**Cloud Service Engine**

## **API Reference**

**Issue** 01 **Date** 2023-11-07

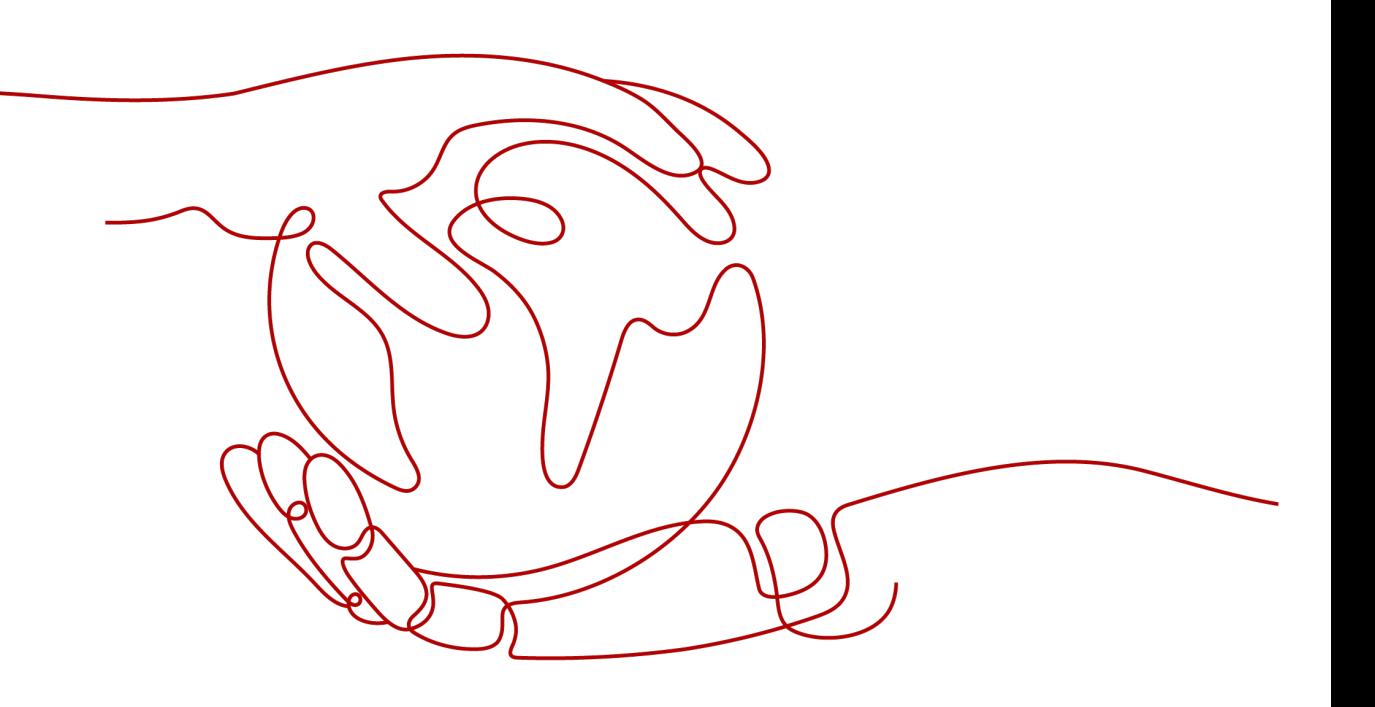

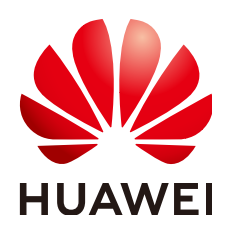

**HUAWEI CLOUD COMPUTING TECHNOLOGIES CO., LTD.**

#### **Copyright © Huawei Cloud Computing Technologies Co., Ltd. 2023. All rights reserved.**

No part of this document may be reproduced or transmitted in any form or by any means without prior written consent of Huawei Cloud Computing Technologies Co., Ltd.

#### **Trademarks and Permissions**

 $\triangle \triangleright$  and other Huawei trademarks are the property of Huawei Technologies Co., Ltd. All other trademarks and trade names mentioned in this document are the property of their respective holders.

#### **Notice**

The purchased products, services and features are stipulated by the contract made between Huawei Cloud and the customer. All or part of the products, services and features described in this document may not be within the purchase scope or the usage scope. Unless otherwise specified in the contract, all statements, information, and recommendations in this document are provided "AS IS" without warranties, guarantees or representations of any kind, either express or implied.

The information in this document is subject to change without notice. Every effort has been made in the preparation of this document to ensure accuracy of the contents, but all statements, information, and recommendations in this document do not constitute a warranty of any kind, express or implied.

## **Huawei Cloud Computing Technologies Co., Ltd.**

Address: Huawei Cloud Data Center Jiaoxinggong Road Qianzhong Avenue Gui'an New District Gui Zhou 550029 People's Republic of China

Website: <https://www.huaweicloud.com/intl/en-us/>

## **Contents**

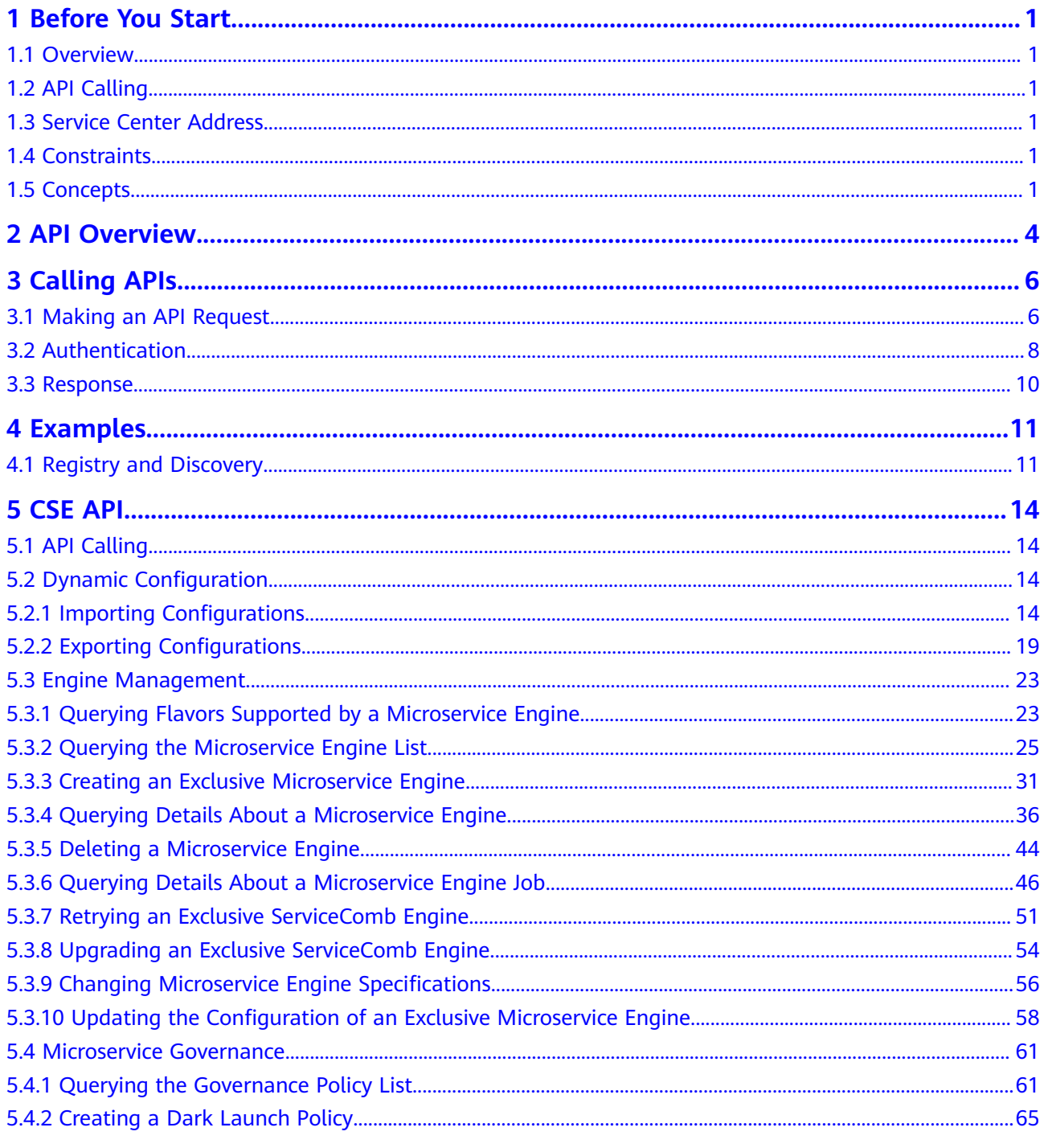

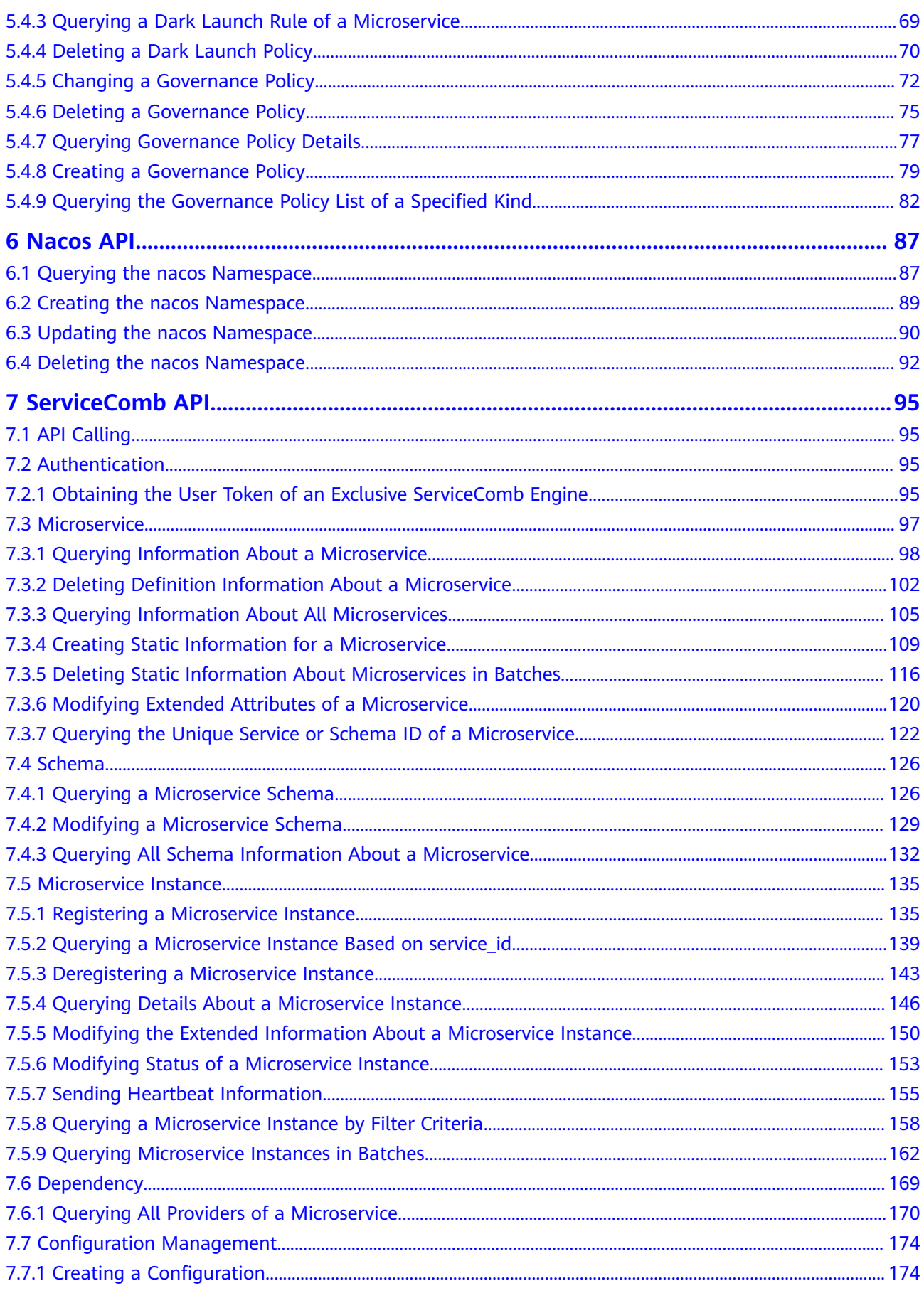

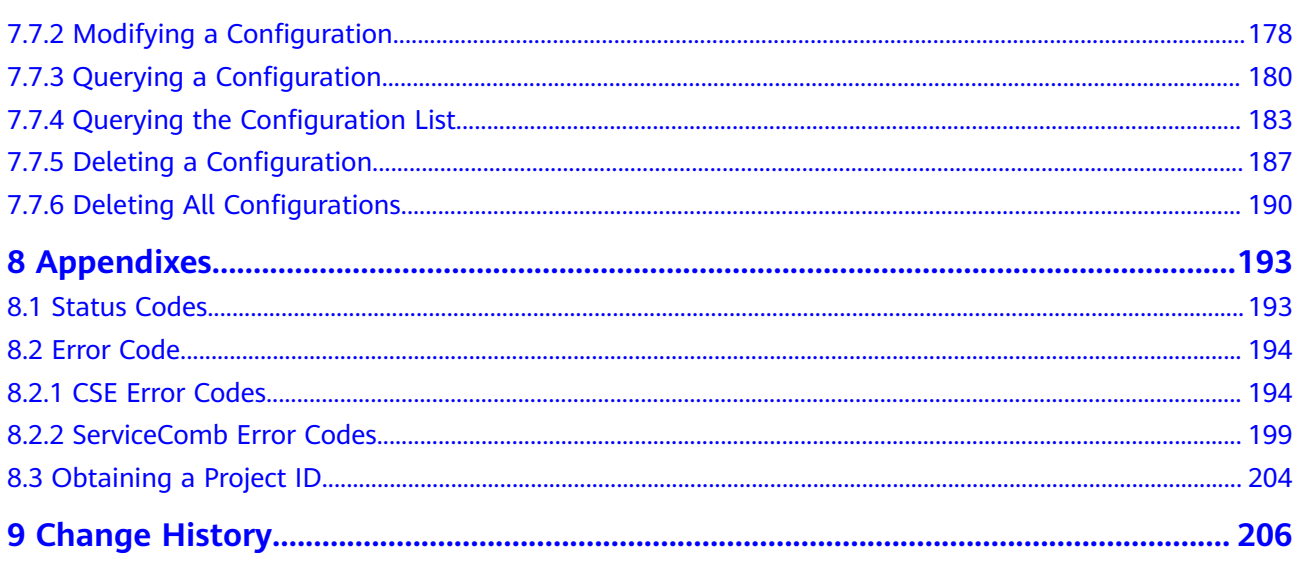

## **1 Before You Start**

## <span id="page-5-0"></span>**1.1 Overview**

Cloud Service Engine (CSE) is a cloud middleware used for microservice applications. It supports ServiceComb engines contributed to Apache and opensource enhanced Nacos engines. You can also use other cloud services to quickly build a cloud-native microservice system, implementing quick development and high-availability O&M of microservice applications.

## **1.2 API Calling**

Cloud Service Engine (CSE) supports Representational State Transfer (REST) APIs, allowing you to call APIs using HTTPS. For details about API calling, see **[Calling](#page-10-0) [APIs](#page-10-0)**.

## **1.3 Service Center Address**

The service center address is the request address for calling APIs. Different microservice engine instances have different service center addresses. For details, see **[Obtaining the Service Center Address of a ServiceComb Engine](https://support.huaweicloud.com/intl/en-us/usermanual-cse/cse_usermanual_0008.html)**.

## **1.4 Constraints**

- The number of resources that you can create is determined by your quota. For details, **[Quotas](https://support.huaweicloud.com/intl/en-us/usermanual-iaas/en-us_topic_0040259342.html)**.
- For more constraints, see API description.

## **1.5 Concepts**

**Account** 

An account is created upon successful registration with the cloud platform. The account has full access permissions for all of its cloud services and

resources. It can be used to reset user passwords and grant user permissions. The account is a payment entity and should not be used directly to perform routine management. For security purposes, create Identity and Access Management (IAM) users and grant them permissions for routine management.

**User** 

An IAM user is created using an account to use cloud services. Each IAM user has their own identity credentials (password and access keys).

To view an account ID and user ID, go to the **[My Credentials](https://support.huaweicloud.com/intl/en-us/usermanual-ca/ca_01_0001.html)** page. The account name, username, and password will be required for API authentication.

**Region** 

Regions are divided based on geographical location and network latency. Public services, such as Elastic Cloud Server (ECS), Elastic Volume Service (EVS), Object Storage Service (OBS), Virtual Private Cloud (VPC), Elastic IP (EIP), and Image Management Service (IMS), are shared within the same region. Regions are classified into universal and dedicated regions. A universal region provides universal cloud services for common tenants. A dedicated region provides specific services for specific tenants.

For details, see **[Region and AZ](https://support.huaweicloud.com/intl/en-us/usermanual-iaas/en-us_topic_0184026189.html)**.

Availability zone

An availability zone (AZ) comprises of one or more physical data centers equipped with independent ventilation, fire, water, and electricity facilities. Compute, network, storage, and other resources in an AZ are logically divided into multiple clusters. AZs within a region are connected using high-speed optical fibers to support cross-AZ high-availability systems.

Project

Projects group and isolate resources (including compute, storage, and network resources) across physical regions. A default project is provided for each region, and subprojects can be created under each default project. Users can be granted permissions to access all resources in a specific project. If you need more refined access control, create subprojects under a default project and create resources in subprojects. Then you can assign users the permissions required to access only the resources in the specific subprojects.

To view a project ID, go to the **[My Credentials](https://support.huaweicloud.com/intl/en-us/usermanual-ca/ca_01_0001.html)** page.

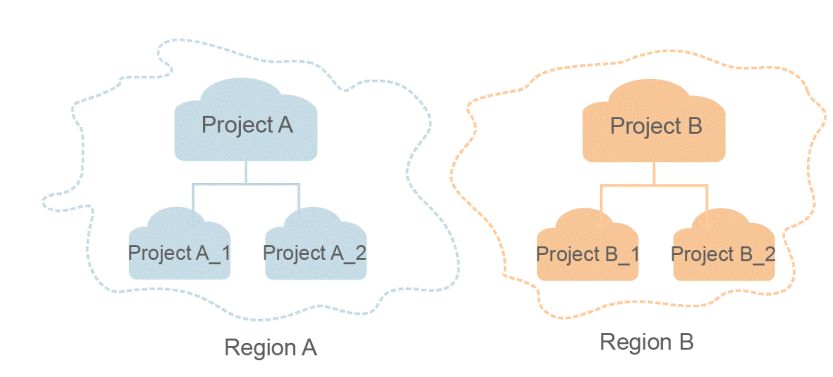

**Figure 1-1** Project isolation model

#### ● Enterprise project

Enterprise projects group and manage resources across regions. Resources in different enterprise projects are logically isolated. An enterprise project can contain resources of multiple regions, and resources can be added to or removed from enterprise projects.

For details about how to obtain the enterprise project ID and features, see **[Enterprise Management User Guide](https://support.huaweicloud.com/intl/en-us/usermanual-em/em_am_0006.html)**.

## **2 API Overview**

<span id="page-8-0"></span>CSE provides open APIs for microservice development, helping you quickly migrate services to the cloud at low costs and enabling efficient running of microservice applications.

For details about the APIs, see the following table.

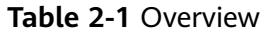

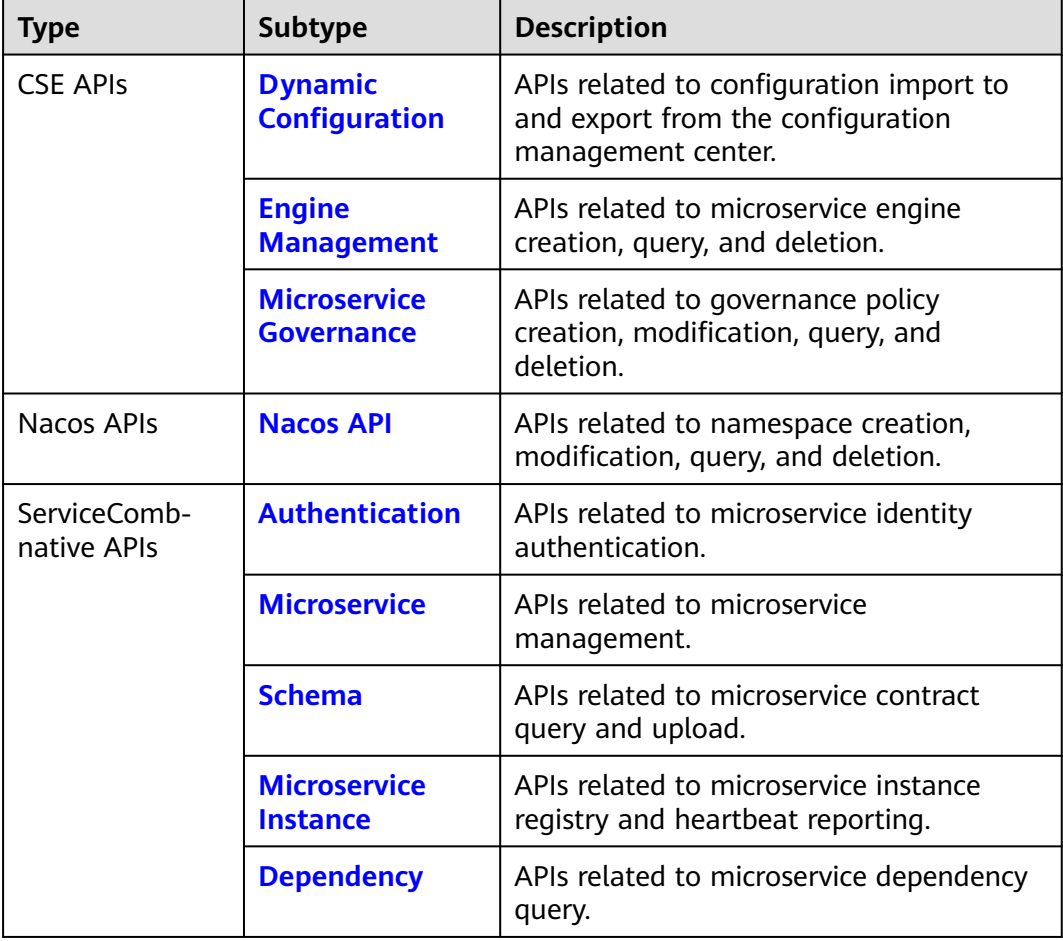

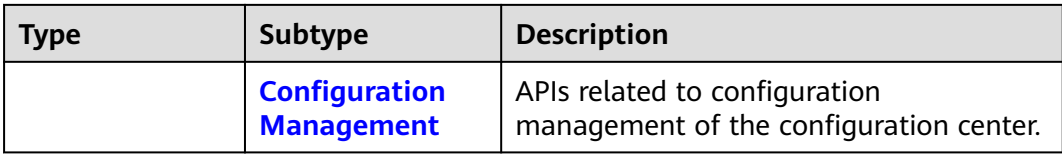

#### **NOTICE**

APIs in **[Microservice](#page-101-0)**, **[Schema](#page-130-0)**, **[Microservice Instance](#page-139-0)**, and **[Dependency](#page-173-0)** are available only in ME-Riyadh, CN-Hong Kong, and AP-Singapore.

# **3 Calling APIs**

## <span id="page-10-0"></span>**3.1 Making an API Request**

This section describes the structure of a REST API request, and calls the IAM API for **[obtaining a user token](https://support.huaweicloud.com/intl/en-us/api-iam/iam_30_0001.html)** as an example. The obtained token can then be used to authenticate the calling of other APIs.

#### **Request URI**

A request URI is in the following format:

#### **{URI-scheme} :// {Endpoint} / {resource-path} ? {query-string}**

Although a request URI is included in the request header, most programming languages or frameworks require passing the request URI separately.

- **URI-scheme**: Protocol used to transmit requests. All APIs use **HTTPS**.
- **Endpoint:** Domain name or IP address of the server bearing the REST service. The endpoint varies between services in different regions. It can be obtained from **[Regions and Endpoints](https://developer.huaweicloud.com/intl/en-us/endpoint)**. For example, the endpoint of IAM in the AP-Singapore region is iam.ap-southeast-3.myhwcloud.com. When obtaining an account token of the microservice engine instance, the endpoint is set to the service center address.
- **resource-path**: Access path of an API for performing a specified operation. Obtain the value from the URI of an API. For example, the **resource-path** of the API for obtaining a user token is **/v3/auth/tokens**.
- **query-string**: Query parameter, which is optional. Ensure that a question mark (?) is included before each query parameter that is in the format of "Parameter name=Parameter value". For example, **? limit=10** means to query up to 10 pieces of data.

For example, if you want to obtain the token of IAM in the AP-Singapore region, use the endpoint (iam.ap-southeast-3.myhuaweicloud.com) of the AP-Singapore region, find resource-path (/v3/auth/tokens) in the URI of **[Obtaining a User](https://support.huaweicloud.com/intl/en-us/api-iam/iam_30_0001.html) [Token](https://support.huaweicloud.com/intl/en-us/api-iam/iam_30_0001.html)** and combine it as follows:

https://iam.ap-southeast-3.myhuaweicloud.com/v3/auth/tokens

#### **Figure 3-1** Example URI

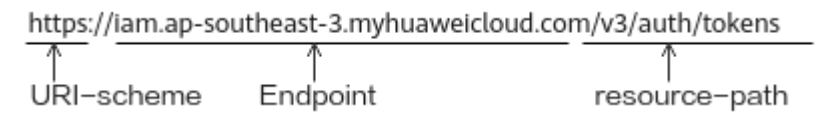

#### $\Box$  Note

To simplify the URI display, each API is provided only with a resource-path and a request method. The **URI-scheme** of all APIs is **HTTPS**, and the endpoints of all APIs in the same region are identical.

#### **Request Methods**

The HTTP protocol defines the following request methods that can be used to send a request to the server:

- **GET**: requests the server to return specified resources.
- **PUT**: requests the server to update specified resources.
- **POST**: requests the server to add resources or perform special operations.
- **DELETE**: requests the server to delete specified resources, for example, an object.
- **HEAD**: requests a server resource header.
- **PATCH**: requests the server to update partial content of a specified resource. If the resource does not exist, a new resource can be created using the PATCH method.

For example, in the case of the API used to **[obtain a user token](https://support.huaweicloud.com/intl/en-us/api-iam/iam_30_0001.html)**, the request method is **POST**. The request is as follows: POST https://iam.ap-southeast-3.myhuaweicloud.com/v3/auth/tokens

#### **Request Header**

You can also add additional header fields to a request, such as the fields required by a specified URI or HTTP method. For example, to request for the authentication information, add **Content-Type**, which specifies the request body type.

Common request header fields are as follows:

- **Content-Type**: request body type or format. This field is mandatory and its default value is **application/json**. Other values of this field will be provided for specific APIs if any.
- **X-Auth-Token**: A user token only for token-based API authentication. The user token is a response to the API used to **[obtain a user token](https://support.huaweicloud.com/intl/en-us/api-iam/iam_30_0001.html)**. This API is the only one that does not require authentication.
- **Authorization**: account token of the microservice engine instance. This field is mandatory when microservice engine security authentication is used. An account token is a response to the API for **[Obtaining the User Token of an](#page-99-0) [Exclusive ServiceComb Engine](#page-99-0)**. Only this API does not require authentication.

The API used to **[obtain a user token](https://support.huaweicloud.com/intl/en-us/api-iam/iam_30_0001.html)** does not require authentication. Therefore, only the **Content-Type** field needs to be added to requests for calling the API. An example of such requests is as follows:

POST https://iam.ap-southeast-3.myhuaweicloud.com/v3/auth/tokens Content-Type: application/json

#### <span id="page-12-0"></span>**Request Body**

The body of a request is often sent in a structured format as specified in **Content-Type**. The request body transfers content other than the request header. If the request body contains Chinese characters, set **Content-type** to **utf-8**, for example, Content-Type: application/json;utf-8.

The request body varies between APIs. Some APIs do not require the request body, such as the APIs requested using the GET and DELETE methods.

In the case of the API used to **[obtain a user token](https://support.huaweicloud.com/intl/en-us/api-iam/iam_30_0001.html)**, the request parameters and parameter description can be obtained from the API request. The following provides an example request with the body included. Replace *username*, domainname, \*\*\*\*\*\*\*\* (login password), and xxxxxxxxxxxxxxxxxx (project name) with the actual values. To learn how to obtain a project ID, see **[Regions and](https://developer.huaweicloud.com/intl/en-us/endpoint) [Endpoints](https://developer.huaweicloud.com/intl/en-us/endpoint)**.

#### $\Box$  note

The **scope** parameter specifies where a token takes effect. You can set **scope** to an account or a project under an account. In the following example, the token takes effect only for the resources in a specified project. For more information about this API, see **[Obtaining a User](https://support.huaweicloud.com/intl/en-us/api-iam/iam_30_0001.html) [Token](https://support.huaweicloud.com/intl/en-us/api-iam/iam_30_0001.html)**

POST https://iam.ap-southeast-3.myhuaweicloud.com/v3/auth/tokens Content-Type: application/json

```
{ 
   "auth": { 
       "identity": { 
          "methods": [ 
             "password" 
         ], 
          "password": { 
             "user": { 
                "name": "username", 
                "password": "********", 
                "domain": { 
                   "name": "domainname" 
 } 
            } 
         } 
      }, 
       "scope": { 
          "project": { 
             "name": "xxxxxxxxxxxxxxxxxx" 
         } 
      } 
   } 
}
```
If all data required for the API request is available, you can send the request to call the API through curl or coding. In the response to the API used to **[obtain a user](https://support.huaweicloud.com/intl/en-us/api-iam/iam_30_0001.html) [token](https://support.huaweicloud.com/intl/en-us/api-iam/iam_30_0001.html)**, **x-subject-token** is the desired user token. This token can then be used to authenticate the calling of other APIs.

## **3.2 Authentication**

You can use either of the following authentication methods to call APIs:

- Token-based authentication: Requests are authenticated using a token.
- AK/SK-based authentication: Requests are encrypted using an AK/SK pair

#### **Token-based Authentication**

#### $\Box$  Note

The validity period of a token is 24 hours. When using a token for authentication, cache it to prevent frequently calling the Identity and Access Management (IAM) API for obtaining a user token.

A token specifies temporary permissions in a computer system. During tokenbased API authentication, the token is added to requests to get permissions for calling the API.

In **[Making an API Request](#page-10-0)**, the process of calling the API used to **[obtain a user](https://support.huaweicloud.com/intl/en-us/api-iam/iam_30_0001.html) [token](https://support.huaweicloud.com/intl/en-us/api-iam/iam_30_0001.html)** is described.

When **[calling an API to obtain a user token](https://support.huaweicloud.com/intl/en-us/api-iam/iam_30_0001.html)**, you must set **auth.scope** in the request body to **project**.

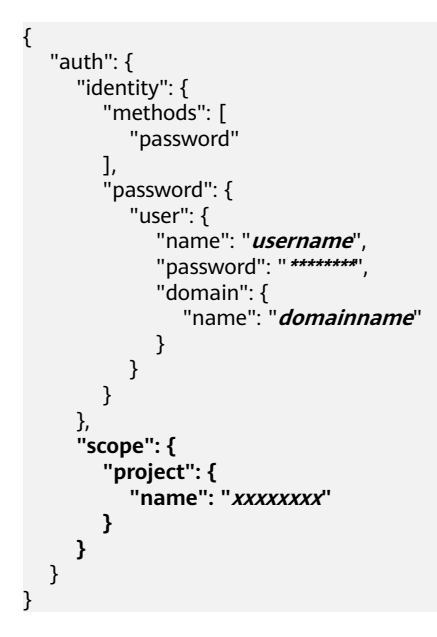

After a token is obtained, the **X-Auth-Token** header field must be added to requests to specify the token when calling other APIs. For example, if the token is **ABCDEFJ....**, **X-Auth-Token: ABCDEFJ....** can be added to a request as follows:

```
GET https://iam.ap-southeast-3.myhuaweicloud.com/v3/auth/projects 
Content-Type: application/json 
X-Auth-Token: ABCDEFJ....
```
#### **AK/SK-based Authentication**

#### $\Box$  Note

AK/SK authentication supports API requests with a body not larger than 12 MB. For API requests with a larger body, token authentication is recommended.

In AK/SK-based authentication, AK/SK is used to sign requests and the signature is then added to the requests for authentication.

- <span id="page-14-0"></span>● AK: access key ID. It is a unique identifier associated with a secret access key and is used in conjunction with a secret access key to sign requests cryptographically.
- SK: secret access key. It is used together with an AK to identify a sender who initiates a request and to cryptographically sign requests, preventing the request from being modified.

In AK/SK-based authentication, you can sign requests using an AK/SK based on the signature algorithm or using the signing SDK. For details about how to sign requests and use the signing SDK, see **[API Request Signing Guide](https://support.huaweicloud.com/intl/en-us/devg-apisign/api-sign-provide.html)**.

#### **NOTICE**

Unlike SDKs provided by services, the signature SDK is only for signing.

### **3.3 Response**

After sending a request, you will receive a response, including a status code, response header, and response body.

#### **Status Code**

A status code is a group of digits, ranging from 1xx to 5xx. It indicates the status of a request. For more information, see **[Status Codes](#page-197-0)**.

#### **Response Header**

Similar to a request, a response also has a header, for example, **Content-Type**.

#### **Response Body**

The body of a response is often returned in a structured format as specified in **Content-Type**. The response body transfers content except the response header.

If an error occurs during API calling, an error code and a message will be displayed. The following shows an error response body.

```
{
  "error_code": "SVCSTG.0111",
  "error_msg": "xxxxxxxxx"
}
```
In the response body, **error\_code** is an error code, and **error\_msg** provides information about the error.

## **4 Examples**

## <span id="page-15-0"></span>**4.1 Registry and Discovery**

#### **Scenarios**

This section describes how to register and discover microservices by calling APIs. For details about how to call APIs, see **[Calling APIs](#page-10-0)**.

#### **Process**

- 1. Register the my-provider microservice.
- 2. Register the my-provider microservice instance.
- 3. Register the my-consumer microservice.
- 4. The my-consumer microservice discovers the my-provider microservice instance.

#### $\Box$  Note

The preceding microservice names are examples.

#### **Prerequisites**

Obtain the registry center address of the ServiceComb engine instance by referring to **[Service Center Address](#page-5-0)**. The following uses **{cse\_endpoint}** as an example.

#### **Procedure**

**Step 1** Register the my-provider microservice.

Call the **[Creating Static Information for a Microservice](#page-113-0)** API. The following is a request example:

```
curl -k -H "x-domain-name:default" -XPOST "https://{cse_endpoint}/v4/default/registry/microservices" -d '{
    "service": {
      "serviceName": "my-provider",
      "appId": "default",
      "version": "1.0.0",
      "description": "test",
```

```
 "level": "MIDDLE",
    "status": "UP"
 }
```
#### Response:

}'

{"serviceId":"918282e8562dc5fdc9a8dcd4d1baabb492190aa4"}

**serviceId** will be replaced with **{providerServiceId}** in the following example.

**Step 2** Register the my-provider microservice instance.

Call the **[Registering a Microservice Instance](#page-139-0)** API. The validity period of the instance is 1 hour. The instance is automatically brought offline when the validity period expires. Assume that the listening address of the my-provider microservice instance is **127.0.0.1:8080**. The following shows an example request.

```
curl -k -H "x-domain-name:default" -XPOST "https://{cse_endpoint}/v4/default/registry/microservices/
{providerServiceId}/instances" -d '{
    "instance": {
      "hostName": "test",
      "endpoints": [
         "rest:127.0.0.1:8080"
      ],
      "status": "UP",
      "healthCheck": {
         "mode": "push",
         "interval": 900,
         "times": 3
      }
   }
}'
```
Response:

```
{"instanceId":"2be605a095ed11eabcbe0255ac100fa3"}
```
**Step 3** Register the my-consumer microservice.

Call the **[Creating Static Information for a Microservice](#page-113-0)** API. The following is a request example:

```
curl -k -H "x-domain-name:default" -XPOST "https://{cse_endpoint}/v4/default/registry/microservices" -d '{
    "service": {
      "serviceName": "my-consumer",
      "appId": "default",
      "version": "1.0.0",
      "description": "test",
      "level": "MIDDLE",
      "status": "UP"
   }
}'
```
#### Response:

{"serviceId":"9db248934c31fc754d6e922b48ede4a5c004d3c1"}

**serviceId** will be replaced with **{consumerServiceId}** in the following example.

**Step 4** The my-consumer microservice discovers the my-provider microservice instance.

Call the **[Querying a Microservice Instance by Filter Criteria](#page-162-0)** API. The myconsumer microservice queries information about the my-provider microservice instance from the service center based on its own service ID. The following shows an example request.

curl -k -H "x-domain-name:default" -H "X-ConsumerId:{consumerServiceId}" -XGET "https:// {cse\_endpoint}/v4/default/registry/instances?appId=default&serviceName=my-provider&version=0.0.0%2B"

#### Response:

```
{
   "instances": [
      {
         "instanceId": "2be605a095ed11eabcbe0255ac100fa3", 
         "serviceId": "918282e8562dc5fdc9a8dcd4d1baabb492190aa4", 
         "endpoints": [
           "rest:127.0.0.1:8080"
         ], 
         "hostName": "test", 
         "status": "UP", 
         "healthCheck": {
 "mode": "push", 
 "interval": 150, 
           "times": 3
         }, 
         "timestamp": "1589465646", 
         "modTimestamp": "1589465646", 
         "version": "1.0.0"
      }
   ]
}
```
In actual practice, the my-consumer microservice can obtain the address of the my-provider microservice instance from the **endpoint** field in the instance query result and initiate service invoking.

Alternatively, choose **Service Catalog** on the CSE console to view the service registry information.

**----End**

# **5 CSE API**

## <span id="page-18-0"></span>**5.1 API Calling**

CSE provides REST APIs, allowing you to call APIs using HTTPS.

To call the CSE APIs of a microservice engine, see **[Calling APIs](#page-10-0)**.

## **5.2 Dynamic Configuration**

## **5.2.1 Importing Configurations**

#### **Function**

This API is used to import configurations to the configuration management center.

#### $\Box$  Note

This API applies to ServiceComb engine 2.x.

#### **URL**

POST /v1/{project\_id}/kie/file

#### **Table 5-1** Path parameter

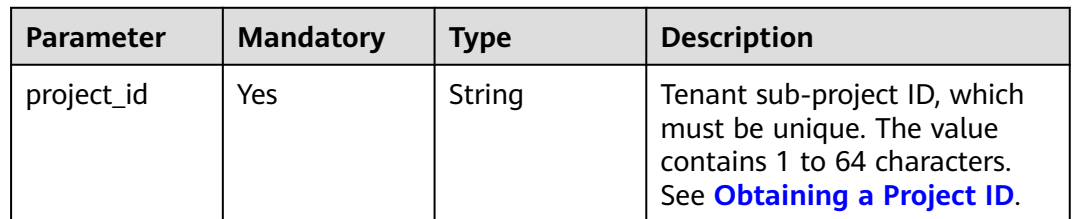

**Table 5-2** Query parameters

| <b>Parameter</b> | <b>Mandatory</b> | <b>Type</b> | <b>Description</b>                                                                                                    |
|------------------|------------------|-------------|----------------------------------------------------------------------------------------------------|
| override         | Yes              | String      | <b>force:</b> Forcible import will<br>overwrite duplicate items.                                                                                                   |
|                  |                  |             | <b>skip:</b> Duplicate items will be<br>skipped.                                                                                                    |
|                  |                  |             | abort: If duplicate items are<br>found, the import stops.                                                                                                    |
| label            | No.              | String      | To import a specified label,<br>enter a value in the format of<br>{Label key}: {Label value}. If<br>this parameter is empty, the<br>label of the body is imported. |

### **Request**

#### **Table 5-3** Request header parameters

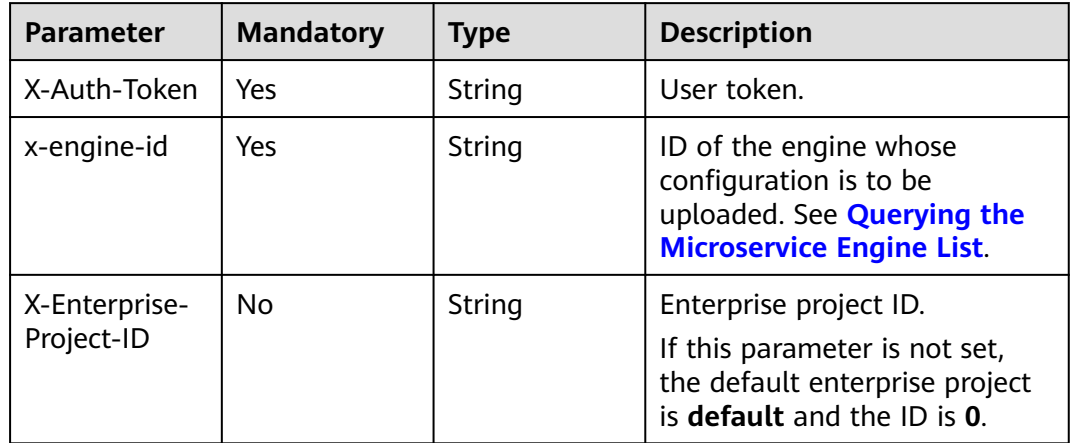

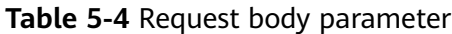

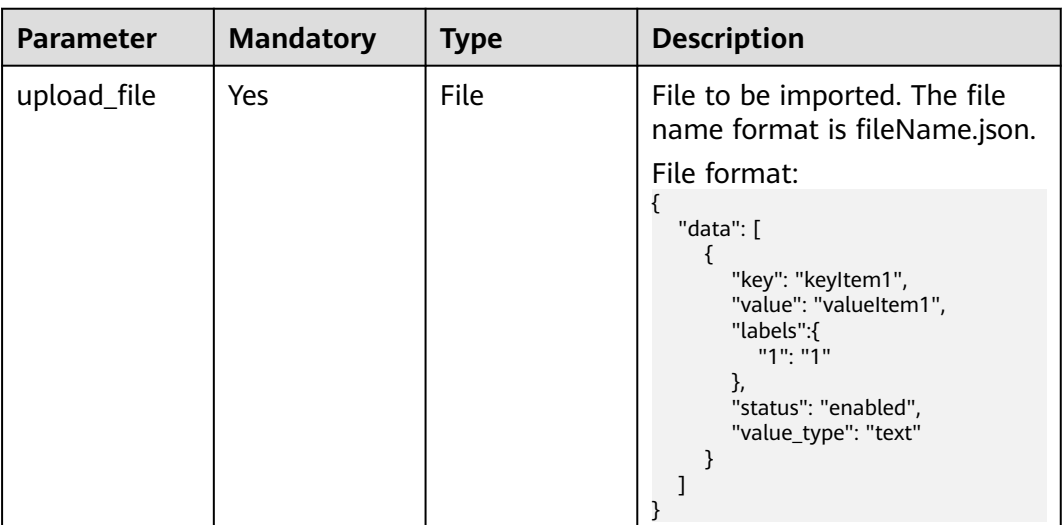

#### **Response**

Status code: 200

**Table 5-5** Response body parameters

| <b>Parameter</b> | Type                                          | <b>Description</b>                                             |
|------------------|-----------------------------------------------|----------------------------------------------------------------|
| <b>SUCCESS</b>   | List <kvdoc></kvdoc>                          | List of configuration items that are successfully<br>imported. |
| failure          | List <docfaile<br>dOfUpload&gt;</docfaile<br> | List of configuration items that fail to be<br>imported.       |

#### **Table 5-6** KVDoc

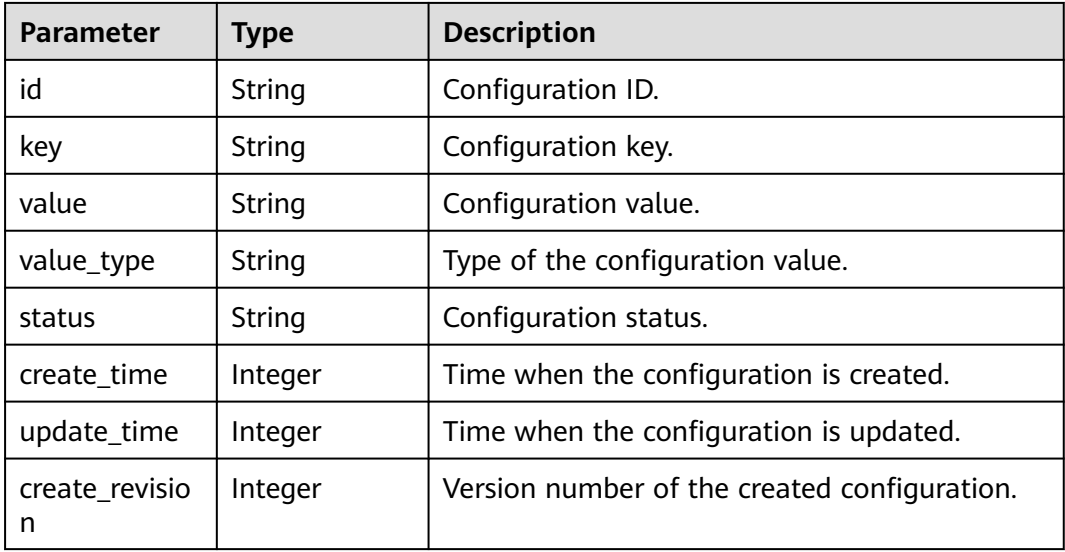

<span id="page-21-0"></span>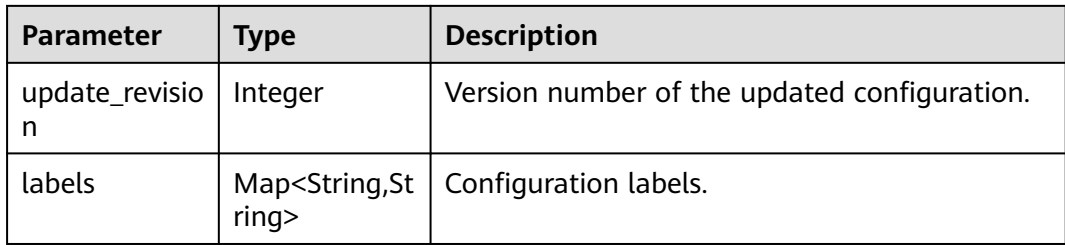

#### **Table 5-7** DocFailedOfUpload

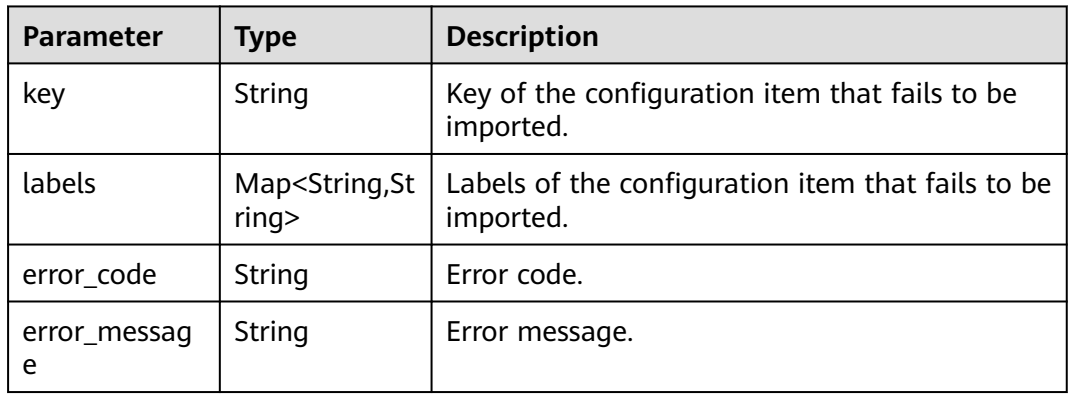

#### Status code: 400

#### **Table 5-8** Response body parameters

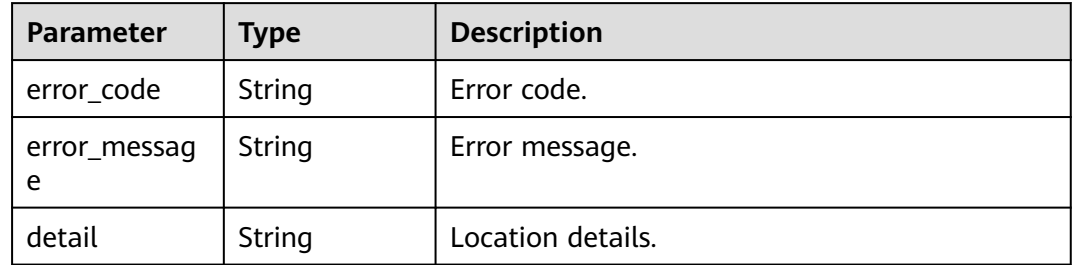

#### Status code: 500

#### **Table 5-9** Response body parameters

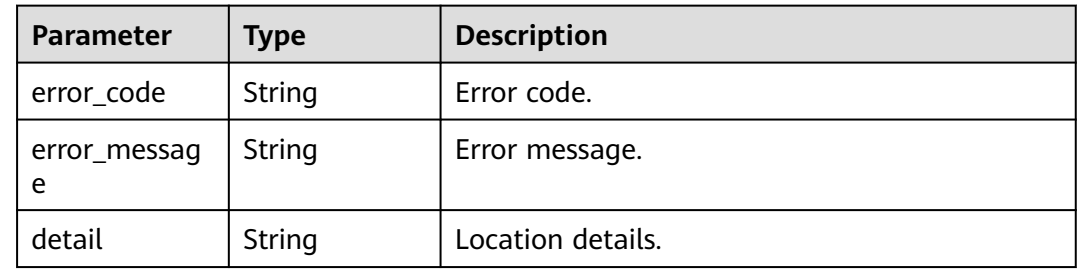

#### **Example Request**

Import a configuration file. If the same configurations exist, these configurations will be overwritten based on the body label.

POST https://{endpoint}/v1/{project\_id}/kie/file/override=force

```
----WebKitFormBoundary7MA4YWxkTrZu0gW
Content-Disposition: form-data; name="upload_file"; filename="custom_1663124521493.json"
Content-Type: application/json
----WebKitFormBoundary7MA4YWxkTrZu0gW
```
#### **Example Response**

Successfully queried.

```
{
   "success": [
      {
         "id": "7e2d346e-d907-4871-bf51-a17fc7e52ad4",
         "key": "2",
         "value": "2",
         "value_type": "text",
        "create_revision": 3,
         "update_revision": 3,
         "status": "enabled",
         "create_time": 1636374809,
         "update_time": 1636374809,
 "labels": {
 "2": "2",
            "environment": "production"
         }
\qquad \qquad \}\overline{\phantom{a}} "id": "907b3891-c691-4ae0-816f-e91eba705e28",
         "key": "1",
        "value": "1"
         "value_type": "text",
         "create_revision": 4,
         "update_revision": 4,
         "status": "enabled",
         "create_time": 1636374809,
        "update_time": 1636374809,
         "labels": {
            "1": "1",
            "environment": "production"
         }
      }
   ],
   -<br>"failure": []
}
```
#### **Status Code**

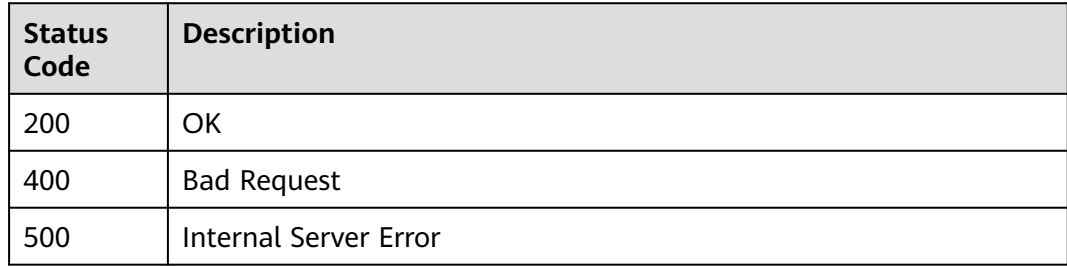

#### <span id="page-23-0"></span>**Error Code**

See **[CSE Error Codes](#page-198-0)**.

## **5.2.2 Exporting Configurations**

#### **Function**

This API is used to export configurations from the configuration management center.

#### $\Box$  Note

This API applies to ServiceComb engine 2.x.

#### **URI**

POST /v1/{project\_id}/kie/download

#### **Table 5-10** Path parameter

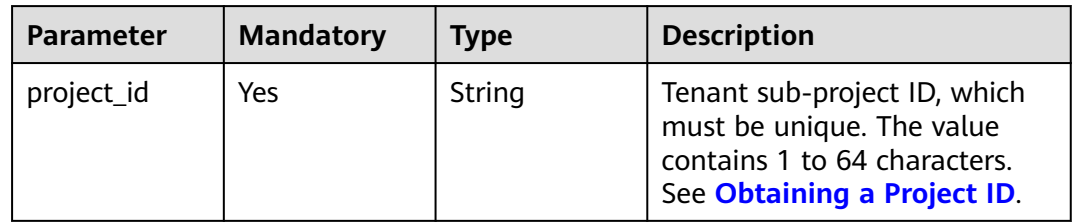

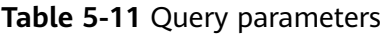

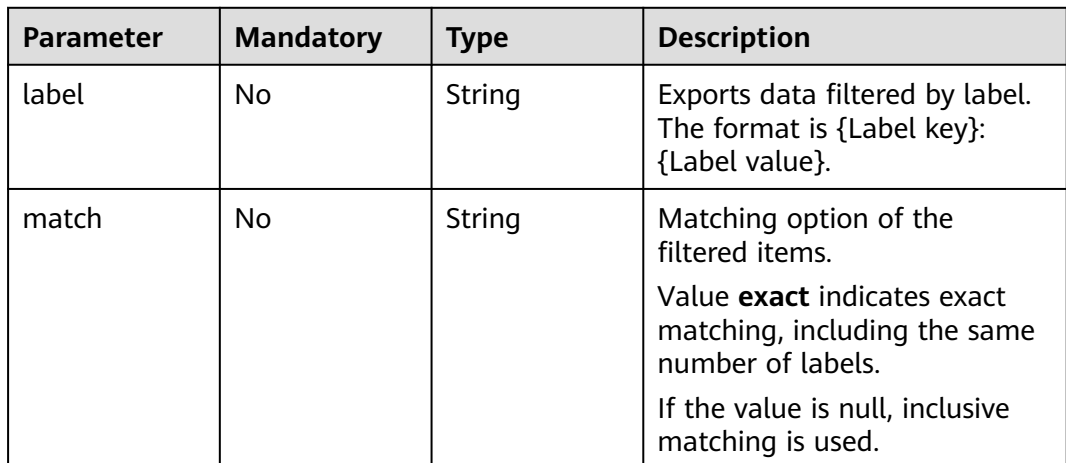

#### **Request**

**Table 5-12** Request header parameters

| <b>Parameter</b>            | <b>Mandatory</b> | <b>Type</b> | <b>Description</b>                                                                                                    |
|-----------------------------|------------------|-------------|----------------------------------------------------------------------------------------------------|
| X-Auth-Token                | Yes              | String      | User token.                                                                                                    |
| x-engine-id                 | Yes              | String      | ID of the engine whose<br>configuration is to be<br>downloaded. See <b>Querying</b><br>the Microservice Engine List.     |
| X-Enterprise-<br>Project-ID | No.              | String      | Enterprise project ID.<br>If this parameter is not set,<br>the default enterprise project<br>is default and the ID is 0. |

#### **Table 5-13** Request body parameter

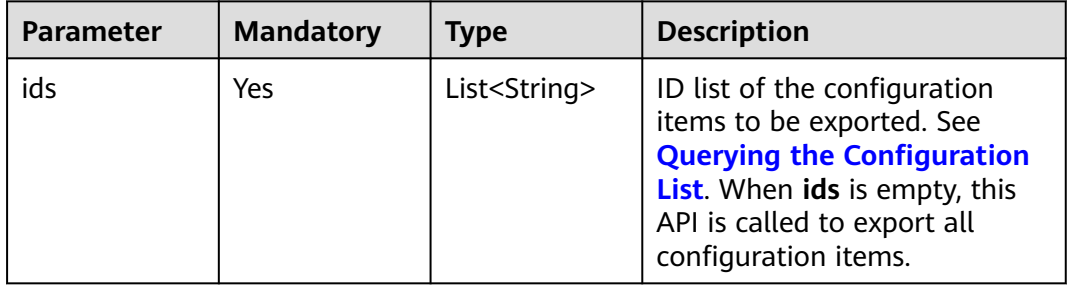

### **Response**

Status code: 200

**Table 5-14** Response body parameter

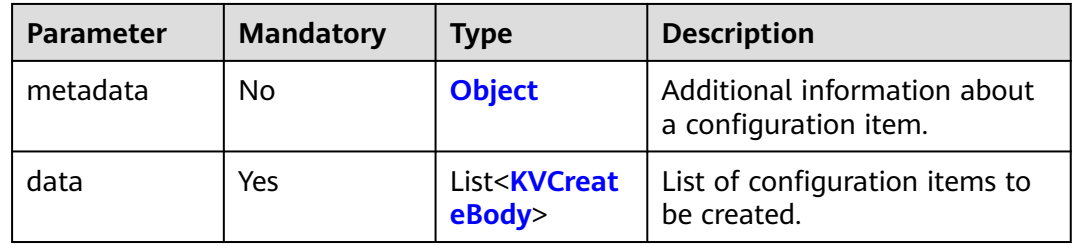

#### **Table 5-15** KVCreateBody

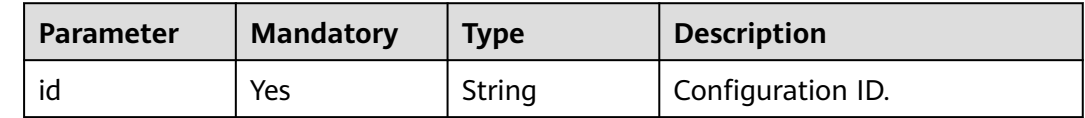

<span id="page-25-0"></span>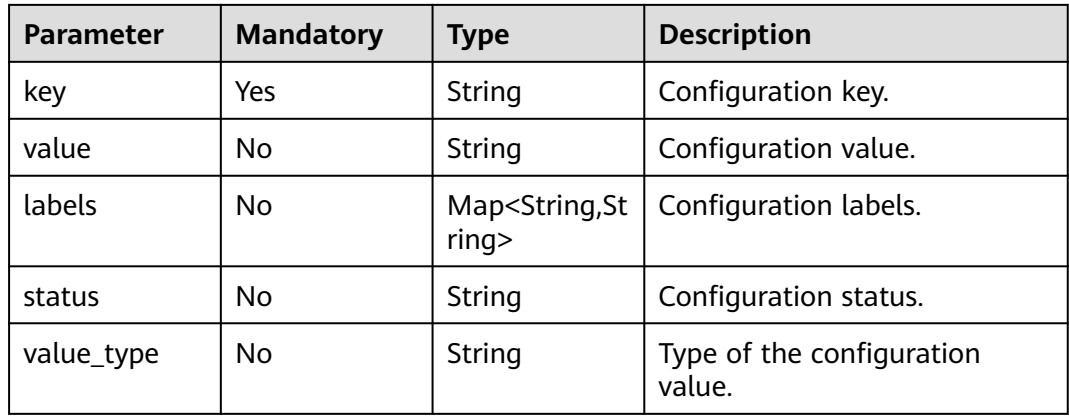

#### **Table 5-16** Metadata

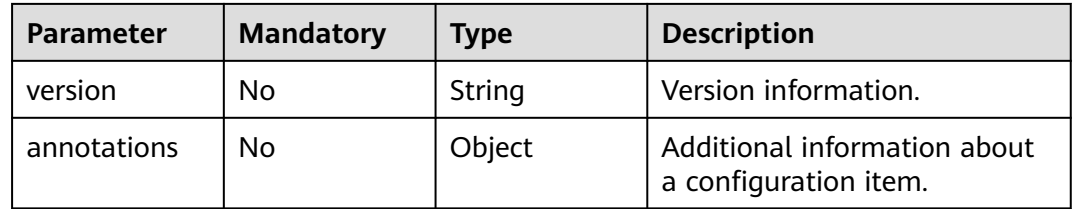

Status code: 400

**Table 5-17** Response body parameters

| <b>Parameter</b>  | Type   | <b>Description</b> |
|-------------------|--------|--------------------|
| error_code        | String | Error code.        |
| error_messag<br>e | String | Error message.     |
| detail            | String | Location details.  |

#### Status code: 500

#### **Table 5-18** Response body parameters

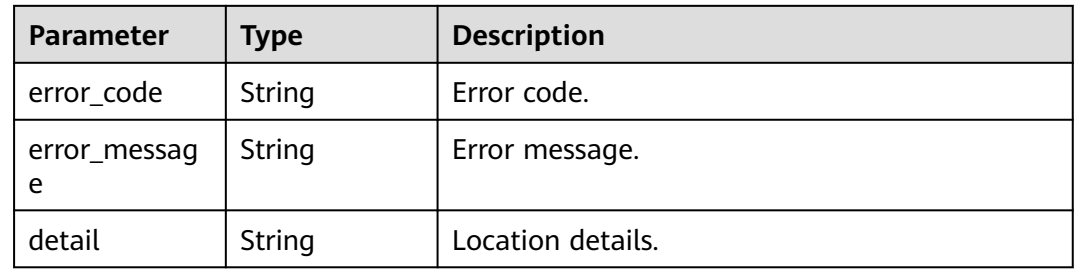

#### **Example Request**

#### Export the configuration whose ID is **0bdfddb8-c4f9-4a88-8360-07a8a616a804**.

```
POST https://{endpoint}/v1/{project_id}/kie/download
```

```
{
   "ids":[
      "0bdfddb8-c4f9-4a88-8360-07a8a616a804"
   ]
}
```
#### **Example Response**

Successfully queried.

```
{
 "metadata": {
 "version": "2.0.0"
 },
 "data": [
\overline{\phantom{a}} "id": "0bdfddb8-c4f9-4a88-8360-07a8a616a804",
 "key": "2",
 "labels": {
 "2": "2"
        },
 "value": "2",
 "status": "enabled",
        "value_type": "text"
 },
\overline{\phantom{a}} "id": "34befef9-7f3a-4394-85f9-142622a11b1d",
        "key": "1",
 "labels": {
 "1": "1"
        },
 "value": "1",
 "status": "enabled",
        "value_type": "text"
     }
   ]
}
```
#### **Status Code**

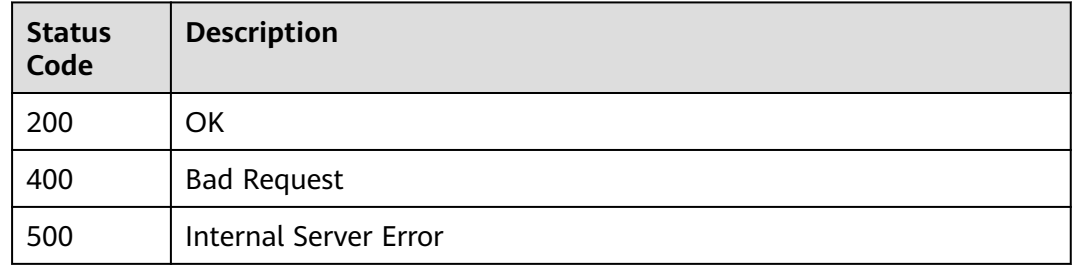

#### **Error Code**

#### See **[CSE Error Codes](#page-198-0)**.

## <span id="page-27-0"></span>**5.3 Engine Management**

## **5.3.1 Querying Flavors Supported by a Microservice Engine**

#### **Function**

This API is used to query the list of flavors supported by a microservice engine.

#### **URI**

GET /v2/{project\_id}/enginemgr/flavors

#### **Table 5-19** Path parameter

| <b>Parameter</b> | <b>Mandatory</b> | <b>Type</b> | <b>Description</b>                                                                                                    |
|------------------|------------------|-------------|----------------------------------------------------------------------------------------------------|
| project_id       | Yes              | String      | Tenant sub-project ID, which<br>must be unique. The value<br>contains 1 to 64 characters.<br>See Obtaining a Project ID. |

**Table 5-20** query parameter

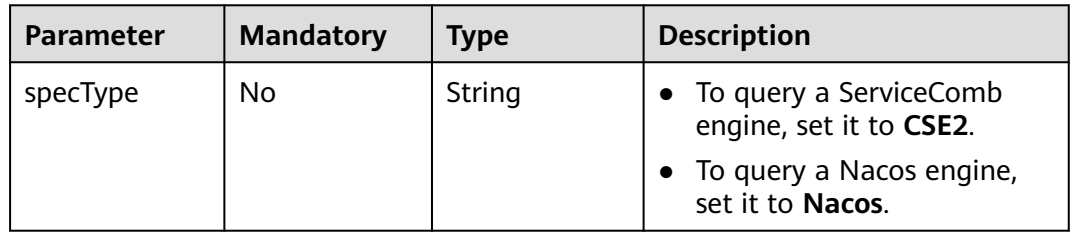

#### **Request**

**Table 5-21** Request header parameters

| <b>Parameter</b>            | <b>Mandatory</b> | Type   | <b>Description</b>                                                                                                    |
|-----------------------------|------------------|--------|----------------------------------------------------------------------------------------------------|
| X-Auth-Token                | Yes              | String | User token.                                                                                                    |
| X-Enterprise-<br>Project-ID | No               | String | Enterprise project ID.<br>If this parameter is not set,<br>the default enterprise project<br>is default and the ID is 0. |

#### **Response**

Status code: 200

#### **Table 5-22** Response body parameters

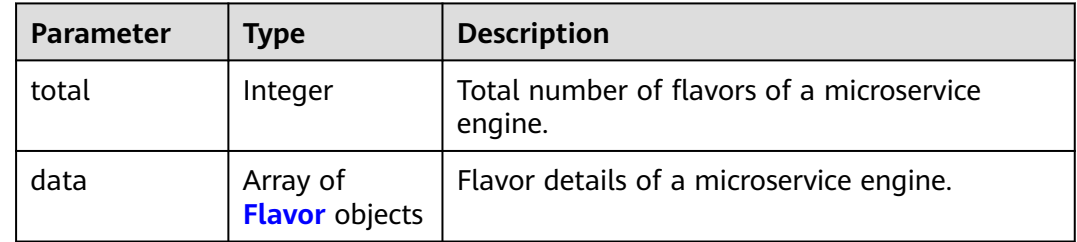

#### **Table 5-23** Flavor

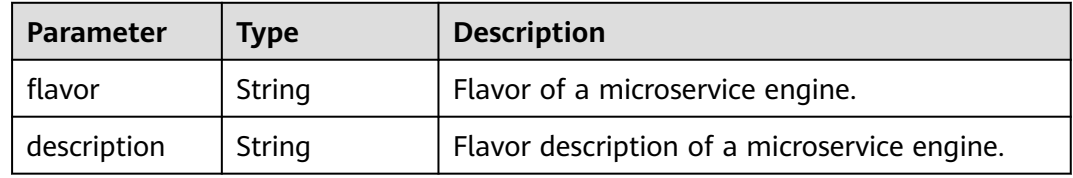

#### Status code: 400

#### **Table 5-24** Response body parameters

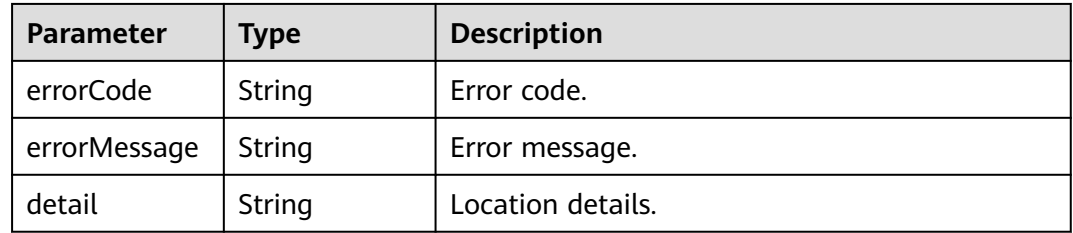

#### Status code: 500

#### **Table 5-25** Response body parameters

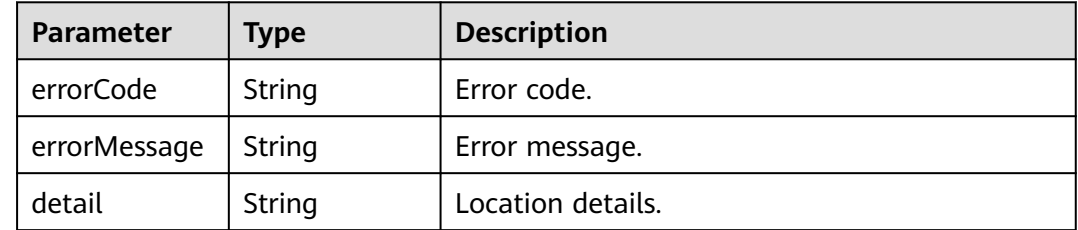

#### <span id="page-29-0"></span>**Example Request**

Query the list of flavors supported by a microservice engine.

GET /v2/{project\_id}/enginemgr/flavors

#### **Example Response**

```
{ 
 "total": 0, 
   "data": [ 
    { 
      "flavor": "string", 
     "description": "string" 
   } 
 ]
}
```
#### **Status Code**

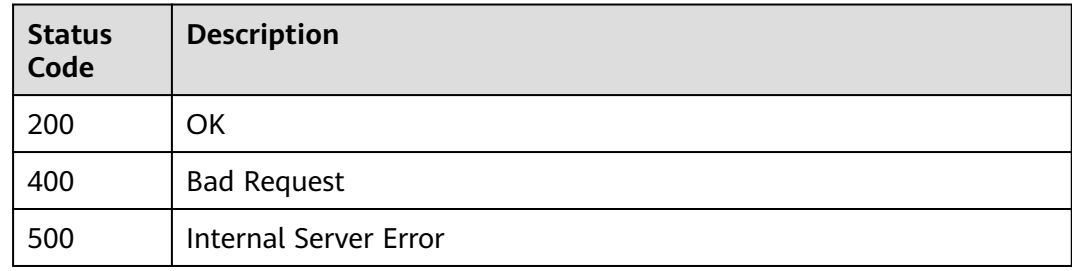

#### **Error Code**

See **[CSE Error Codes](#page-198-0)**.

## **5.3.2 Querying the Microservice Engine List**

#### **Function**

This API is used to query the microservice engine list.

#### **URI**

GET /v2/{project\_id}/enginemgr/engines

#### **Table 5-26** Path Parameters

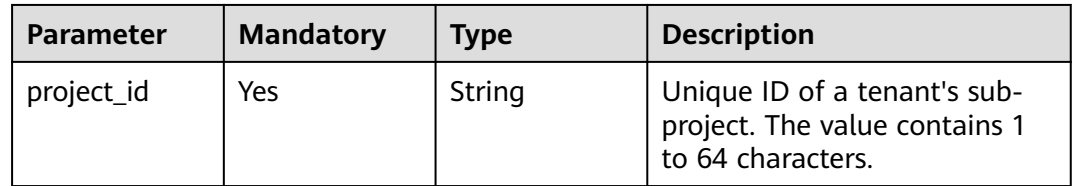

**Table 5-27** Query Parameters

| <b>Parameter</b> | <b>Mandatory</b> | <b>Type</b> | <b>Description</b>                     |
|------------------|------------------|-------------|----------------------------------------|
| offset           | Yes              | Integer     | Offset.                                |
| limit            | Yes              | String      | Number of items displayed<br>per page. |

#### **Request Parameters**

**Table 5-28** Request header parameters

| <b>Parameter</b>            | <b>Mandatory</b> | Type   | <b>Description</b>                                     |
|-----------------------------|------------------|--------|--------------------------------------------------------|
| X-Auth-Token                | Yes              | String | User token.                                            |
| X-Enterprise-<br>Project-ID | No               | String | Default enterprise project:<br>default. Default ID: 0. |
| Content-Type                | Yes              | String | Enter application/<br>json;charset=UTF-8.              |
| Accept                      | Yes              | String | Enter application/json.                                |

#### **Response Parameters**

#### **Status code: 200**

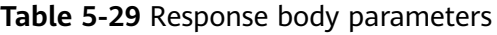

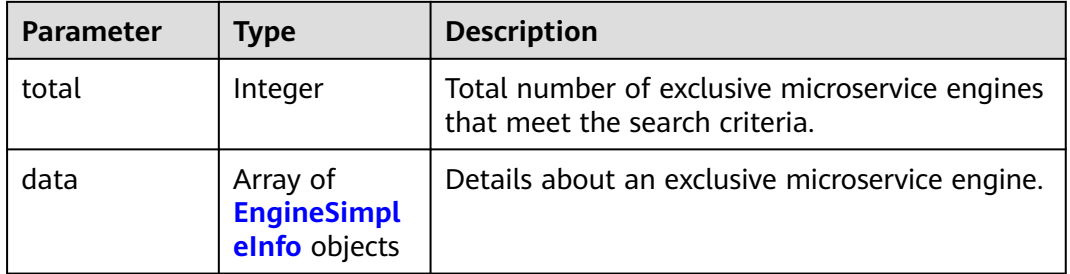

#### **Table 5-30** EngineSimpleInfo

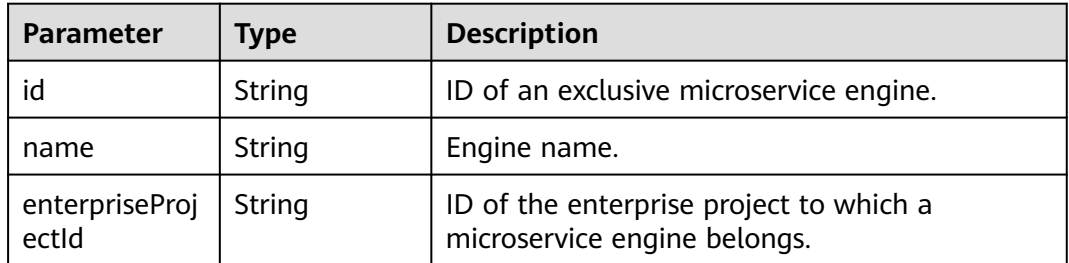

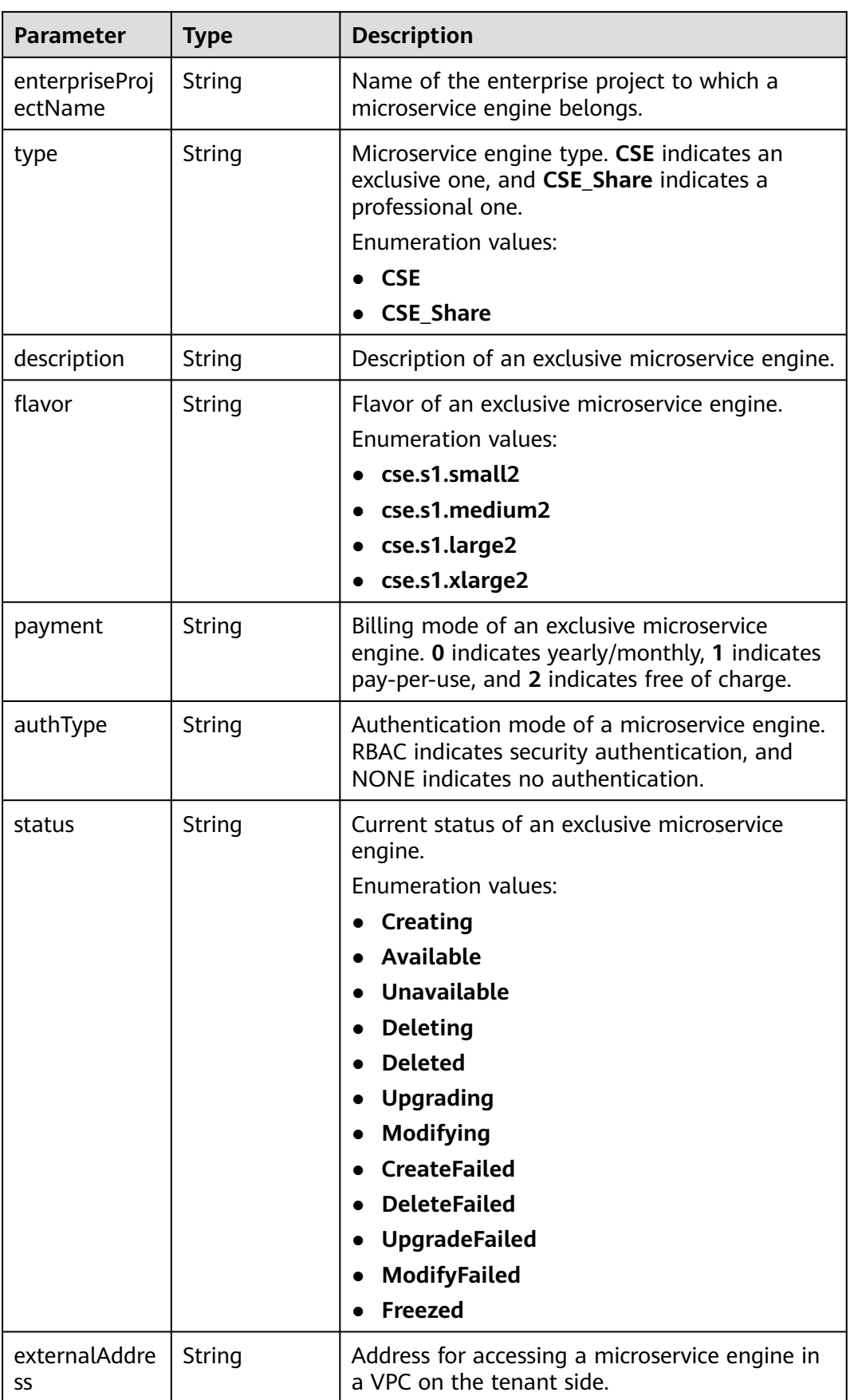

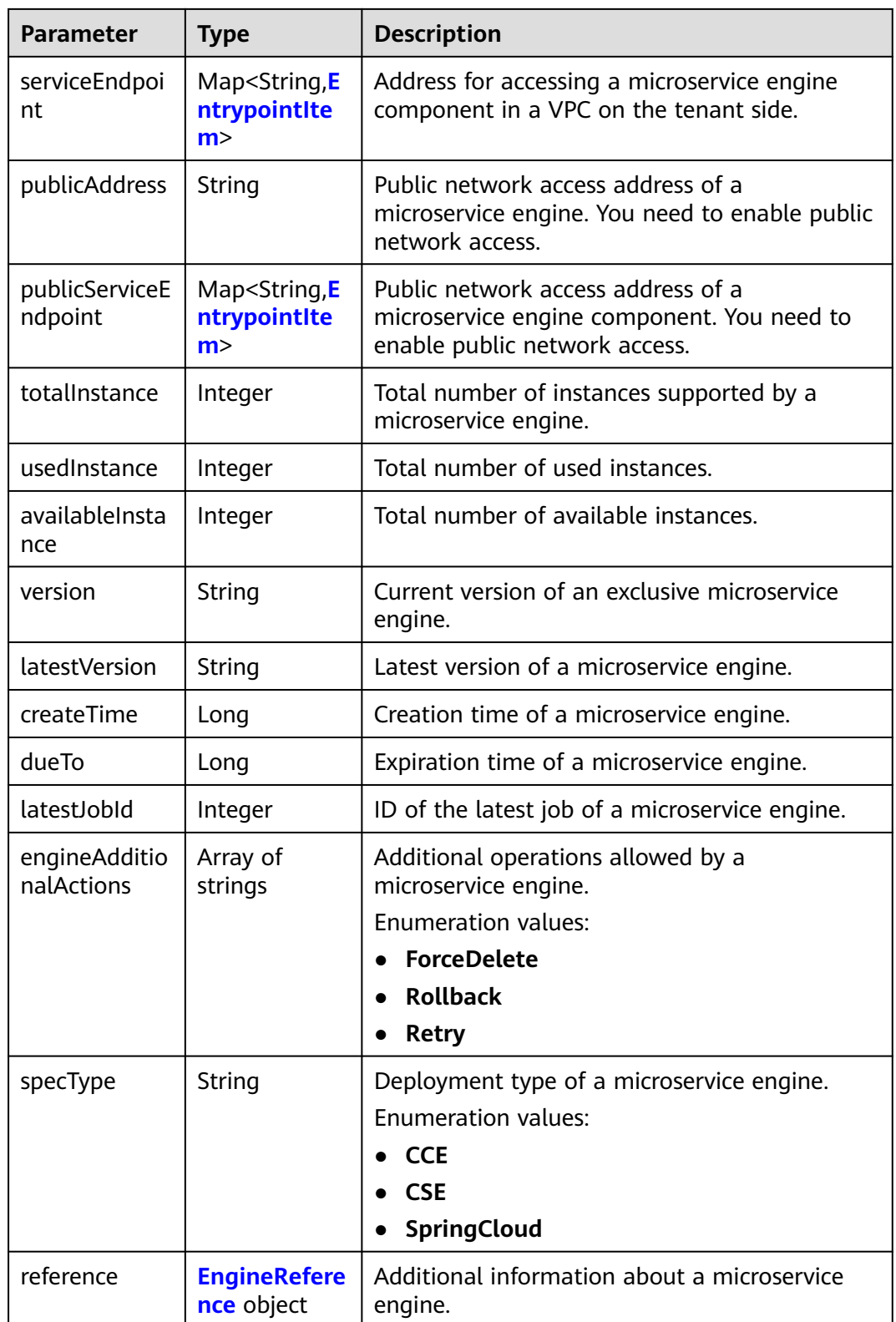

#### <span id="page-33-0"></span>**Table 5-31** EntrypointItem

| <b>Parameter</b>         | <b>Type</b> | <b>Description</b>                                                                  |
|--------------------------|-------------|-------------------------------------------------------------------------------------|
| masterEntryp<br>oint     | String      | Primary IPv4 address for accessing an exclusive<br>microservice engine component.   |
| masterEntryp<br>ointlpv6 | String      | Primary IPv6 address for accessing an exclusive<br>microservice engine component.   |
| slaveEntrypoi<br>nt      | String      | Secondary IPv4 address for accessing an<br>exclusive microservice engine component. |
| slaveEntrypoi<br>ntlpv6  | String      | Secondary IPv4 address for accessing an<br>exclusive microservice engine component. |
| type                     | String      | Type of an exclusive microservice engine<br>component.                              |
|                          |             | <b>Enumeration values:</b>                                                          |
|                          |             | <b>REGISTRY</b>                                                                     |
|                          |             | <b>SERVICE</b>                                                                      |

**Table 5-32** EngineReference

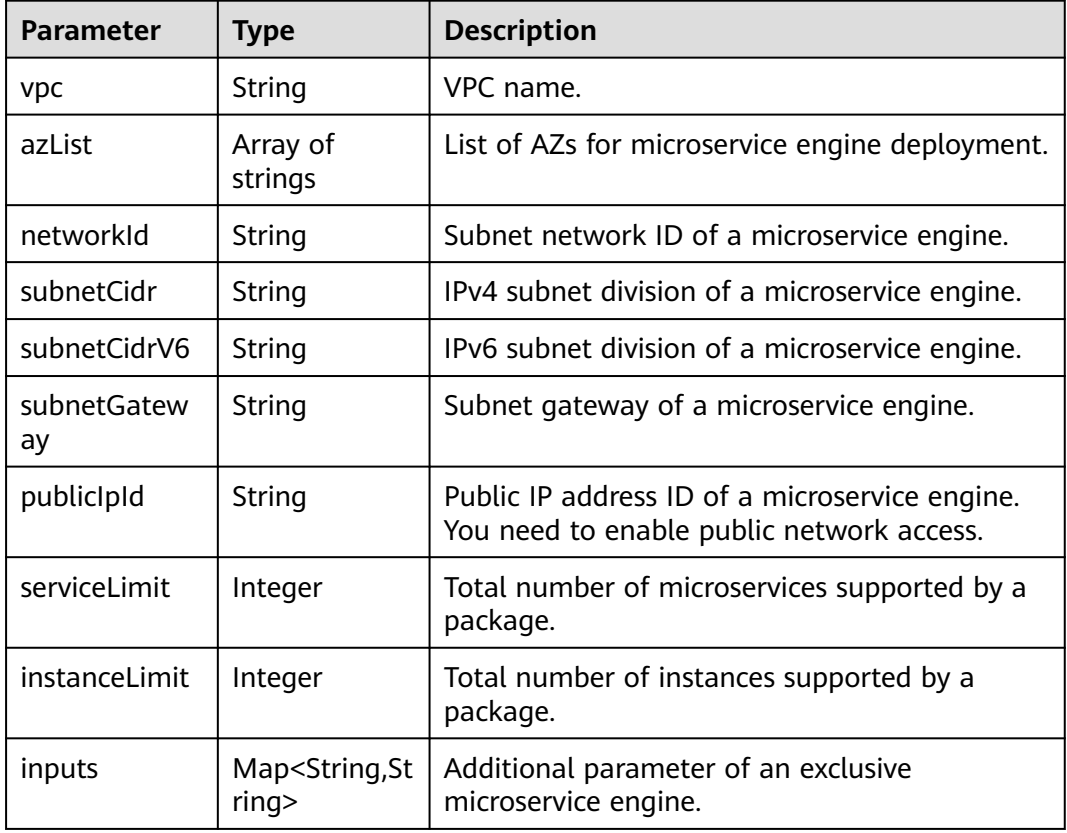

#### **Status code: 400**

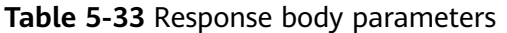

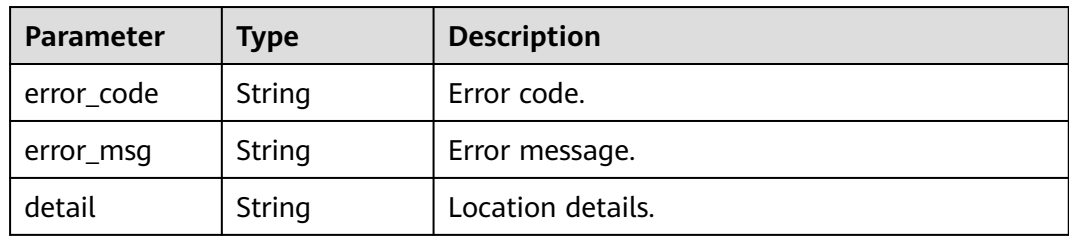

#### **Status code: 500**

**Table 5-34** Response body parameters

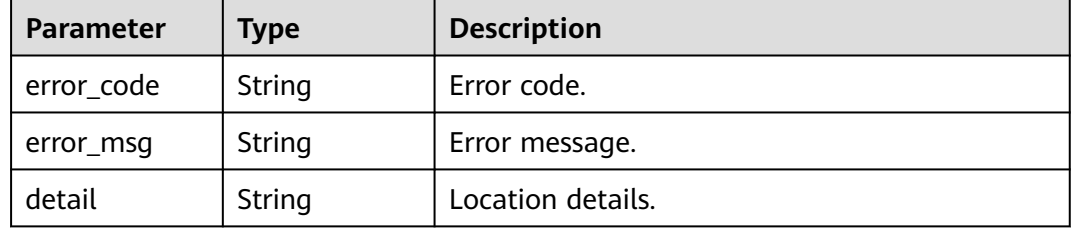

#### **Example Requests**

GET https://{endpoint}/v2/{project\_id}/enginemgr/engines

#### **Example Responses**

#### **Status code: 200**

**OK** 

```
{
  "total" : 0,
 "data" : [ {
 "id" : "891bf21a-4024-4f47-b38c-bd259ca8f10a",
   "name" : "test",
   "enterpriseProjectId" : "0",
   "enterpriseProjectName" : "default",
   "type" : "CSE",
   "description" : "string",
   "flavor" : "cse.s1.medium2",
   "payment" : "0",
   "authType" : "NONE",
 "status" : "Available",
 "externalAddress" : "192.168.0.169",
   "serviceEndpoint" : {
     "kie" : {
      "masterEntrypoint" : "https://192.168.0.169:30110",
      "masterEntrypointIpv6" : "https://[2407:c080:11f0:11:b11d:675c:97ab:65f6]:30110",
      "slaveEntrypoint" : "string",
 "slaveEntrypointIpv6" : "string",
 "type" : "REGISTRY"
    }
   },
    "publicAddress" : "",
    "publicServiceEndpoint" : {
     "kie" : {
      "masterEntrypoint" : "",
```

```
 "masterEntrypointIpv6" : "",
      "slaveEntrypoint" : "",
      "slaveEntrypointIpv6" : "",
      "type" : "REGISTRY"
    }
   },
   "totalInstance" : 200,
   "usedInstance" : 0,
   "availableInstance" : 200,
   "version" : "2.3.1",
   "latestVersion" : "2.3.4",
   "createTime" : 1635576800332,
   "dueTo" : 4102415999000,
   "latestJobId" : 12339,
   "engineAdditionalActions" : [ "Retry" ],
   "specType" : "CSE2",
   "reference" : {
 "vpc" : "vpc-test",
 "azList" : [ "string" ],
    "networkId" : "88550801-e892-4f8e-b21b-f7147f604f69",
    "subnetCidr" : "192.168.0.0/24",
 "subnetCidrV6" : "2407:c080:11f0:11::/64",
 "subnetGateway" : "192.168.0.2",
   "publicIpId" : ""
    "serviceLimit" : 200,
    "instanceLimit" : 200,
    "inputs" : {
      "is_arm_cluster" : "true",
      "nodeFlavor" : "s6.large.2"
    }
   }
 } ]
```
#### **Status Codes**

}

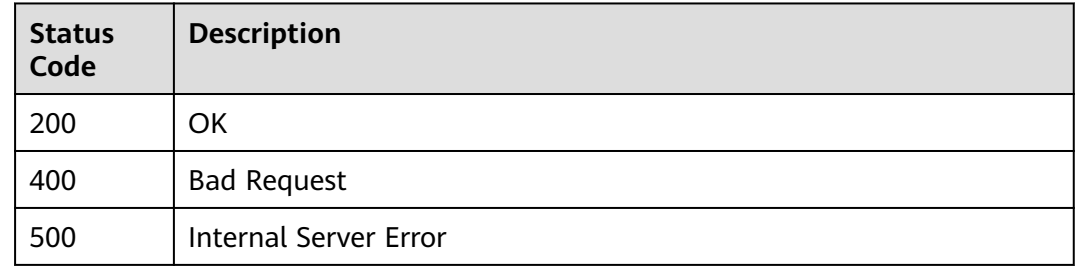

#### **Error Codes**

See **[CSE Error Codes](#page-198-0)**.

### **5.3.3 Creating an Exclusive Microservice Engine**

#### **Function**

This API is used to create an exclusive microservice engine.

#### **URI**

POST /v2/{project\_id}/enginemgr/engines
**Table 5-35** Path Parameters

| <b>Parameter</b> | <b>Mandatory</b> | <b>Type</b> | <b>Description</b>                                                                 |
|------------------|------------------|-------------|------------------------------------------------------------------------------------|
| project_id       | Yes              | String      | Unique ID of a tenant's sub-<br>project. The value contains 1<br>to 64 characters. |

## **Request Parameters**

**Table 5-36** Request header parameters

| <b>Parameter</b>            | <b>Mandatory</b> | Type   | <b>Description</b>                                                   |
|-----------------------------|------------------|--------|----------------------------------------------------------------------|
| X-Auth-Token                | Yes              | String | User token.                                                          |
| X-Enterprise-<br>Project-ID | No.              | String | Default enterprise project:<br>default. Default ID: 0.<br>Default: 0 |
| Content-Type                | Yes              | String | Enter application/<br>json;charset=UTF-8.                            |
| Accept                      | Yes              | String | Enter application/json.                                              |

**Table 5-37** Request body parameters

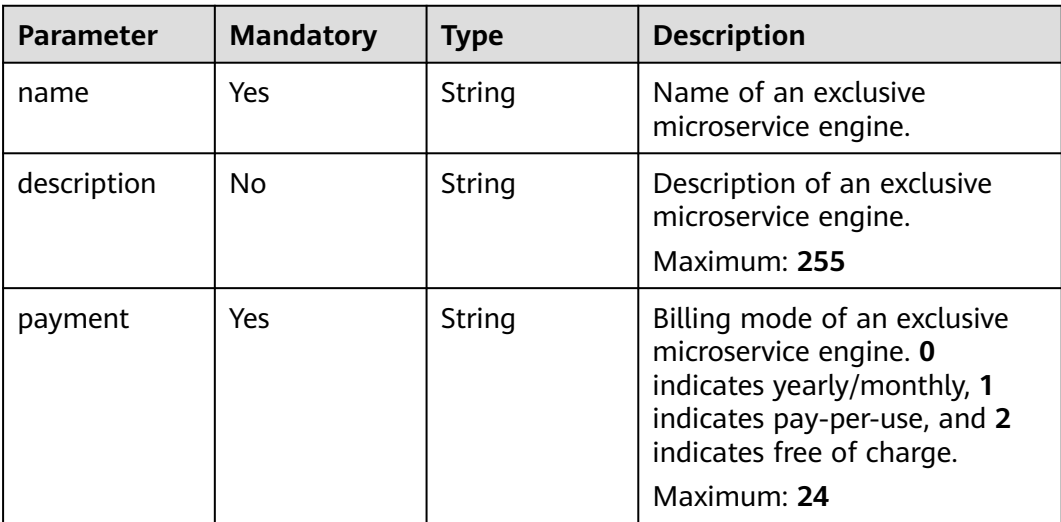

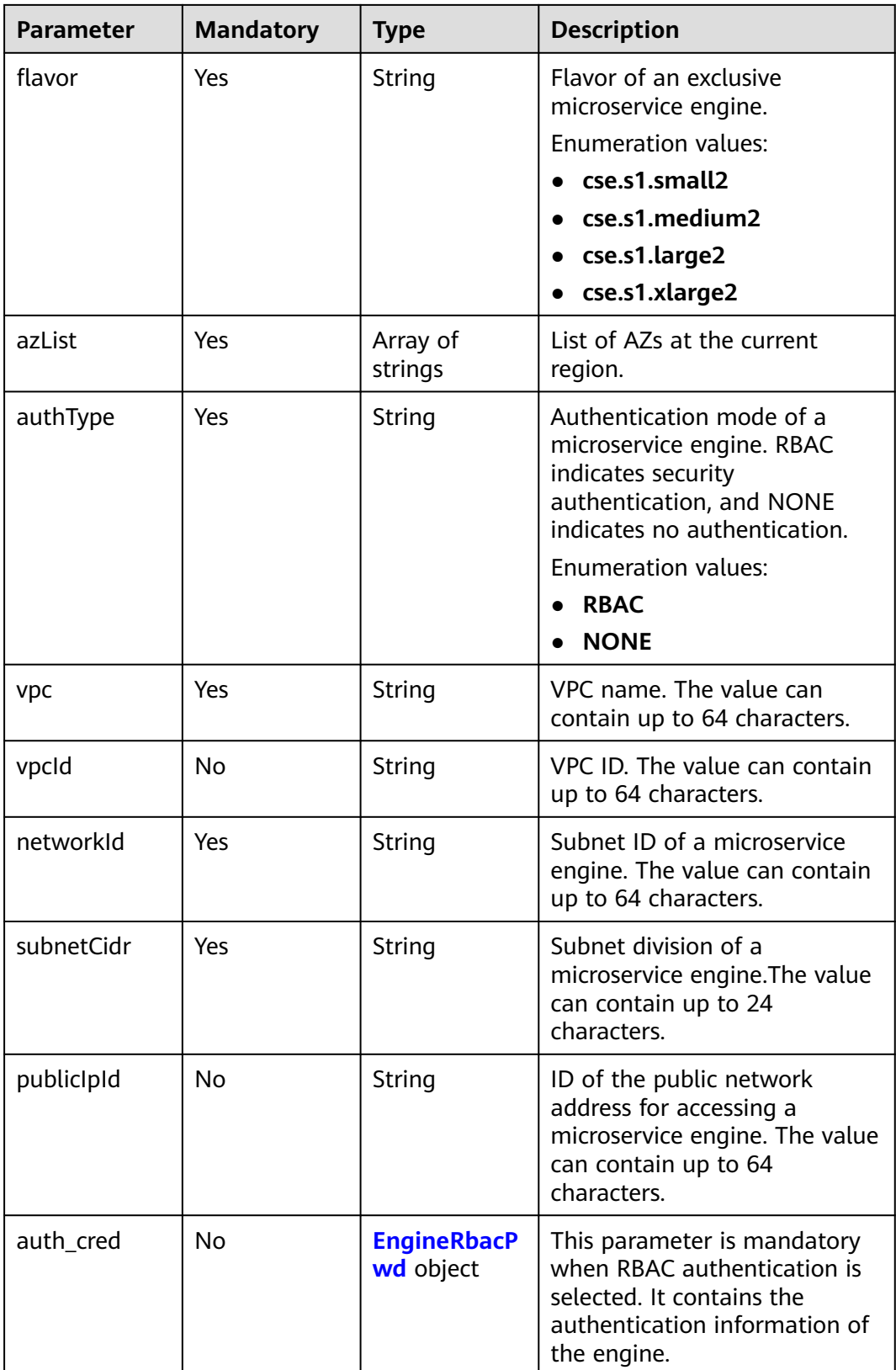

<span id="page-38-0"></span>

| <b>Parameter</b> | <b>Mandatory</b> | <b>Type</b>                          | <b>Description</b>                                           |
|------------------|------------------|--------------------------------------|--------------------------------------------------------------|
| specType         | Yes.             | String                               | Deployment type of a<br>microservice engine.                 |
|                  |                  |                                      | Default: CSE                                                 |
|                  |                  |                                      | <b>Enumeration values:</b>                                   |
|                  |                  |                                      | $\bullet$ CCE                                                |
|                  |                  |                                      | <b>CSE</b>                                                   |
|                  |                  |                                      | <b>SpringCloud</b>                                           |
| inputs           | No.              | Map <string, st<br="">ring</string,> | Additional parameter of an<br>exclusive microservice engine. |

**Table 5-38** EngineRbacPwd

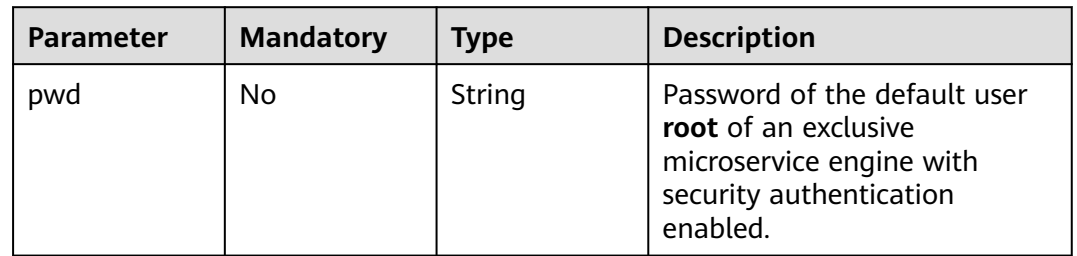

## **Response Parameters**

#### **Status code: 200**

**Table 5-39** Response body parameters

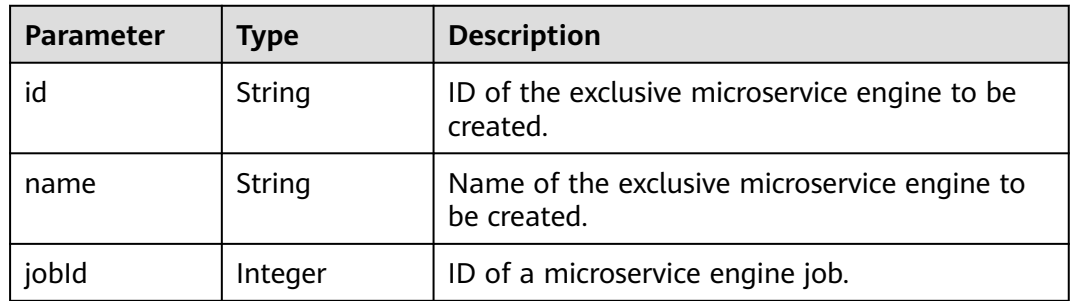

#### **Status code: 400**

**Table 5-40** Response body parameters

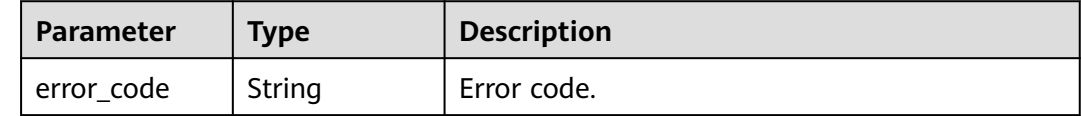

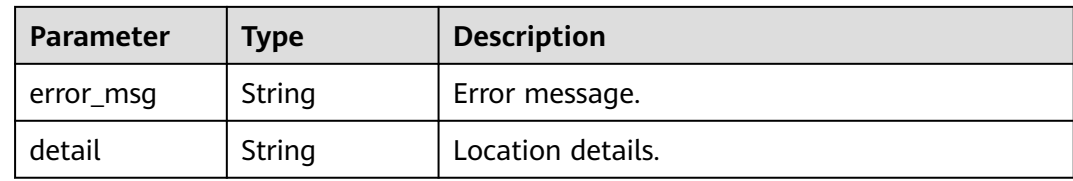

#### **Status code: 500**

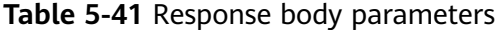

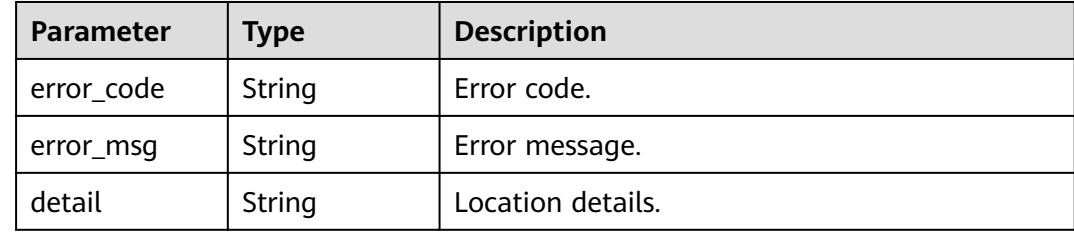

## **Example Requests**

POST https://{endpoint}/v2/{project\_id}/enginemgr/engines

```
{
 "name" : "string",
 "description" : "string",
 "payment" : "string",
 "flavor" : "cse.s1.small2",
 "azList" : [ "string" ],
 "authType" : "NONE",
 "vpc" : "string",
 "networkId" : "string",
 "subnetCidr" : "string",
 "publicIpId" : "string",
 "specType" : "string",
 "inputs" : {
   "nodeFlavor" : "string"
  }
}
```
## **Example Responses**

#### **Status code: 200**

OK

```
{
  "id" : "891bf21a-4024-4f47-b38c-bd259ca8f10a",
  "name" : "test",
  "jobId" : 17655
}
```
## **Status Codes**

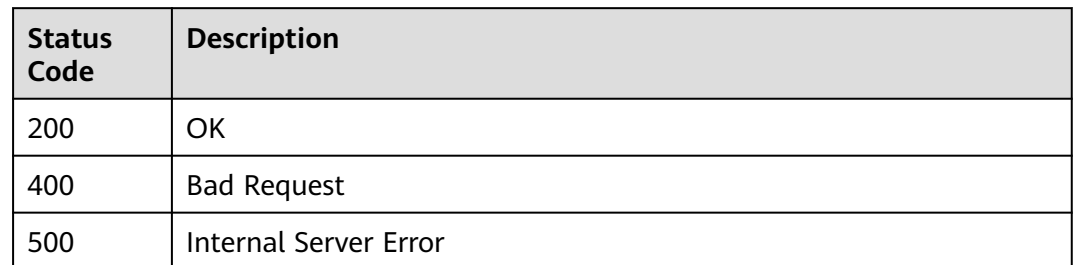

### **Error Codes**

See **[CSE Error Codes](#page-198-0)**.

# **5.3.4 Querying Details About a Microservice Engine**

## **Function**

This API is used to query details about a microservice engine.

# **URI**

GET /v2/{project\_id}/enginemgr/engines/{engine\_id}

#### **Table 5-42** Path parameters

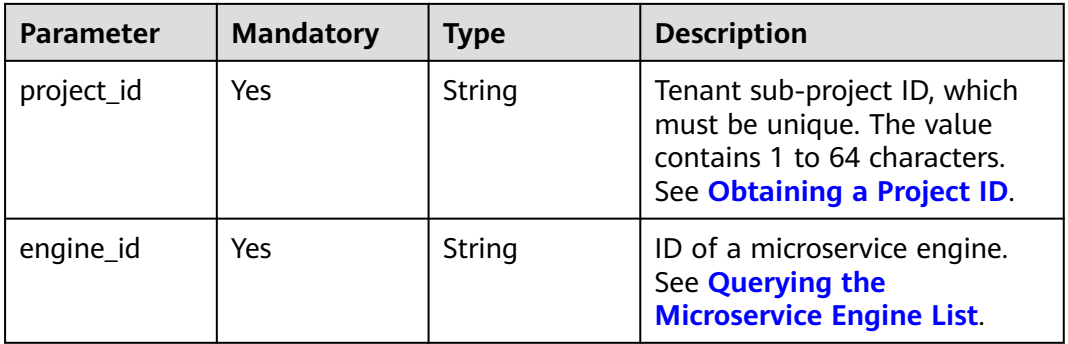

## **Request**

#### **Table 5-43** Request header parameters

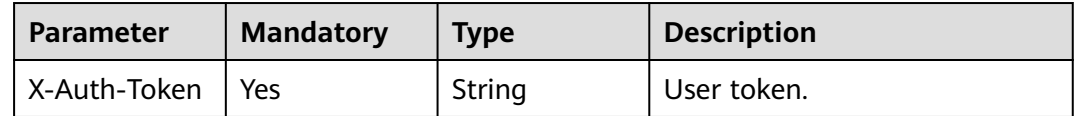

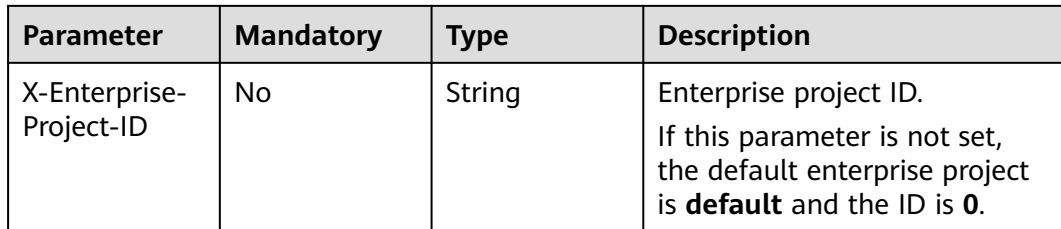

## **Response**

Status code: 200

#### **Table 5-44** Response body parameters

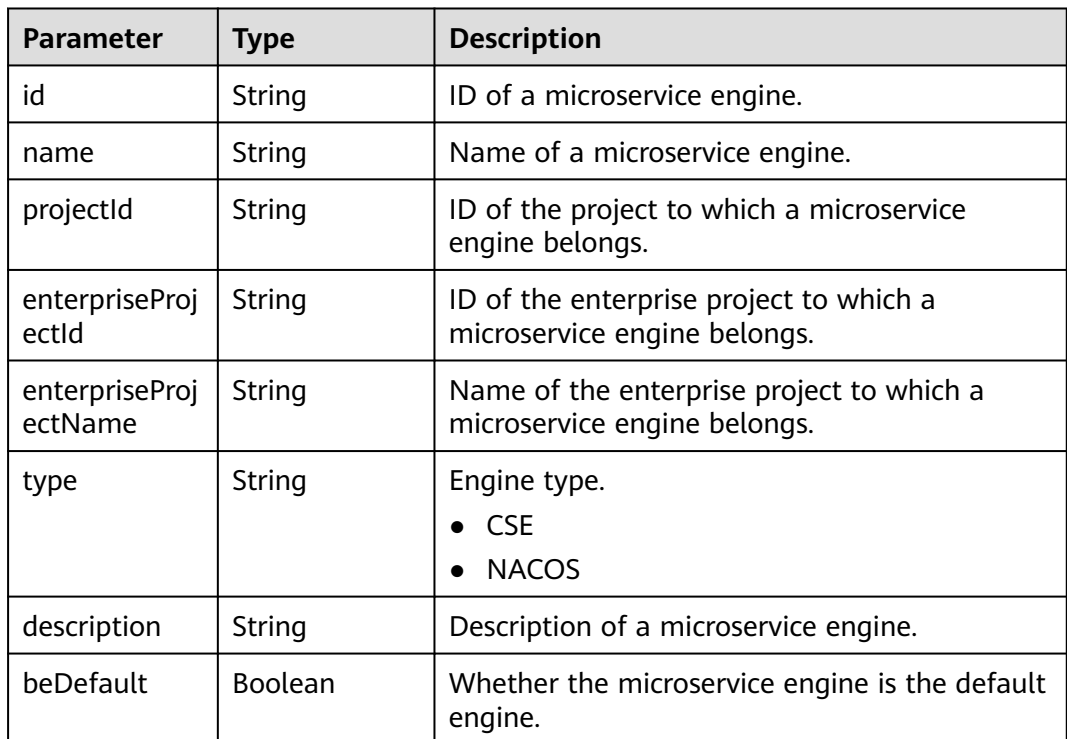

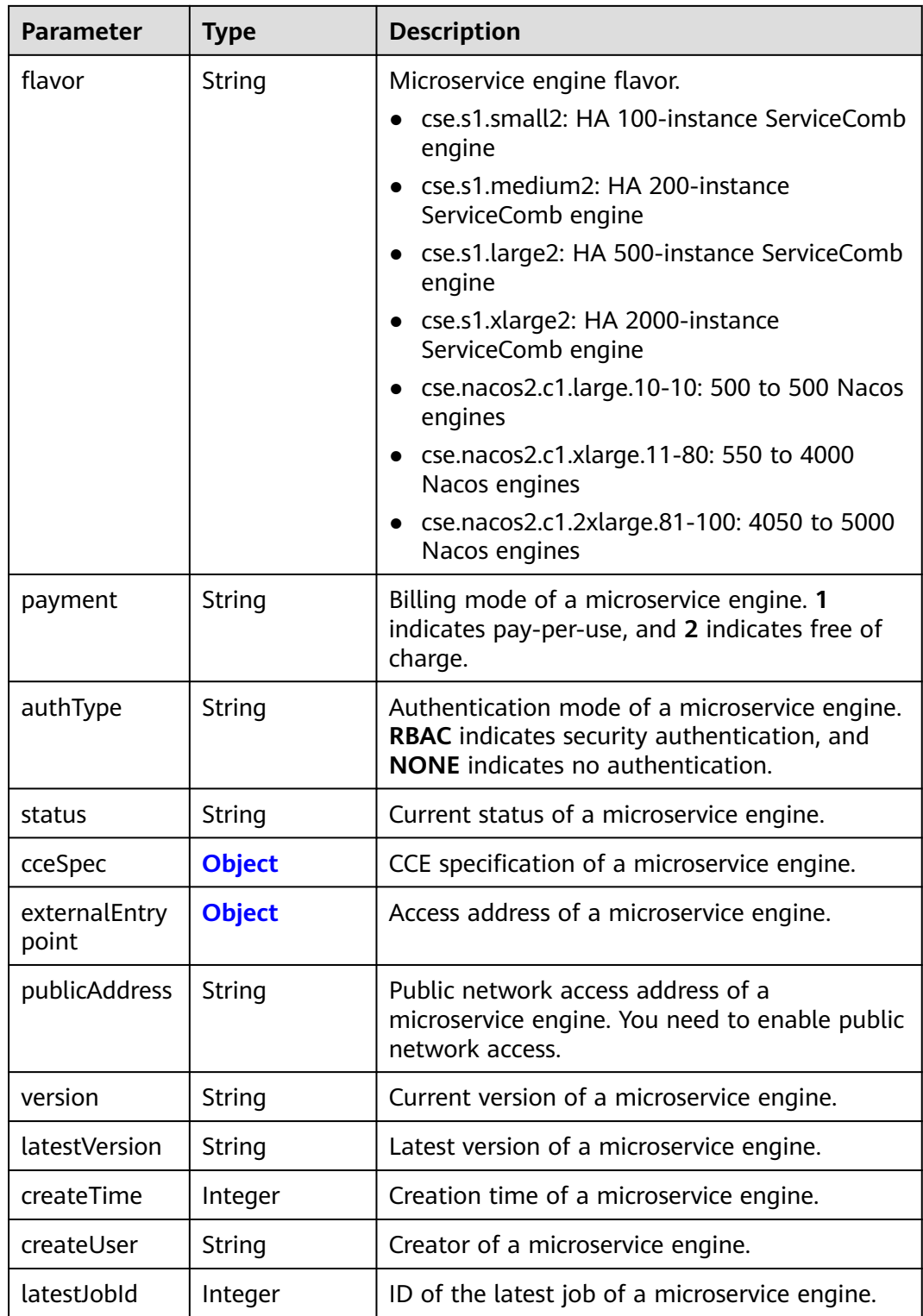

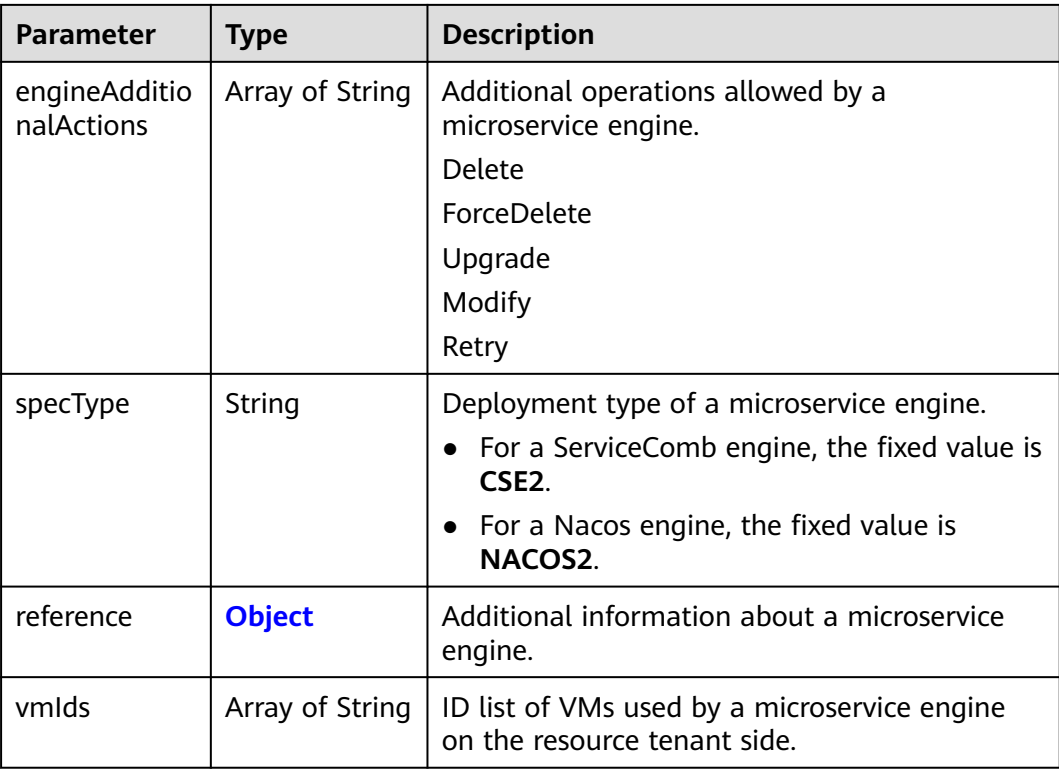

#### **Table 5-45** EngineReference

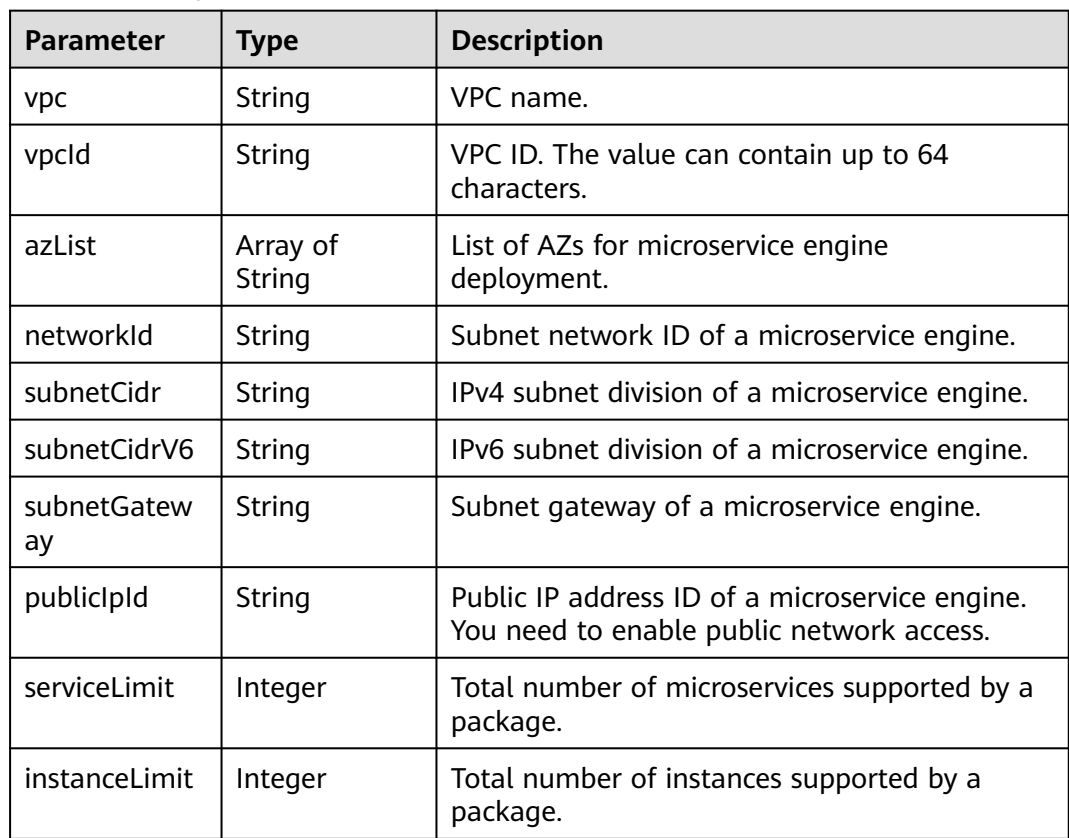

<span id="page-44-0"></span>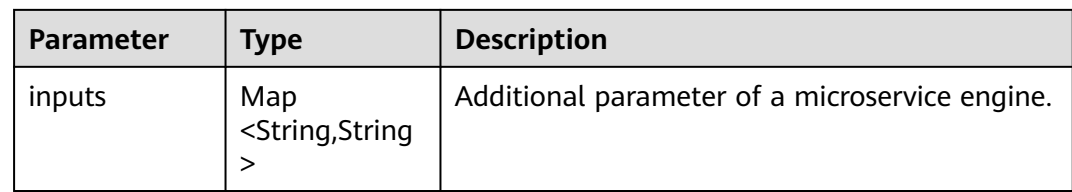

### **Table 5-46** Spec

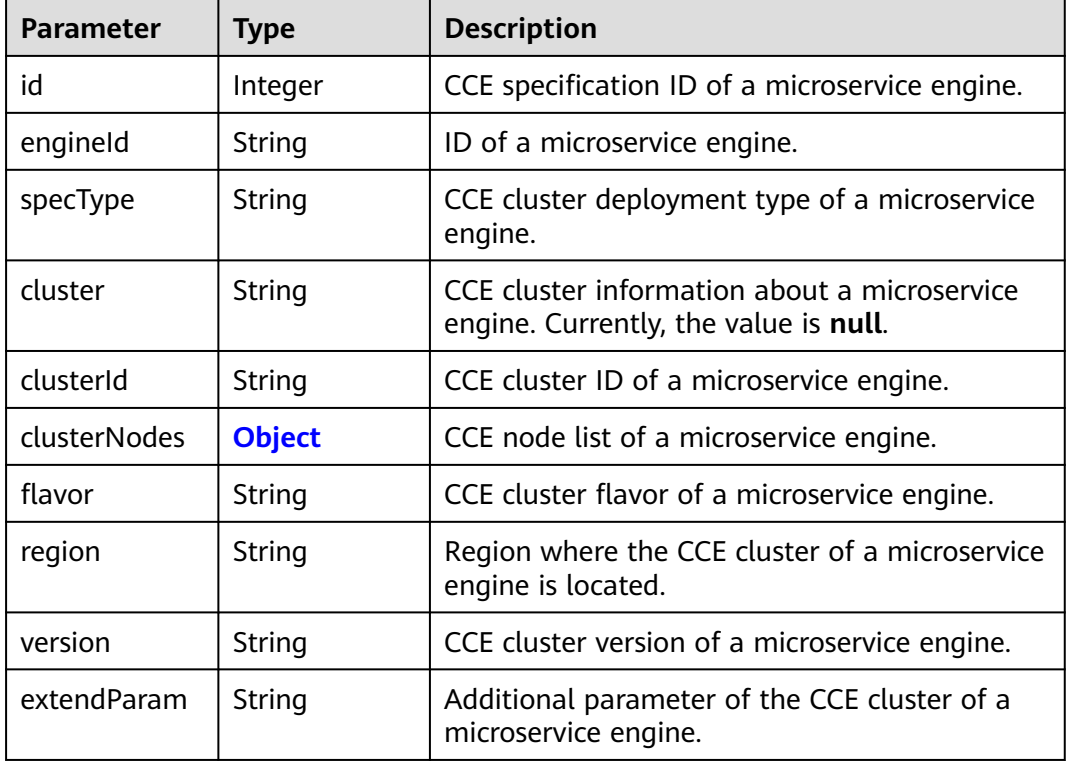

#### **Table 5-47** SpecClusterNode

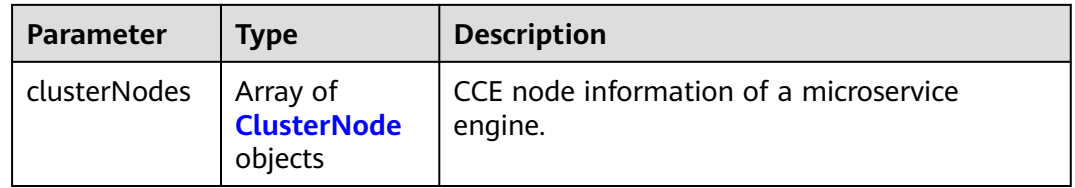

#### **Table 5-48** ClusterNode

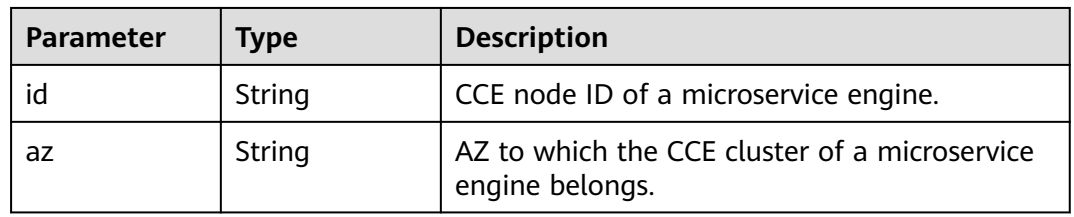

<span id="page-45-0"></span>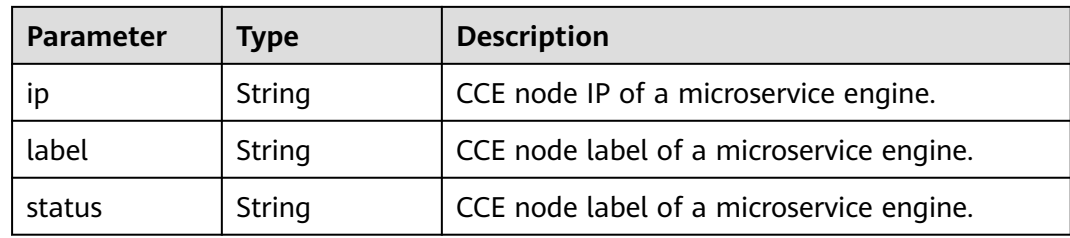

#### **Table 5-49** EngineExternalEntrypoint

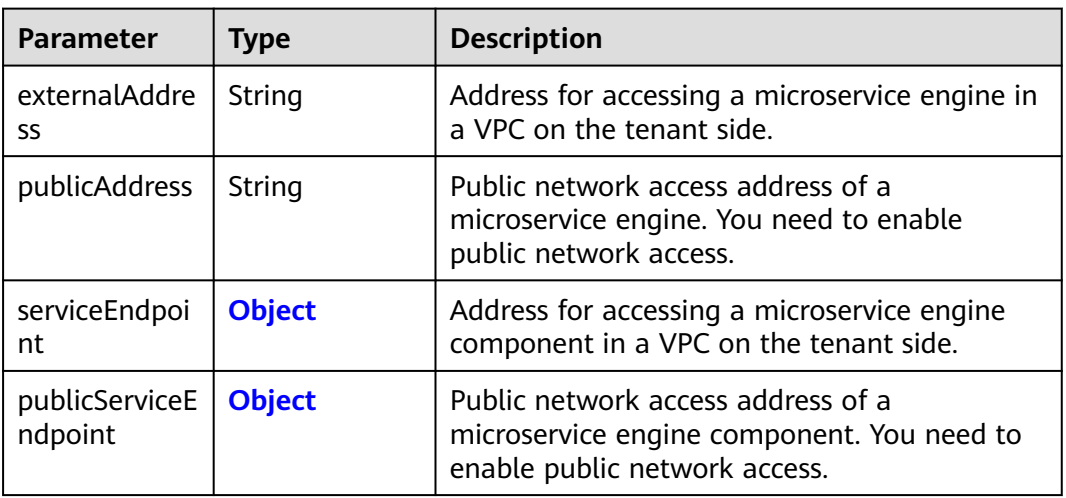

### **Table 5-50** Endpoint

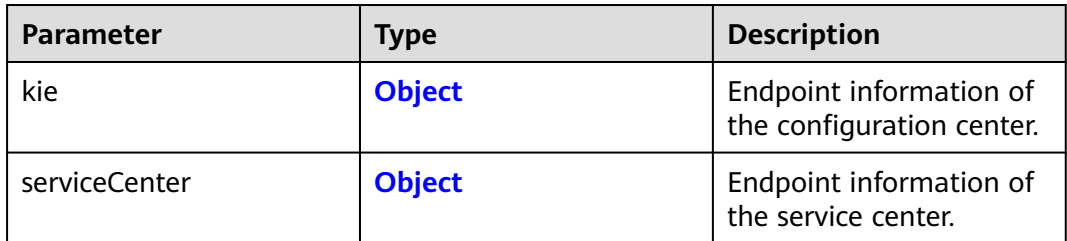

#### **Table 5-51** EntryPoint

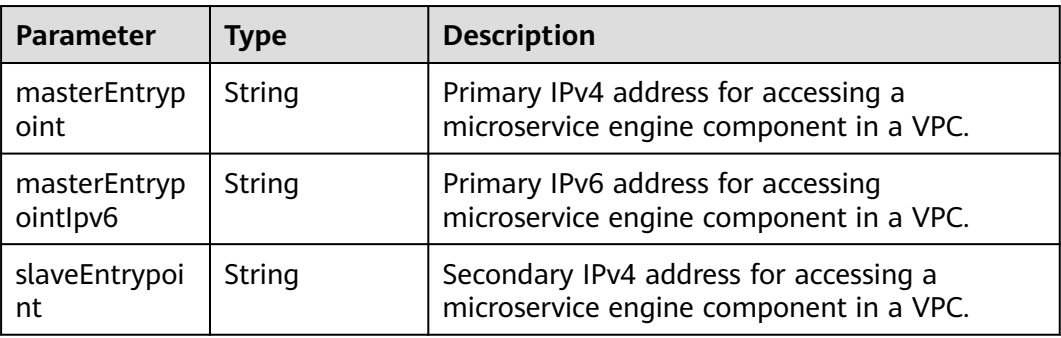

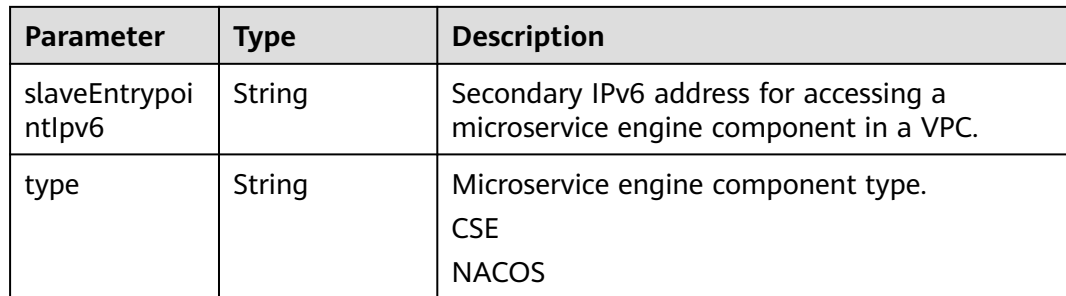

Status code: 400

**Table 5-52** Response body parameters

| Parameter    | Type   | <b>Description</b> |
|--------------|--------|--------------------|
| errorCode    | String | Error code.        |
| errorMessage | String | Error message.     |
| detail       | String | Location details.  |

Status code: 500

**Table 5-53** Response body parameters

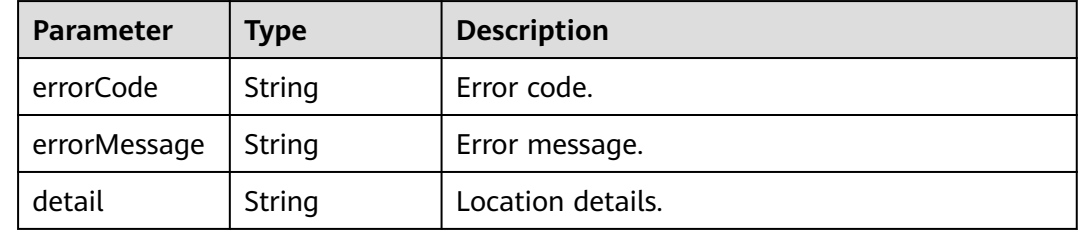

# **Example Request**

Query details about an exclusive engine with specified **engine\_id**.

GET /v2/{project\_id}/enginemgr/engines/{engine\_id}

## **Example Response**

{

```
 "id": "891bf21a-4024-4f47-b38c-bd259ca8f10a",
 "name": "test",
 "description": "",
 "authType": "RBAC",
   "flavor": "cse.s1.medium2",
 "payment": "0",
 "version": "2.3.1",
   "latestVersion": "2.3.3",
 "status": "Creating",
 "beDefault": true,
```

```
 "createUser": "test",
   "createTime": 1635576800332,
   "cceSpec": {
      "id": 7465,
      "engineId": "891bf21a-4024-4f47-b38c-bd259ca8f10a",
      "specType": "CCE",
      "cluster": null,
      "clusterId": "41115a6f-912f-11eb-9af9-0255ac100188",
      "clusterNodes": {
        "clusterNodes": [{
           "id": "c13aaf5c-2192-421c-8e03-522e2b9a06b5",
 "az": "test",
 "ip": "172.31.25.277",
           "label": "test",
           "status": "Active"
        }]
      },
 "flavor": null,
 "region": "test",
 "version": "",
      "extendParam": ""
   },
    "externalEntrypoint": {
 "externalAddress": "192.168.0.169",
 "publicAddress": "",
      "serviceEndpoint": {
        "kie": {
           "masterEntrypoint": "https://192.168.0.169:30110",
            "masterEntrypointIpv6": "https://[2407:c080:11f0:11:b11d:675c:97ab:65f6]:30110",
           "slaveEntrypoint": null,
           "slaveEntrypointIpv6": null,
           "type": "REGISTRY"
        },
                "serviceCenter": {
                       "masterEntrypoint": "https://192.168.0.169:30100",
                       "masterEntrypointIpv6": "https://[2407:c080:11f0:11:b11d:675c:97ab:65f6]:30100",
                      "slaveEntrypoint": null,
                      "slaveEntrypointIpv6": null,
               "type": "REGISTRY"<br>}
}<br>{}
      },
      "publicServiceEndpoint": {
        "kie": {
           "masterEntrypoint": "https://192.168.0.169:30110",
           "masterEntrypointIpv6": null,
           "slaveEntrypoint": null,
           "slaveEntrypointIpv6": null,
           "type": "REGISTRY"
        },
                "serviceCenter": {
                      "masterEntrypoint": "https://192.168.0.169:30100",
           "masterEntrypointIpv6": null,
           "slaveEntrypoint": null,
           "slaveEntrypointIpv6": null,
           "type": "REGISTRY"
                }
     }
   },
   "reference": {
 "vpc": "vpc-test",
 "vpcId": "09902850-9454-4715-9764-018f0c3701hy",
      "azList": ["test"],
 "networkId": "88550801-e892-4f8e-b21b-f7147f604f69",
 "subnetCidr": "192.168.0.0/24",
      "subnetCidrV6": "2407:c080:11f0:11::/64",
      "subnetGateway": "192.168.0.2",
      "publicIpId": null,
      "serviceLimit": 200,
      "instanceLimit": 200,
```

```
 "inputs": {
        "is_arm_cluster": "false",
        "nodeFlavor": "s6.large.2"
     }
 },
 "latestJobId": 12339,
 "enterpriseProjectId": "0",
 "enterpriseProjectName": "default",
 "engineAdditionalActions": ["Retry"],
   "specType": "CSE2",
 "type": "CSE",
 "projectId": "string",
 "vmIds": [""]
```
# **Status Code**

}

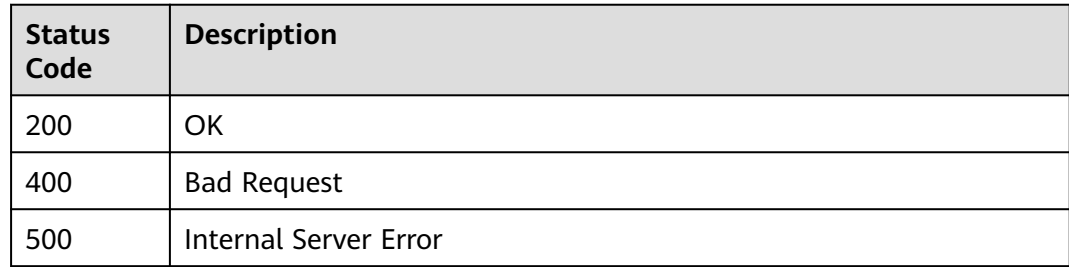

# **Error Code**

See **[Error Code](#page-198-0)**.

# **5.3.5 Deleting a Microservice Engine**

# **Function**

This API is used to delete a microservice engine.

## **URI**

DELETE /v2/{project\_id}/enginemgr/engines/{engine\_id}

#### **Table 5-54** Path parameters

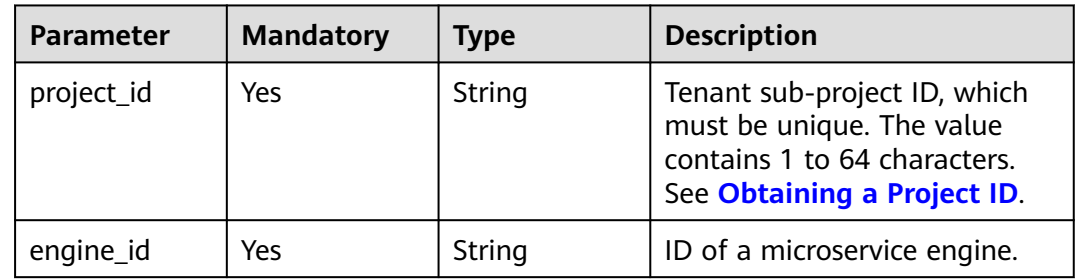

# **Request**

**Table 5-55** Request header parameters

| <b>Parameter</b>            | <b>Mandatory</b> | Type   | <b>Description</b>                                                                                                    |
|-----------------------------|------------------|--------|----------------------------------------------------------------------------------------------------|
| X-Auth-Token                | Yes              | String | User token.                                                                                                    |
| X-Enterprise-<br>Project-ID | No               | String | Enterprise project ID.<br>If this parameter is not set,<br>the default enterprise project<br>is default and the ID is 0. |

### **Response**

Status code: 200

#### **Table 5-56** Response body parameters

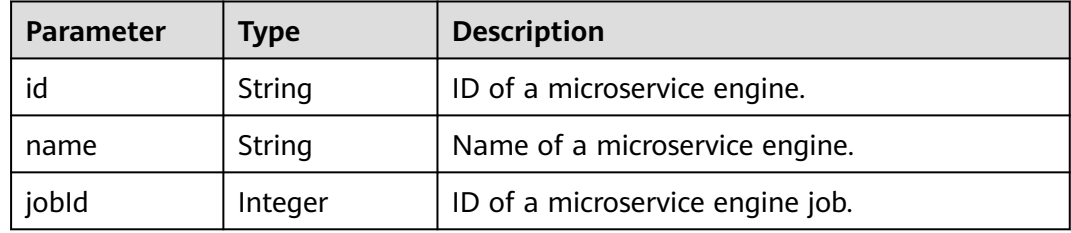

#### Status code: 400

**Table 5-57** Response body parameters

| <b>Parameter</b> | Type   | <b>Description</b> |
|------------------|--------|--------------------|
| errorCode        | String | Error code.        |
| errorMessage     | String | Error message.     |
| detail           | String | Location details.  |

#### Status code: 500

**Table 5-58** Response body parameters

| <b>Parameter</b> | Type   | <b>Description</b> |
|------------------|--------|--------------------|
| errorCode        | String | Error code.        |
| errorMessage     | String | Error message.     |

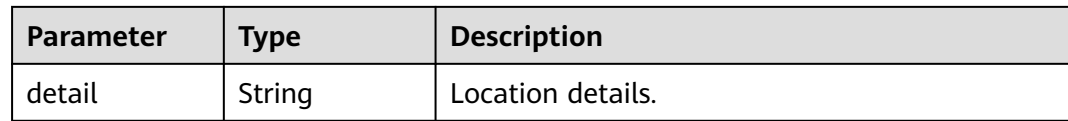

## **Example Request**

Delete an engine with specified **engine\_id**.

DELET /v2/{project\_id}/enginemgr/engines/{engine\_id}

### **Example Response**

{ "id": "891bf21a-4024-4f47-b38c-bd259ca8f10a", "name": "test", "jobId": 7256 }

## **Status Code**

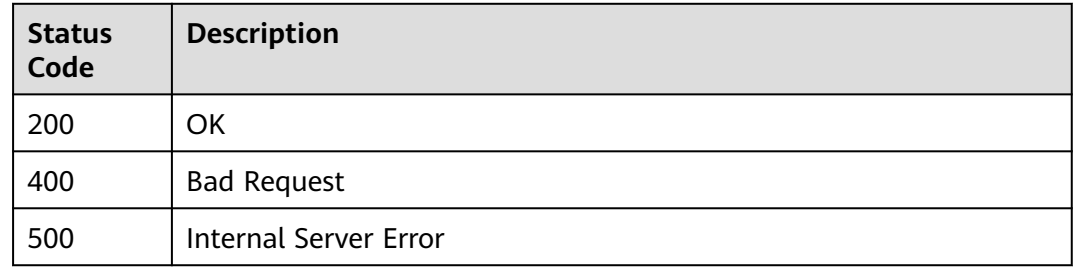

## **Error Code**

See **[CSE Error Codes](#page-198-0)**.

# **5.3.6 Querying Details About a Microservice Engine Job**

#### **Function**

This API is used to query details about a microservice engine job.

## **URI**

GET /v2/{project\_id}/enginemgr/engines/{engine\_id}/jobs/{job\_id}

**Table 5-59** Path Parameters

| <b>Parameter</b> | <b>Mandatory</b> | <b>Type</b> | <b>Description</b>                                                                 |
|------------------|------------------|-------------|------------------------------------------------------------------------------------|
| project_id       | Yes              | String      | Unique ID of a tenant's sub-<br>project. The value contains 1<br>to 64 characters. |

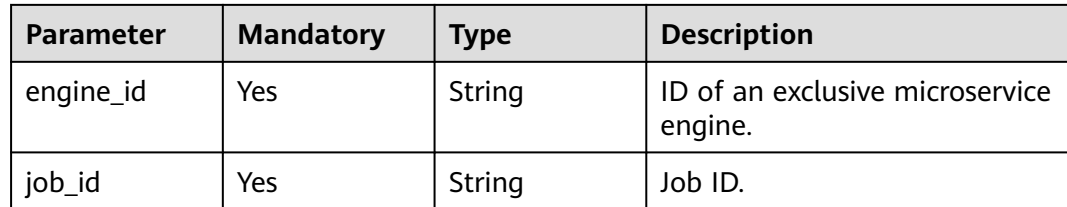

# **Request Parameters**

**Table 5-60** Request header parameters

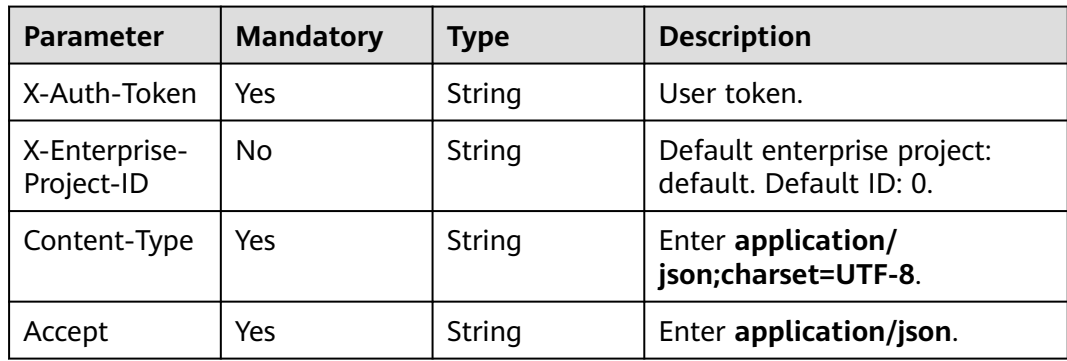

# **Response Parameters**

#### **Status code: 200**

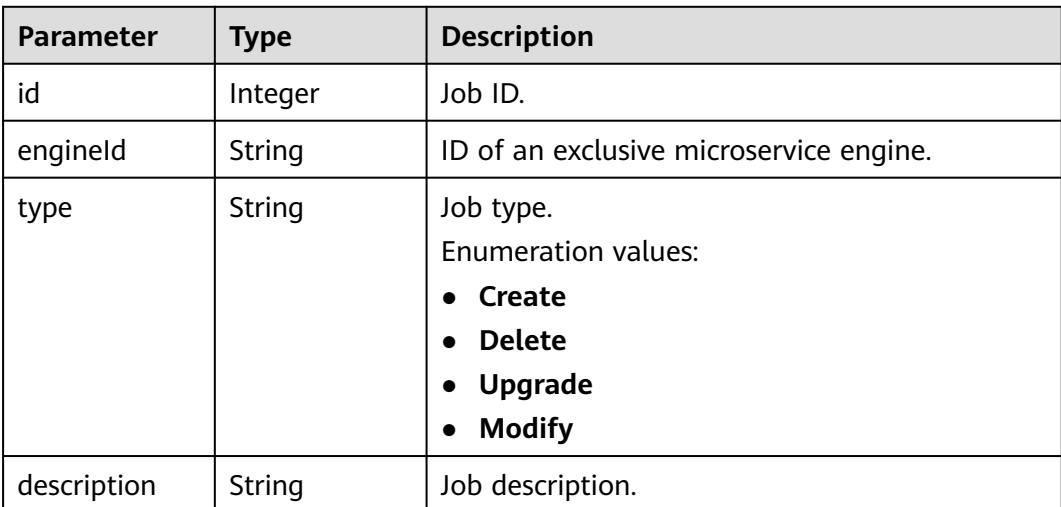

**Table 5-61** Response body parameters

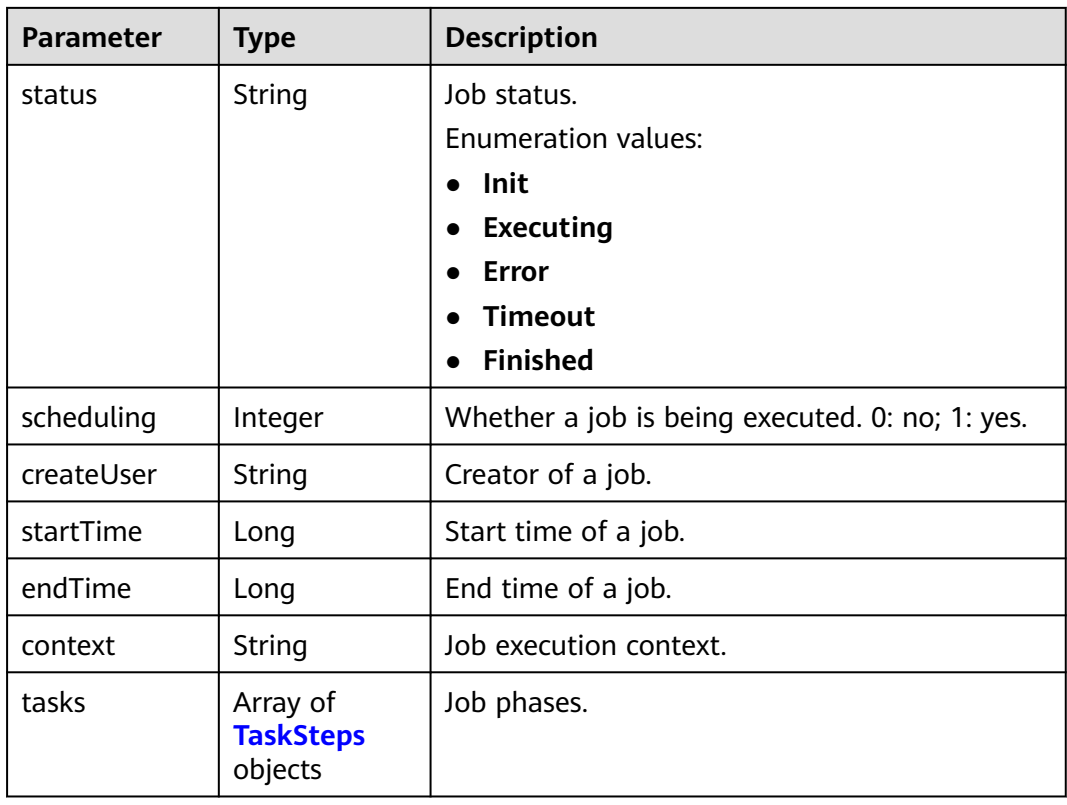

### **Table 5-62** TaskSteps

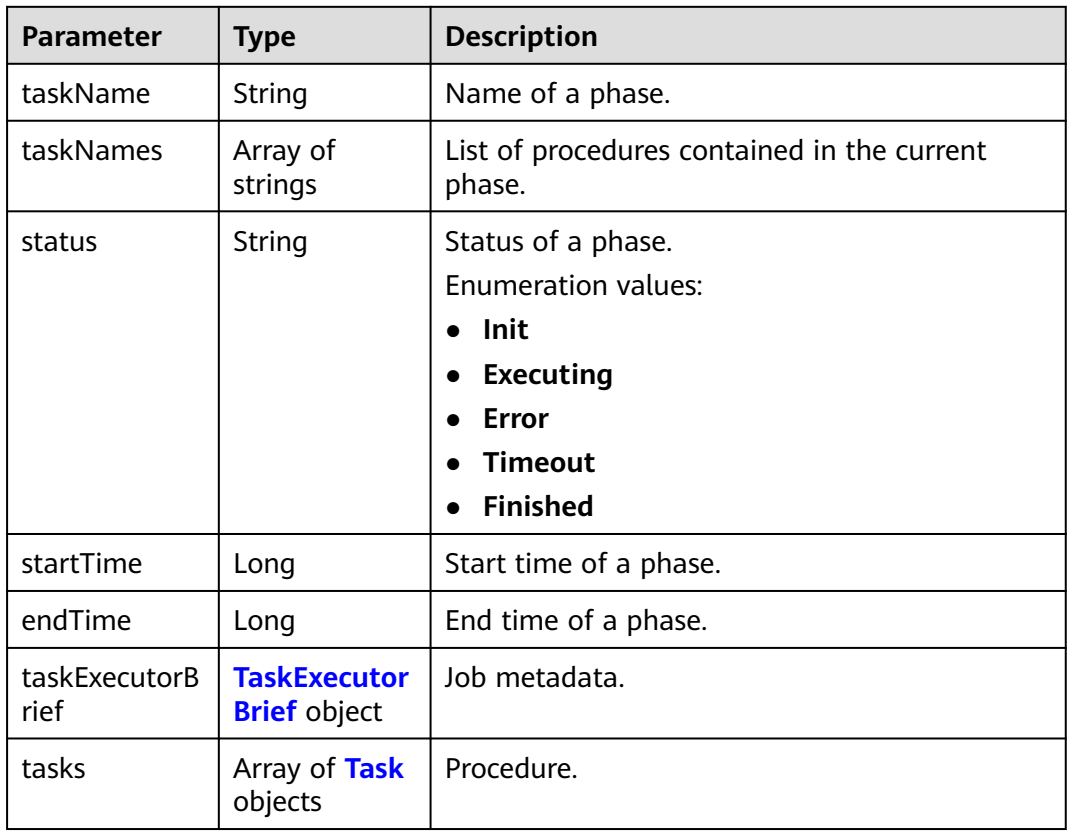

<span id="page-53-0"></span>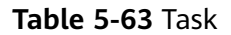

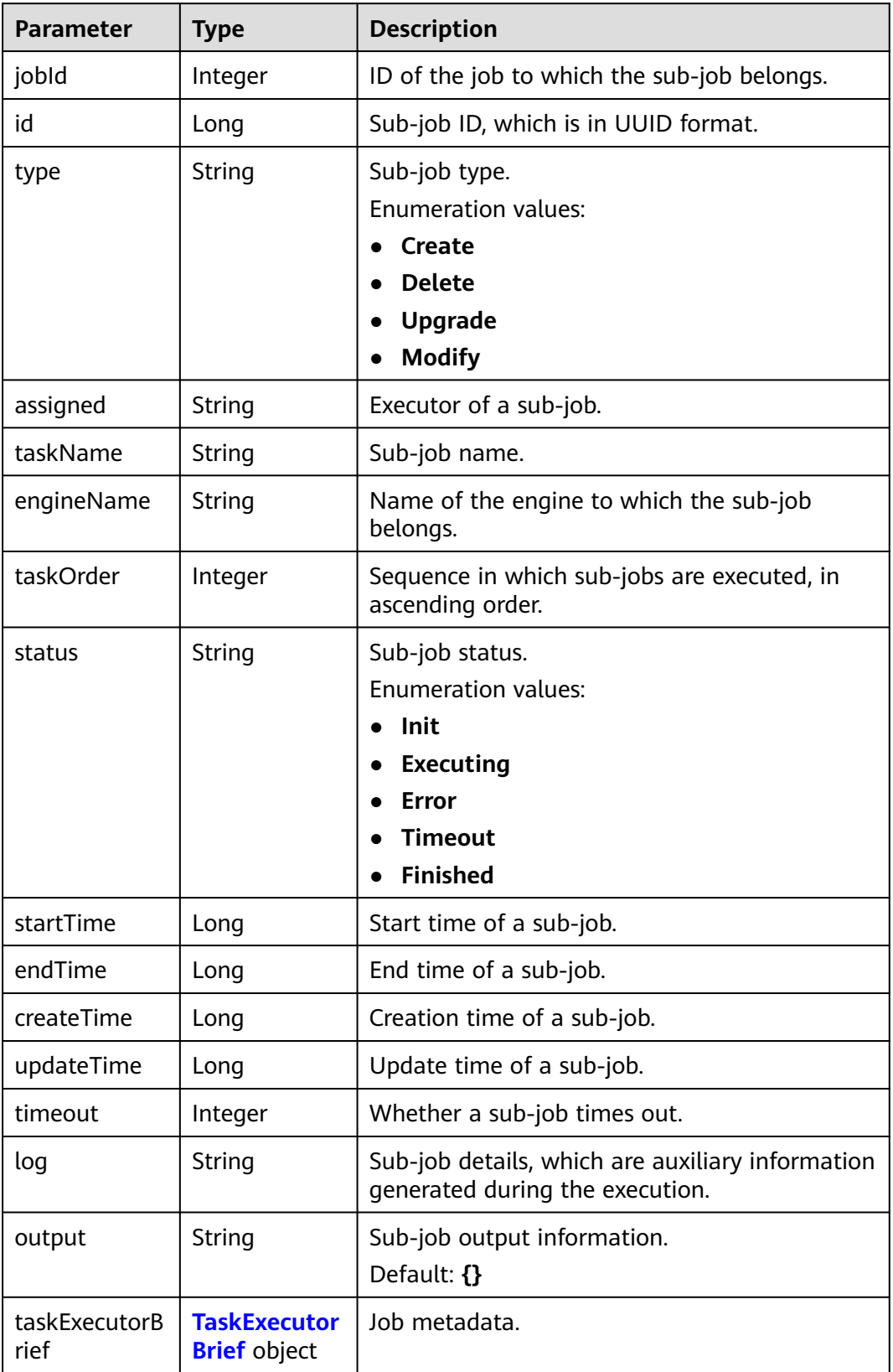

#### <span id="page-54-0"></span>**Table 5-64** TaskExecutorBrief

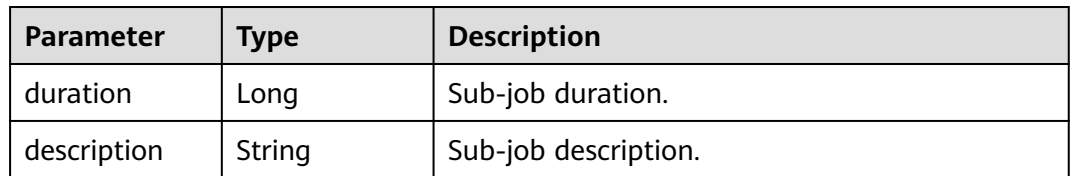

#### **Status code: 400**

**Table 5-65** Response body parameters

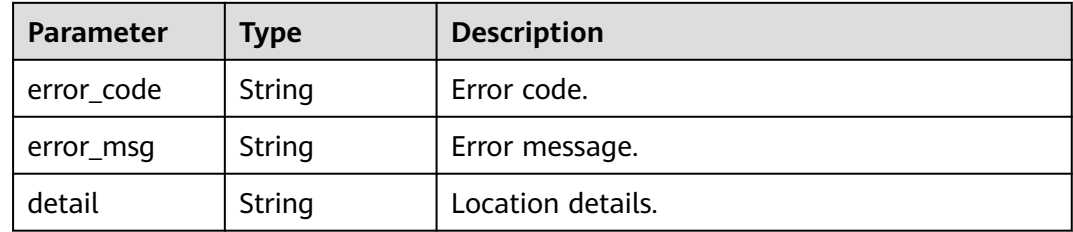

#### **Status code: 500**

**Table 5-66** Response body parameters

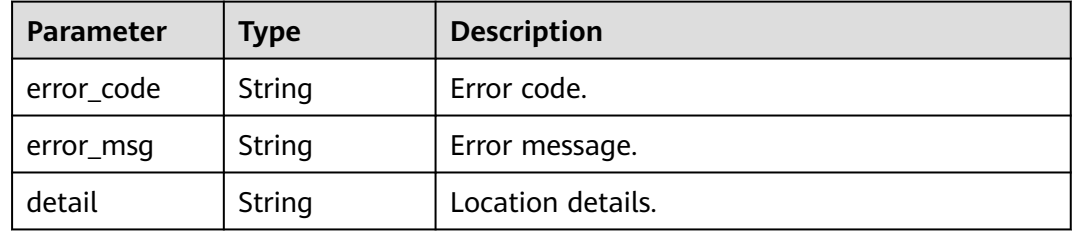

## **Example Requests**

GET https://{endpoint}/v2/{project\_id}/enginemgr/engines/{engine\_id}/jobs/{job\_id}

## **Example Responses**

#### **Status code: 200**

**OK** 

```
{
  "id" : 12339,
  "engineId" : "ad76972c-a743-4770-859c-c98a680f4d98",
  "type" : "Create",
  "description" : "",
  "status" : "Finished",
  "scheduling" : 0,
  "createUser" : "test",
  "startTime" : 1636540095901,
 "endTime" : 1636540460230,
 "context" : "string",
  "tasks" : [ {
```

```
 "taskName" : "resourcePrepare",
 "taskNames" : [ "TenantTaskExecutor" ],
   "status" : "Finished",
   "startTime" : 1636540100216,
   "endTime" : 1636540110215,
   "taskExecutorBrief" : {
    "duration" : 6000,
    "description" : "Resource preparation"
   },
 "tasks" : [ {
 "jobId" : 12339,
    "id" : 89117,
    "type" : "Create",
    "assigned" : "string",
     "taskName" : "TenantTaskExecutor",
    "engineName" : "test",
    "taskOrder" : 0,
     "status" : "Init",
     "startTime" : 1636540100216,
    "endTime" : 1636540110215,
    "createTime" : 1636540095910,
     "updateTime" : 1636540110230,
    "timeout" : -1,
    "log" : "string",
    "output" : "{}",
     "taskExecutorBrief" : {
      "duration" : 6000,
      "description" : "Tenant processing"
 }
  \overline{)} } ]
```
# **Status Codes**

}

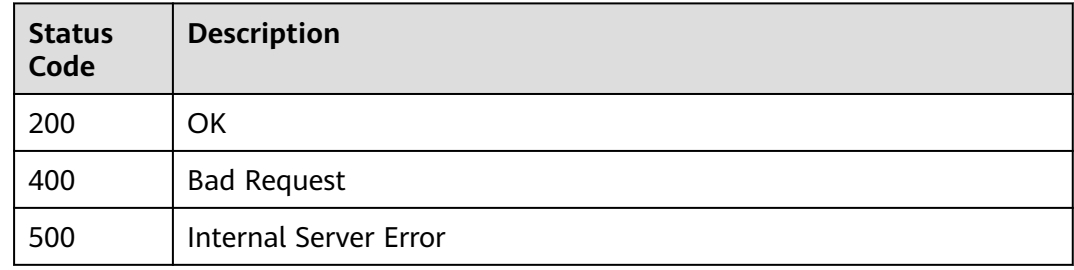

# **Error Codes**

See **[CSE Error Codes](#page-198-0)**.

# **5.3.7 Retrying an Exclusive ServiceComb Engine**

# **Function**

This API is used to retry an exclusive ServiceComb engine.

## **URI**

PUT /v2/{project\_id}/enginemgr/engines/{engine\_id}/actions

**Table 5-67** Path parameters

| <b>Parameter</b> | <b>Mandatory</b> | <b>Type</b> | <b>Description</b>                                                                                                    |
|------------------|------------------|-------------|----------------------------------------------------------------------------------------------------|
| project_id       | Yes              | String      | Tenant sub-project ID, which<br>must be unique. The value<br>contains 1 to 64 characters.<br>See Obtaining a Project ID. |
| engine_id        | Yes              | String      | ID of an exclusive<br>ServiceComb engine.                                                                                |

# **Request**

#### **Table 5-68** Request header parameters

| Parameter                   | <b>Mandatory</b> | <b>Type</b> | <b>Description</b>                                                                                                    |
|-----------------------------|------------------|-------------|----------------------------------------------------------------------------------------------------|
| X-Auth-Token                | Yes              | String      | User token.                                                                                                    |
| X-Enterprise-<br>Project-ID | No.              | String      | Enterprise project ID.<br>If this parameter is not set,<br>the default enterprise project<br>is default and the ID is 0. |

**Table 5-69** Request body parameter

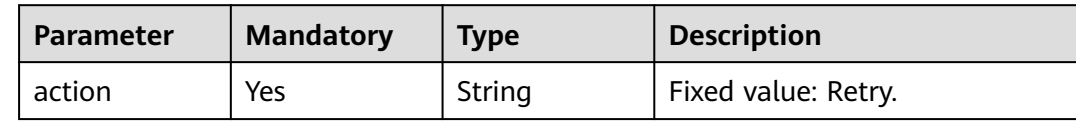

## **Response**

Status code: 200

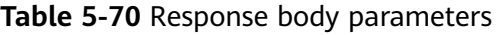

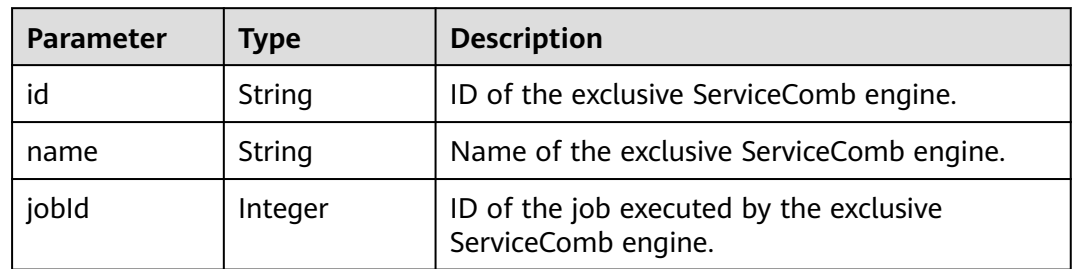

Status code: 400

**Table 5-71** Response body parameters

| Parameter  | Type   | <b>Description</b> |
|------------|--------|--------------------|
| error_code | String | Error code.        |
| error_msg  | String | Error message.     |

Status code: 500

**Table 5-72** Response body parameters

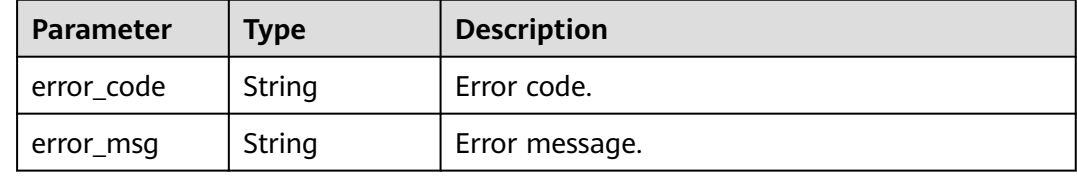

### **Example Request**

Retry an engine with specified **engine\_id**.

```
 "action": "Retry"
```
# **Example Response**

{

}

Status code: 200

Response structure for retrying an exclusive ServiceComb engine.

```
{
   "id": "4a1bc63d-4719-4bd3-b1ad-5ee590b05e87",
 "name": "cse-gve7lg",
 "jobId": 18638
}
```
## **Status Code**

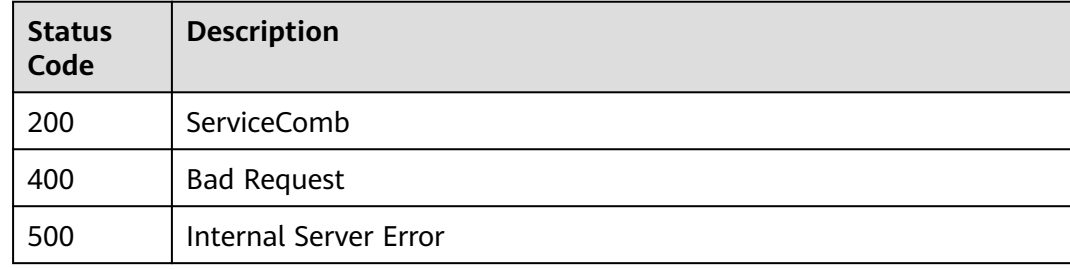

## **Error Code**

#### See **[CSE Error Codes](#page-198-0)**.

# **5.3.8 Upgrading an Exclusive ServiceComb Engine**

# **Function**

This API is used to upgrade an exclusive ServiceComb engine.

### **URI**

PUT /v2/{project\_id}/enginemgr/engines/{engine\_id}/upgrade

**Table 5-73** Path parameters

| <b>Parameter</b> | <b>Mandatory</b> | <b>Type</b> | <b>Description</b>                                                                                                    |
|------------------|------------------|-------------|----------------------------------------------------------------------------------------------------|
| project_id       | Yes              | String      | Tenant sub-project ID, which<br>must be unique. The value<br>contains 1 to 64 characters.<br>See Obtaining a Project ID. |
| engine_id        | Yes              | String      | ID of an exclusive<br>ServiceComb engine. See<br><b>Querying the Microservice</b><br><b>Engine List.</b>                 |

# **Request**

**Table 5-74** Request header parameters

| <b>Parameter</b>            | <b>Mandatory</b> | Type   | <b>Description</b>                                                                                                    |
|-----------------------------|------------------|--------|----------------------------------------------------------------------------------------------------|
| X-Auth-Token                | Yes              | String | User token.                                                                                                    |
| X-Enterprise-<br>Project-ID | No               | String | Enterprise project ID.<br>If this parameter is not set,<br>the default enterprise project<br>is default and the ID is 0. |

**Table 5-75** Request body parameter

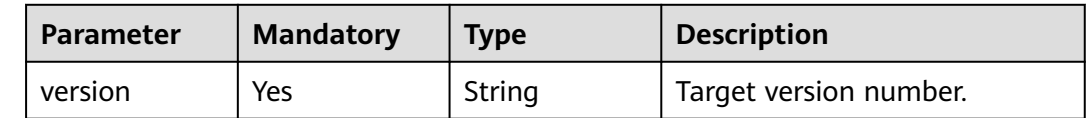

#### **Response**

Status code: 200

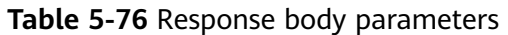

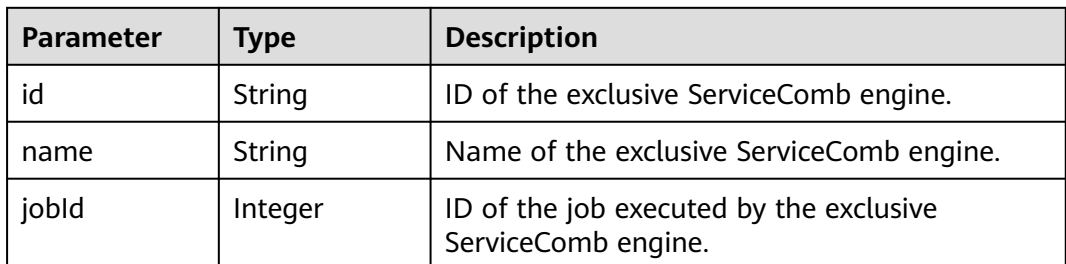

Status code: 400

**Table 5-77** Response body parameters

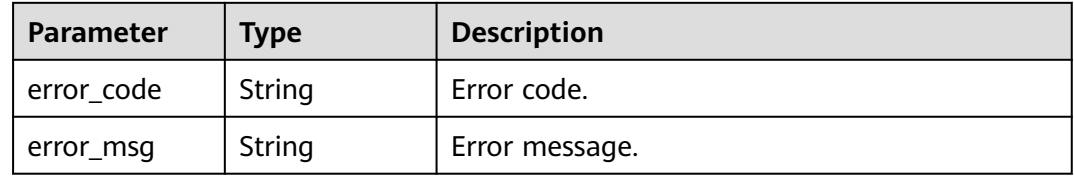

Status code: 500

**Table 5-78** Response body parameters

| Parameter  | <b>Type</b> | <b>Description</b> |
|------------|-------------|--------------------|
| error_code | String      | Error code.        |
| error_msg  | String      | Error message.     |

## **Example Request**

Upgrade an engine with specified **engine\_id** to 2.4.0.

```
{
    "version":"2.4.0"
}
```
# **Example Response**

Status code: 200

Response structure for upgrading an exclusive ServiceComb engine.

```
{
  "id" : "891bf21a-4024-4f47-b38c-bd259ca8f10a",
 "name" : "test",
 "jobId" : 17655
}
```
## **Status Code**

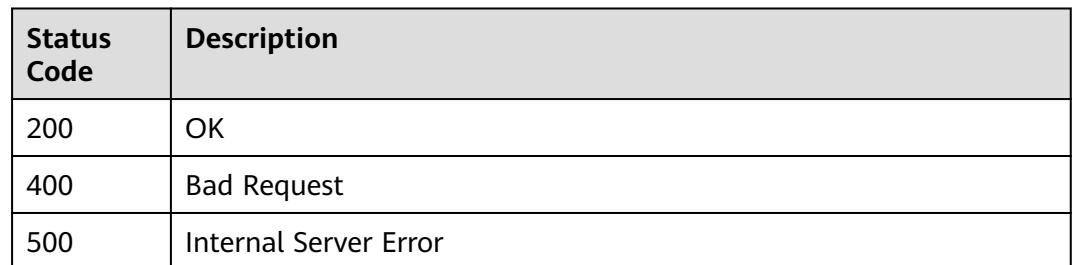

## **Error Code**

See **[CSE Error Codes](#page-198-0)**.

# **5.3.9 Changing Microservice Engine Specifications**

# **Function**

This API is used to change microservice engine specifications.

## **URI**

PUT /v2/{project\_id}/enginemgr/engines/{engine\_id}/resize

#### **Table 5-79** Path Parameters

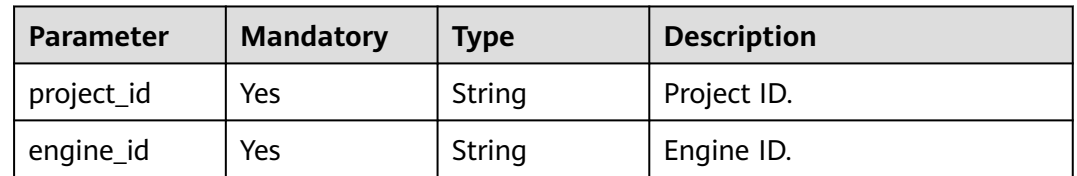

## **Request Parameters**

**Table 5-80** Request header parameters

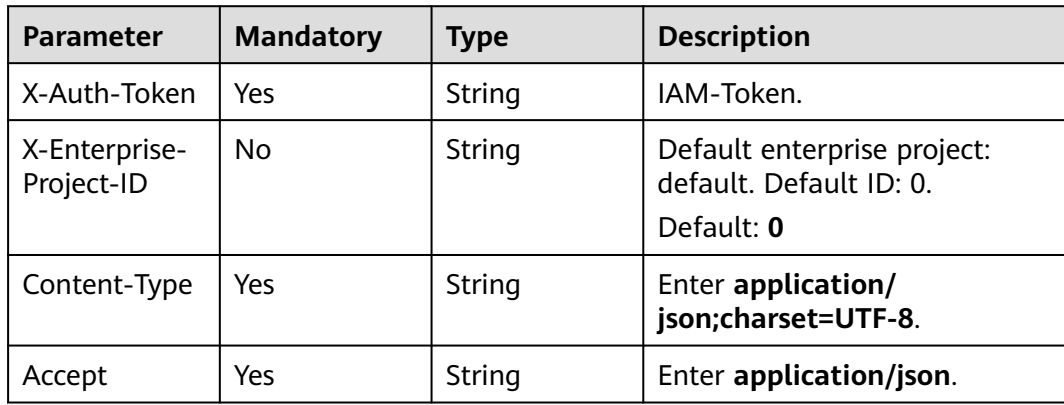

| <b>Parameter</b> | <b>Mandatory</b> | <b>Type</b>                          | <b>Description</b>                                                              |  |
|------------------|------------------|--------------------------------------|---------------------------------------------------------------------------------|--|
| flavor           | No               | String                               | New flavor.                                                                     |  |
| inputs           | No               | Map <string, st<br="">ring</string,> | New configuration, which<br>overwrites the input<br>parameter of the component. |  |

**Table 5-81** Request body parameters

# **Response Parameters**

**Status code: 200**

#### **Table 5-82** Response body parameters

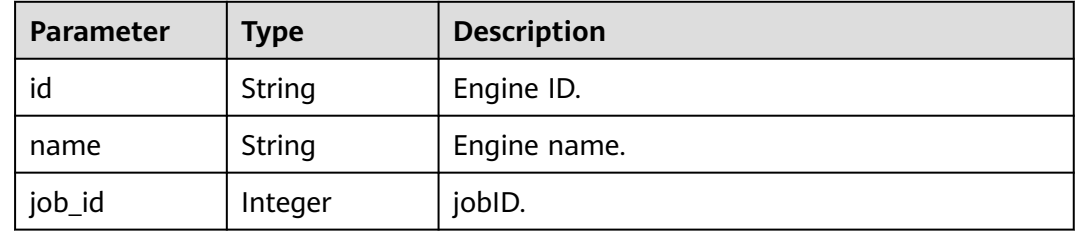

#### **Status code: 400**

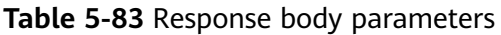

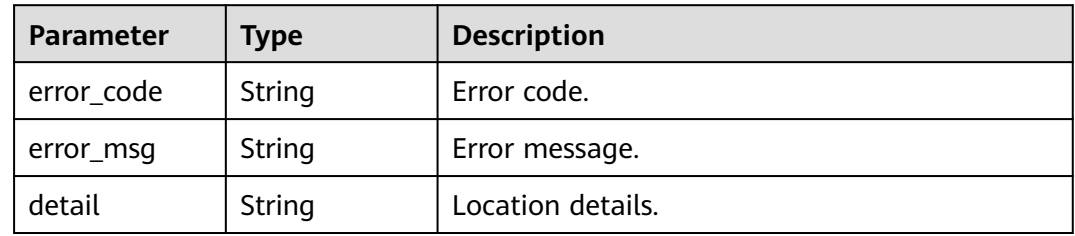

#### **Status code: 500**

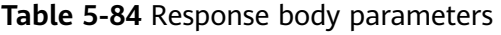

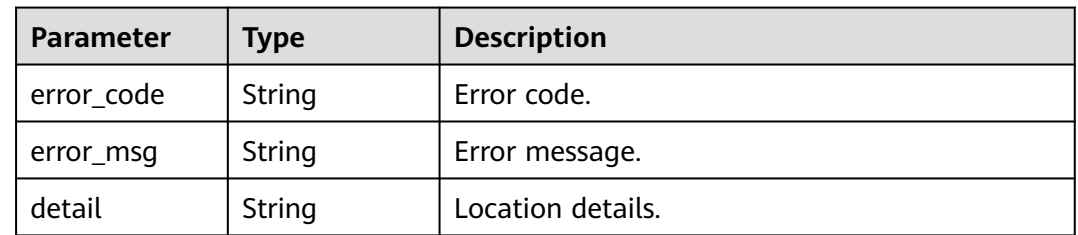

## **Example Requests**

PUT https://{endpoint}/v2/{project\_id}/enginemgr/engines/{engine\_id}/resize

```
{
  "flavor" : "string",
  "inputs" : {
 "additionalProp1" : "string",
 "additionalProp2" : "string",
 "additionalProp3" : "string"
  }
}
```
## **Example Responses**

#### **Status code: 200**

**OK** 

{ "id" : "string", "name" : "string", "job\_id" : 0 }

## **Status Codes**

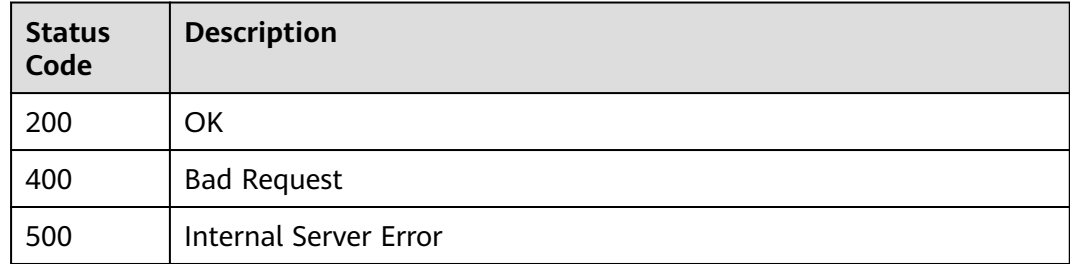

## **Error Codes**

See **[CSE Error Codes](#page-198-0)**..

# **5.3.10 Updating the Configuration of an Exclusive Microservice Engine**

#### **Function**

This API is used to update the configuration of an exclusive microservice engine

## **URI**

PUT /v2/{project\_id}/enginemgr/engines/{engine\_id}/config

**Table 5-85** Path Parameters

| <b>Parameter</b> | <b>Mandatory</b> | Type   | <b>Description</b>                 |
|------------------|------------------|--------|------------------------------------|
| project_id       | Yes              | String | Project ID.                        |
| engine_id        | Yes              | String | ID of the engine to be<br>updated. |

# **Request Parameters**

**Table 5-86** Request header parameters

| <b>Parameter</b>            | <b>Mandatory</b> | <b>Type</b> | <b>Description</b>                                                   |
|-----------------------------|------------------|-------------|----------------------------------------------------------------------|
| X-Auth-Token                | Yes              | String      | IAM-Token.                                                           |
| X-Enterprise-<br>Project-ID | No               | String      | Default enterprise project:<br>default. Default ID: 0.<br>Default: 0 |

**Table 5-87** Request body parameters

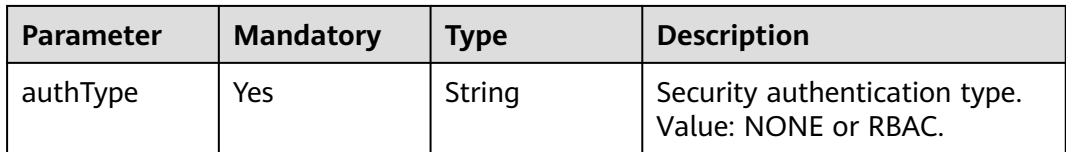

## **Response Parameters**

#### **Status code: 200**

**Table 5-88** Response body parameters

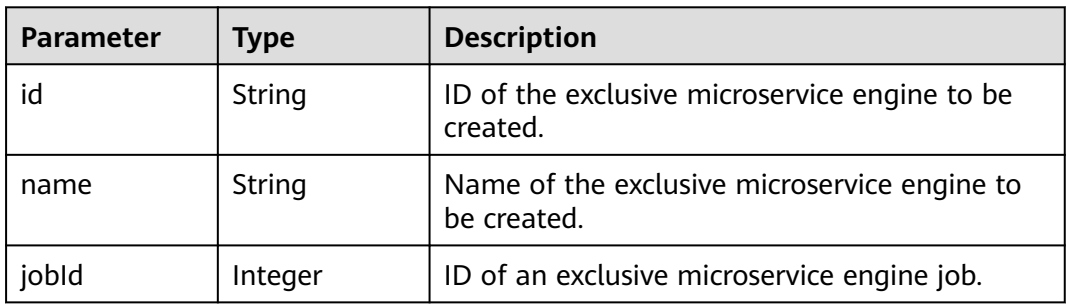

#### **Status code: 400**

| Parameter  | Type   | <b>Description</b> |
|------------|--------|--------------------|
| error_code | String | Error code.        |
| error_msg  | String | Error message.     |
| detail     | String | Location details.  |

**Table 5-89** Response body parameters

#### **Status code: 500**

**Table 5-90** Response body parameters

| <b>Parameter</b> | <b>Type</b> | <b>Description</b> |
|------------------|-------------|--------------------|
| error_code       | String      | Error code.        |
| error_msg        | String      | Error message.     |
| detail           | String      | Location details.  |

## **Example Requests**

PUT https://{endpoint}/v2/{project\_id}/enginemgr/engines/{engine\_id}/config

```
{
  "authType" : "RBAC"
}
```
## **Example Responses**

#### **Status code: 200**

**OK** 

{ "id" : "string", "name" : "string", "jobId" : 0 }

## **Status Codes**

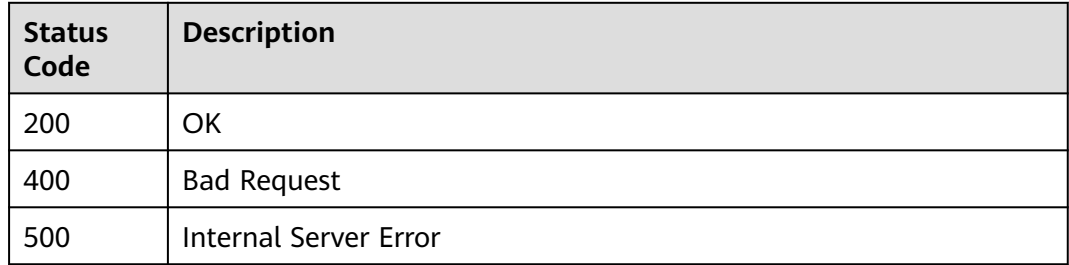

# **Error Codes**

See **[CSE Error Codes](#page-198-0)**..

# **5.4 Microservice Governance**

# **5.4.1 Querying the Governance Policy List**

## **Function**

This API is used to query the governance policy list.

### **URI**

GET /v3/{project\_id}/govern/governance/display

#### **Table 5-91** Path Parameters

| <b>Parameter</b> | <b>Mandatory</b> | <b>Type</b> | <b>Description</b>                                                                 |
|------------------|------------------|-------------|------------------------------------------------------------------------------------|
| project_id       | Yes              | String      | Unique ID of a tenant's sub-<br>project. The value contains 1<br>to 64 characters. |

**Table 5-92** Query Parameters

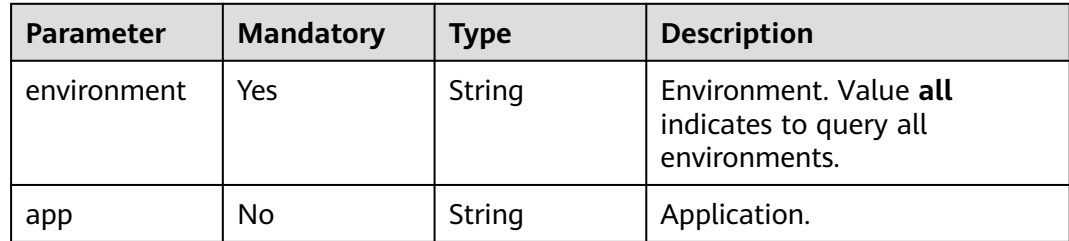

### **Request Parameters**

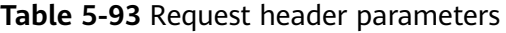

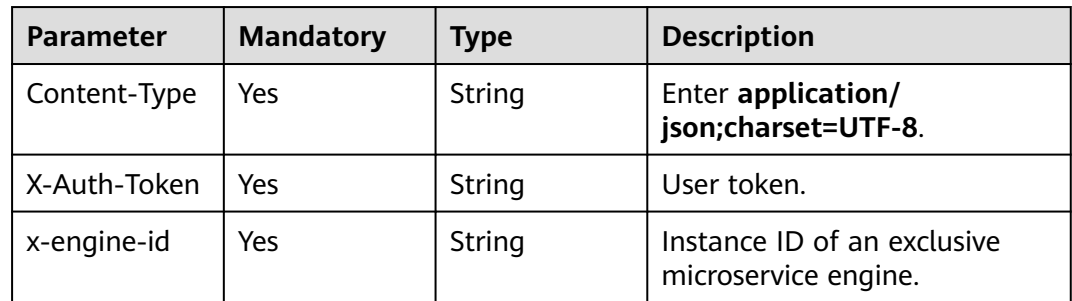

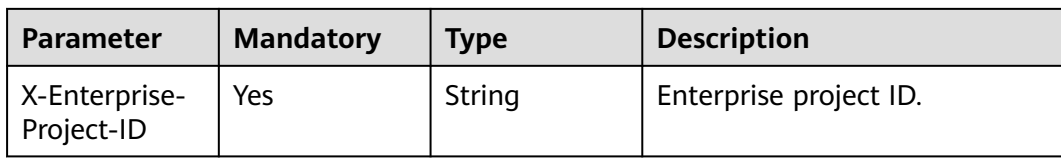

# **Response Parameters**

#### **Status code: 200**

#### **Table 5-94** Response body parameters

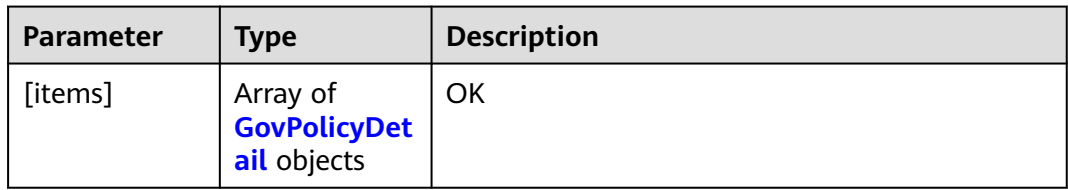

#### **Table 5-95** GovPolicyDetail

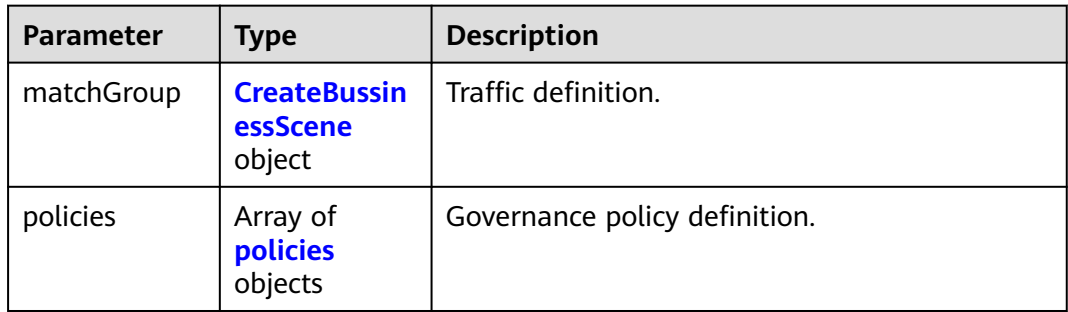

#### **Table 5-96** CreateBussinessScene

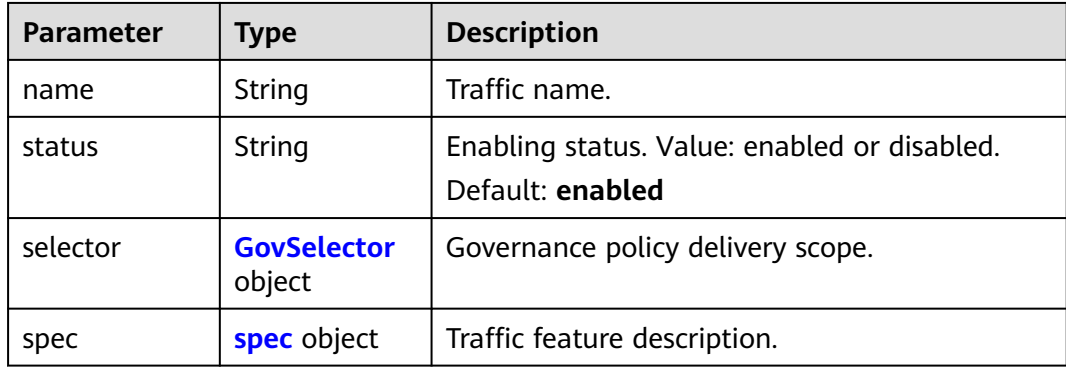

#### <span id="page-67-0"></span>**Table 5-97** spec

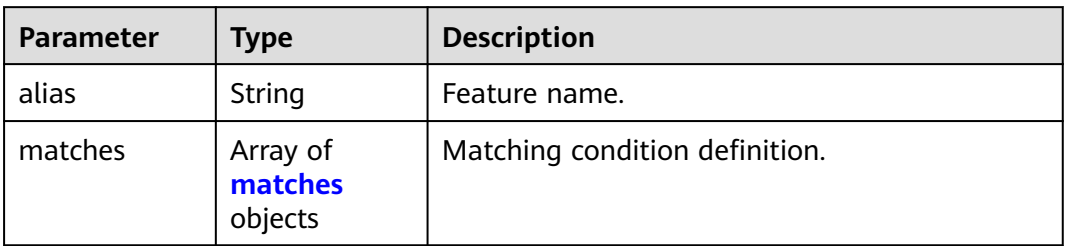

#### **Table 5-98** matches

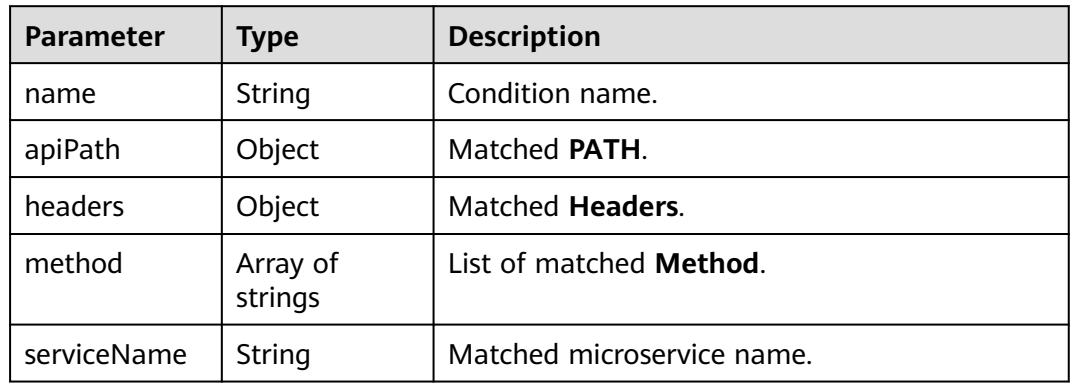

#### **Table 5-99** policies

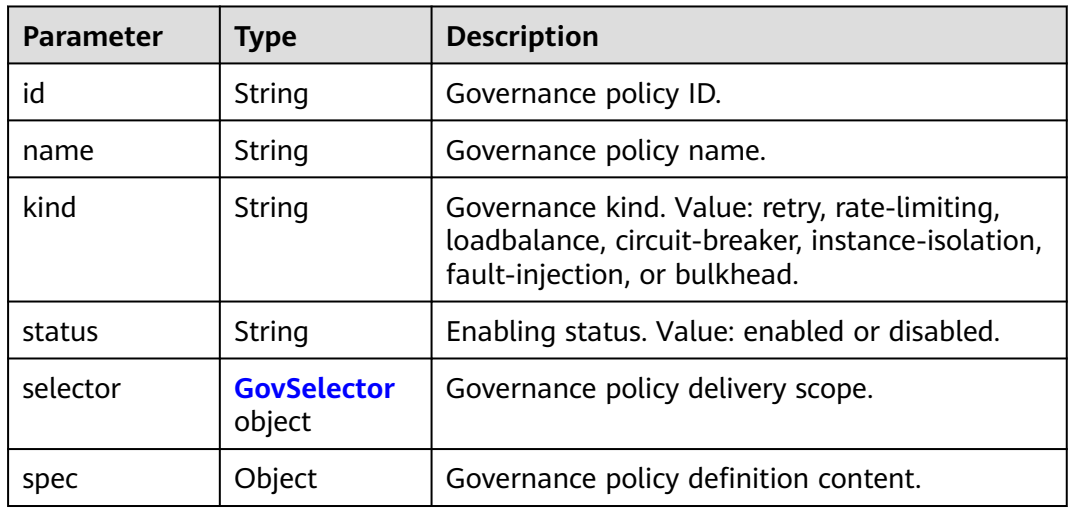

#### **Table 5-100** GovSelector

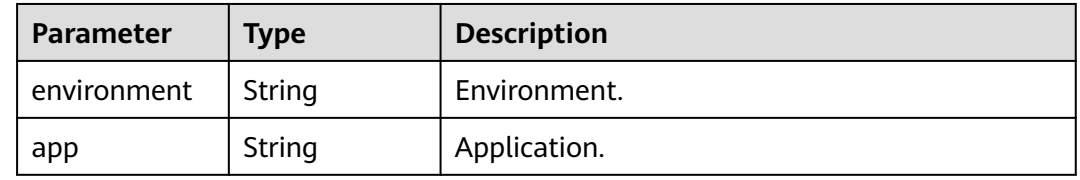

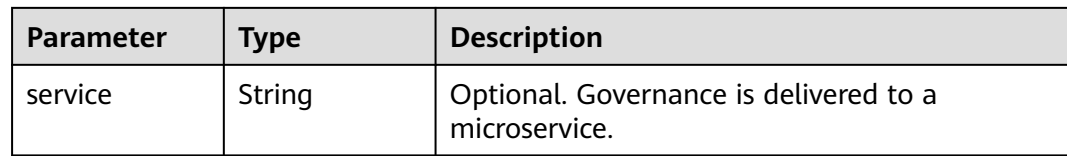

#### **Status code: 400**

**Table 5-101** Response body parameters

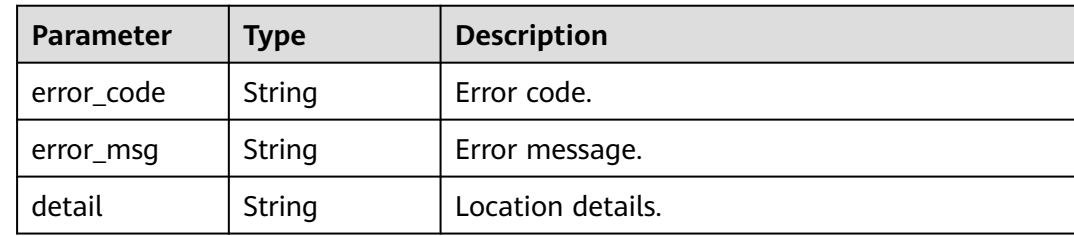

#### **Example Requests**

GET https://{endpoint}/v3/{project\_id}/govern/governance/display

### **Example Responses**

#### **Status code: 200**

#### **OK**

```
[ {
  "matchGroup" : {
 "name" : "",
 "status" : "enabled",
 "selector" : {
    "environment" : "string",
    "app" : "string",
    "service" : "string"
 },
 "spec" : {
 "alias" : "string",
 "matches" : [ {
 "name" : "string",
 "apiPath" : { },
 "headers" : { },
 "method" : [ "string" ],
      "serviceName" : "string"
    } ]
   }
  },
  "policies" : [ {
   "id" : "string",
   "name" : "string",
 "kind" : "string",
 "status" : "string",
 "selector" : {
     "environment" : "string",
     "app" : "string",
    "service" : "string"
 },
 "spec" : { }
```
 } ] } ]

## **Status Codes**

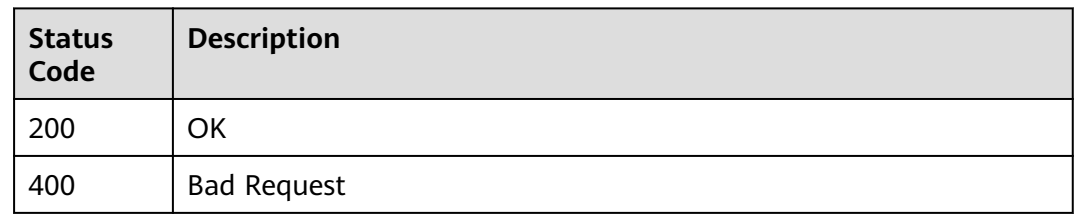

## **Error Codes**

See **[CSE Error Codes](#page-198-0)**.

# **5.4.2 Creating a Dark Launch Policy**

# **Function**

This API is used to create a dark launch policy.

## **URI**

PUT /v3/{project\_id}/govern/route-rule/microservices/{service\_name}

#### **Table 5-102** Path Parameters

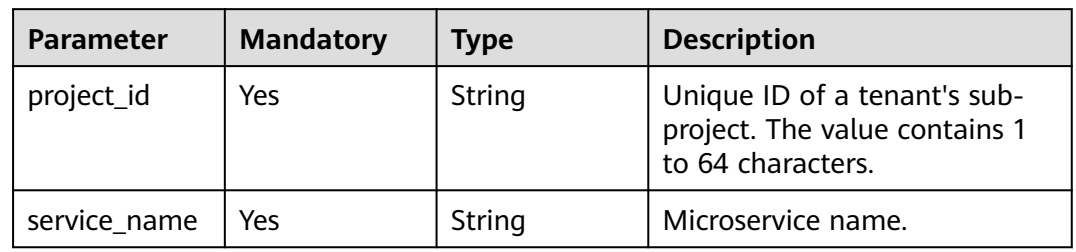

#### **Table 5-103** Query Parameters

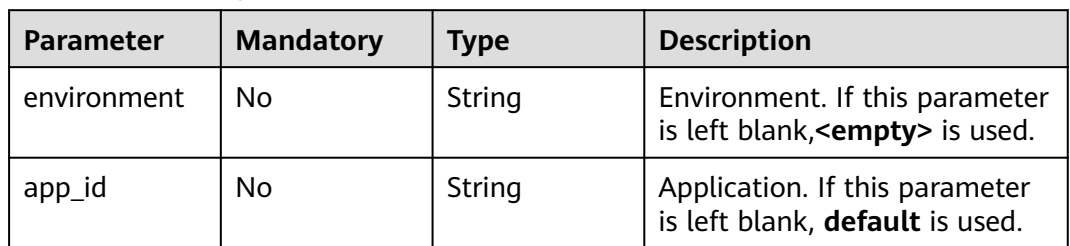

# **Request Parameters**

**Table 5-104** Request header parameters

| <b>Parameter</b>            | <b>Mandatory</b> | Type   | <b>Description</b>                                  |
|-----------------------------|------------------|--------|-----------------------------------------------------|
| Content-Type                | Yes              | String | Enter application/<br>json;charset=UTF-8.           |
| X-Auth-Token                | Yes              | String | User token.                                         |
| x-engine-id                 | Yes              | String | Instance ID of an exclusive<br>microservice engine. |
| X-Enterprise-<br>Project-ID | Yes              | String | Enterprise project ID.                              |

**Table 5-105** Request body parameters

| <b>Parameter</b> | <b>Mandatory</b> | <b>Type</b>                               | <b>Description</b>                                          |
|------------------|------------------|-------------------------------------------|-------------------------------------------------------------|
| [items]          | Yes              | Array of<br><b>CreateRules</b><br>objects | Struct of the request for<br>creating a dark launch policy. |

**Table 5-106** CreateRules

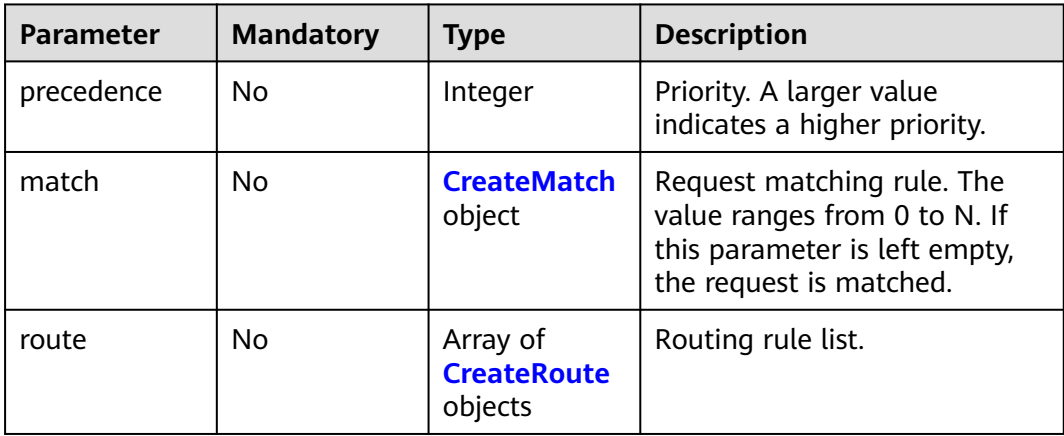

#### **Table 5-107** CreateMatch

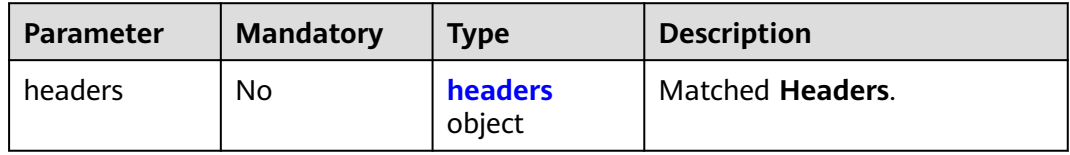

#### <span id="page-71-0"></span>**Table 5-108** headers

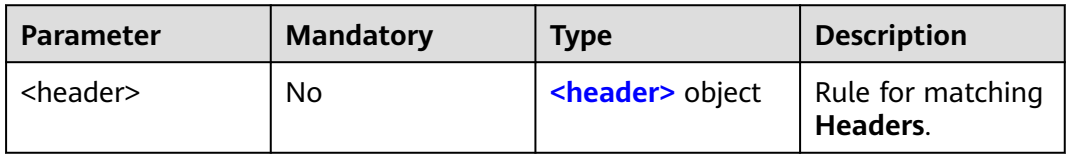

#### **Table 5-109** <header>

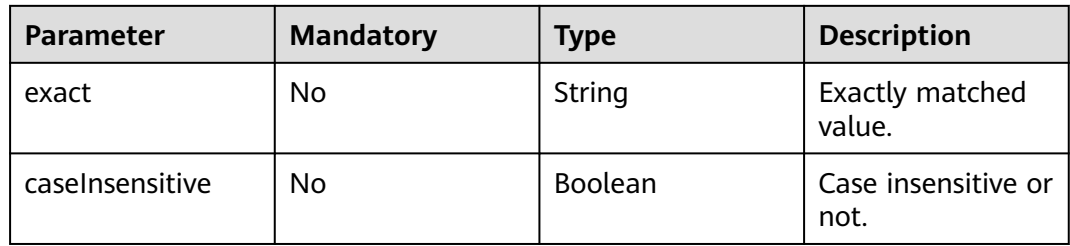

#### **Table 5-110** CreateRoute

| <b>Parameter</b> | <b>Mandatory</b> | <b>Type</b> | <b>Description</b>             |
|------------------|------------------|-------------|--------------------------------|
| name             | No               | String      | Rule name.                     |
| weight           | No               | Integer     | Weight.                        |
| tags             | No               | tags object | List of matched instance tags. |

**Table 5-111** tags

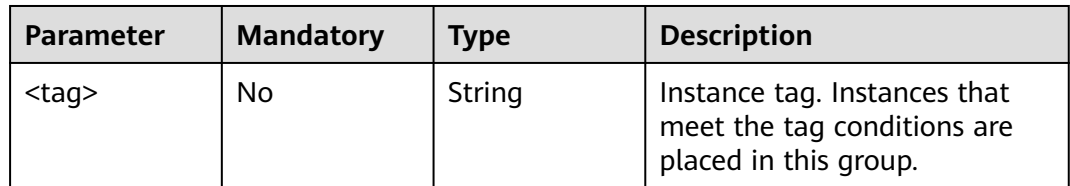

## **Response Parameters**

#### **Status code: 200**

**Table 5-112** Response body parameters

| Parameter | <b>Type</b> | <b>Description</b> |
|-----------|-------------|--------------------|
| result    | String      | Result message.    |

#### **Status code: 400**
| <b>Parameter</b> | Type   | <b>Description</b> |
|------------------|--------|--------------------|
| error_code       | String | Error code.        |
| error_msg        | String | Error message.     |
| detail           | String | Location details.  |

**Table 5-113** Response body parameters

# **Example Requests**

PUT https://{endpoint}/v3/{project\_id}/govern/route-rule/microservices/{service\_name}

```
[ {
 "precedence" : 1,
 "match" : {
 "headers" : {
 "<header>" : {
 "exact" : "test",
      "caseInsensitive" : false
    }
  }
 },
 "route" : [ {
 "name" : "rule_1",
 "weight" : 20,
   "tags" : {
    "<tag>" : "1.0.0"
   }
 } ]
} ]
```
# **Example Responses**

#### **Status code: 200**

**OK** 

{ "result" : "string" }

# **Status Codes**

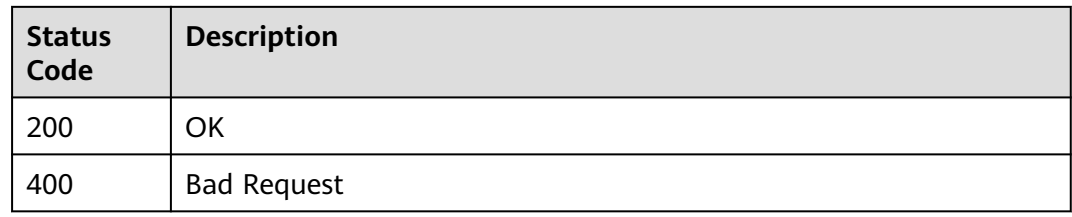

# **Error Codes**

## See **[Error Codes](#page-198-0)**.

# **Function**

This API is used to query a dark launch rule of a microservice.

## **URI**

GET /v3/{project\_id}/govern/route-rule/microservices/{service\_name}

**Table 5-114** Path Parameters

| <b>Parameter</b> | <b>Mandatory</b> | Type   | <b>Description</b>                                                                 |
|------------------|------------------|--------|------------------------------------------------------------------------------------|
| project_id       | Yes              | String | Unique ID of a tenant's sub-<br>project. The value contains 1<br>to 64 characters. |
| service name     | Yes              | String | Microservice name.                                                                 |

**Table 5-115** Query Parameters

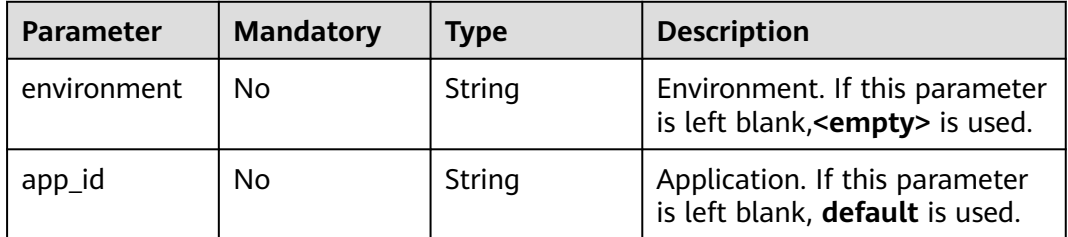

# **Request Parameters**

**Table 5-116** Request header parameters

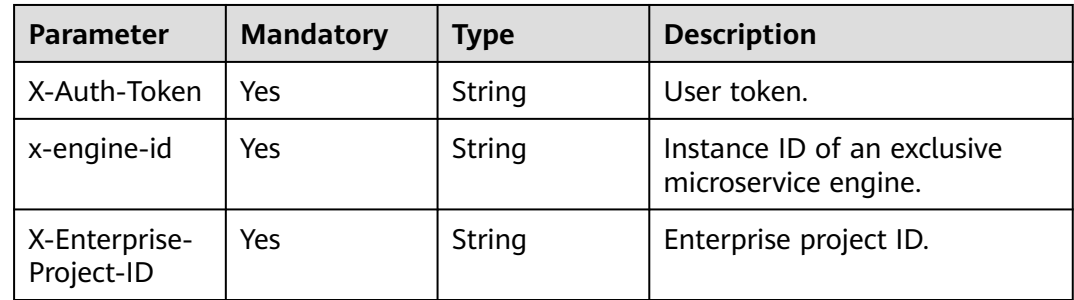

# **Response Parameters**

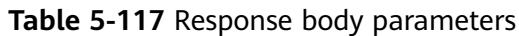

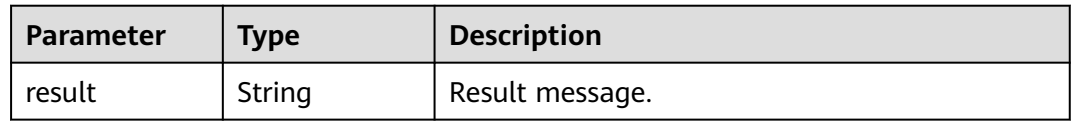

#### **Status code: 400**

**Table 5-118** Response body parameters

| Parameter  | <b>Type</b> | <b>Description</b> |
|------------|-------------|--------------------|
| error_code | String      | Error code.        |
| error_msg  | String      | Error message.     |
| detail     | String      | Location details.  |

# **Example Requests**

GET https://{endpoint}/v3/{project\_id}/govern/route-rule/microservices/{service\_name}

# **Example Responses**

## **Status code: 200**

**OK** 

{ "result" : "string" }

# **Status Codes**

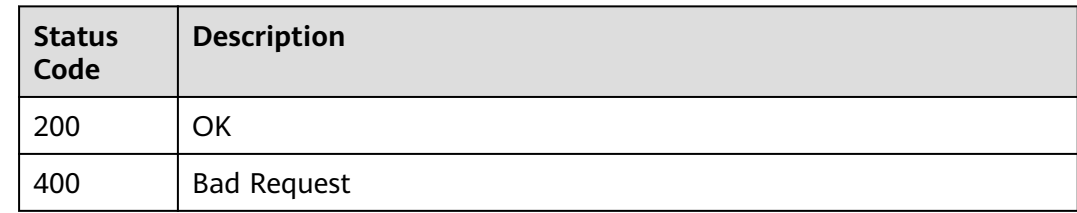

# **Error Codes**

See **[CSE Error Codes](#page-198-0)**.

# **5.4.4 Deleting a Dark Launch Policy**

## **Function**

This API is used to delete a dark launch policy.

# **URI**

DELETE /v3/{project\_id}/govern/route-rule/microservices/{service\_name}

**Table 5-119** Path Parameters

| <b>Parameter</b> | <b>Mandatory</b> | Type   | <b>Description</b>                                                                 |
|------------------|------------------|--------|------------------------------------------------------------------------------------|
| project_id       | Yes              | String | Unique ID of a tenant's sub-<br>project. The value contains 1<br>to 64 characters. |
| service name     | Yes              | String | Microservice name.                                                                 |

**Table 5-120** Query Parameters

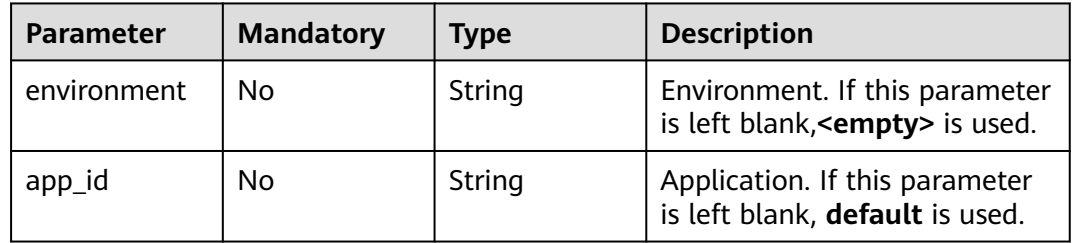

# **Request Parameters**

**Table 5-121** Request header parameters

| <b>Parameter</b>            | <b>Mandatory</b> | Type   | <b>Description</b>                                  |
|-----------------------------|------------------|--------|-----------------------------------------------------|
| Content-Type                | Yes              | String | Enter application/<br>json;charset=UTF-8.           |
| X-Auth-Token                | Yes              | String | User token.                                         |
| x-engine-id                 | Yes              | String | Instance ID of an exclusive<br>microservice engine. |
| X-Enterprise-<br>Project-ID | Yes              | String | Enterprise project ID.                              |

# **Response Parameters**

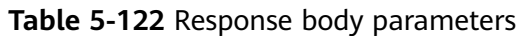

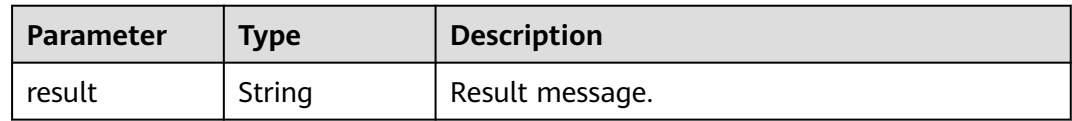

#### **Status code: 400**

**Table 5-123** Response body parameters

| Parameter  | <b>Type</b> | <b>Description</b> |
|------------|-------------|--------------------|
| error_code | String      | Error code.        |
| error_msg  | String      | Error message.     |
| detail     | String      | Location details.  |

# **Example Requests**

DELETE https://{endpoint}/v3/{project\_id}/govern/route-rule/microservices/{service\_name}

# **Example Responses**

## **Status code: 200**

**OK** 

{ "Result" : "string" }

# **Status Codes**

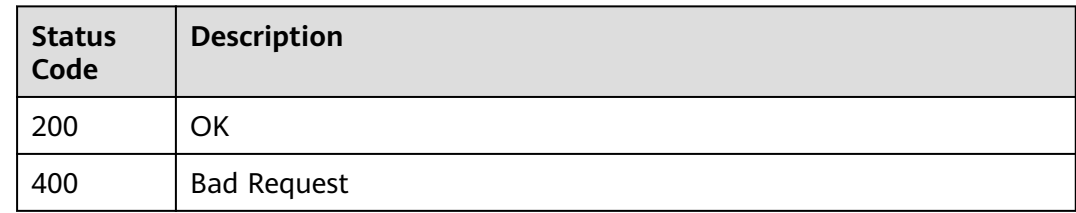

# **Error Codes**

See **[CSE Error Codes](#page-198-0)**.

# **5.4.5 Changing a Governance Policy**

# **Function**

This API is used to change a governance policy.

# **URI**

# PUT /v3/{project\_id}/govern/governance/{kind}/{policy\_id}

## **Table 5-124** Path Parameters

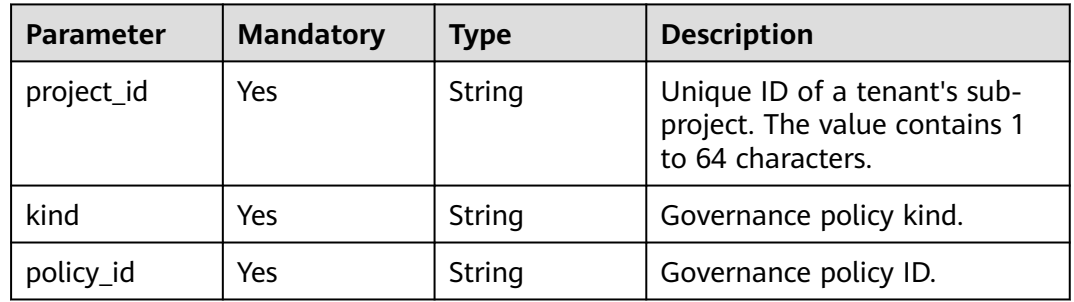

# **Request Parameters**

**Table 5-125** Request header parameters

| <b>Parameter</b>            | <b>Mandatory</b> | <b>Type</b> | <b>Description</b>                                  |
|-----------------------------|------------------|-------------|-----------------------------------------------------|
| Content-Type                | Yes.             | String      | Enter application/<br>json;charset=UTF-8.           |
| X-Auth-Token                | Yes              | String      | User token.                                         |
| x-engine-id                 | Yes.             | String      | Instance ID of an exclusive<br>microservice engine. |
| X-Enterprise-<br>Project-ID | Yes.             | String      | Enterprise project ID.                              |
| $X -$<br>environment        | No.              | String      | Environment.                                        |

**Table 5-126** Request body parameters

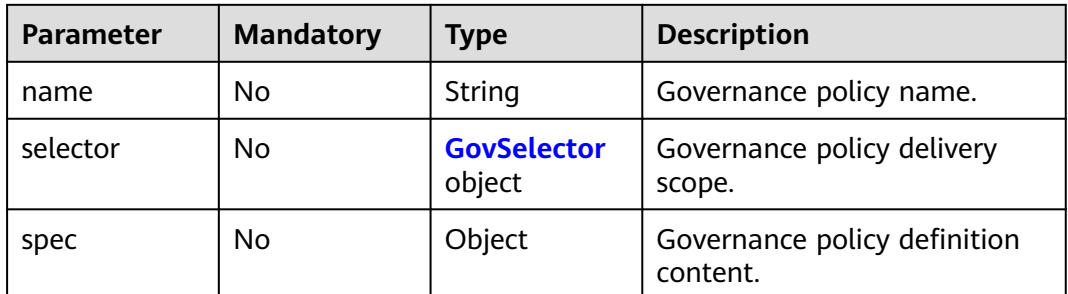

<span id="page-78-0"></span>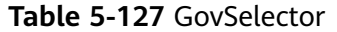

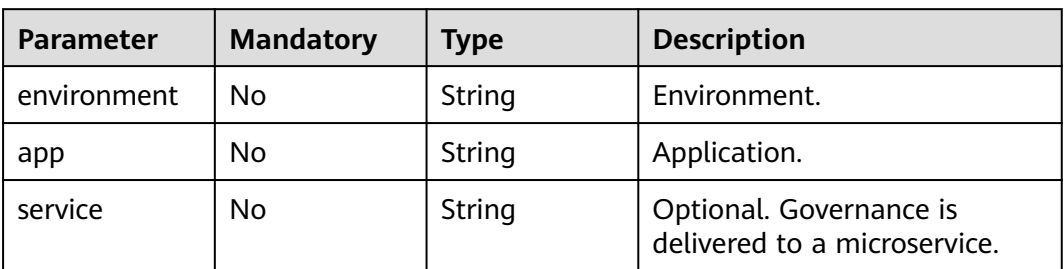

## **Response Parameters**

#### **Status code: 200**

**Table 5-128** Response body parameters

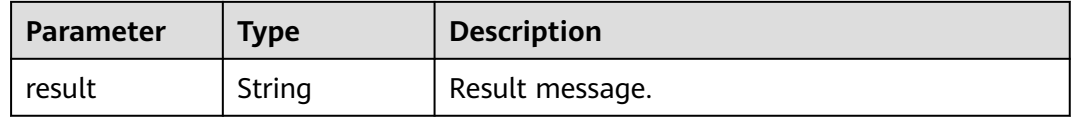

## **Status code: 400**

**Table 5-129** Response body parameters

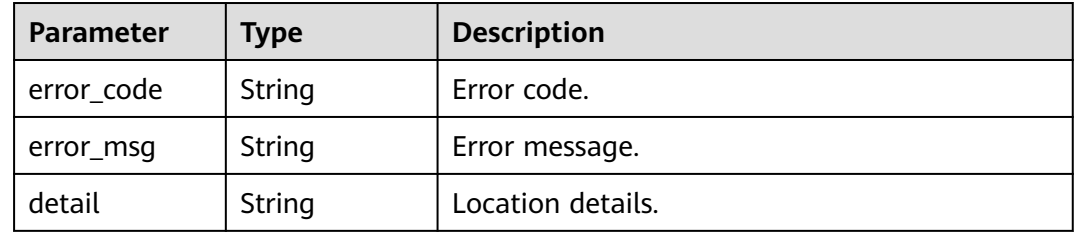

# **Example Requests**

PUT https://{endpoint}/v3/{project\_id}/govern/governance/{kind}/{policy\_id}

```
{
 "name" : "string",
  "selector" : {
   "environment" : "string",
 "app" : "string",
 "service" : "string"
  },
   "spec" : { }
}
```
# **Example Responses**

#### **Status code: 200**

**OK** 

{ "result" : "string" }

# **Status Codes**

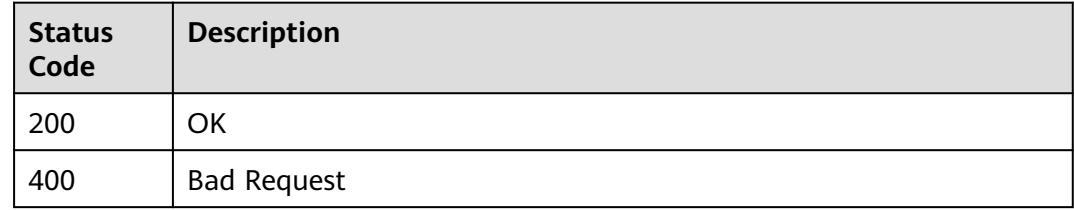

# **Error Codes**

See **[CSE Error Codes](#page-198-0)**.

# **5.4.6 Deleting a Governance Policy**

# **Function**

This API is used to delete a governance policy.

# **URI**

DELETE /v3/{project\_id}/govern/governance/{kind}/{policy\_id}

## **Table 5-130** Path Parameters

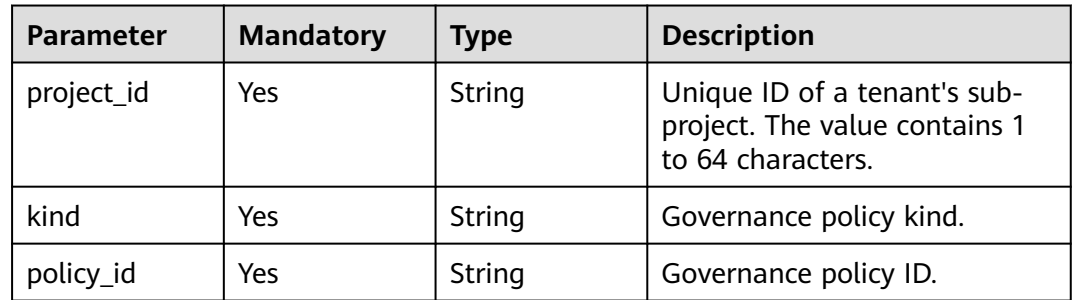

# **Request Parameters**

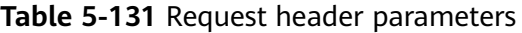

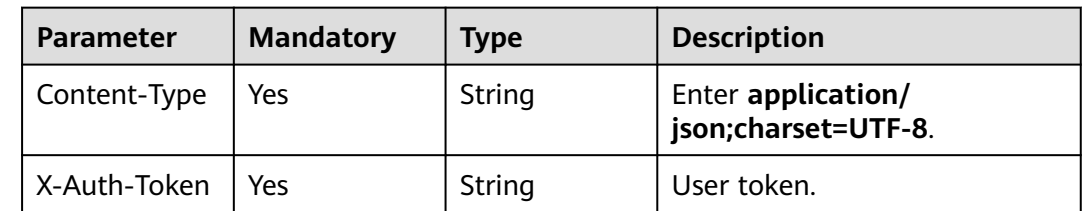

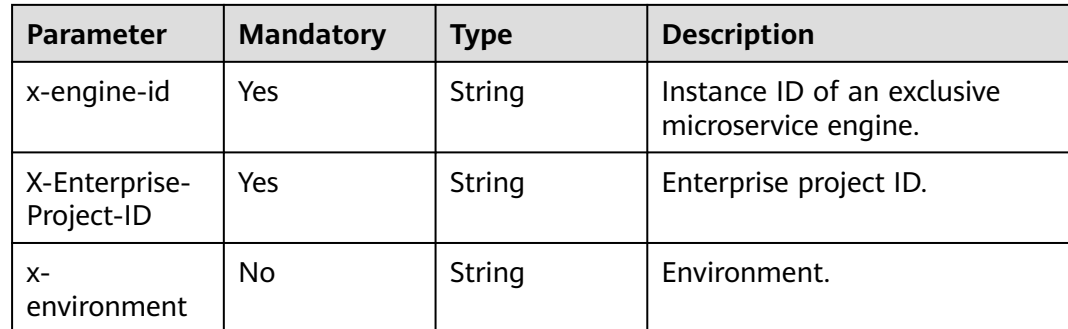

# **Response Parameters**

#### **Status code: 200**

#### **Table 5-132** Response body parameters

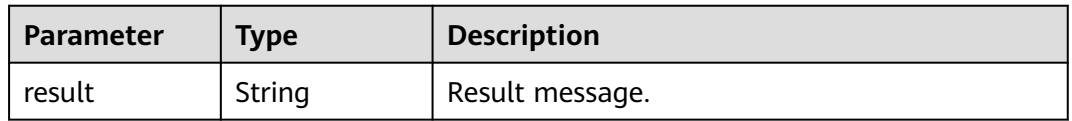

## **Status code: 400**

**Table 5-133** Response body parameters

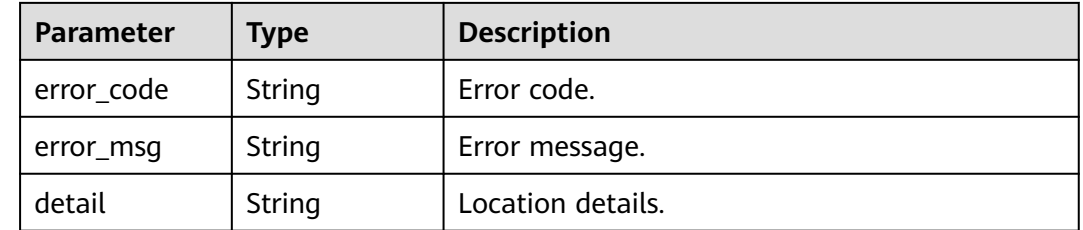

# **Example Requests**

DELETE https://{endpoint}/v3/{project\_id}/govern/governance/{kind}/{policy\_id}

# **Example Responses**

#### **Status code: 200**

OK

{ "Result" : "string" }

# **Status Codes**

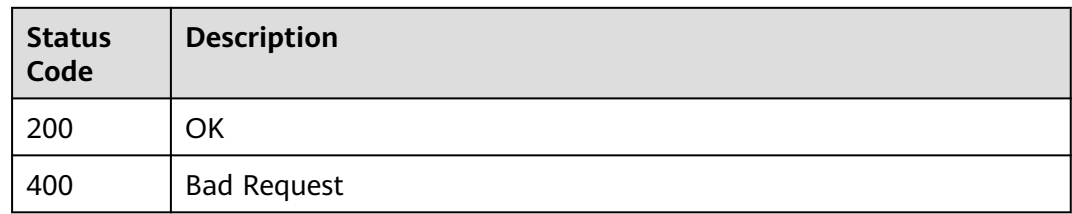

# **Error Codes**

See **[CSE Error Codes](#page-198-0)**.

# **5.4.7 Querying Governance Policy Details**

# **Function**

This API is used to query governance policy details.

# **URI**

GET /v3/{project\_id}/govern/governance/{kind}/{policy\_id}

## **Table 5-134** Path Parameters

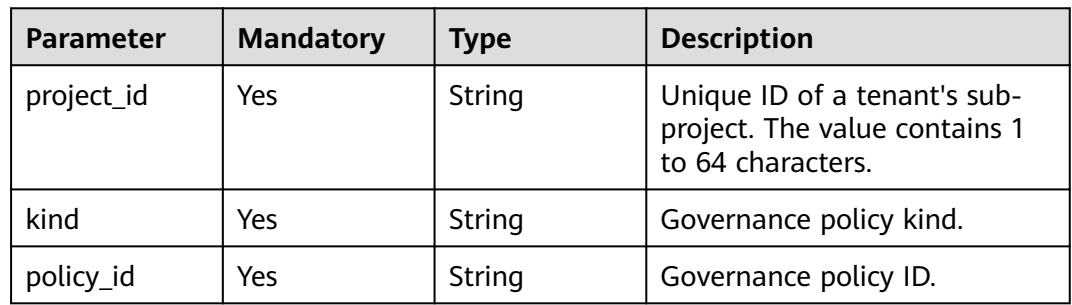

# **Request Parameters**

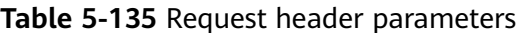

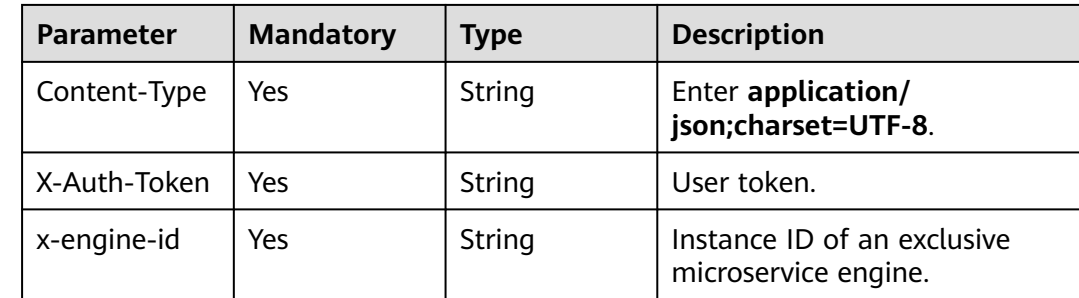

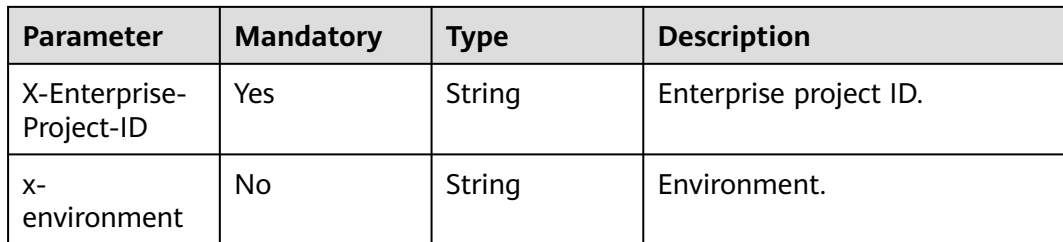

# **Response Parameters**

## **Status code: 200**

## **Table 5-136** Response body parameters

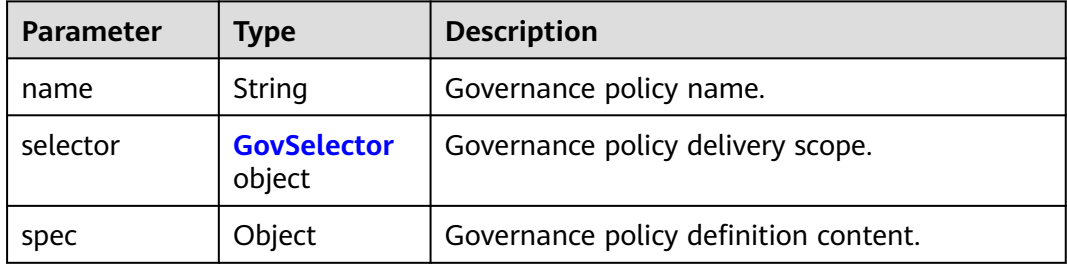

## **Table 5-137** GovSelector

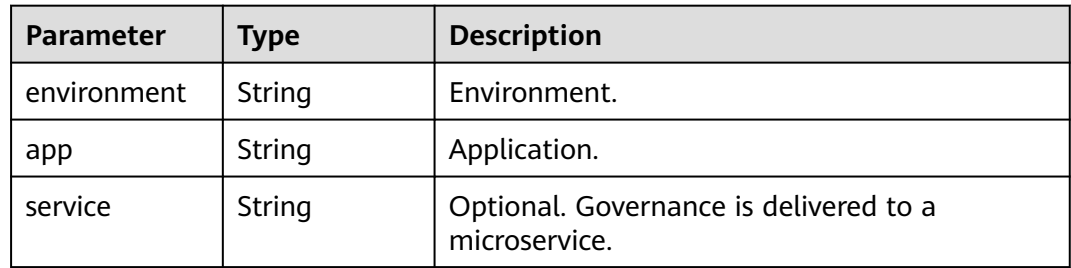

## **Status code: 400**

**Table 5-138** Response body parameters

| Parameter  | Type   | <b>Description</b> |
|------------|--------|--------------------|
| error_code | String | Error code.        |
| error_msg  | String | Error message.     |
| detail     | String | Location details.  |

# **Example Requests**

GET https://{endpoint}/v3/{project\_id}/govern/governance/{kind}/{policy\_id}

# **Example Responses**

## **Status code: 200**

## **OK**

```
{
  "name" : "string",
  "selector" : {
   "environment" : "string",
   "app" : "string",
   "service" : "string"
  },
  "spec" : { }
}
```
# **Status Codes**

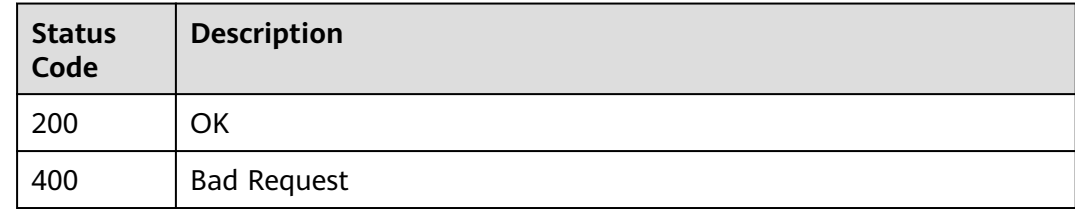

# **Error Codes**

See **[CSE Error Codes](#page-198-0)**.

# **5.4.8 Creating a Governance Policy**

# **Function**

This API is used to create a governance policy.

# **URI**

POST /v3/{project\_id}/govern/governance/{kind}

## **Table 5-139** Path Parameters

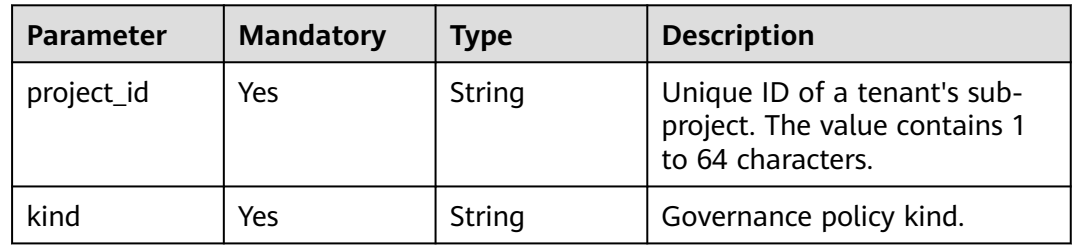

# **Request Parameters**

**Table 5-140** Request header parameters

| <b>Parameter</b>            | <b>Mandatory</b> | Type   | <b>Description</b>                                  |
|-----------------------------|------------------|--------|-----------------------------------------------------|
| Content-Type                | Yes              | String | Enter application/<br>json;charset=UTF-8.           |
| X-Auth-Token                | Yes              | String | User token.                                         |
| x-engine-id                 | Yes              | String | Instance ID of an exclusive<br>microservice engine. |
| X-Enterprise-<br>Project-ID | Yes              | String | Enterprise project ID.                              |
| $X-$<br>environment         | No.              | String | Environment.                                        |

**Table 5-141** Request body parameters

| <b>Parameter</b> | <b>Mandatory</b> | Type                         | <b>Description</b>                       |
|------------------|------------------|------------------------------|------------------------------------------|
| name             | No               | String                       | Governance policy name.                  |
| selector         | No               | <b>GovSelector</b><br>object | Governance policy delivery<br>scope.     |
| spec             | No               | Object                       | Governance policy definition<br>content. |

**Table 5-142** GovSelector

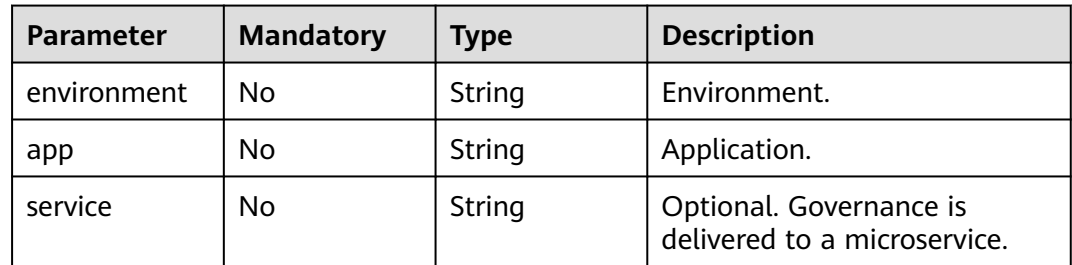

# **Response Parameters**

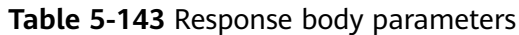

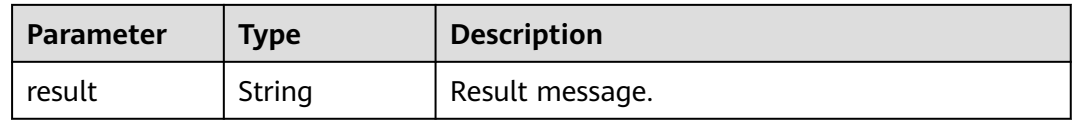

#### **Status code: 400**

**Table 5-144** Response body parameters

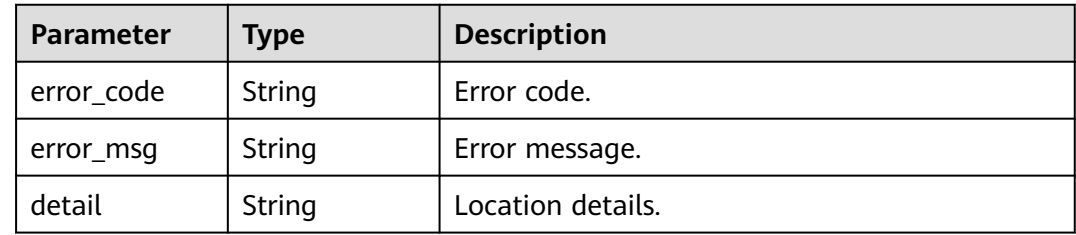

# **Example Requests**

POST https://{endpoint}/v3/{project\_id}/govern/governance/{kind}

```
{
 "name" : "string",
 "selector" : {
   "environment" : "string",
 "app" : "string",
 "service" : "string"
 },
 "spec" : { }
}
```
# **Example Responses**

## **Status code: 200**

**OK** 

{ "result" : "string" }

# **Status Codes**

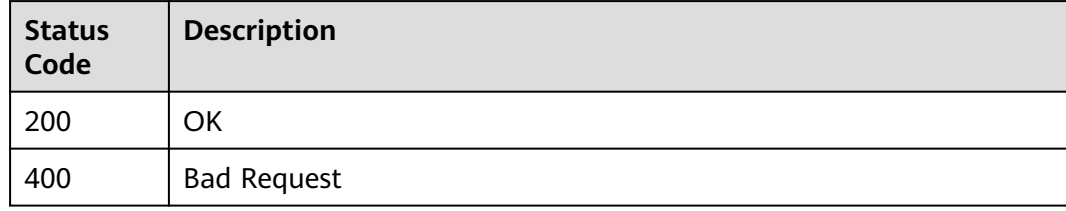

# **Error Codes**

## See **[CSE Error Codes](#page-198-0)**.

# **5.4.9 Querying the Governance Policy List of a Specified Kind**

# **Function**

This API is used to query the governance policy list of a specified kind.

# **URI**

GET /v3/{project\_id}/govern/governance/{kind}

**Table 5-145** Path Parameters

| <b>Parameter</b> | <b>Mandatory</b> | Type   | <b>Description</b>                                                                 |
|------------------|------------------|--------|------------------------------------------------------------------------------------|
| project_id       | Yes              | String | Unique ID of a tenant's sub-<br>project. The value contains 1<br>to 64 characters. |
| kind             | Yes              | String | Governance policy kind.                                                            |

# **Request Parameters**

**Table 5-146** Request header parameters

| <b>Parameter</b>            | <b>Mandatory</b> | Type   | <b>Description</b>                                  |
|-----------------------------|------------------|--------|-----------------------------------------------------|
| Content-Type                | Yes              | String | Enter application/<br>json;charset=UTF-8.           |
| X-Auth-Token                | Yes              | String | User token.                                         |
| x-engine-id                 | Yes              | String | Instance ID of an exclusive<br>microservice engine. |
| X-Enterprise-<br>Project-ID | Yes              | String | Enterprise project ID.                              |
| $X -$<br>environment        | No.              | String | Environment.                                        |

# **Response Parameters**

**Table 5-147** Response body parameters

| <b>Parameter</b> | Type                                           | <b>Description</b> |
|------------------|------------------------------------------------|--------------------|
| [items]          | Array of<br><b>GovPolicyDet</b><br>ail objects | OK                 |

## **Table 5-148** GovPolicyDetail

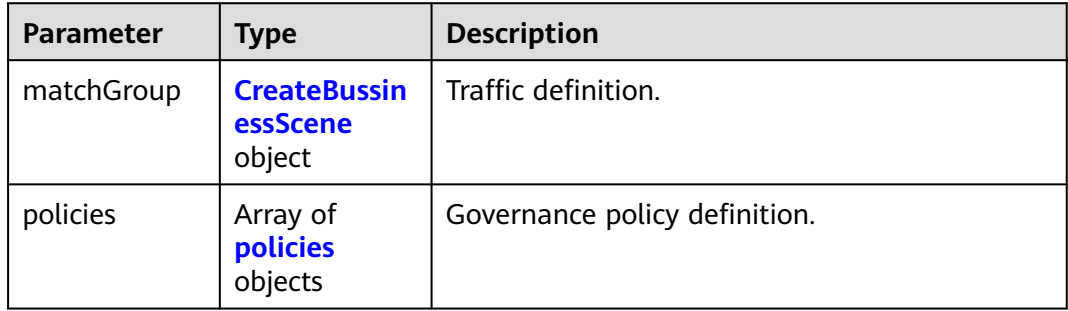

## **Table 5-149** CreateBussinessScene

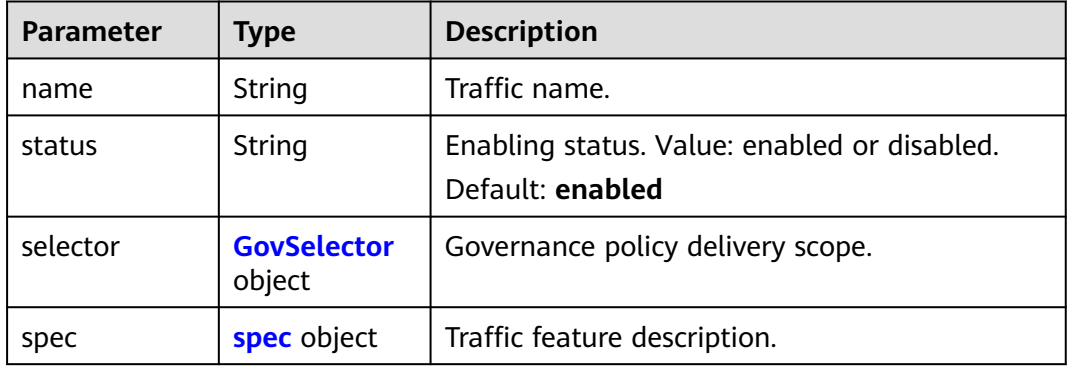

## **Table 5-150** spec

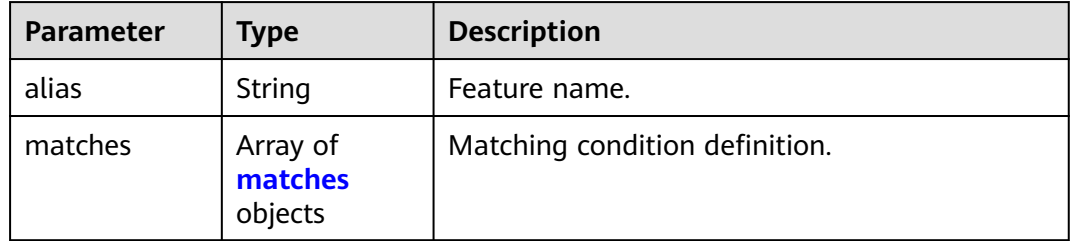

<span id="page-88-0"></span>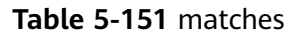

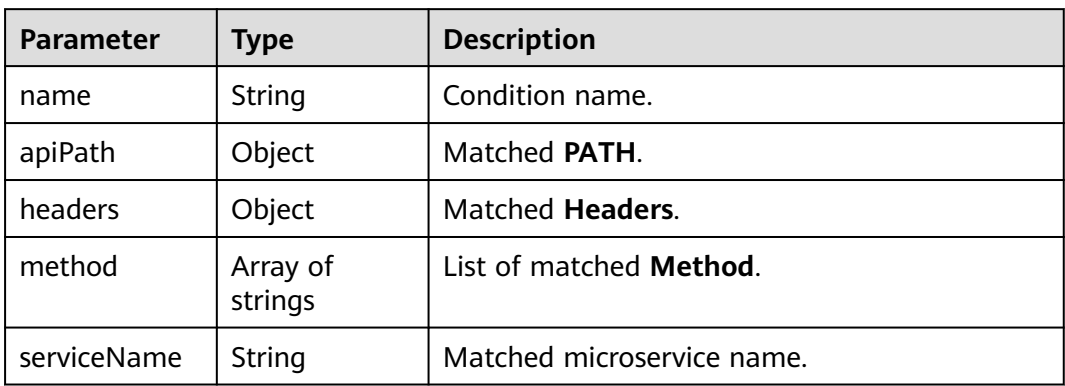

## **Table 5-152** policies

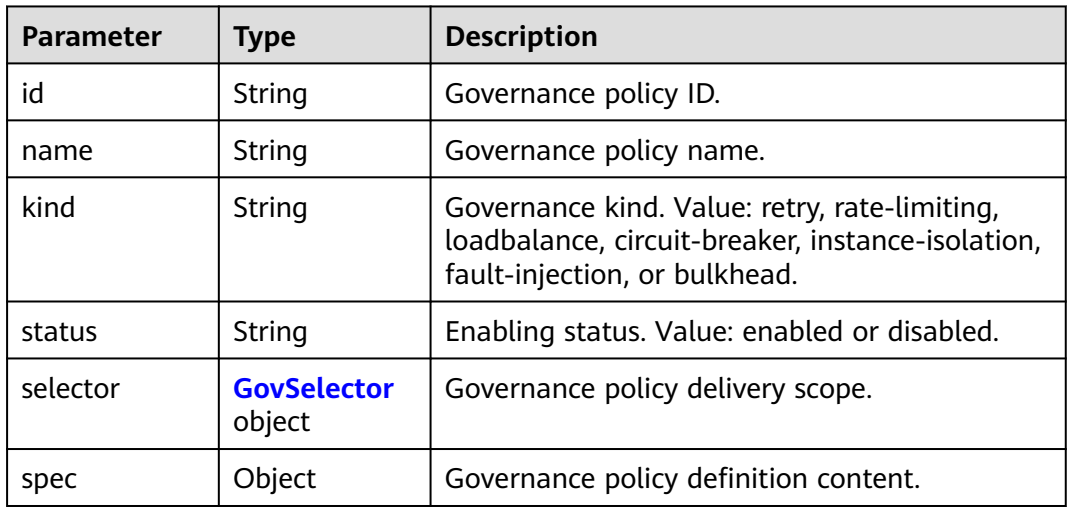

#### **Table 5-153** GovSelector

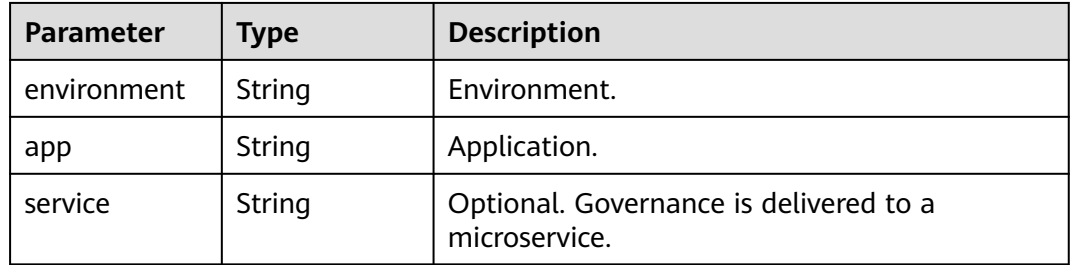

| Parameter  | Type   | <b>Description</b> |
|------------|--------|--------------------|
| error_code | String | Error code.        |
| error_msg  | String | Error message.     |
| detail     | String | Location details.  |

**Table 5-154** Response body parameters

# **Example Requests**

GET https://{endpoint}/v3/{project\_id}/govern/governance/{kind}

# **Example Responses**

## **Status code: 200**

#### **OK**

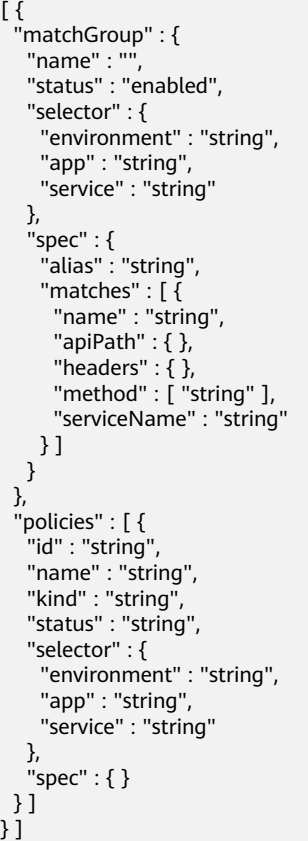

# **Status Codes**

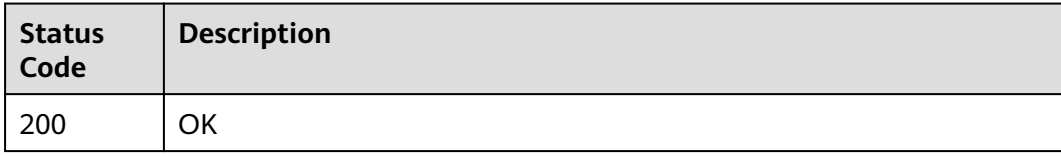

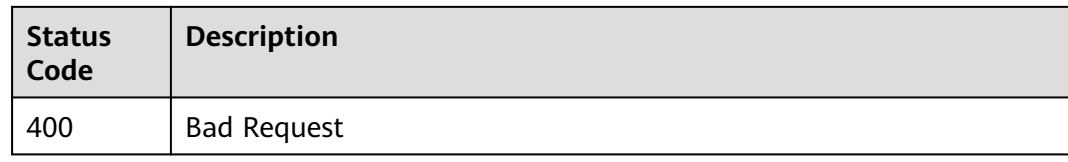

# **Error Codes**

See **[CSE Error Codes](#page-198-0)**.

# **6 Nacos API**

# **6.1 Querying the nacos Namespace**

# **Function**

This API is used to query the nacos namespace.

# **URI**

GET /v1/{project\_id}/nacos/v1/console/namespaces

## **Table 6-1** Path Parameters

| Parameter  | <b>Mandatory</b> | <b>Type</b> | <b>Description</b>                                                                 |
|------------|------------------|-------------|------------------------------------------------------------------------------------|
| project_id | Yes              | String      | Unique ID of a tenant's sub-<br>project. The value contains 1<br>to 64 characters. |

**Table 6-2** Query Parameters

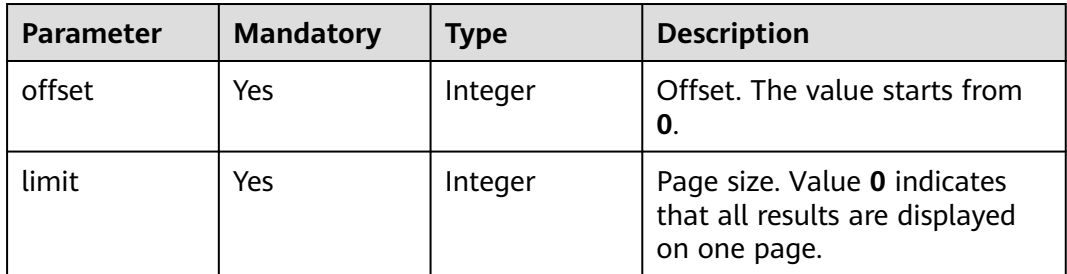

# **Request Parameters**

**Table 6-3** Request header parameters

| <b>Parameter</b>            | <b>Mandatory</b> | Type   | <b>Description</b>                                  |
|-----------------------------|------------------|--------|-----------------------------------------------------|
| X-Auth-Token                | Yes              | String | IAM-Token.                                          |
| x-engine-id                 | Yes              | String | Instance ID of an exclusive<br>microservice engine. |
| X-Enterprise-<br>Project-ID | Yes              | String | Enterprise project ID.                              |

# **Response Parameters**

## **Status code: 400**

**Table 6-4** Response body parameters

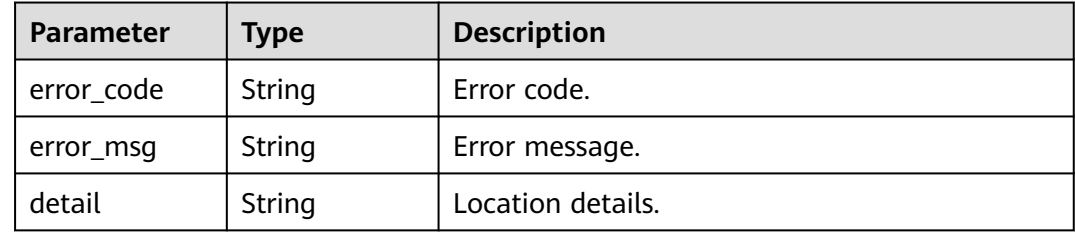

# **Example Requests**

GET https://{endpoint}/v1/{project\_id}/nacos/v1/console/namespaces

# **Example Responses**

None

# **Status Codes**

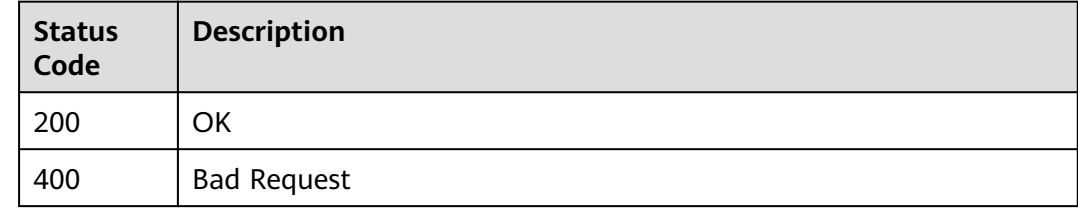

# **Error Codes**

## See **[CSE Error Codes](#page-198-0)**.

# **6.2 Creating the nacos Namespace**

# **Function**

This API is used to create the nacos namespace.

# **URI**

POST /v1/{project\_id}/nacos/v1/console/namespaces

**Table 6-5** Path Parameters

| <b>Parameter</b> | <b>Mandatory</b> | Tvpe   | <b>Description</b>                                                                 |
|------------------|------------------|--------|------------------------------------------------------------------------------------|
| project_id       | Yes              | String | Unique ID of a tenant's sub-<br>project. The value contains 1<br>to 64 characters. |

## **Table 6-6** Query Parameters

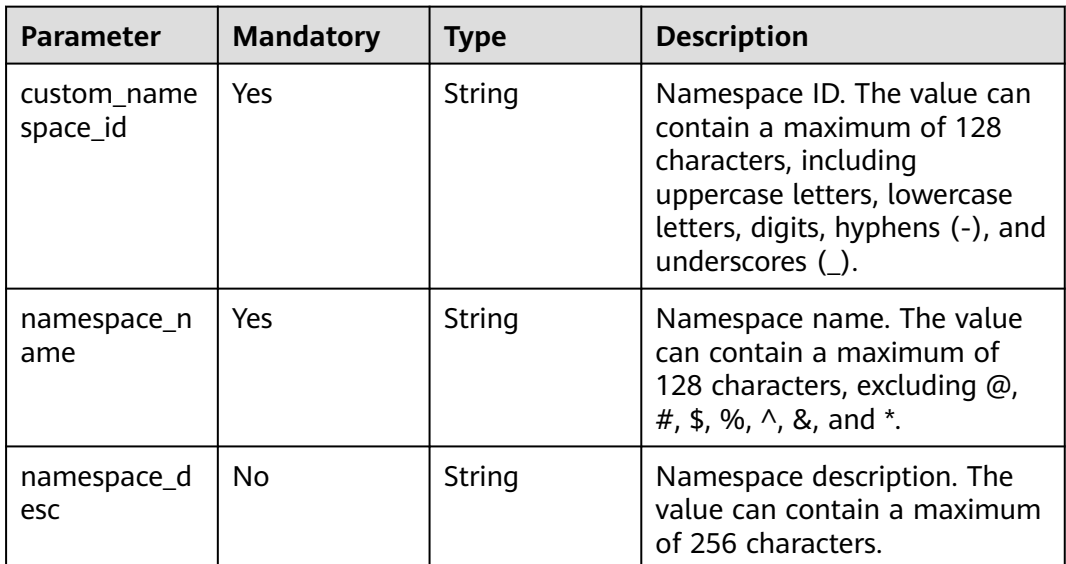

## **Request Parameters**

## **Table 6-7** Request header parameters

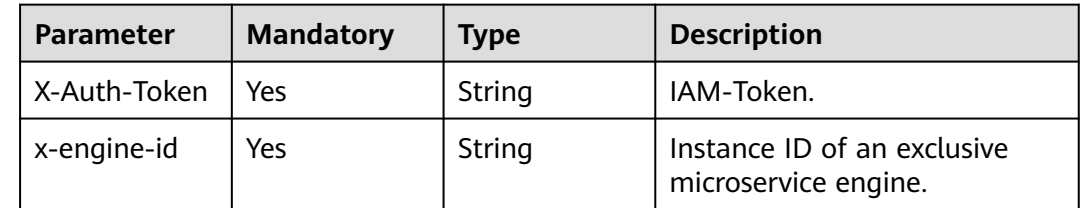

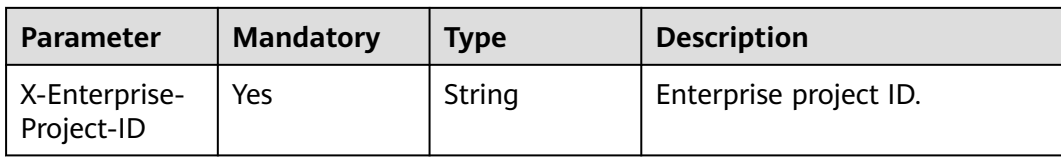

## **Response Parameters**

#### **Status code: 400**

**Table 6-8** Response body parameters

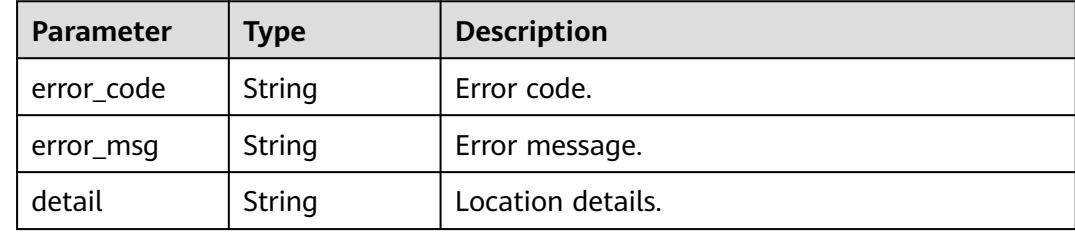

# **Example Requests**

POST https://{endpoint}/v1/{project\_id}/nacos/v1/console/namespaces

# **Example Responses**

None

# **Status Codes**

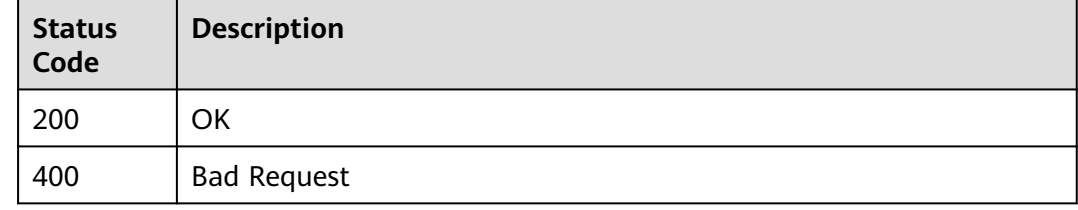

# **Error Codes**

See **[CSE Error Codes](#page-198-0)**.

# **6.3 Updating the nacos Namespace**

# **Function**

This API is used to update the nacos namespace.

# **URI**

## PUT /v1/{project\_id}/nacos/v1/console/namespaces

**Table 6-9** Path Parameters

| <b>Parameter</b> | <b>Mandatory</b> | <b>Type</b> | <b>Description</b>                                                                 |
|------------------|------------------|-------------|------------------------------------------------------------------------------------|
| project_id       | Yes              | String      | Unique ID of a tenant's sub-<br>project. The value contains 1<br>to 64 characters. |

**Table 6-10** Query Parameters

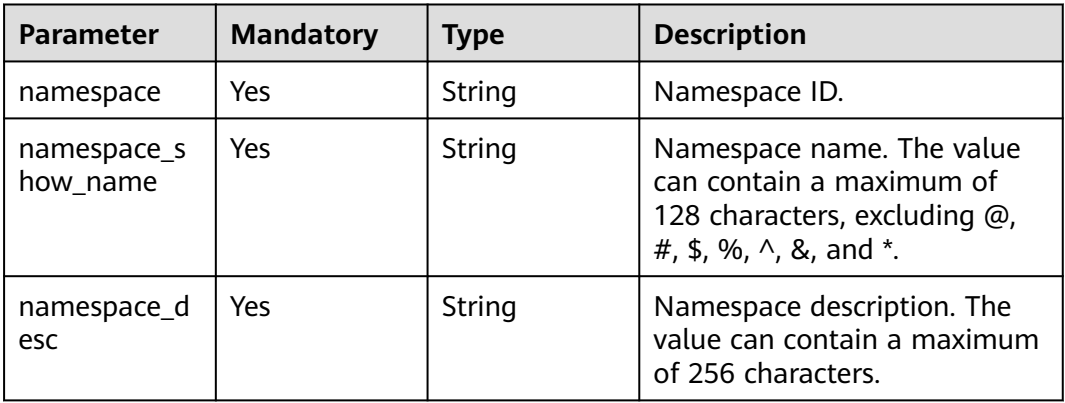

# **Request Parameters**

**Table 6-11** Request header parameters

| <b>Parameter</b>            | <b>Mandatory</b> | Type   | <b>Description</b>                                  |
|-----------------------------|------------------|--------|-----------------------------------------------------|
| X-Auth-Token                | Yes              | String | IAM-Token.                                          |
| x-engine-id                 | Yes              | String | Instance ID of an exclusive<br>microservice engine. |
| X-Enterprise-<br>Project-ID | Yes              | String | Enterprise project ID.                              |

# **Response Parameters**

| <b>Parameter</b> | Type   | <b>Description</b> |
|------------------|--------|--------------------|
| error_code       | String | Error code.        |
| error_msg        | String | Error message.     |
| detail           | String | Location details.  |

**Table 6-12** Response body parameters

# **Example Requests**

PUT https://{endpoint}/v1/{project\_id}/nacos/v1/console/namespaces

# **Example Responses**

None

# **Status Codes**

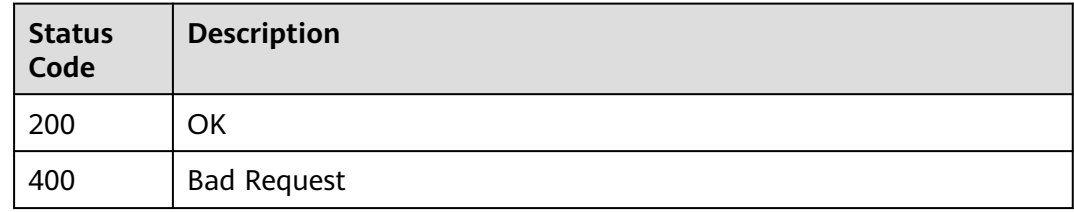

# **Error Codes**

See **[CSE Error Codes](#page-198-0)**.

# **6.4 Deleting the nacos Namespace**

# **Function**

This API is used to delete the nacos namespace.

# **URI**

DELETE /v1/{project\_id}/nacos/v1/console/namespaces

## **Table 6-13** Path Parameters

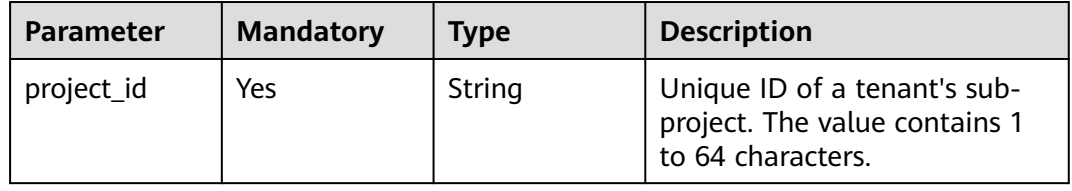

#### **Table 6-14** Query Parameters

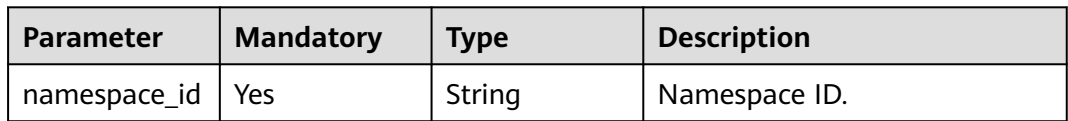

# **Request Parameters**

**Table 6-15** Request header parameters

| <b>Parameter</b>            | <b>Mandatory</b> | Type   | <b>Description</b>                                  |
|-----------------------------|------------------|--------|-----------------------------------------------------|
| X-Auth-Token                | Yes              | String | IAM-Token.                                          |
| x-engine-id                 | Yes              | String | Instance ID of an exclusive<br>microservice engine. |
| X-Enterprise-<br>Project-ID | Yes              | String | Enterprise project ID.                              |

# **Response Parameters**

## **Status code: 400**

#### **Table 6-16** Response body parameters

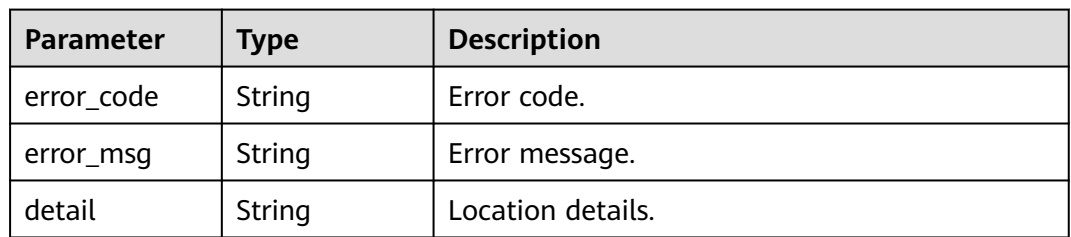

# **Example Requests**

DELETE https://{endpoint}/v1/{project\_id}/nacos/v1/console/namespaces

## **Example Responses**

None

# **Status Codes**

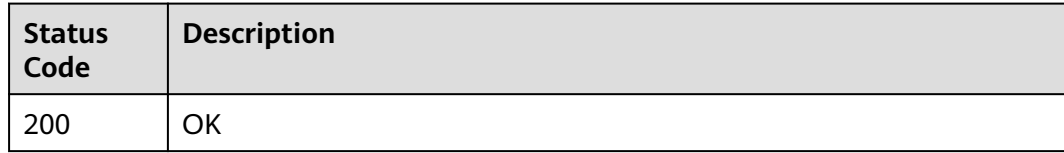

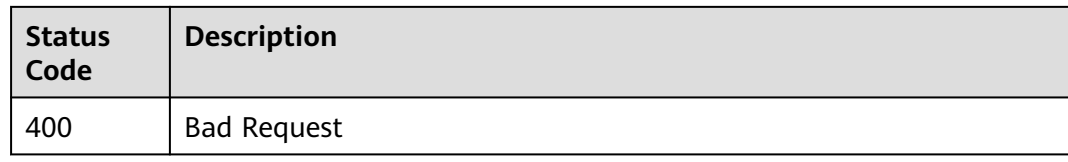

# **Error Codes**

See **[CSE Error Codes](#page-198-0)**.

# **7 ServiceComb API**

# <span id="page-99-0"></span>**7.1 API Calling**

CSE provides REST APIs, allowing you to call APIs using HTTPS.

## **NOTICE**

APIs in **[Microservice](#page-101-0)**, **[Schema](#page-130-0)**, **[Microservice Instance](#page-139-0)**, and **[Dependency](#page-173-0)** are available only in ME-Riyadh, CN-Hong Kong, and AP-Singapore.

To call the ServiceComb APIs of an exclusive ServiceComb engine, do as follows:

- 1. Log in to CSE.
- 2. Choose **Exclusive ServiceComb Engines**.
- 3. Click the target ServiceComb engine.

When calling the APIs in **Authentication**, **[Microservice](#page-101-0)**, **[Schema](#page-130-0)**, **[Microservice Instance](#page-139-0)**, and **[Dependency](#page-173-0)**, view or click  $\Box$  to copy the service center address of the engine.

When calling the APIs in **[Configuration Management](#page-178-0)**, view or click  $\Box^{\dagger}$  to copy the configuration center address of the engine.

4. Call the API by referring to **[Calling APIs](#page-10-0)**. In **[Request URI](#page-10-0)**, replace **{Endpoint}** with the obtained service center address.

# **7.2 Authentication**

# **7.2.1 Obtaining the User Token of an Exclusive ServiceComb Engine**

# **Function**

This API is intended only for exclusive ServiceComb engines with security authentication enabled.

Before accessing APIs of an exclusive ServiceComb engine with security authentication enabled, you need to call this API to obtain a user token. This token is the unique credential for accessing the APIs.

The token must be contained in the request header when an access request is sent. The format is as follows:

Authorization:Bearer {Token}

# **Restrictions**

None

# **URI**

POST /v4/token

## **Request**

**Table 7-1** Request body parameters

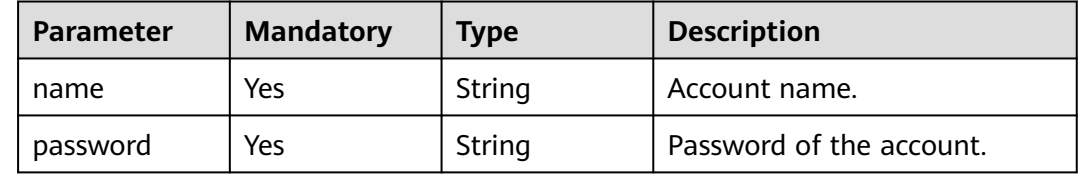

## **Response**

Status code: 200

**Table 7-2** Response body parameter

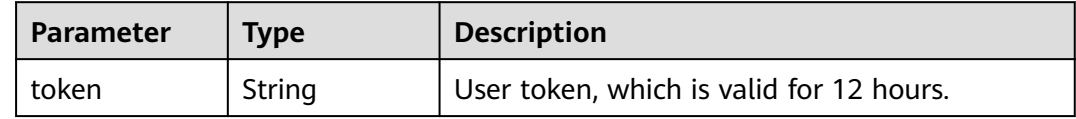

Status code: 401

**Table 7-3** Response body parameters

| <b>Parameter</b> | <b>Type</b> | <b>Description</b> |
|------------------|-------------|--------------------|
| errorCode        | String      | Error code.        |
| errorMessage     | String      | Error message.     |
| detail           | String      | Location details.  |

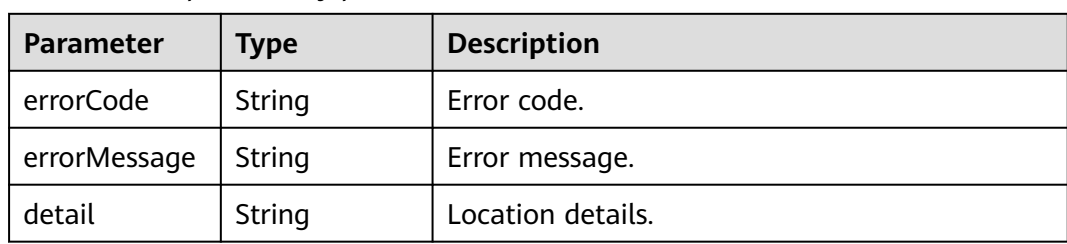

#### <span id="page-101-0"></span>**Table 7-4** Response body parameters

## **Example Request**

POST https://{Service center address}/v4/token

```
{
   "name": "root",
   "password": "*******"
}
```
# **Example Response**

Status code: 200

**OK** 

```
{
  "token" :
```
"\*\*\*\*bGciOiJSUzUxMiIsInR5cCI6IkpXVCJ9.eyJhY2NvdW50Ijoicm9vdCIsImV4cCI6MTY1MDU5MTcwMSwicm9sZX MiOlsiYWRtaW4iXX0.WKwNAjaYMMCSjNX0qCGCeyh13FJRzLousxoXlThdkMwkH-

pXEmG51\_SguH0LlHOZoIc8gNJq-ilQg4bxTo1s0pnQZIS3wma0qvE-MzaYnFguTuHM7rxD7eZdwnbUe3dhnw9xRqR1hcd-lTuBbLoL9fbED4U\_63IoEDyBCJl9D\_l0F86uGzpUysCvC-

t6MrJHgi7miUaO7ZZQmSAUNhmbEoN8IIVp-QtP\_cWNWtWaFO-

eoQrmCT2FdlYiB9MCuELr9-5EGM\_mFLPgs6E4fyIGiGHy7IwoGUKOCW5w6Jb0l-2JxeUe3eOl5Md5kzOIAE\_EYU ATxCbJ5GmgpSSJf\*\*\*\*\*" }

# **Status Code**

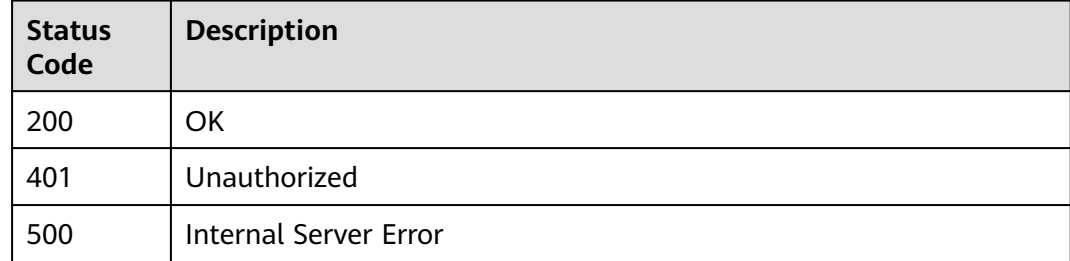

## **Error Code**

See **[ServiceComb Error Codes](#page-203-0)**.

# **7.3 Microservice**

# **7.3.1 Querying Information About a Microservice**

# **Function**

This API is used to query the definition information about a microservice based on **service\_id**.

# **Restrictions**

None

## **URI**

GET /v4/{project\_id}/registry/microservices/{service\_id}

## **Table 7-5** Path parameters

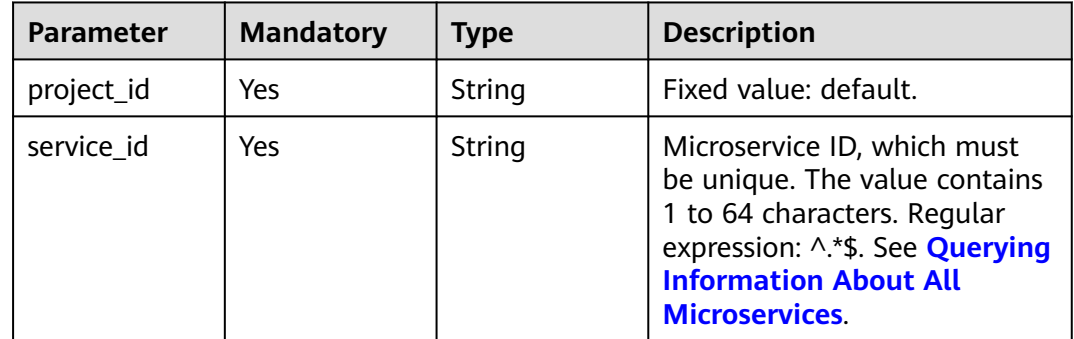

# **Request**

**Table 7-6** Request header parameter

| <b>Parameter</b> | <b>Mandatory</b> | <b>Type</b> | <b>Description</b>                                                                                                    |
|------------------|------------------|-------------|----------------------------------------------------------------------------------------------------|
| Authorization    | No.              | String      | This parameter is mandatory if<br>security authentication is<br>enabled for an exclusive<br>ServiceComb engine.<br>Otherwise, this parameter is<br>not required. |
|                  |                  |             | The token of an exclusive<br>ServiceComb engine with<br>security authentication<br>enabled is in the following<br>format:<br>Authorization:Bearer {Token}        |
|                  |                  |             | For details about how to<br>obtain the token, see<br><b>Obtaining the User Token of</b><br>an Exclusive ServiceComb<br>Engine.                                   |

# **Response**

Status code: 200

## **Table 7-7** Response body parameter

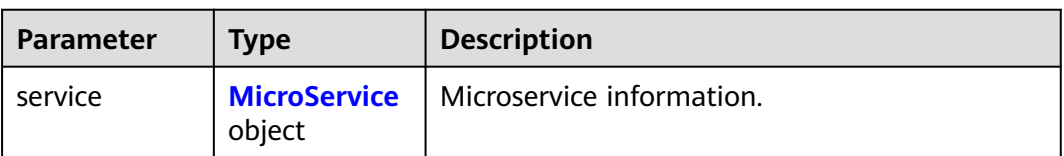

## **Table 7-8** MicroService

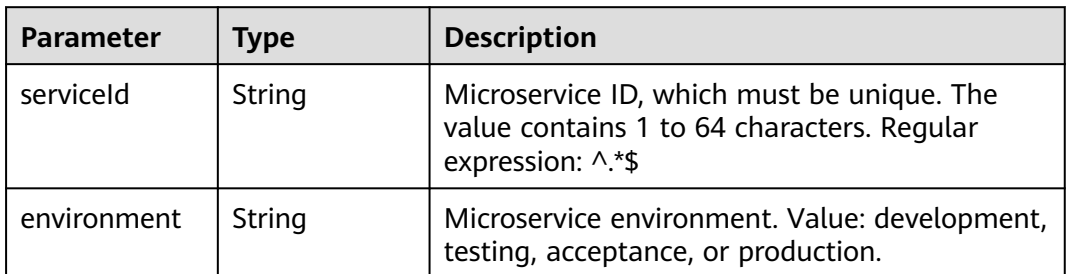

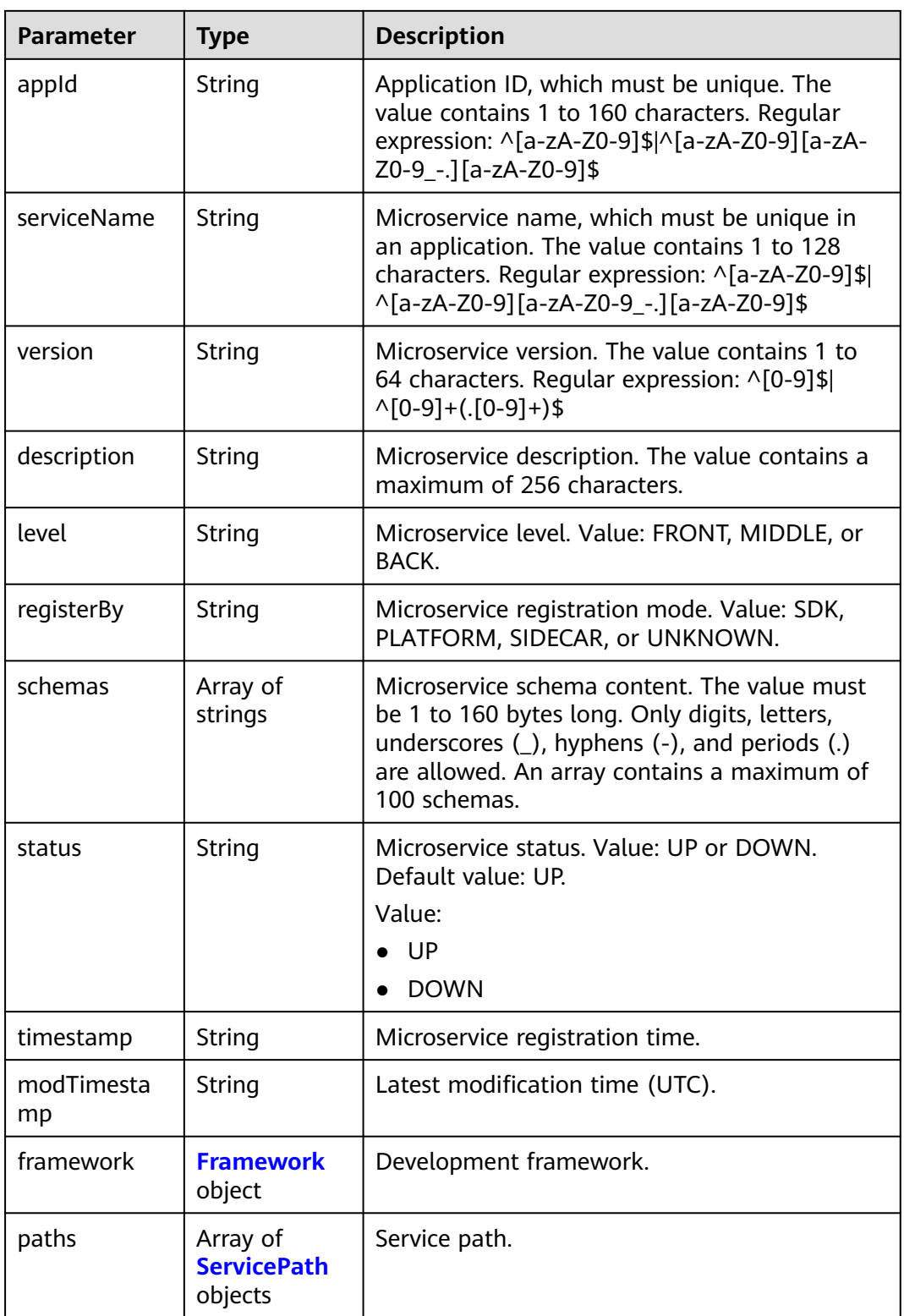

<span id="page-105-0"></span>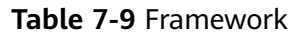

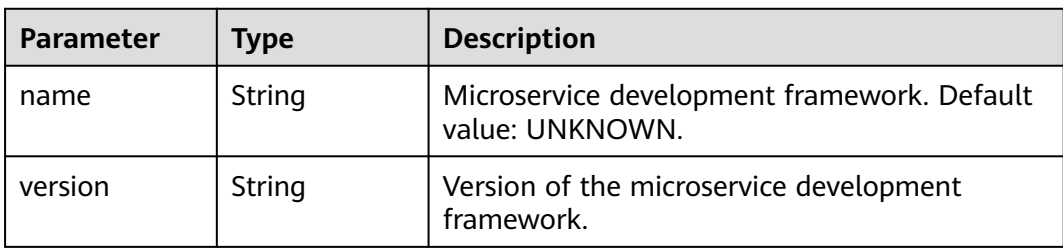

## **Table 7-10** ServicePath

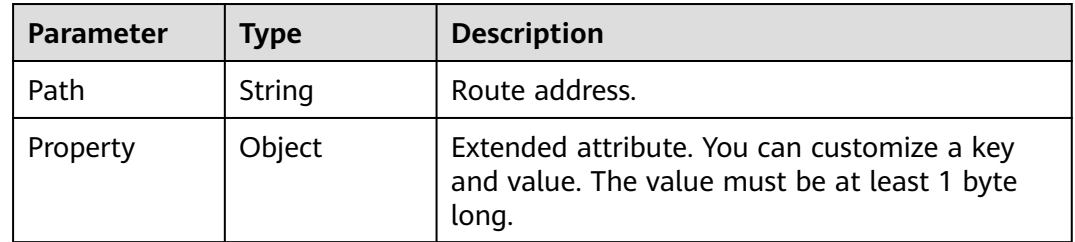

## Status code: 400

**Table 7-11** Response body parameters

| <b>Parameter</b> | <b>Type</b> | <b>Description</b> |
|------------------|-------------|--------------------|
| errorCode        | String      | Error code.        |
| errorMessage     | String      | Error message.     |
| detail           | String      | Location details.  |

Status code: 500

**Table 7-12** Response body parameters

| <b>Parameter</b> | Type   | <b>Description</b> |
|------------------|--------|--------------------|
| errorCode        | String | Error code.        |
| errorMessage     | String | Error message.     |
| detail           | String | Location details.  |

# **Example Request**

Query details about the microservice whose ID is **819706e21b7173306797d19922ce4231441c17c5**. GET https://{endpoint}/v4/{project\_id}/registry/microservices/ 819706e21b7173306797d19922ce4231441c17c5

## **Example Response**

{

}

Status code: 200

Successfully queried.

```
 "service": {
   "serviceId": "819706e21b7173306797d19922ce4231441c17c5",
    "appId": "default",
    "serviceName": "SERVICECENTER",
   "version": "2.4.8",
   "level": "BACK",
    "schemas": [
      "servicecenter.grpc.api.ServiceCtrl",
      "servicecenter.grpc.api.ServiceInstanceCtrl"
   ],
    "status": "UP",
   "timestamp": "1616426688",
   "modTimestamp": "1616426688",
    "environment": "development"
 }
```
## **Status Code**

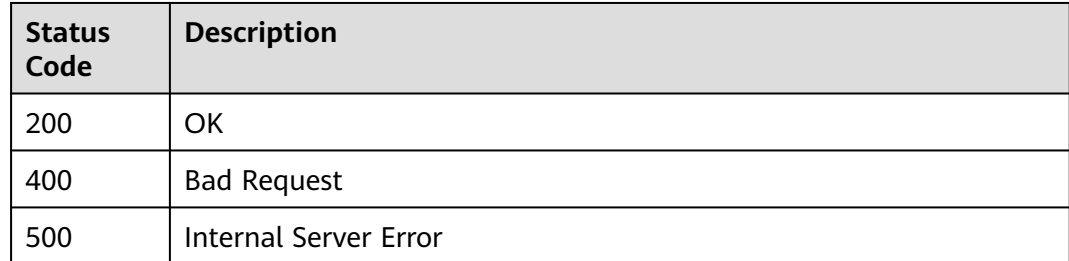

## **Error Code**

See **[ServiceComb Error Codes](#page-203-0)**.

# **7.3.2 Deleting Definition Information About a Microservice**

# **Function**

This API is used to delete definition and related information about a microservice, and deregister all instances of the microservice.

# **Restrictions**

None

## **URI**

DELETE /v4/{project\_id}/registry/microservices/{service\_id}

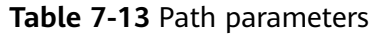

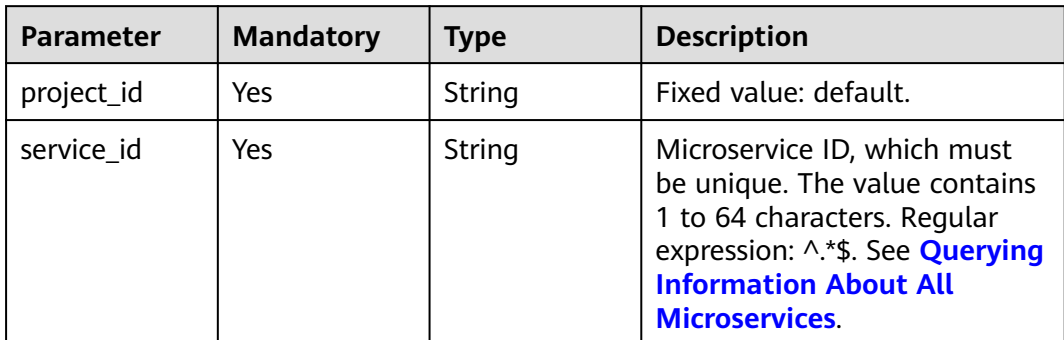

# **Table 7-14** Query parameter

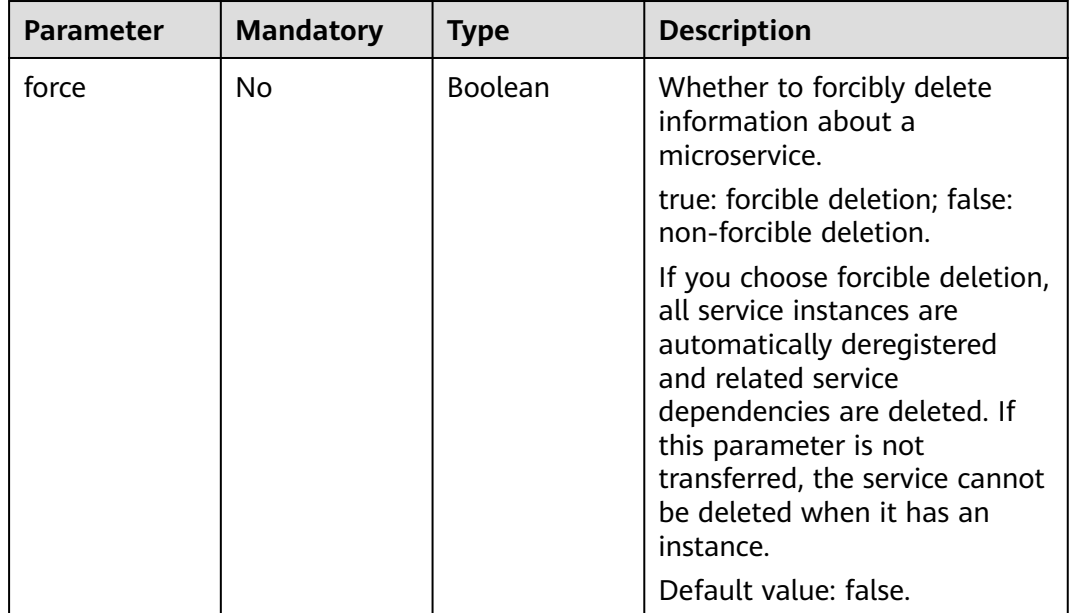
**Table 7-15** Request header parameter

| <b>Parameter</b>     | <b>Mandatory</b> | <b>Type</b> | <b>Description</b>                                                                                                    |
|----------------------|------------------|-------------|----------------------------------------------------------------------------------------------------|
| Authorization<br>No. |                  | String      | This parameter is mandatory if<br>security authentication is<br>enabled for an exclusive<br>ServiceComb engine.<br>Otherwise, this parameter is<br>not required. |
|                      |                  |             | The token of an exclusive<br>ServiceComb engine with<br>security authentication<br>enabled is in the following<br>format:<br>Authorization:Bearer {Token}        |
|                      |                  |             | For details about how to<br>obtain the token, see<br><b>Obtaining the User Token of</b><br>an Exclusive ServiceComb<br>Engine.                                   |

# **Response**

Status code: 400

#### **Table 7-16** Response body parameters

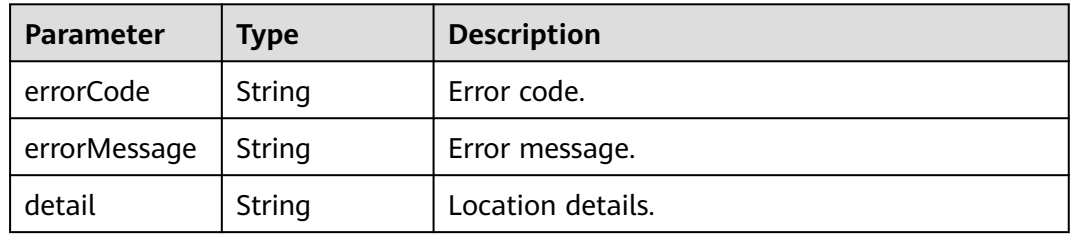

### Status code: 500

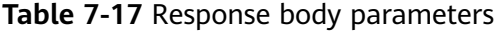

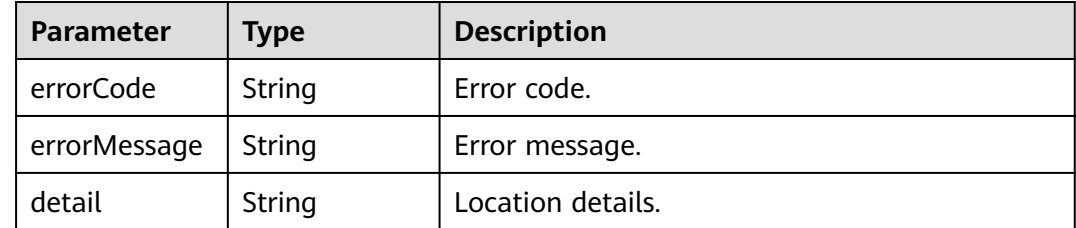

# <span id="page-109-0"></span>**Example Request**

Delete the microservice whose ID is **e0f0da073f2c91e8979a89ff2d7c69t6**.

DELETE https://{endpoint}/v4/d9f4da085f2c11e8959a00ff2d7c69b7/registry/microservices/ e0f0da073f2c91e8979a89ff2d7c69t6

### **Example Response**

None

### **Status Code**

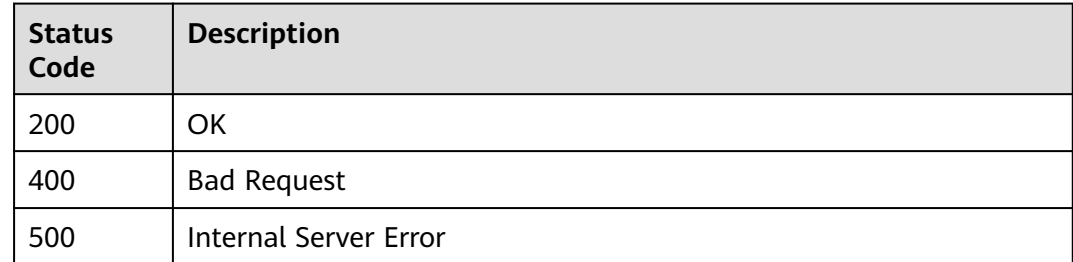

### **Error Code**

See **[ServiceComb Error Codes](#page-203-0)**.

# **7.3.3 Querying Information About All Microservices**

## **Function**

This API is used to query definition information about microservices that meet filter criteria.

# **Restrictions**

None

# **URI**

GET /v4/{project\_id}/registry/microservices

#### **Table 7-18** Path parameter

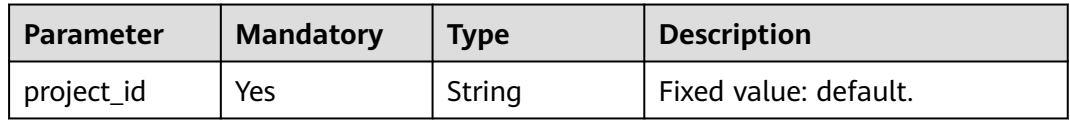

**Table 7-19** Request header parameter

| <b>Parameter</b> | <b>Mandatory</b> | <b>Type</b> | <b>Description</b>                                                                                                    |
|------------------|------------------|-------------|----------------------------------------------------------------------------------------------------|
| Authorization    | No.              | String      | This parameter is mandatory if<br>security authentication is<br>enabled for an exclusive<br>ServiceComb engine.<br>Otherwise, this parameter is<br>not required. |
|                  |                  |             | The token of an exclusive<br>ServiceComb engine with<br>security authentication<br>enabled is in the following<br>format:<br>Authorization: Bearer {Token}       |
|                  |                  |             | For details about how to<br>obtain the token, see<br><b>Obtaining the User Token of</b><br>an Exclusive ServiceComb<br>Engine.                                   |

# **Response**

Status code: 200

#### **Table 7-20** Response body parameter

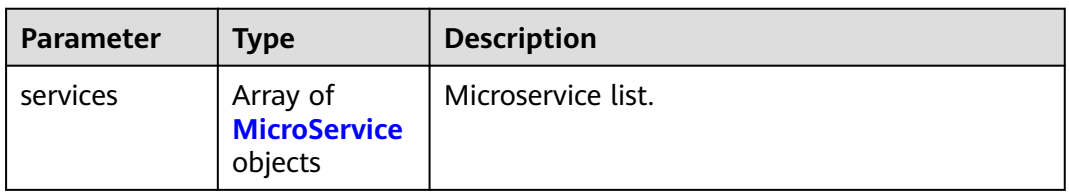

#### **Table 7-21** MicroService

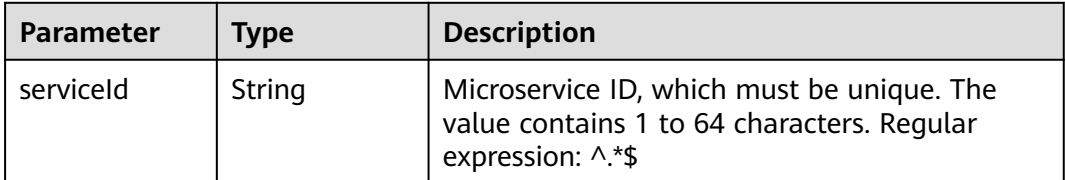

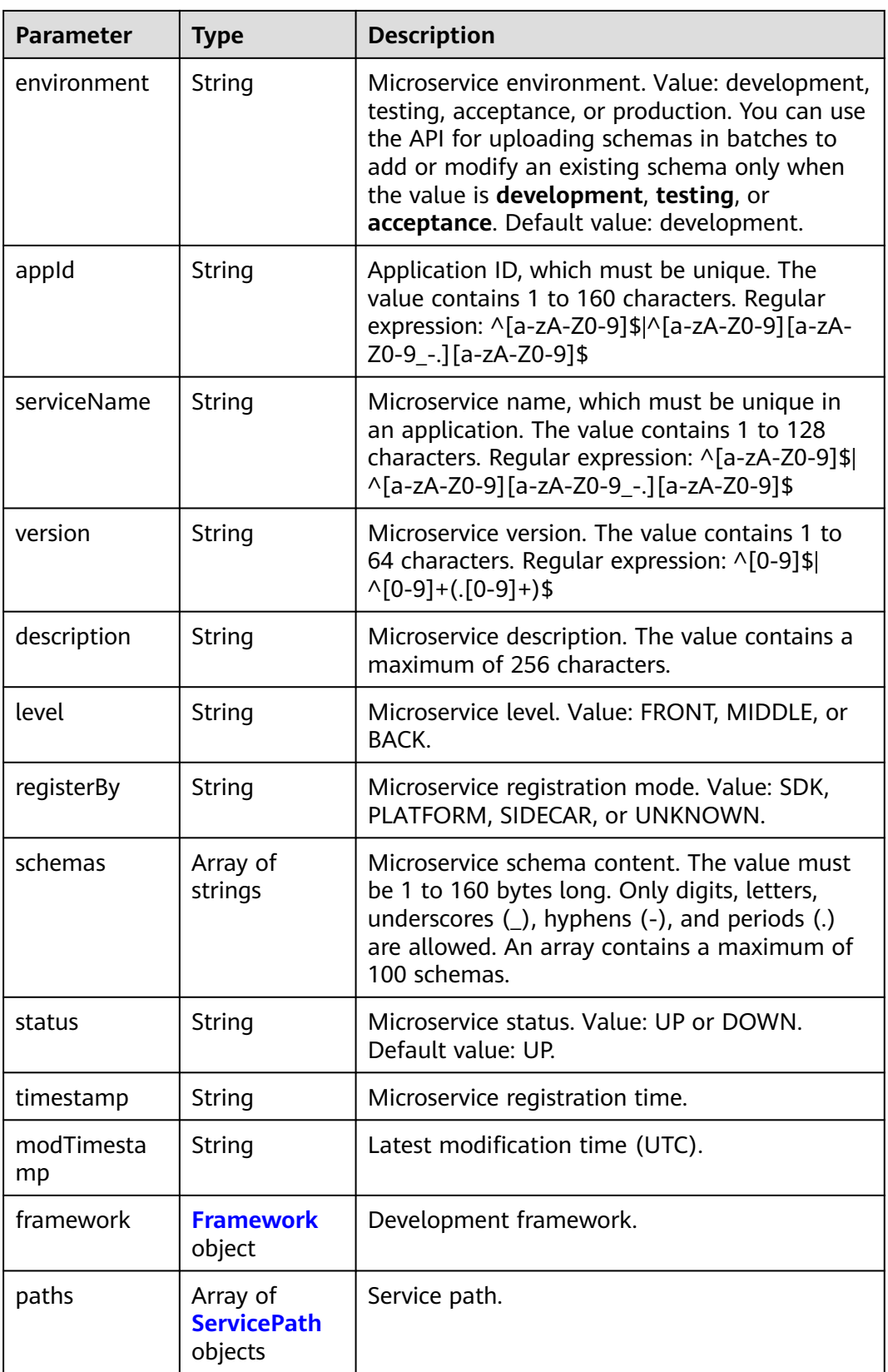

<span id="page-112-0"></span>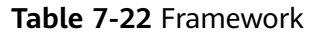

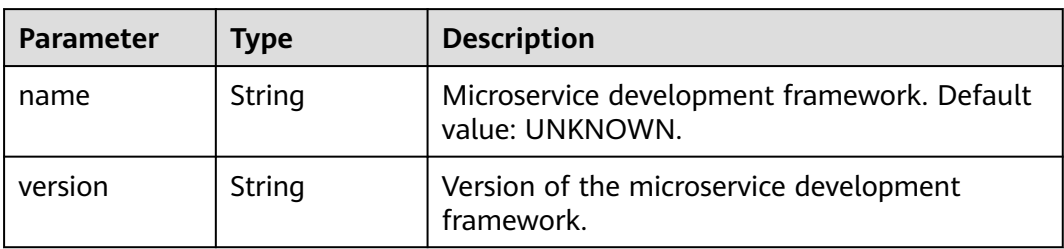

#### **Table 7-23** ServicePath

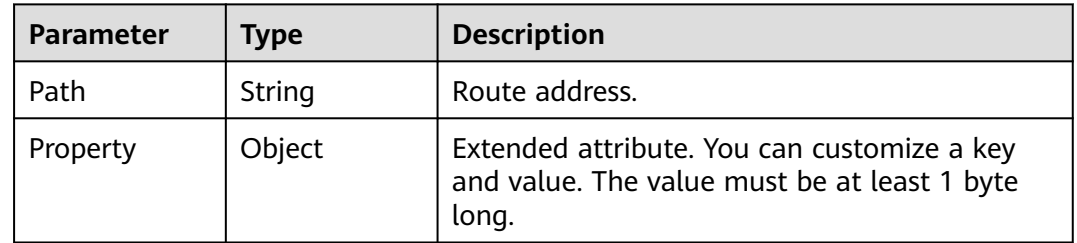

#### Status code: 400

**Table 7-24** Response body parameters

| <b>Parameter</b> | <b>Type</b> | <b>Description</b> |
|------------------|-------------|--------------------|
| errorCode        | String      | Error code.        |
| errorMessage     | String      | Error message.     |
| detail           | String      | Location details.  |

#### Status code: 500

**Table 7-25** Response body parameters

| <b>Parameter</b> | <b>Type</b> | <b>Description</b> |
|------------------|-------------|--------------------|
| errorCode        | String      | Error code.        |
| errorMessage     | String      | Error message.     |
| detail           | String      | Location details.  |

# **Example Request**

Query information about all registered microservices.

GET https://{endpoint}/v4/{project\_id}/registry/microservices

## **Example Response**

Status code: 200

Successfully queried.

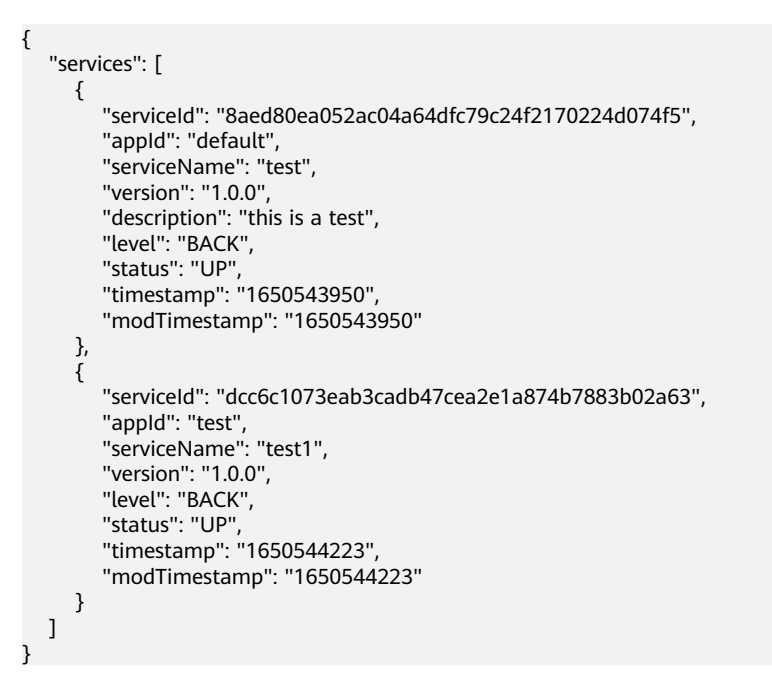

## **Status Code**

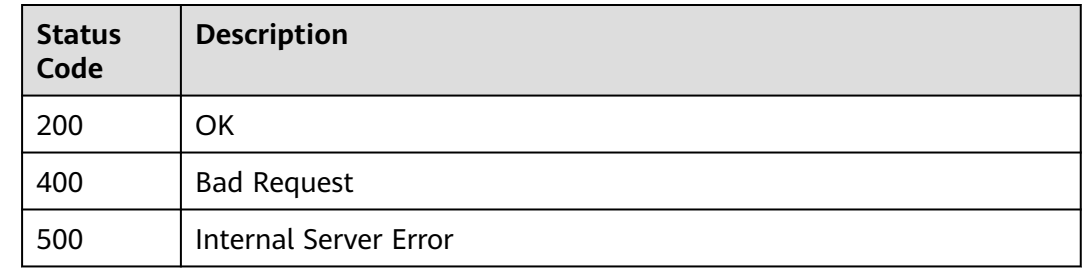

# **Error Code**

See **[ServiceComb Error Codes](#page-203-0)**.

# **7.3.4 Creating Static Information for a Microservice**

# **Function**

This API is used to create static information for a microservice before registering a microservice instance. The registered instance is associated with the static information based on **serviceId**. One service corresponds to multiple instances.

**serviceId** can be customized. If **serviceId** is not customized, the system generates a random service ID.

# **Restrictions**

None

# **URI**

POST /v4/{project\_id}/registry/microservices

### **Table 7-26** Path parameter

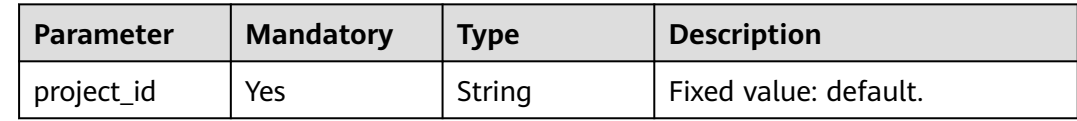

# **Request**

**Table 7-27** Request header parameter

| <b>Parameter</b> | <b>Mandatory</b> | <b>Type</b> | <b>Description</b>                                                                                                    |
|------------------|------------------|-------------|----------------------------------------------------------------------------------------------------|
| Authorization    | No.              | String      | This parameter is mandatory if<br>security authentication is<br>enabled for an exclusive<br>ServiceComb engine.<br>Otherwise, this parameter is<br>not required. |
|                  |                  |             | The token of an exclusive<br>ServiceComb engine with<br>security authentication<br>enabled is in the following<br>format:<br>Authorization: Bearer {Token}       |
|                  |                  |             | For details about how to<br>obtain the token, see<br><b>Obtaining the User Token of</b><br>an Exclusive ServiceComb<br>Engine.                                   |

#### **Table 7-28** Request body parameters

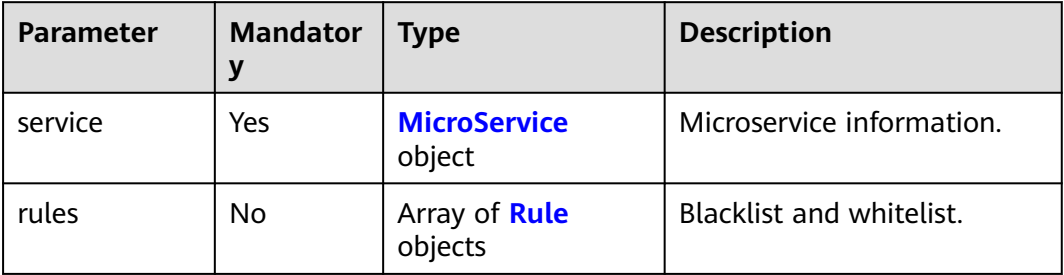

<span id="page-115-0"></span>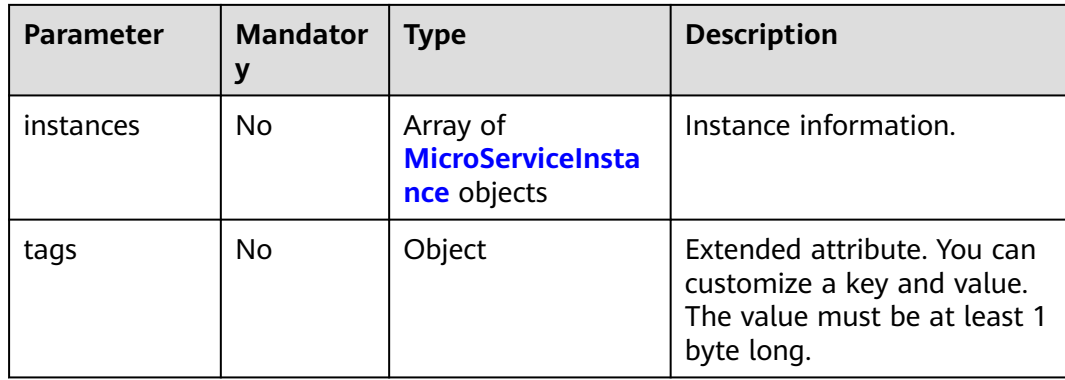

#### **Table 7-29** MicroService

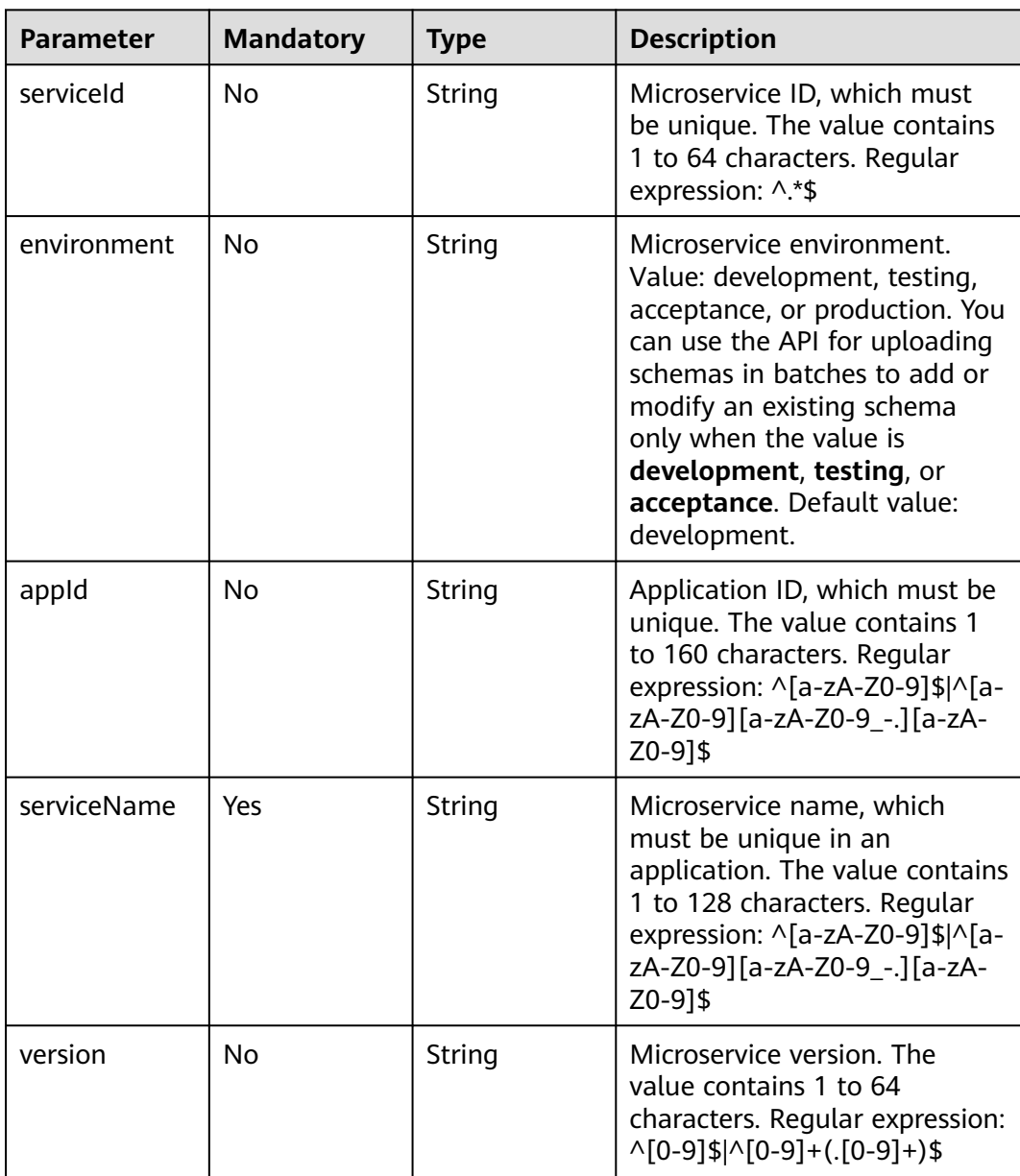

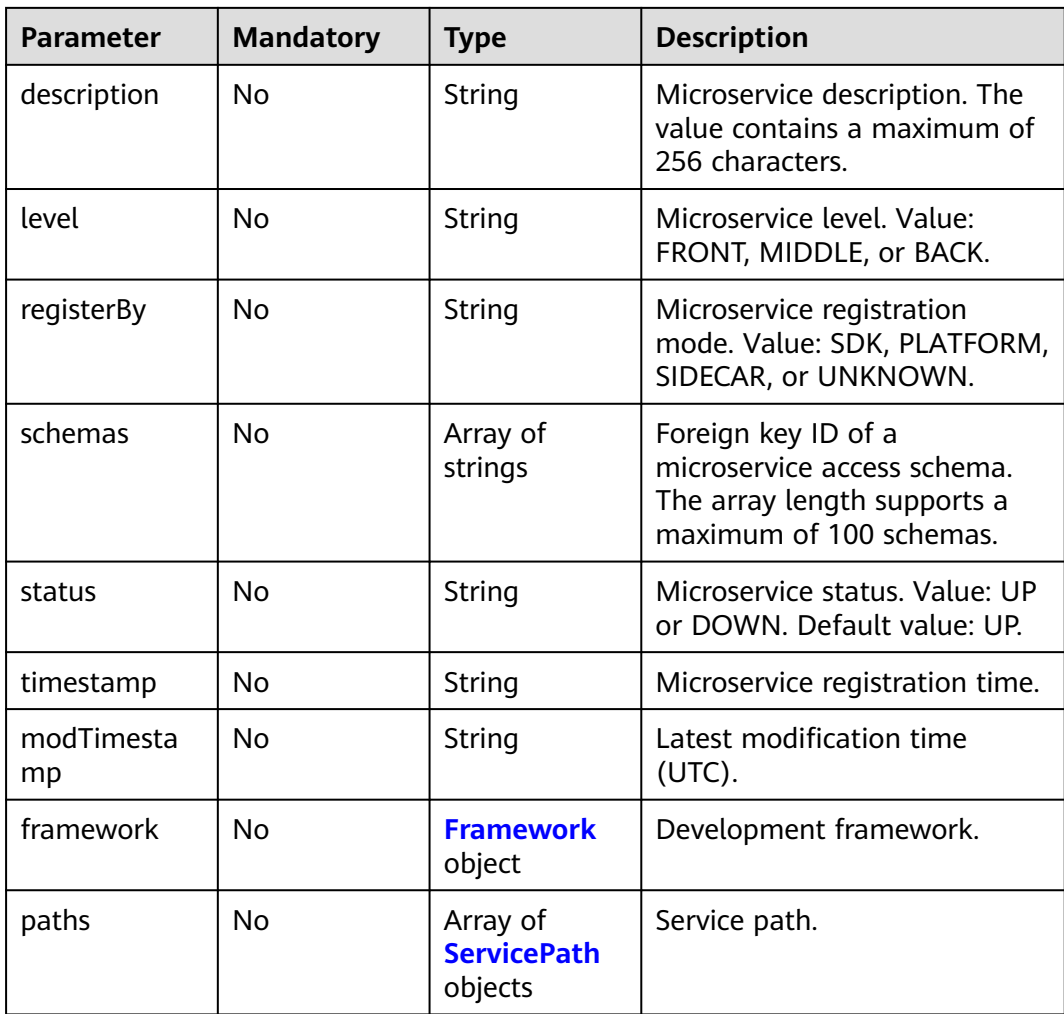

#### **Table 7-30** Framework

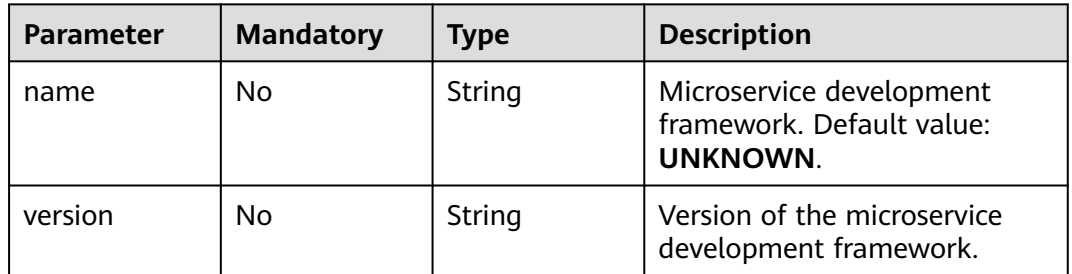

#### **Table 7-31** ServicePath

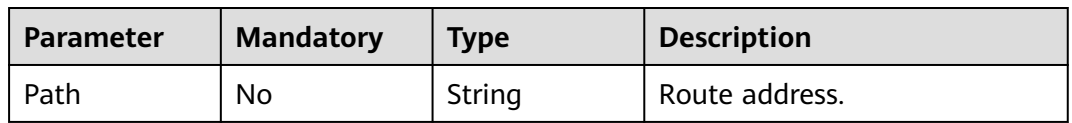

<span id="page-117-0"></span>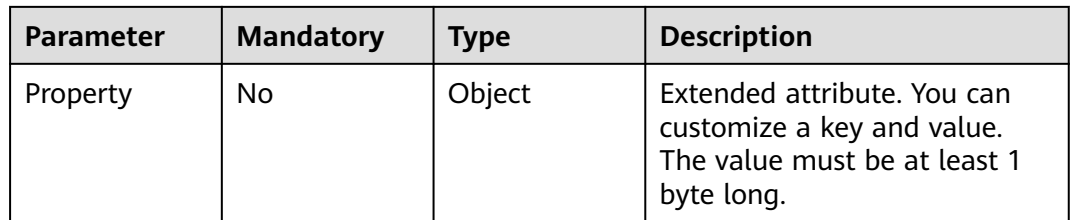

#### **Table 7-32** Rule

| <b>Parameter</b> | <b>Mandatory</b> | <b>Type</b> | <b>Description</b>                                                                                                    |
|------------------|------------------|-------------|----------------------------------------------------------------------------------------------------|
| ruleld           | No.              | String      | Customized rule ID.                                                                                                    |
| ruleType         | N <sub>o</sub>   | String      | Rule type. Value: WHITE or<br>BLACK.                                                                                                    |
| attribute        | N <sub>o</sub>   | String      | If the value starts with<br>tag_xxx, the attributes are<br>filtered by Tag. Otherwise, the<br>attributes are filtered by<br>serviceld, Appld,<br><b>ServiceName, Version,</b><br>Description, Level, or Status. |
| pattern          | No               | String      | Matching rule. The value is a<br>reqular expression containing 1<br>to 64 characters.                                                                                                    |
| description      | No.              | String      | Rule description.                                                                                                    |
| timestamp        | Nο               | String      | Time when a rule is created.<br>This parameter is used only<br>when you query rules.                                                                                                    |
| modTimesta<br>mp | N <sub>0</sub>   | String      | Update time.                                                                                                    |

**Table 7-33** MicroServiceInstance

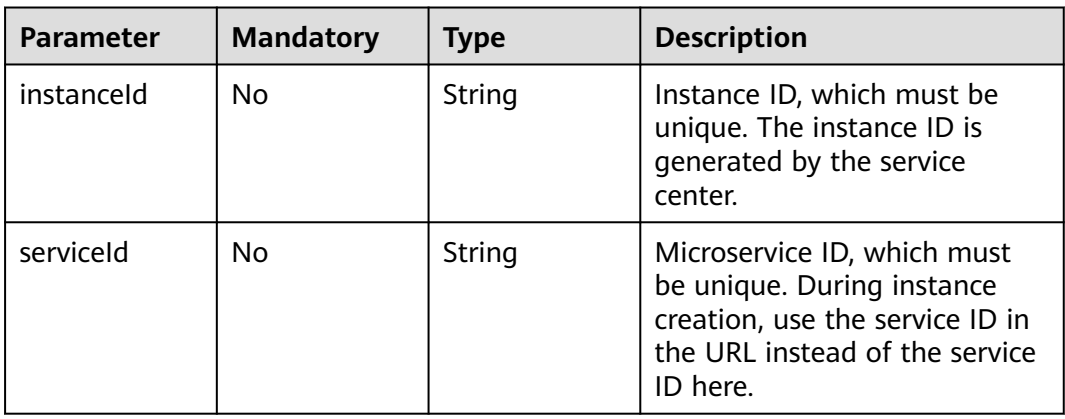

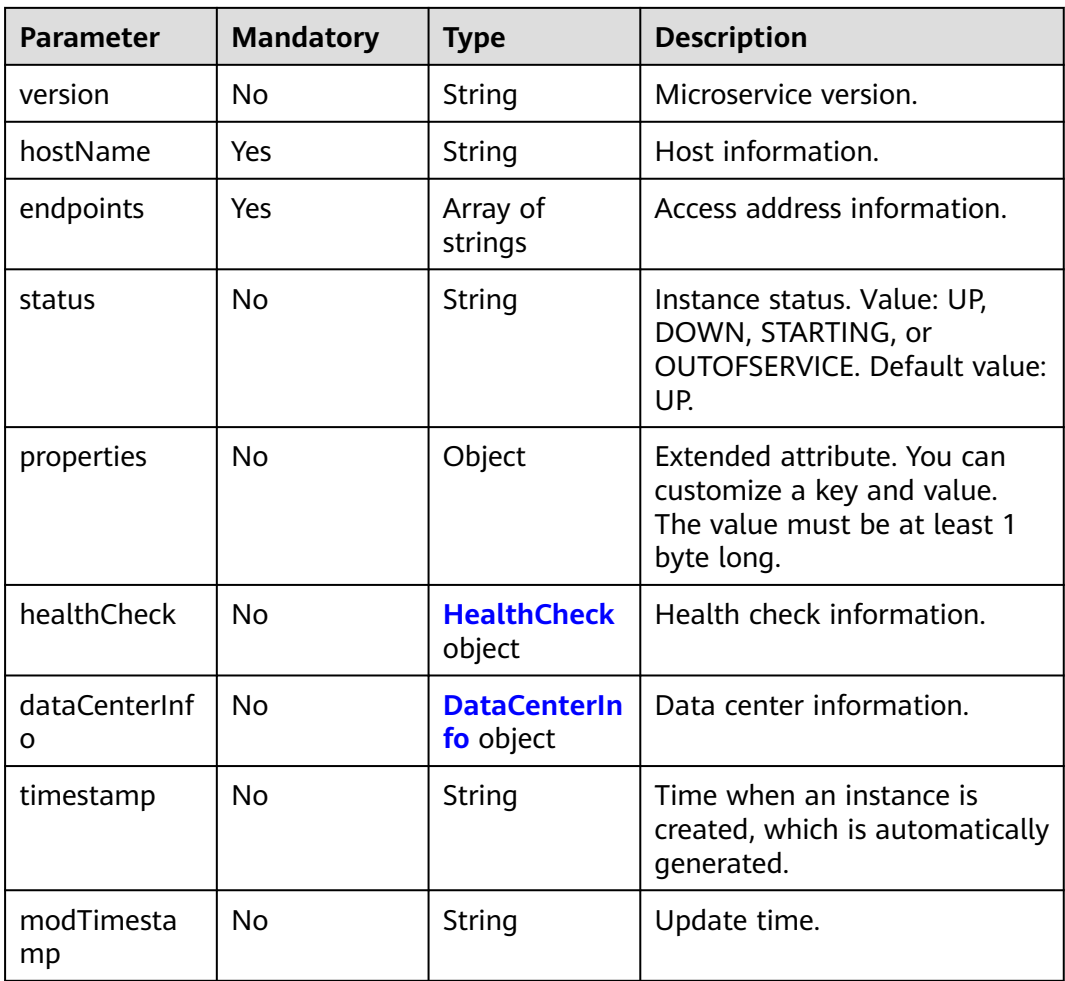

### **Table 7-34** HealthCheck

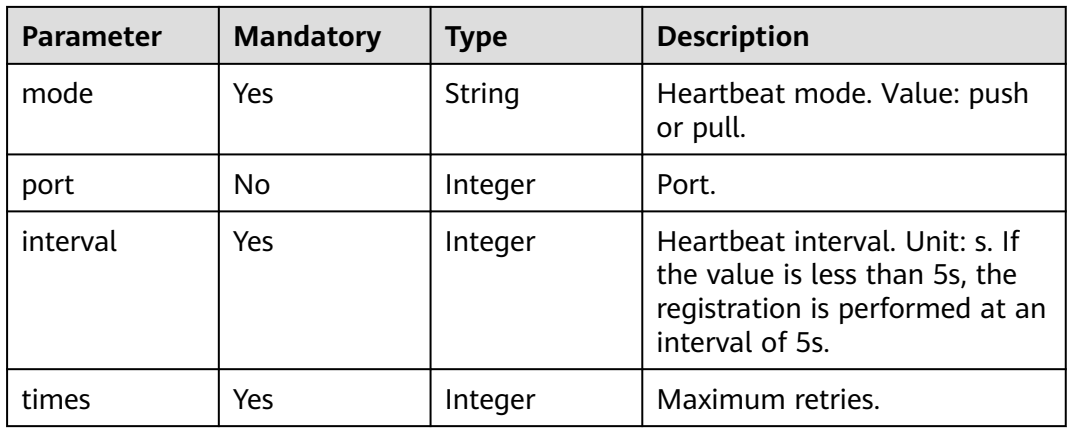

#### **Table 7-35** DataCenterInfo

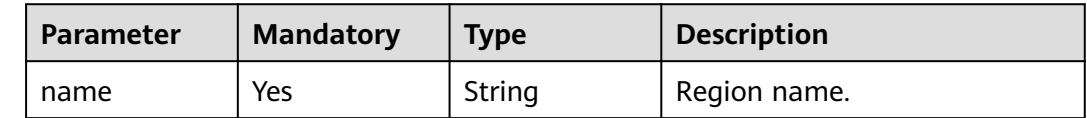

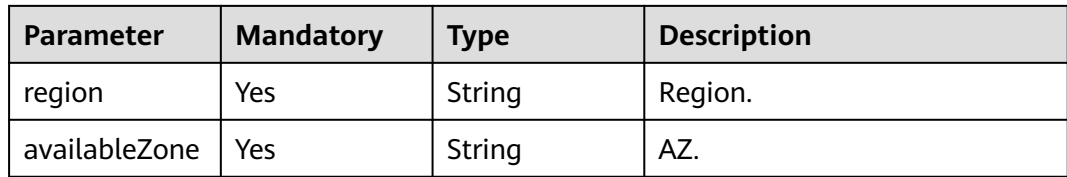

#### **Response**

Status code: 200

#### **Table 7-36** Response body parameter

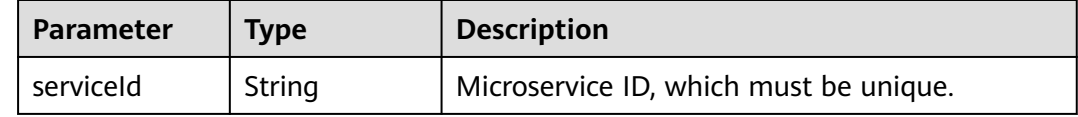

#### Status code: 400

**Table 7-37** Response body parameters

| <b>Parameter</b> | <b>Type</b> | <b>Description</b> |
|------------------|-------------|--------------------|
| errorCode        | String      | Error code.        |
| errorMessage     | String      | Error message.     |
| detail           | String      | Location details.  |

#### Status code: 500

**Table 7-38** Response body parameters

| <b>Parameter</b> | Type   | <b>Description</b> |
|------------------|--------|--------------------|
| errorCode        | String | Error code.        |
| errorMessage     | String | Error message.     |
| detail           | String | Location details.  |

# **Example Request**

Create static information about a microservice: microservice name is **test**, microservice version is **1.0.0**, rule type is whitelist, host information of the instance is **instanceTest**, and access address is **rest:127.0.0.1:8080**.

POST https://{endpoint}/v4/{project\_id}/registry/microservices

```
{
   "service": {
      "appId": "default",
      "serviceName": "test",
      "version": "1.0.0",
      "description": "this is a test"
   },
 "rules": [{
 "ruleType": "WHITE",
      "attribute": "tag_123",
      "pattern": "aaa"
   }],
 "instances": [{
 "hostName": "instanceTest",
      "endpoints": ["rest:127.0.0.1:8080"]
   }],
   "tags": {
 "test_tag1": "test_tag1",
 "test_tag2": "test_tag2",
 "test_tag3": "test_tag3"
   }
}
```
### **Example Response**

Status code: 200

Successfully created. **serviceId** indicates the ID generated for the microservice. Subsequent operations are operated based on the microservice ID.

{ "serviceId" : "8aed80ea052ac04a64dfc79c24f2170224d074f5" }

# **Status Code**

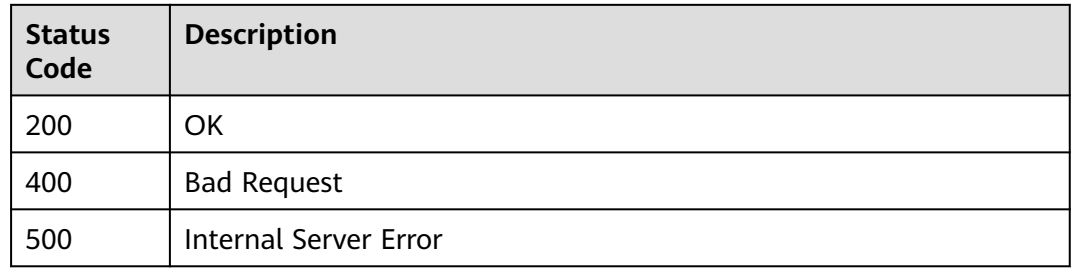

# **Error Code**

#### See **[ServiceComb Error Codes](#page-203-0)**.

# **7.3.5 Deleting Static Information About Microservices in Batches**

# **Function**

This API is used to delete the definitions and related information about microservices in batches, and deregister all instances of the microservices.

# **Restrictions**

None

# **URI**

DELETE /v4/{project\_id}/registry/microservices

#### **Table 7-39** Path parameter

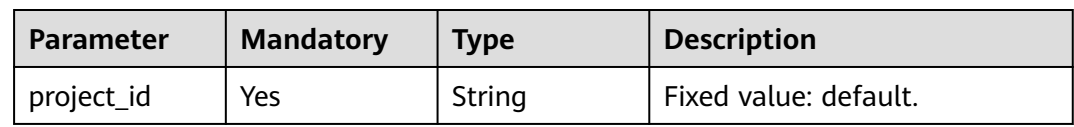

### **Table 7-40** Query parameter

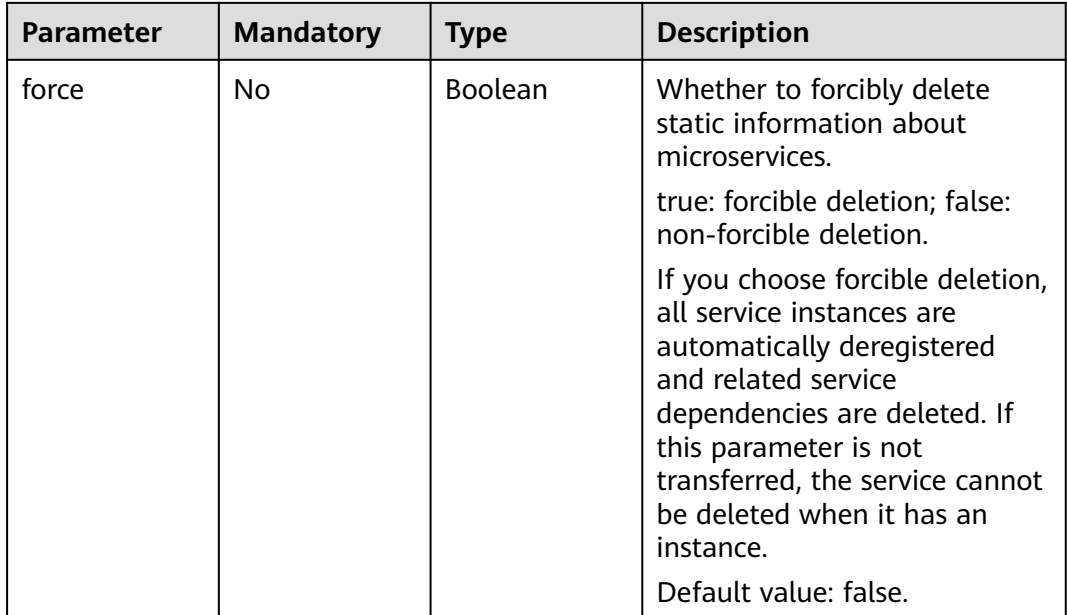

**Table 7-41** Request header parameter

| <b>Parameter</b> | <b>Mandatory</b> | <b>Type</b> | <b>Description</b>                                                                                                    |
|------------------|------------------|-------------|----------------------------------------------------------------------------------------------------|
| Authorization    | No.              | String      | This parameter is mandatory if<br>security authentication is<br>enabled for an exclusive<br>ServiceComb engine.<br>Otherwise, this parameter is<br>not required. |
|                  |                  |             | The token of an exclusive<br>ServiceComb engine with<br>security authentication<br>enabled is in the following<br>format:<br>Authorization:Bearer {Token}        |
|                  |                  |             | For details about how to<br>obtain the token, see<br><b>Obtaining the User Token of</b><br>an Exclusive ServiceComb<br>Engine.                                   |

**Table 7-42** Request body parameter

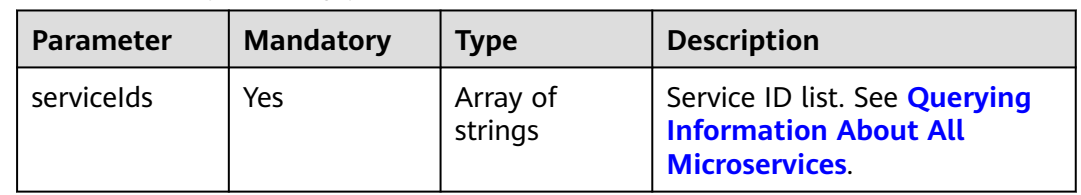

# **Response**

Status code: 200

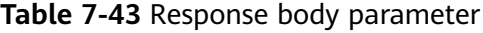

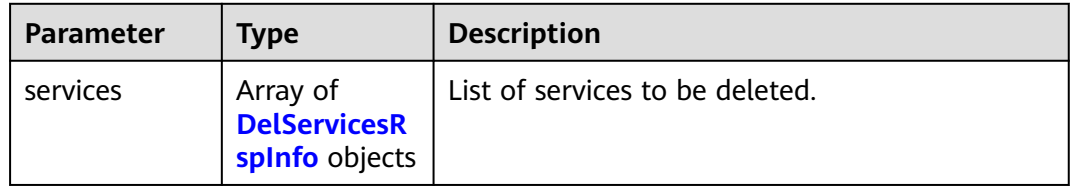

#### <span id="page-123-0"></span>**Table 7-44** DelServicesRspInfo

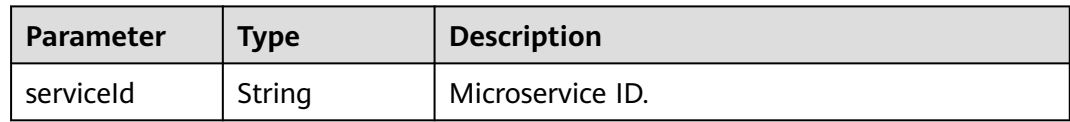

#### Status code: 400

#### **Table 7-45** Response body parameters

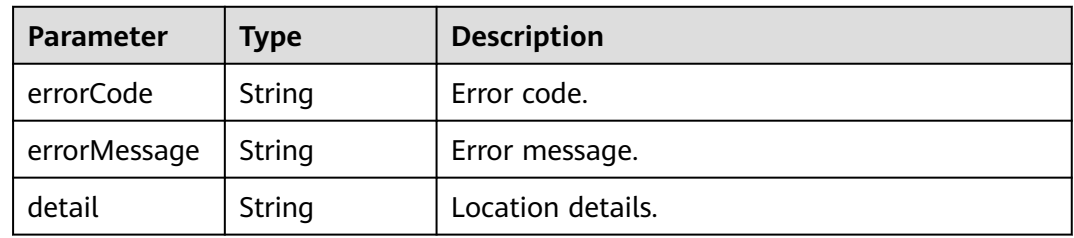

#### Status code: 500

**Table 7-46** Response body parameters

| <b>Parameter</b> | <b>Type</b> | <b>Description</b> |
|------------------|-------------|--------------------|
| errorCode        | String      | Error code.        |
| errorMessage     | String      | Error message.     |
| detail           | String      | Location details.  |

# **Example Request**

Delete the static information about the microservices whose IDs are **id1** and **id2**.

DELETE https://{endpoint}/v4/{project\_id}/registry/microservices

```
{
 "serviceIds" : [ "id1", "id2"]
}
```
### **Example Response**

{

Status code: 200

Successfully deleted.

```
 "services" : [ {
 "serviceId" : "id1"
  },
 {
   "serviceId" : "id2"
 }
```
 ] }

# **Status Code**

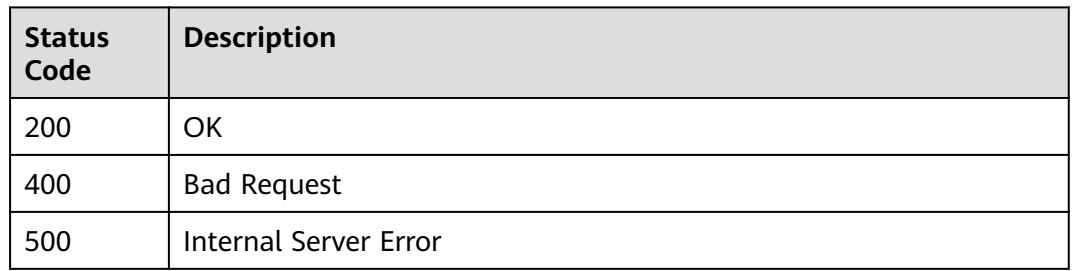

### **Error Code**

See **[ServiceComb Error Codes](#page-203-0)**.

# **7.3.6 Modifying Extended Attributes of a Microservice**

# **Function**

This API is used to modify static information about a microservice. To update some fields in the static information, input all static information (including the fields that do not need to be updated) in JSON format.

### **Restrictions**

None

### **URI**

PUT /v4/{project\_id}/registry/microservices/{service\_id}/properties

**Table 7-47** Path parameters

| <b>Parameter</b> | <b>Mandatory</b> | <b>Type</b> | <b>Description</b>                                                                                                    |
|------------------|------------------|-------------|----------------------------------------------------------------------------------------------------|
| project_id       | Yes              | String      | Fixed value: default.                                                                                                    |
| service id       | Yes              | String      | Microservice ID, which must<br>be unique. The value contains<br>1 to 64 characters. Regular<br>expression: ^.*\$. See <b>Querying</b><br><b>Information About All</b><br><b>Microservices</b> |

**Table 7-48** Request header parameter

| <b>Parameter</b> | <b>Mandatory</b> | <b>Type</b> | <b>Description</b>                                                                                                    |
|------------------|------------------|-------------|----------------------------------------------------------------------------------------------------|
| Authorization    | No.              | String      | This parameter is mandatory if<br>security authentication is<br>enabled for an exclusive<br>ServiceComb engine.<br>Otherwise, this parameter is<br>not required. |
|                  |                  |             | The token of an exclusive<br>ServiceComb engine with<br>security authentication<br>enabled is in the following<br>format:<br>Authorization:Bearer {Token}        |
|                  |                  |             | For details about how to<br>obtain the token, see<br><b>Obtaining the User Token of</b><br>an Exclusive ServiceComb<br>Engine.                                   |

**Table 7-49** Request body parameter

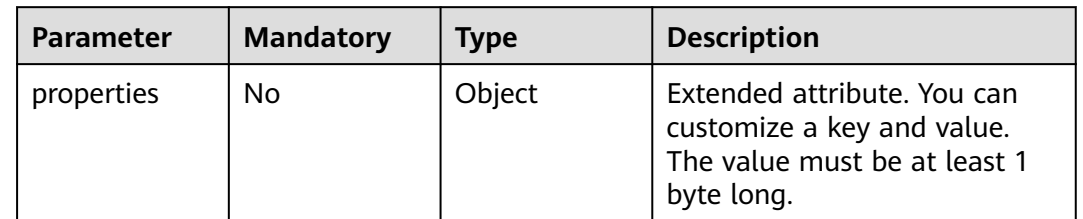

# **Response**

Status code: 400

**Table 7-50** Response body parameters

| <b>Parameter</b> | <b>Type</b> | <b>Description</b> |
|------------------|-------------|--------------------|
| errorCode        | String      | Error code.        |
| errorMessage     | String      | Error message.     |
| detail           | String      | Location details.  |

Status code: 500

| <b>Parameter</b> | Type   | <b>Description</b> |
|------------------|--------|--------------------|
| errorCode        | String | Error code.        |
| errorMessage     | String | Error message.     |
| detail           | String | Location details.  |

**Table 7-51** Response body parameters

# **Example Request**

Modify extended information about a microservice with specified **service\_id**.

PUT https://{endpoint}/v4/{project\_id}/registry/microservices/{service\_id}/properties

```
{
   "properties" : {
    "a" : "test"
  }
}
```
# **Example Response**

None

# **Status Code**

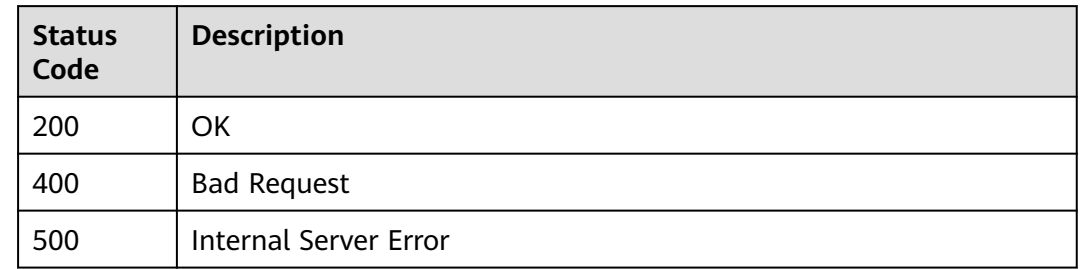

# **Error Code**

See **[ServiceComb Error Codes](#page-203-0)**.

# **7.3.7 Querying the Unique Service or Schema ID of a Microservice**

# **Function**

This API is used to query the unique service or schema ID of a microservice based on filter criteria.

# **URI**

GET /v4/{project\_id}/registry/existence

#### **Table 7-52** Path parameter

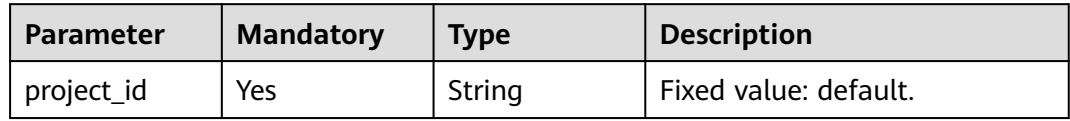

### **Table 7-53** Query parameters

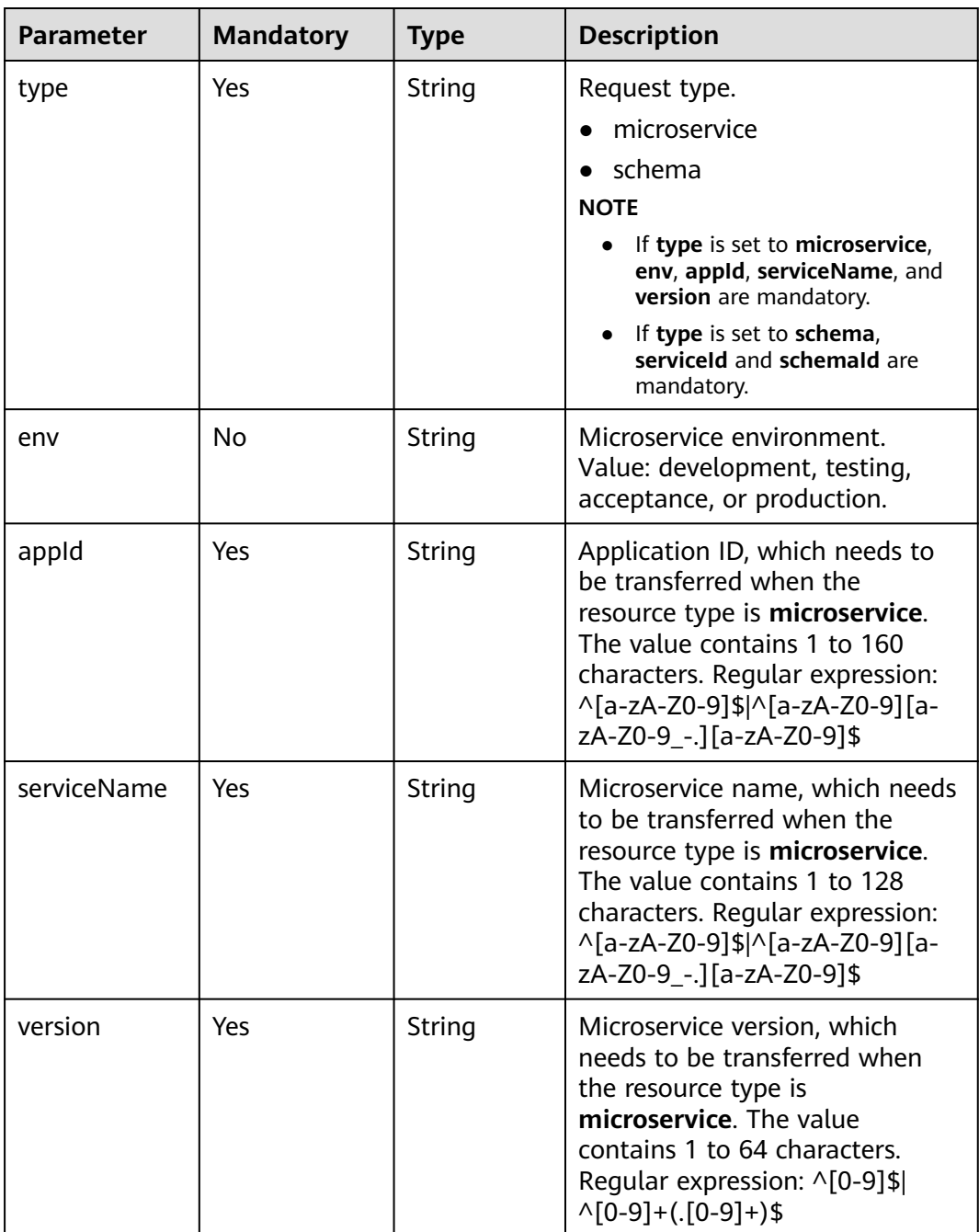

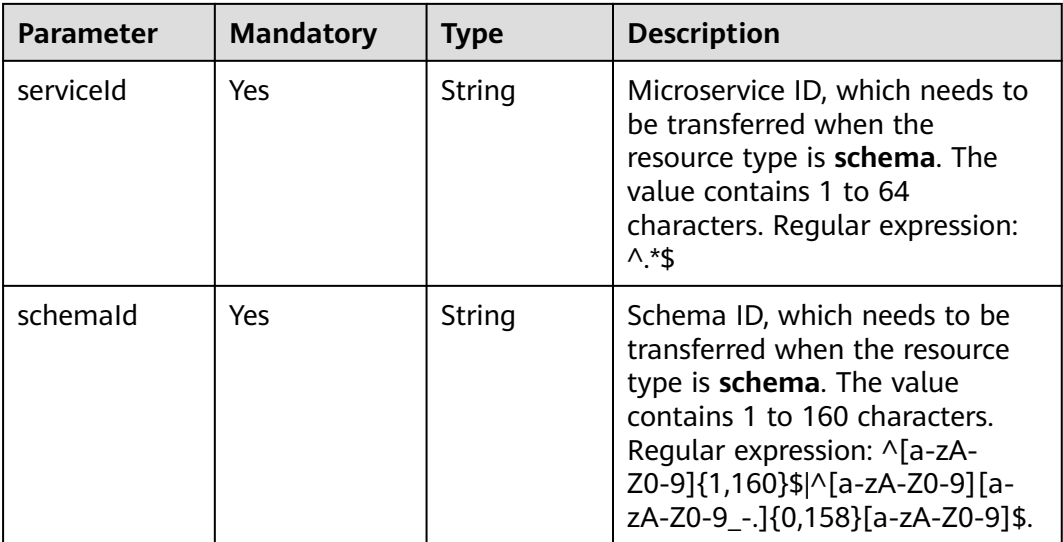

**Table 7-54** Request header parameter

| <b>Parameter</b> | <b>Mandatory</b> | <b>Type</b> | <b>Description</b>                                                                                                    |
|------------------|------------------|-------------|----------------------------------------------------------------------------------------------------|
| Authorization    | No.              | String      | This parameter is mandatory if<br>security authentication is<br>enabled for an exclusive<br>ServiceComb engine.<br>Otherwise, this parameter is<br>not required. |
|                  |                  |             | The token of an exclusive<br>ServiceComb engine with<br>security authentication<br>enabled is in the following<br>format:<br>Authorization:Bearer {Token}        |
|                  |                  |             | For details about how to<br>obtain the token, see<br><b>Obtaining the User Token of</b><br>an Exclusive ServiceComb<br>Engine.                                   |

# **Response**

Status code: 200

#### **Table 7-55** Response header parameter

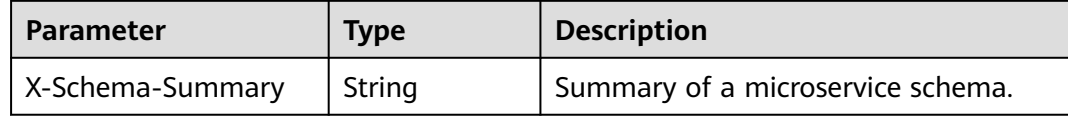

#### **Table 7-56** Response body parameters

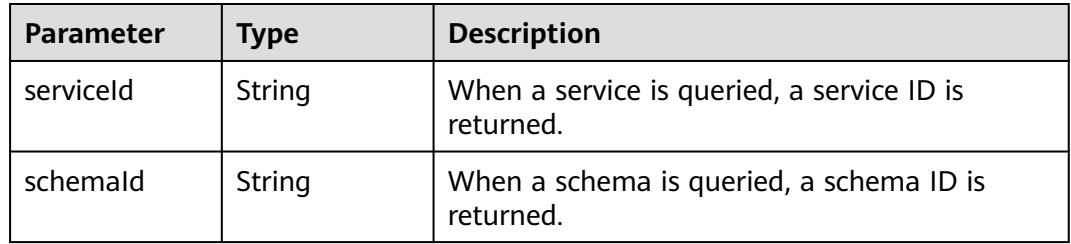

#### Status code: 400

#### **Table 7-57** Response body parameters

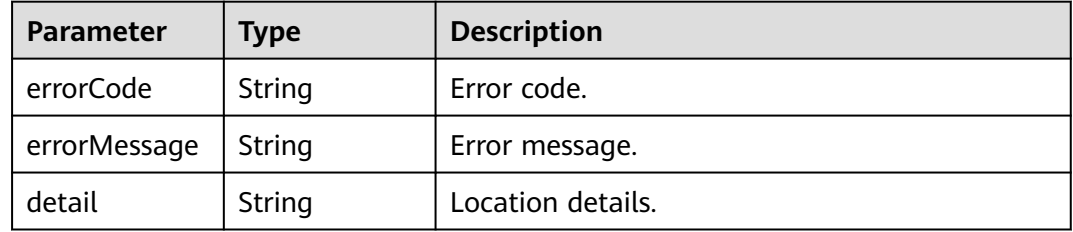

#### Status code: 500

#### **Table 7-58** Response body parameters

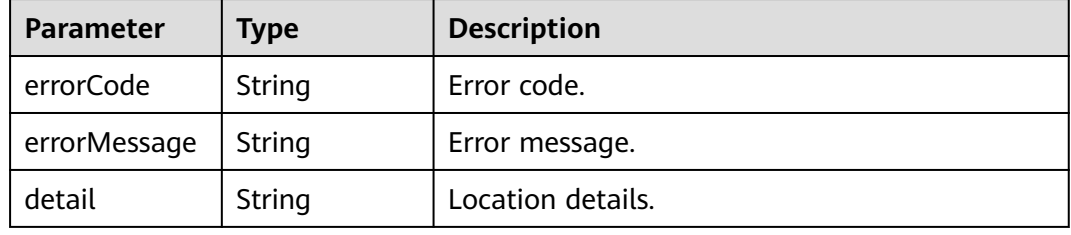

# **Example Request**

Query **serviceId** based on **microservice** as **type**, **default** as **appId**, **service** as **serviceName**, and **1.0.0** as **version**.

GET https://{endpoint}/v4/{project\_id}/registry/existence? type=microservice&appId=default&serviceName=service&version=1.0.0

# **Example Response**

Status code: 200

Successfully queried. **serviceId** or **schemaId** is returned.

{ "serviceId" : "8aed80ea052ac04a64dfc79c24f2170224d074f5" }

# **Status Code**

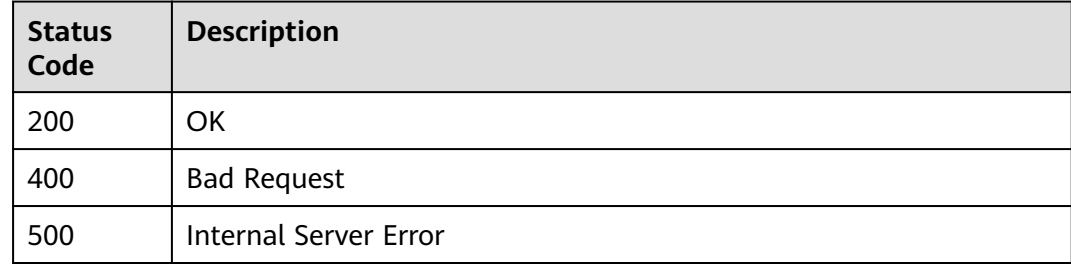

# **Error Code**

See **[ServiceComb Error Codes](#page-203-0)**.

# **7.4 Schema**

# **7.4.1 Querying a Microservice Schema**

# **Function**

Query a microservice schema based on **service\_id** and **schema\_id**.

### **Restrictions**

None

### **URI**

GET /v4/{project\_id}/registry/microservices/{service\_id}/schemas/{schema\_id}

#### **Table 7-59** Path parameters

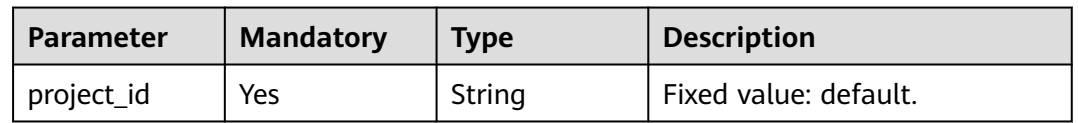

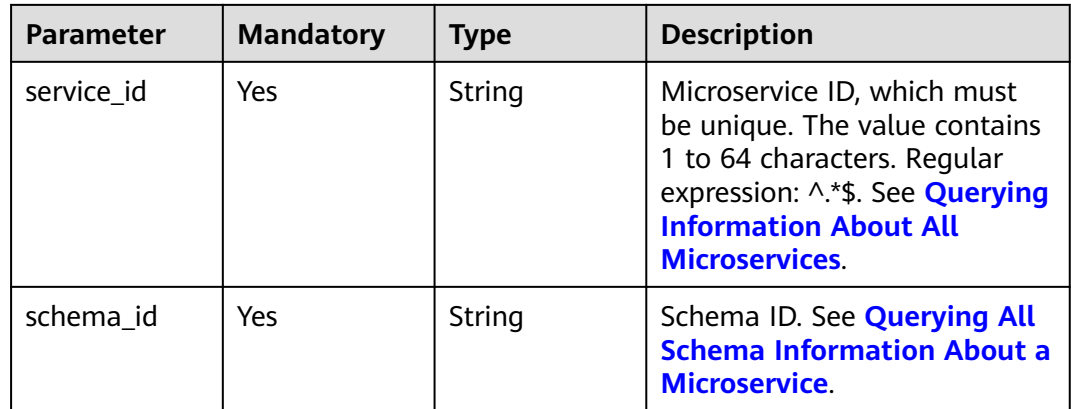

**Table 7-60** Request header parameter

| <b>Parameter</b>     | <b>Mandatory</b> | <b>Type</b>                                                                                                    | <b>Description</b>                                                                                                    |
|----------------------|------------------|----------------------------------------------------------------------------------------------------|----------------------------------------------------------------------------------------------------|
| Authorization<br>No. | String           | This parameter is mandatory if<br>security authentication is<br>enabled for an exclusive<br>ServiceComb engine.<br>Otherwise, this parameter is<br>not required. |                                                                                                    |
|                      |                  |                                                                                                    | The token of an exclusive<br>ServiceComb engine with<br>security authentication<br>enabled is in the following<br>format:<br>Authorization:Bearer {Token} |
|                      |                  |                                                                                                    | For details about how to<br>obtain the token, see<br><b>Obtaining the User Token of</b><br>an Exclusive ServiceComb<br>Engine.                            |

# **Response**

Status code: 200

#### **Table 7-61** Response header parameter

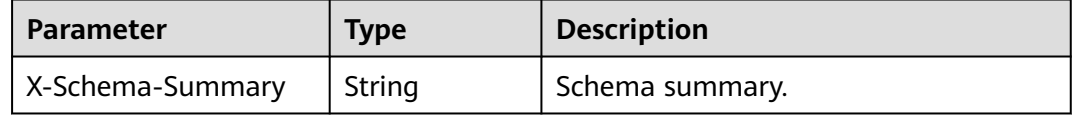

#### **Table 7-62** Response body parameter

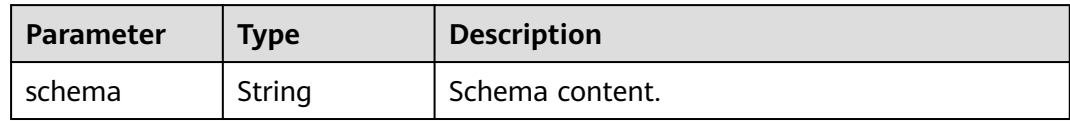

#### Status code: 400

#### **Table 7-63** Response body parameters

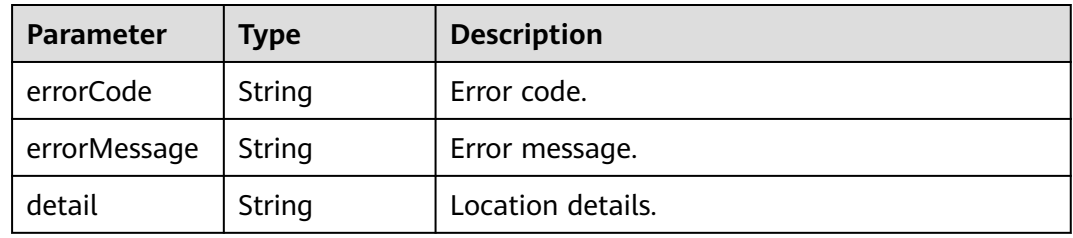

#### Status code: 500

**Table 7-64** Response body parameters

| <b>Parameter</b> | Type   | <b>Description</b> |
|------------------|--------|--------------------|
| errorCode        | String | Error code.        |
| errorMessage     | String | Error message.     |
| detail           | String | Location details.  |

### **Example Request**

Query details about a schema with specified **service\_id** and **schema\_id**.

GET https://{endpoint}/v4/{project\_id}/registry/microservices/{service\_id}/schemas/{schema\_id}

#### **Example Response**

#### Status code: 200

Successfully queried. If the summary exists, the value of **X-Schema-Summary** in the header is the summary of the schema.

```
{
 "schema" : "---\nswagger: \"2.0\"\ninfo:\n version: \"1.0.0\"\n title: \"swagger definition for 
com.service.provider.controller.ProviderImpl\"\n x-java-interface: 
\"cse.gen.springmvc.provider.provider.ProviderImplIntf\"\nbasePath: \"/provider\"\nconsumes:\n-<br>\"application/json\"\nproduces:\n- \"application/json\"\npaths:\n /helloworld:\n qet:\n operationId:
\"application/json\"\nproduces:\n- \"application/json\"\npaths:\n /helloworld:\n get:\n
\"helloworld\"\n produces:\n - \"application/json\"\n parameters:\n - name: \"name\"\n 
in: \"query\"\n required: true\n type: \"string\"\n responses:\n 200:\n description: 
\"response of 200\"\n schema:\n type: \"string\"\n"
}
```
# **Status Code**

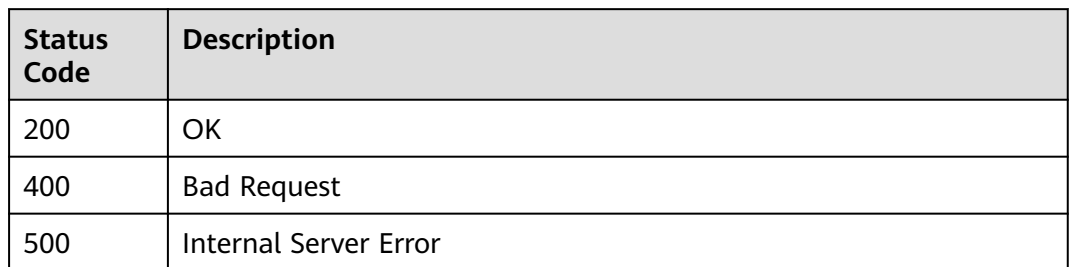

# **Error Code**

See **[ServiceComb Error Codes](#page-203-0)**.

# **7.4.2 Modifying a Microservice Schema**

# **Function**

Modify a microservice schema based on **schema\_id**.

# **Restrictions**

In versions earlier than 2.3.33, schema overwriting is not supported in production environment. In version 2.3.33 and later, the environment variable **SCHEMA\_EDITABLE** can be used to support schema overwriting.

### **URI**

PUT /v4/{project\_id}/registry/microservices/{service\_id}/schemas/{schema\_id}

**Table 7-65** Path parameters

| <b>Parameter</b> | <b>Mandatory</b> | <b>Type</b> | <b>Description</b>                                                                                                    |
|------------------|------------------|-------------|----------------------------------------------------------------------------------------------------|
| project_id       | Yes              | String      | Fixed value: default.                                                                                                    |
| service id       | Yes              | String      | Microservice ID, which must<br>be unique. The value contains<br>1 to 64 characters. Regular<br>expression: ^.*\$. See <b>Querying</b><br><b>Information About All</b><br><b>Microservices</b> |

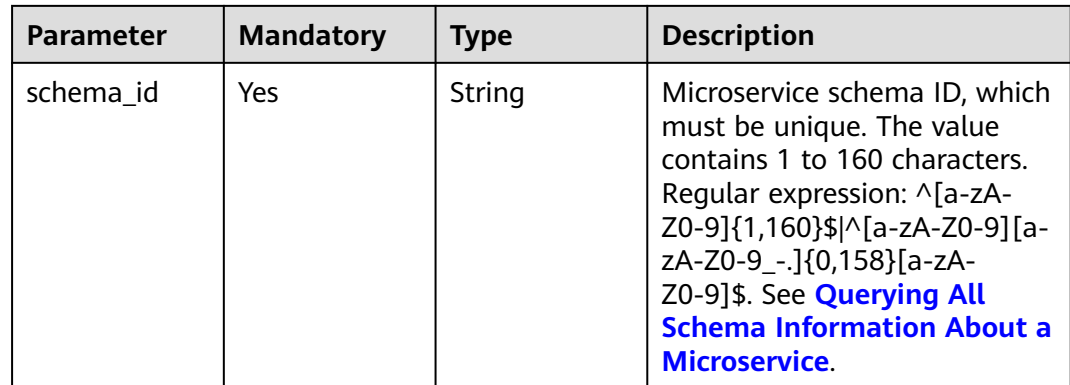

# **Table 7-66** Request header parameter

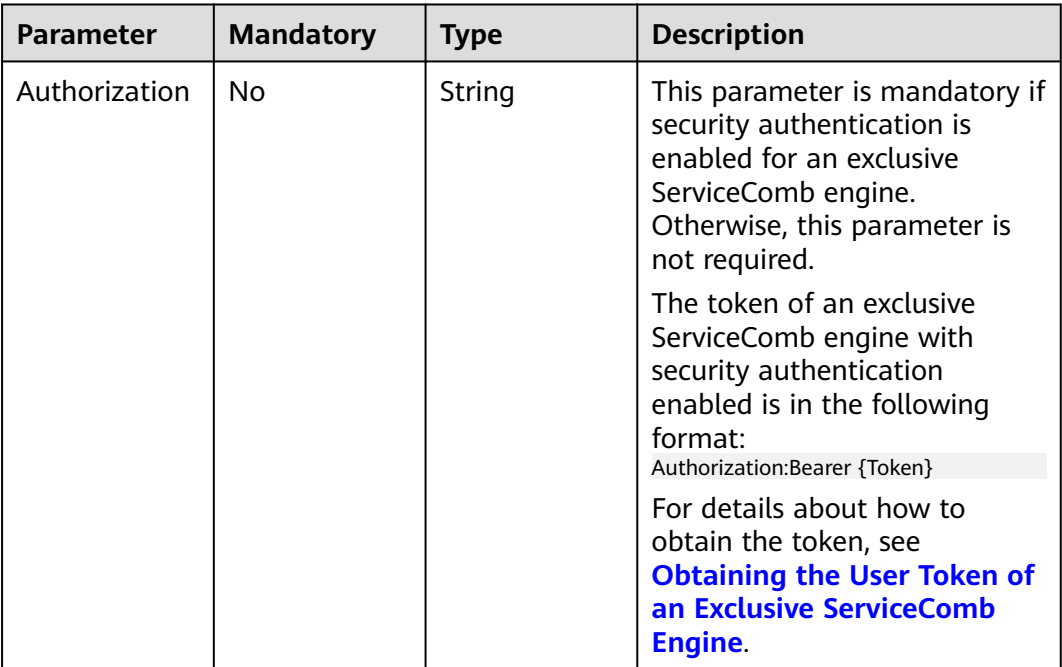

#### **Table 7-67** Request body parameters

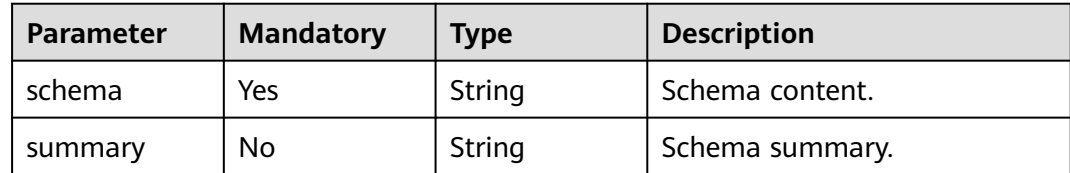

# **Response**

Status code: 400

| Parameter    | Type   | <b>Description</b> |
|--------------|--------|--------------------|
| errorCode    | String | Error code.        |
| errorMessage | String | Error message.     |
| detail       | String | Location details.  |

**Table 7-68** Response body parameters

Status code: 500

**Table 7-69** Response body parameters

| <b>Parameter</b> | Type   | <b>Description</b> |
|------------------|--------|--------------------|
| errorCode        | String | Error code.        |
| errorMessage     | String | Error message.     |
| detail           | String | Location details.  |

# **Example Request**

Modify the content and summary of a schema with specified **service\_id** and **schema\_id**.

PUT https://{endpoint}/v4/{project\_id}/registry/microservices/{service\_id}/schemas/{schema\_id}

```
{
 "schema": "---\nswagger: \"2.0\"\ninfo:\n version: \"1.0.0\"\n title: \"swagger definition for 
com.service.provider.controller.ProviderImpl\"\n x-java-interface: 
\"cse.gen.springmvc.provider.provider.ProviderImplIntf\"\nbasePath: \"/provider\"\nconsumes:\n- 
\"application/json\"\nproduces:\n- \"application/json\"\npaths:\n /helloworld:\n get:\n operationId: 
\"helloworld\"\n produces:\n - \"application/json\"\n parameters:\n - name: \"name\"\n 
in: \{\text{redu}\}_{\text{redu}}<br>in: \{\text{query}\}\n required: true\n type: \{\text{string}\}\n responses:\n 200:\n description:<br>\"response of 200\"\n schema:\n type: \{\text{string}\}\'\n",
\gamma"response of 200\gamma"\n
  "summary": "test"
}
```
# **Example Response**

None

# **Status Code**

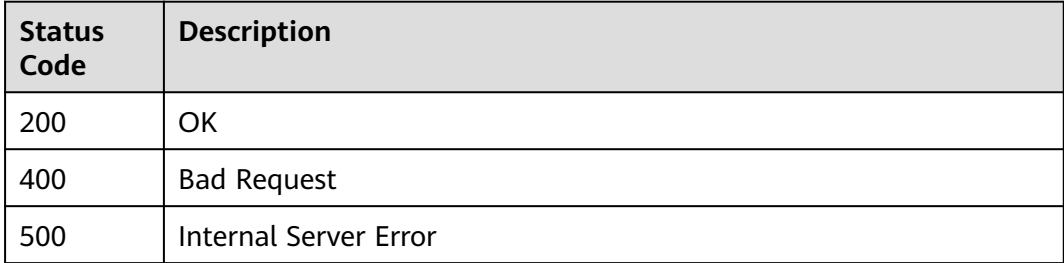

# <span id="page-136-0"></span>**Error Code**

See **[ServiceComb Error Codes](#page-203-0)**.

# **7.4.3 Querying All Schema Information About a Microservice**

# **Function**

Query all schema information (including **schemaId** and **summary**) about a microservice.

### **URI**

GET /v4/{project\_id}/registry/microservices/{service\_id}/schemas

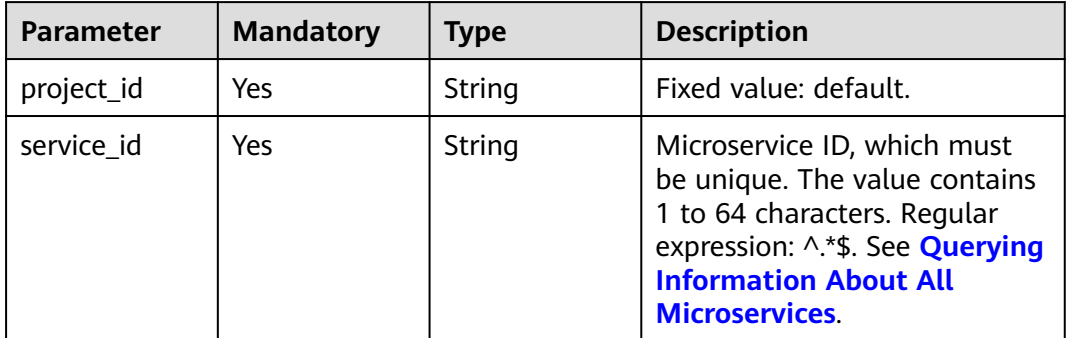

#### **Table 7-70** Path parameters

#### **Table 7-71** Query parameter

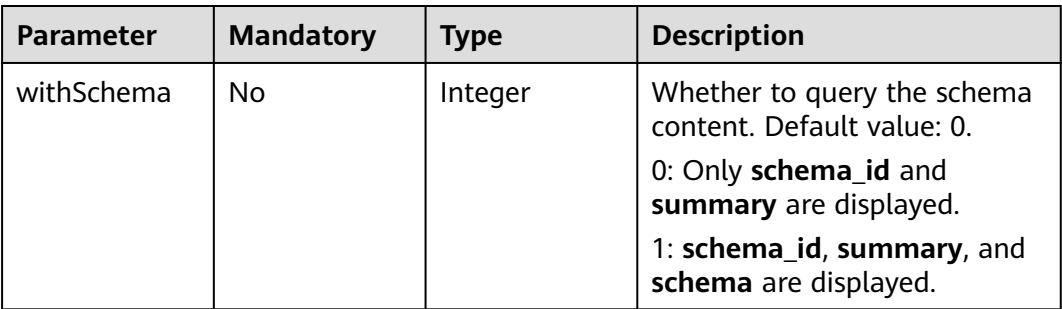

**Table 7-72** Request header parameter

| <b>Parameter</b>     | <b>Mandatory</b> | <b>Type</b> | <b>Description</b>                                                                                                    |
|----------------------|------------------|-------------|----------------------------------------------------------------------------------------------------|
| Authorization<br>No. |                  | String      | This parameter is mandatory if<br>security authentication is<br>enabled for an exclusive<br>ServiceComb engine.<br>Otherwise, this parameter is<br>not required. |
|                      |                  |             | The token of an exclusive<br>ServiceComb engine with<br>security authentication<br>enabled is in the following<br>format:<br>Authorization: Bearer {Token}       |
|                      |                  |             | For details about how to<br>obtain the token, see<br><b>Obtaining the User Token of</b><br>an Exclusive ServiceComb<br>Engine.                                   |

# **Response**

Status code: 200

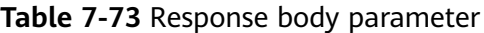

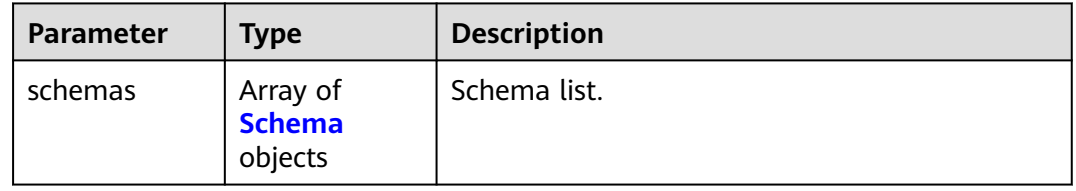

#### **Table 7-74** Schema

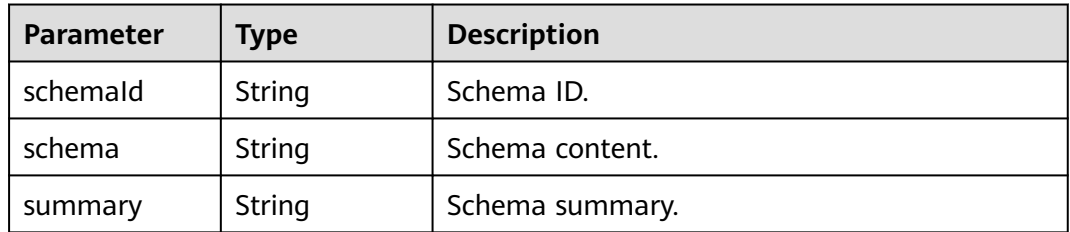

Status code: 400

| <b>Parameter</b> | Type   | <b>Description</b> |
|------------------|--------|--------------------|
| errorCode        | String | Error code.        |
| errorMessage     | String | Error message.     |
| detail           | String | Location details.  |

**Table 7-75** Response body parameters

Status code: 500

**Table 7-76** Response body parameters

| <b>Parameter</b> | Type   | <b>Description</b> |
|------------------|--------|--------------------|
| errorCode        | String | Error code.        |
| errorMessage     | String | Error message.     |
| detail           | String | Location details.  |

### **Example Request**

Query the schema of a microservice with specified **service\_id**, including **schema\_id**, **summary**, and **schema**.

GET /v4/{project\_id}/registry/microservices/{service\_id}/schemas?withSchema=1

### **Example Response**

Status code: 200

Successfully queried.

```
{
   "schemas": [{
      "schemaId": "xxxxmvc",
      "schema": "---\nswagger: \"2.0\"\ninfo:\n version: \"1.0.0\"\n title: \"swagger definition for 
com.service.provider.controller.ProviderImpl\"\n x-java-interface: 
\"cse.gen.springmvc.provider.provider.ProviderImplIntf\"\nbasePath: \"/provider\"\nconsumes:\n- 
\"application/json\"\nproduces:\n- \"application/json\"\npaths:\n /helloworld:\n get:\n operationId: 
\"helloworld\"\n produces:\n - \"application/json\"\n parameters:\n - name: \"name\"\n 
in: \"query\"\n required: true\n type: \"string\"\n responses:\n 200:\n description: 
\"response of 200\"\n schema:\n type: \"string\"\nxxxx",
      "summary": "abcda7b4072ef2d7a5fc9aefccf03e5548029ae31c6cd5fc29da7685d6d9e14adea3"
   }]
}
```
# **Status Code**

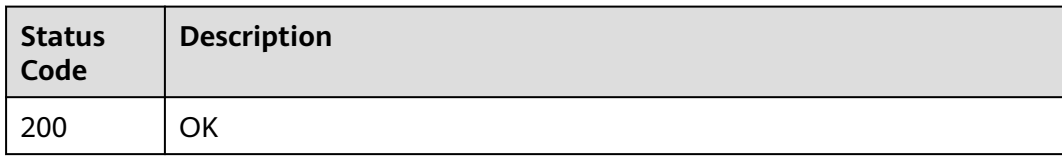

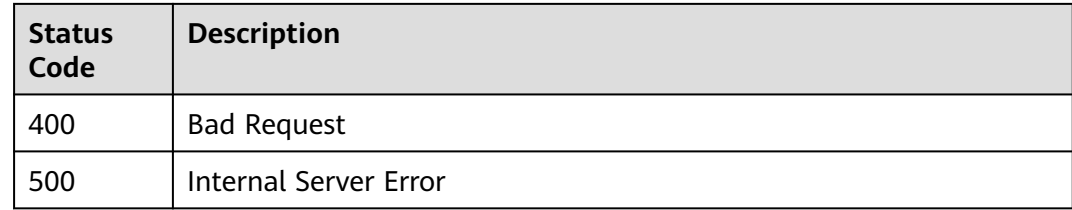

# **Error Code**

See **[ServiceComb Error Codes](#page-203-0)**.

# **7.5 Microservice Instance**

# **7.5.1 Registering a Microservice Instance**

## **Function**

This API is used to register a microservice instance after a microservice is created.

Information about the instance must be provided during registration.

**instanceid** can be customized. If it is customized, the new instance ID will overwrite the original one. If it is not customized, the system automatically generates an ID. If the endpoints are duplicate, the original ID is used.

### **URI**

POST /v4/{project\_id}/registry/microservices/{service\_id}/instances

**Table 7-77** Path parameters

| <b>Parameter</b> | <b>Mandatory</b> | <b>Type</b> | <b>Description</b>                                                                                                    |
|------------------|------------------|-------------|----------------------------------------------------------------------------------------------------|
| project_id       | Yes              | String      | Fixed value: default.                                                                                                    |
| service id       | Yes              | String      | Microservice ID, which must<br>be unique. The value contains<br>1 to 64 characters. Regular<br>expression: ^.*\$. See <b>Querying</b><br><b>Information About All</b><br><b>Microservices</b> |

**Table 7-78** Request header parameter

| <b>Parameter</b> | <b>Mandatory</b> | <b>Type</b> | <b>Description</b>                                                                                                    |
|------------------|------------------|-------------|----------------------------------------------------------------------------------------------------|
| Authorization    | No.              | String      | This parameter is mandatory if<br>security authentication is<br>enabled for an exclusive<br>ServiceComb engine.<br>Otherwise, this parameter is<br>not required. |
|                  |                  |             | The token of an exclusive<br>ServiceComb engine with<br>security authentication<br>enabled is in the following<br>format:<br>Authorization:Bearer {Token}        |
|                  |                  |             | For details about how to<br>obtain the token, see<br><b>Obtaining the User Token of</b><br>an Exclusive ServiceComb<br>Engine.                                   |

**Table 7-79** Request body parameter

| <b>Parameter</b> | <b>Mandatory</b> | <b>Type</b>       | <b>Description</b>                                           |
|------------------|------------------|-------------------|--------------------------------------------------------------|
| instance         | Yes              | nstance<br>object | <b>MicroServicel</b>   Microservice instance<br>information. |

**Table 7-80** MicroServiceInstance

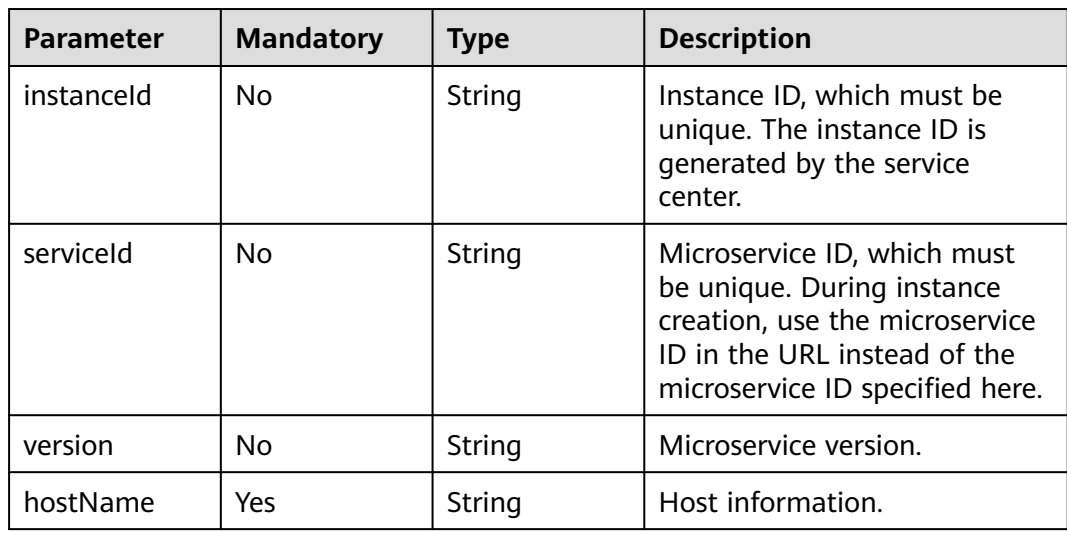

| <b>Parameter</b>   | <b>Mandatory</b> | <b>Type</b>                      | <b>Description</b>                                                                                      |
|--------------------|------------------|----------------------------------|----------------------------------------------------------------------------------------------------|
| endpoints          | No               | Array of<br>strings              | Access address information.                                                                             |
| status             | N <sub>0</sub>   | String                           | Instance status. Value: UP,<br>DOWN, STARTING, or<br><b>OUTOFSERVICE.</b><br>Default value: UP.         |
| properties         | No               | Object                           | Extended attribute. You can<br>customize a key and value.<br>The value must be at least 1<br>byte long. |
| healthCheck        | <b>No</b>        | <b>HealthCheck</b><br>object     | Health check information.                                                                               |
| dataCenterInf<br>Ω | No               | <b>DataCenterIn</b><br>fo object | Data center information.                                                                                |
| timestamp          | No               | String                           | Time when an instance is<br>created, which is automatically<br>generated.                               |
| modTimesta<br>mp   | No               | String                           | Update time.                                                                                            |

**Table 7-81** HealthCheck

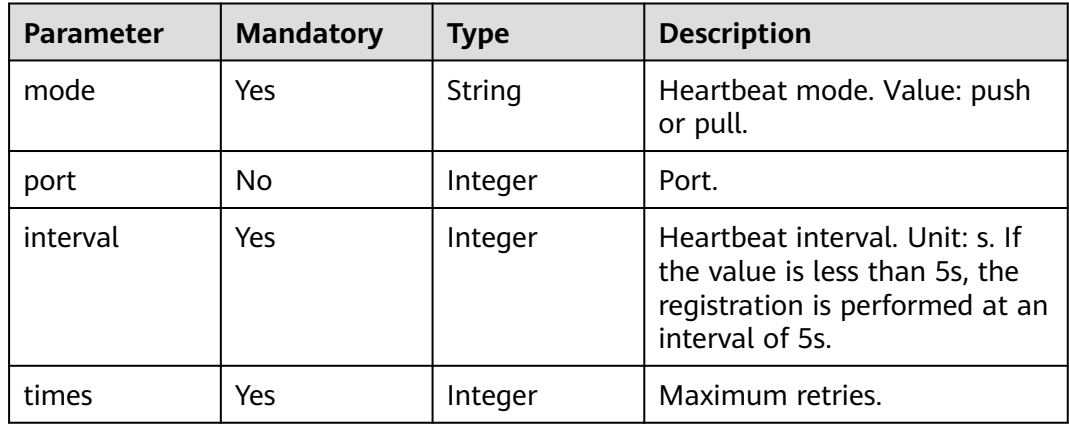

#### **Table 7-82** DataCenterInfo

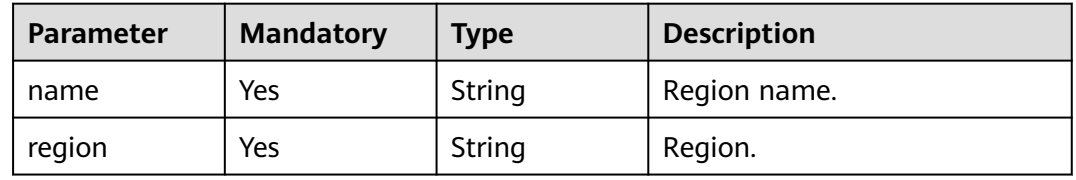

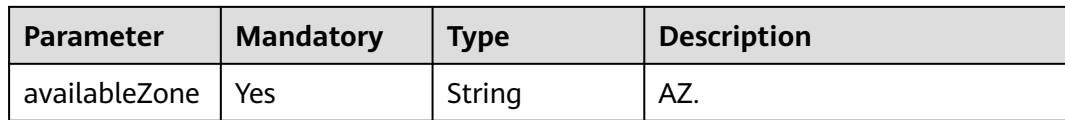

### **Response**

Status code: 200

#### **Table 7-83** Response body parameter

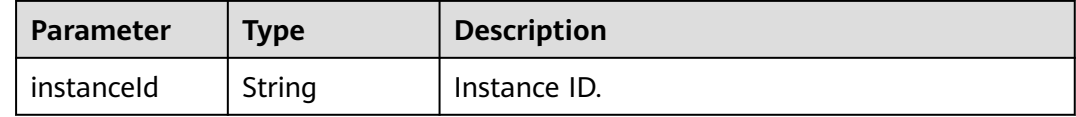

#### Status code: 400

#### **Table 7-84** Response body parameters

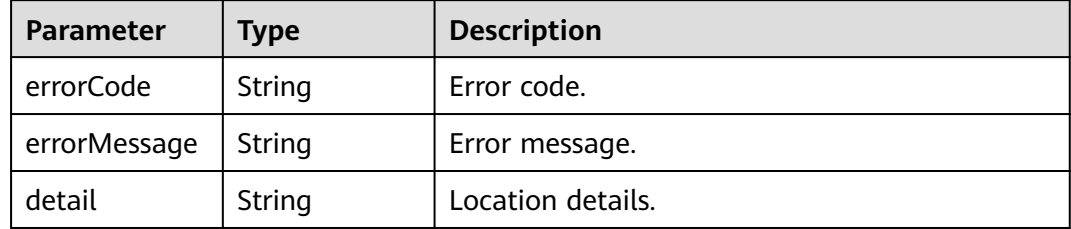

#### Status code: 500

**Table 7-85** Response body parameters

| <b>Parameter</b> | Type   | <b>Description</b> |
|------------------|--------|--------------------|
| errorCode        | String | Error code.        |
| errorMessage     | String | Error message.     |
| detail           | String | Location details.  |

### **Example Request**

Register a microservice instance: host information is **localhost**, heartbeat mode is **push**, heartbeat interval is **30s**, region is **r1**, name is **dc**, and AZ is **az1**.

POST https://{endpoint}/v4/{project\_id}/registry/microservices/{service\_id}/instances

```
{
  "instance" : {
 "endpoints" : [ "grpc://127.0.1.312:9980", "rest://127.0.0.111:8081" ],
 "hostName" : "localhost",
```

```
 "status" : "UP",
 "properties" : {
 "_TAGS" : "A, B",
 "attr1" : "a",
    "nodeIP" : "127.0.0.1"
 },
 "dataCenterInfo" : {
 "name" : "dc",
 "region" : "r1",
    "availableZone" : "az1"
 },
 "healthCheck" : {
 "mode" : "push",
 "interval" : 30,
    "times" : 3
   }
 }
```
### **Example Response**

}

Status code: 200

Successfully registered.

{ "instanceId" : "8540bb8b693c4ad1a7fb6a756c415244" }

### **Status Code**

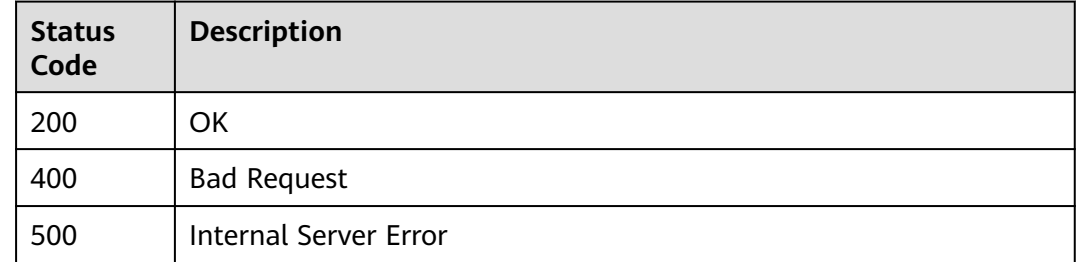

### **Error Code**

See **[ServiceComb Error Codes](#page-203-0)**.

# **7.5.2 Querying a Microservice Instance Based on service\_id**

### **Function**

This API is used to query all instances of a microservice based on **service\_id** after the instances are registered.

### **URI**

GET /v4/{project\_id}/registry/microservices/{service\_id}/instances
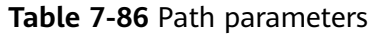

| <b>Parameter</b> | <b>Mandatory</b> | <b>Type</b> | <b>Description</b>                                                                                                    |
|------------------|------------------|-------------|----------------------------------------------------------------------------------------------------|
| project_id       | Yes.             | String      | Fixed value: default.                                                                                                    |
| service id       | Yes              | String      | Microservice ID, which must<br>be unique. The value contains<br>1 to 64 characters. Regular<br>expression: ^.*\$. See <b>Querying</b><br><b>Information About All</b><br><b>Microservices</b> |

**Table 7-87** Query parameter

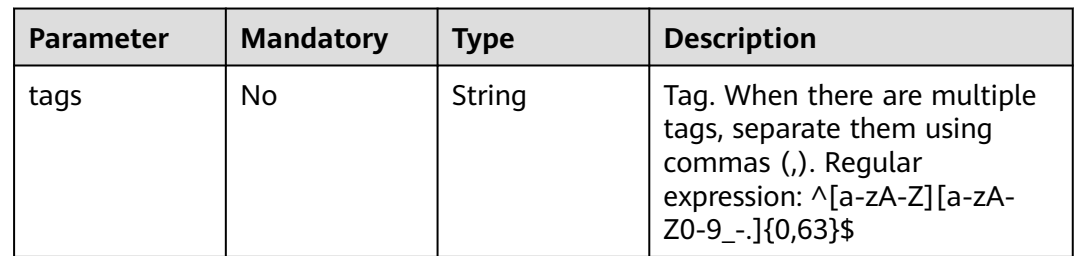

# **Request**

**Table 7-88** Request header parameters

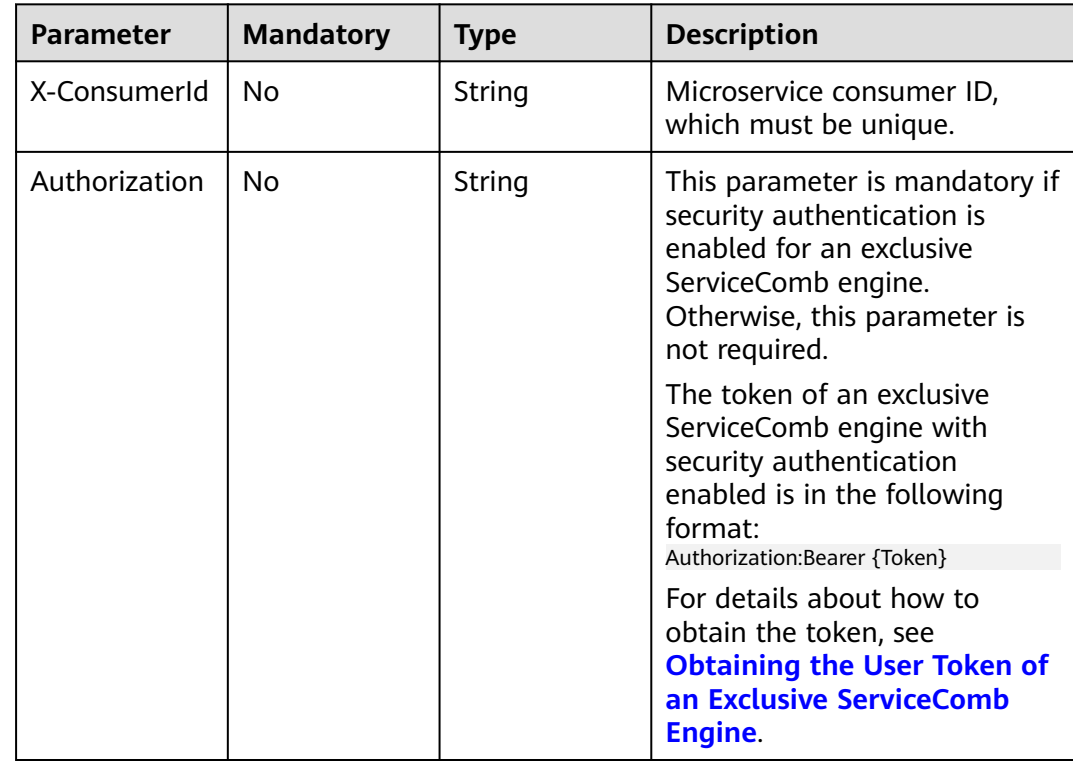

## **Response**

Status code: 200

### **Table 7-89** Response body parameter

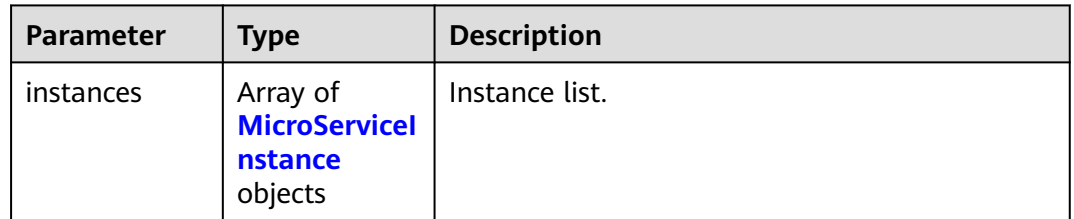

#### **Table 7-90** MicroServiceInstance

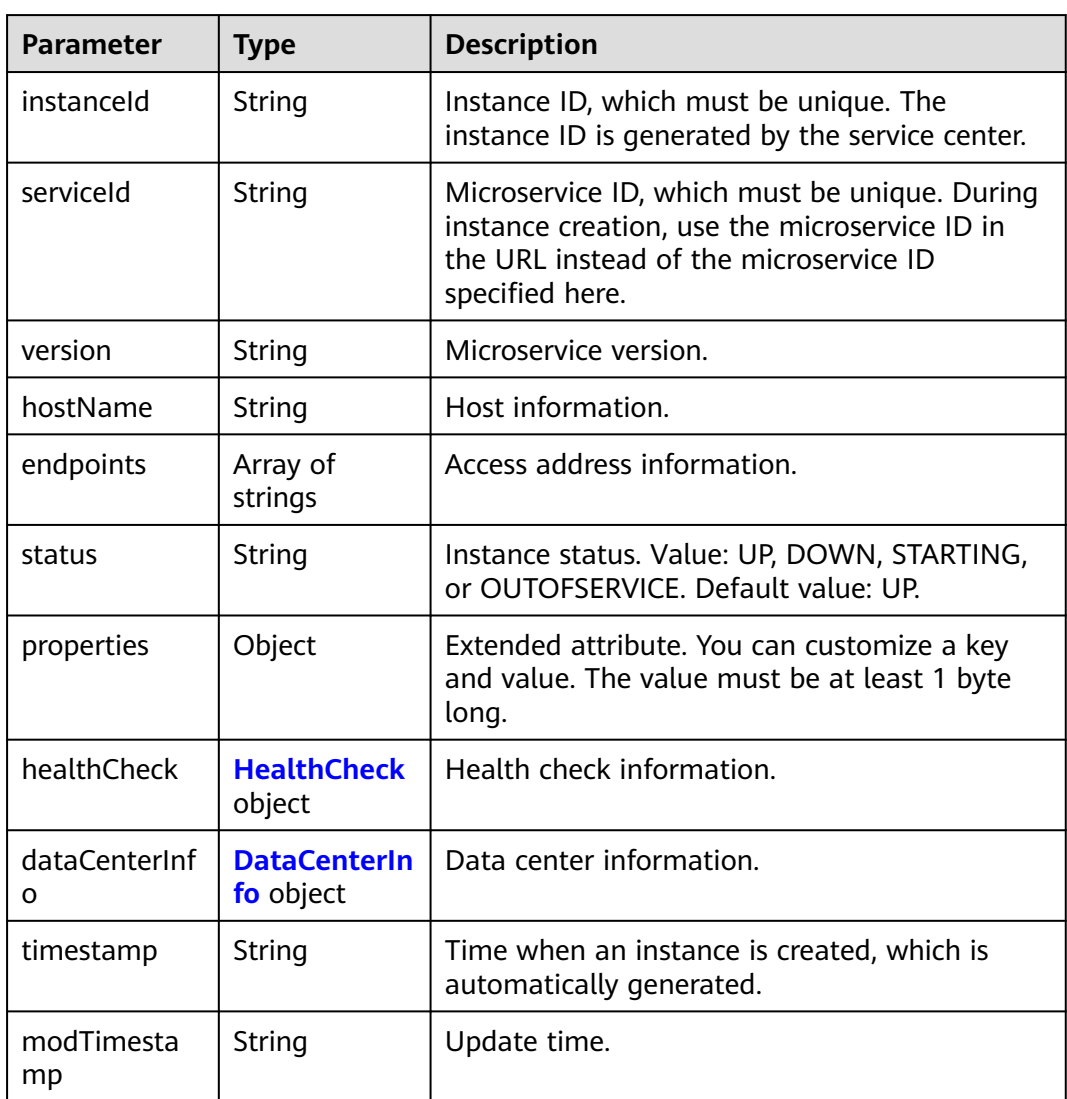

#### <span id="page-146-0"></span>**Table 7-91** HealthCheck

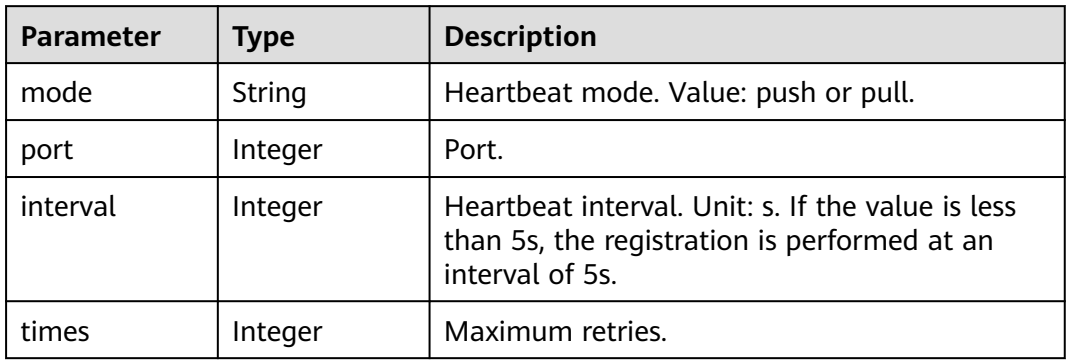

#### **Table 7-92** DataCenterInfo

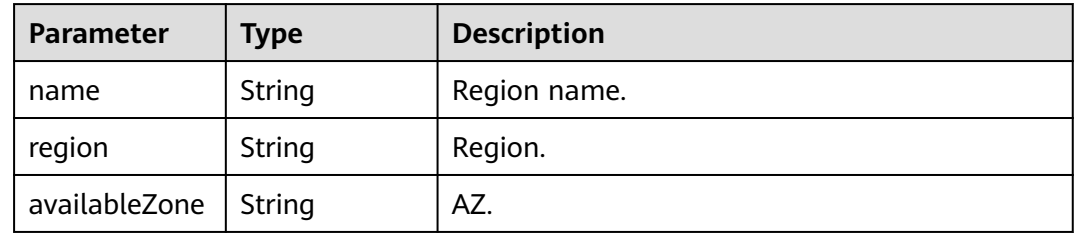

Status code: 400

#### **Table 7-93** Response body parameters

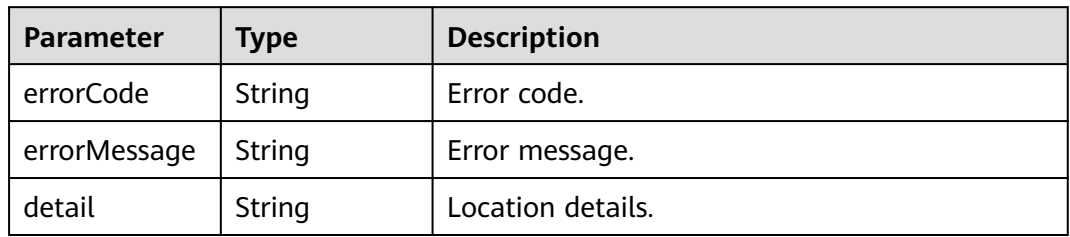

#### Status code: 500

**Table 7-94** Response body parameters

| <b>Parameter</b> | Type   | <b>Description</b> |
|------------------|--------|--------------------|
| errorCode        | String | Error code.        |
| errorMessage     | String | Error message.     |
| detail           | String | Location details.  |

## **Example Request**

Query instance information about a microservice with specified **service\_id**.

GET https://{endpoint}/v4/{project\_id}/registry/microservices/{service\_id}/instances

#### **Example Response**

Status code: 200

Successfully queried.

```
{
   "instances": [
      {
 "instanceId": "8540bb8b693c4ad1a7fb6a756c415244",
 "serviceId": "8aed80ea052ac04a64dfc79c24f2170224d074f5",
        "endpoints": [
           "rest:127.0.0.1:8080"
        ],
         "hostName": "hostNameTest",
        "status": "UP",
         "properties": {
           "engineID": "30c263e5-2eac-4da1-9c72-5abb9ac94550",
           "engineName": "cse-fkln1-HA"
\qquad \qquad \} "healthCheck": {
           "mode": "push",
           "interval": 30,
           "times": 3
\qquad \qquad \} "timestamp": "1650545035",
         "modTimestamp": "1650545035",
         "version": "1.0.0"
      }
   ]
}
```
## **Status Code**

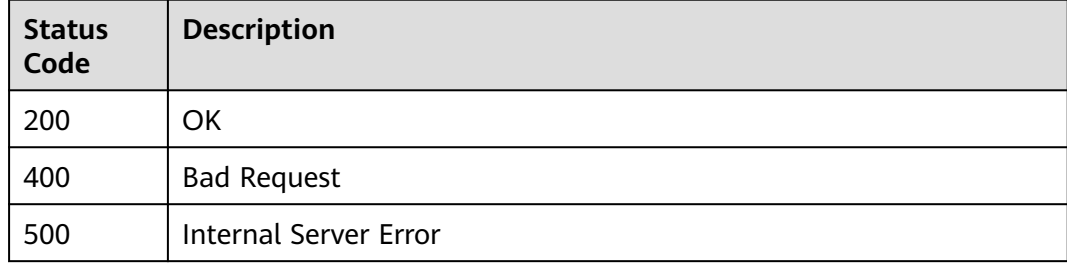

#### **Error Code**

See **[ServiceComb Error Codes](#page-203-0)**.

# **7.5.3 Deregistering a Microservice Instance**

### **Function**

This API is used to deregister an instance based on **instance\_id**.

# **URI**

DELETE /v4/{project\_id}/registry/microservices/{service\_id}/instances/{instance\_id}

| <b>Parameter</b> | <b>Mandatory</b> | <b>Type</b> | <b>Description</b>                                                                                                    |
|------------------|------------------|-------------|----------------------------------------------------------------------------------------------------|
| project_id       | Yes              | String      | Fixed value: default.                                                                                                    |
| service id       | Yes              | String      | Microservice instance ID,<br>which must be unique. The<br>value contains 1 to 64<br>characters. Regular expression:<br>^[A-Za-z0-9_.-]*\$. See<br><b>Querying a Microservice</b><br><b>Instance Based on service id.</b> |
| instance id      | Yes.             | String      | Microservice instance ID,<br>which must be unique. The<br>value contains 1 to 64<br>characters. Regular expression:<br>^[A-Za-z0-9_.-]*\$. See<br><b>Querying a Microservice</b><br><b>Instance Based on service id.</b> |

**Table 7-95** Path parameters

# **Request**

**Table 7-96** Request header parameter

| <b>Parameter</b> | <b>Mandatory</b> | <b>Type</b> | <b>Description</b>                                                                                                    |
|------------------|------------------|-------------|----------------------------------------------------------------------------------------------------|
| Authorization    | No.              | String      | This parameter is mandatory if<br>security authentication is<br>enabled for an exclusive<br>ServiceComb engine.<br>Otherwise, this parameter is<br>not required. |
|                  |                  |             | The token of an exclusive<br>ServiceComb engine with<br>security authentication<br>enabled is in the following<br>format:<br>Authorization:Bearer {Token}        |
|                  |                  |             | For details about how to<br>obtain the token, see<br><b>Obtaining the User Token of</b><br>an Exclusive ServiceComb<br>Engine.                                   |

## **Response**

Status code: 400

#### **Table 7-97** Response body parameters

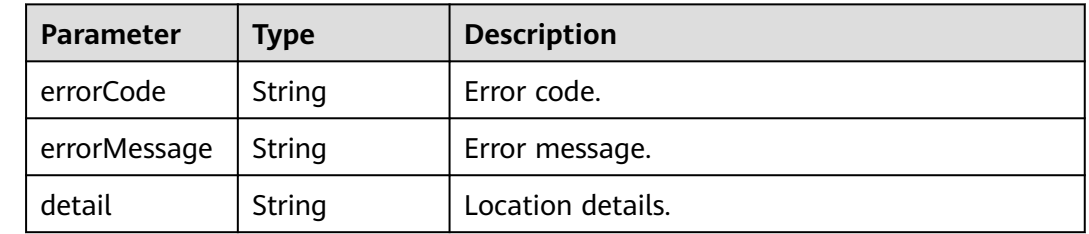

#### Status code: 500

#### **Table 7-98** Response body parameters

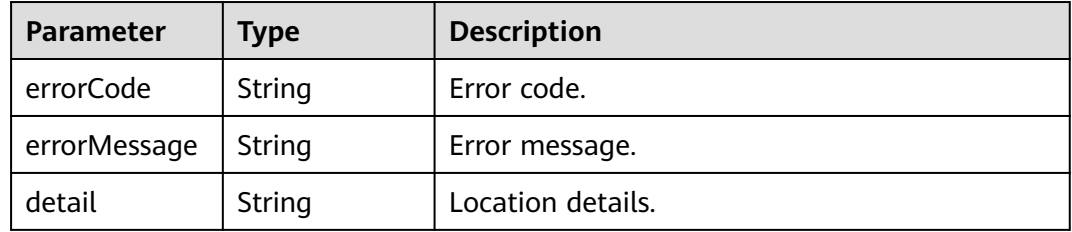

#### **Example Request**

#### Deregister an instance with specified **instance\_id**.

DELETE https://{endpoint}/v4/{project\_id}/registry/microservices/{service\_id}/instances/{instance\_id}

### **Example Response**

None

#### **Status Code**

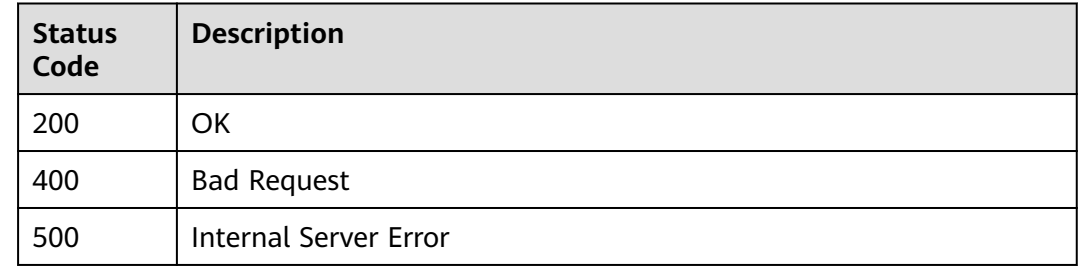

## **Error Code**

#### See **[ServiceComb Error Codes](#page-203-0)**.

# **7.5.4 Querying Details About a Microservice Instance**

# **Function**

This API is used to query details about an instance based on **service\_id** and **instance\_id** after the instance is registered.

### **URI**

GET /v4/{project\_id}/registry/microservices/{service\_id}/instances/{instance\_id}

| <b>Parameter</b> | <b>Mandatory</b> | <b>Type</b> | <b>Description</b>                                                                                                    |
|------------------|------------------|-------------|----------------------------------------------------------------------------------------------------|
| project_id       | Yes.             | String      | Fixed value: default.                                                                                                    |
| service id       | Yes              | String      | Microservice ID, which must<br>be unique. The value contains<br>1 to 64 characters. Regular<br>expression: ^.*\$. See <b>Querying</b><br><b>Information About All</b><br><b>Microservices</b>                            |
| instance id      | Yes.             | String      | Microservice instance ID,<br>which must be unique. The<br>value contains 1 to 64<br>characters. Regular expression:<br>^[A-Za-z0-9_.-]*\$. See<br><b>Querying a Microservice</b><br><b>Instance Based on service_id.</b> |

**Table 7-99** Path parameters

#### **Table 7-100** Query parameter

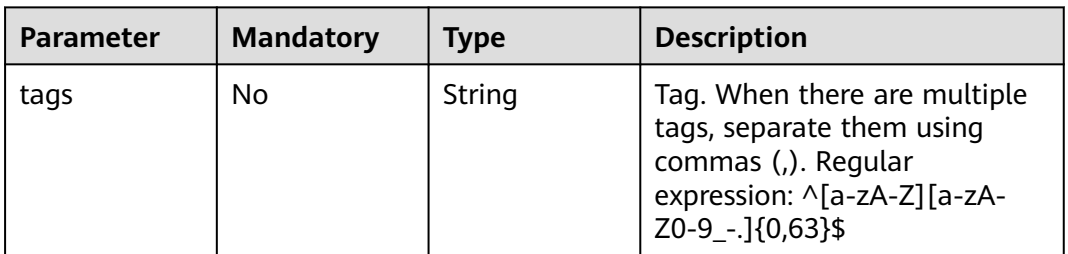

# **Request**

**Table 7-101** Request header parameters

| <b>Parameter</b> | <b>Mandatory</b> | <b>Type</b> | <b>Description</b>                                                                                                    |
|------------------|------------------|-------------|----------------------------------------------------------------------------------------------------|
| X-consumerId     | No.              | String      | Microservice consumer ID,<br>which must be unique.                                                                                                    |
| Authorization    | No.              | String      | This parameter is mandatory if<br>security authentication is<br>enabled for an exclusive<br>ServiceComb engine.<br>Otherwise, this parameter is<br>not required. |
|                  |                  |             | The token of an exclusive<br>ServiceComb engine with<br>security authentication<br>enabled is in the following<br>format:<br>Authorization:Bearer {Token}        |
|                  |                  |             | For details about how to<br>obtain the token, see<br><b>Obtaining the User Token of</b><br>an Exclusive ServiceComb<br>Engine.                                   |

## **Response**

Status code: 200

**Table 7-102** Response body parameter

| <b>Parameter</b> | <b>Type</b>              | <b>Description</b>                                        |
|------------------|--------------------------|-----------------------------------------------------------|
| instance         | <b>nstance</b><br>object | <b>MicroServicel</b>   Microservice instance information. |

#### **Table 7-103** MicroServiceInstance

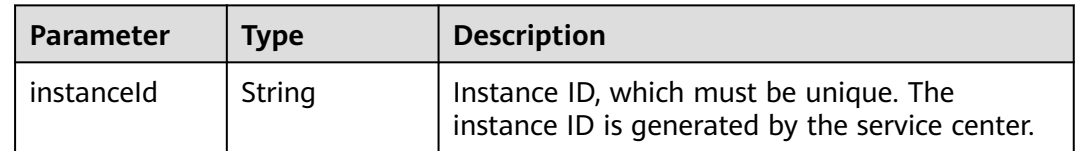

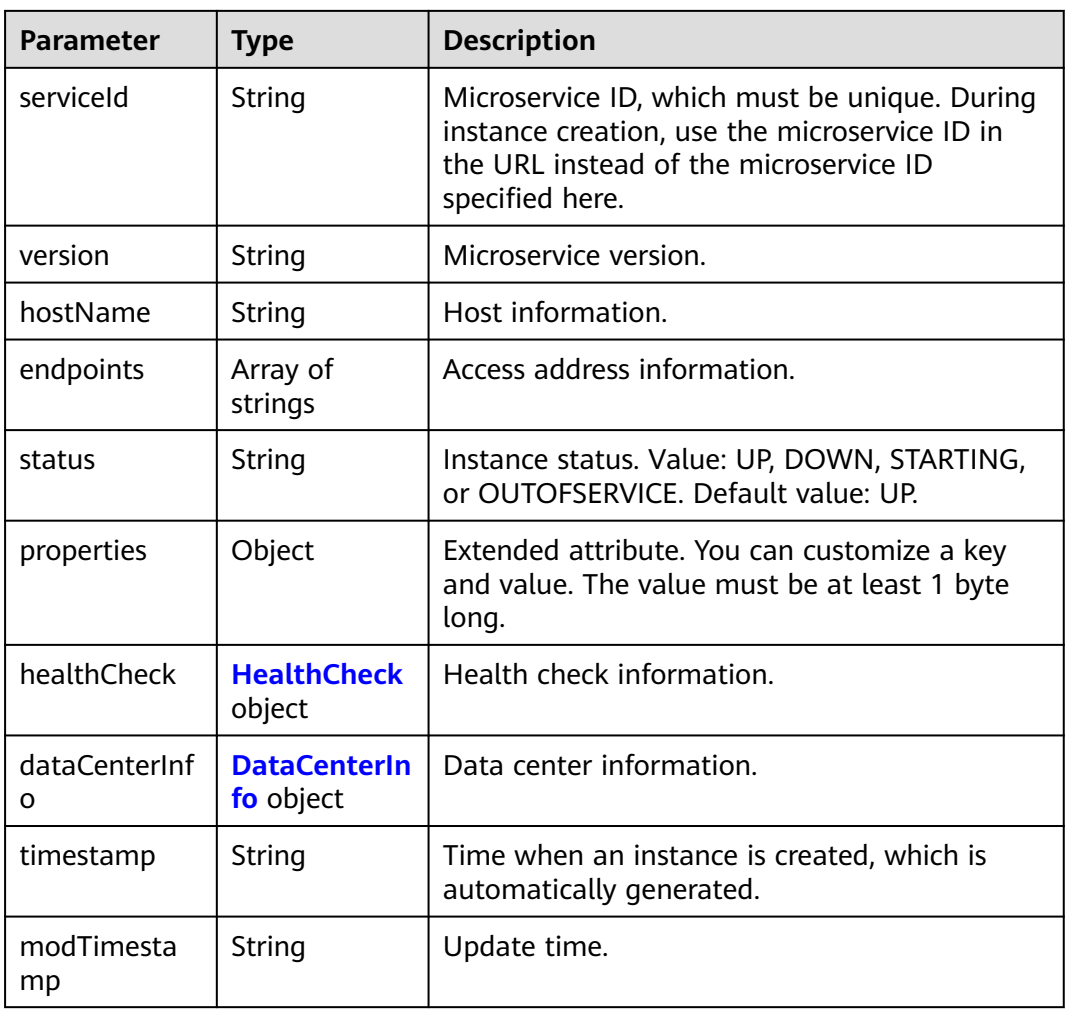

#### **Table 7-104** HealthCheck

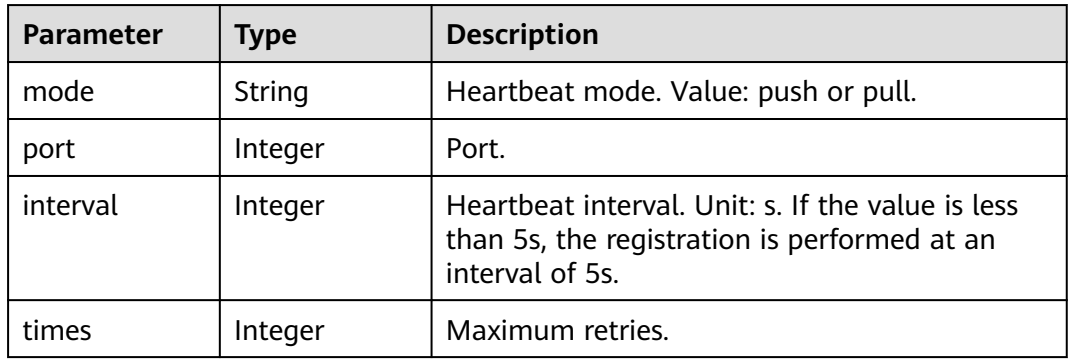

### **Table 7-105** DataCenterInfo

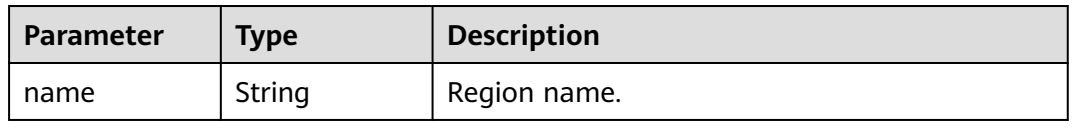

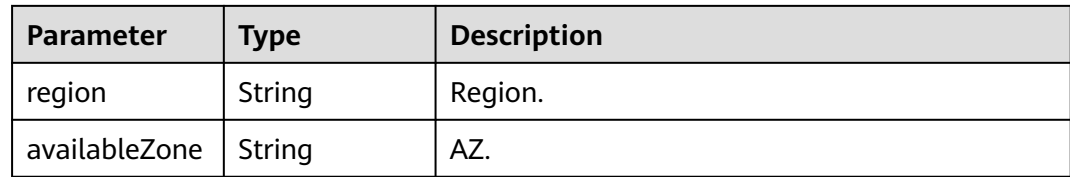

#### Status code: 400

#### **Table 7-106** Response body parameters

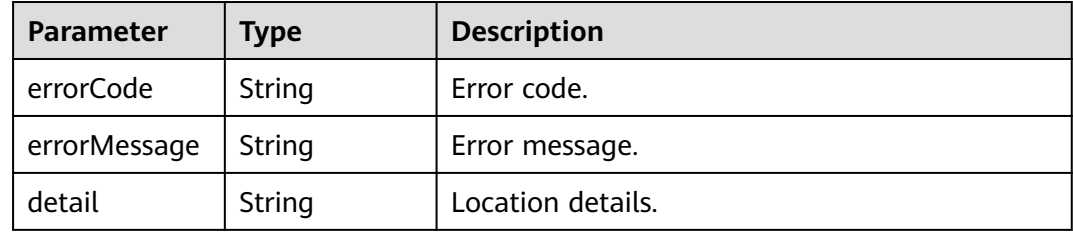

#### Status code: 500

**Table 7-107** Response body parameters

| <b>Parameter</b> | <b>Type</b> | <b>Description</b> |
|------------------|-------------|--------------------|
| errorCode        | String      | Error code.        |
| errorMessage     | String      | Error message.     |
| detail           | String      | Location details.  |

### **Example Request**

Query details about an instance with specified **service\_id** and **instance\_id**.

GET https://{endpoint}/v4/{project\_id}/registry/microservices/{service\_id}/instances/{instance\_id}

#### **Example Response**

Status code: 200

Successfully queried.

```
{
   "instance": {
     "instanceId": "4994929d6b8044b29462d4f7daa33c4f",
 "serviceId": "8aed80ea052ac04a64dfc79c24f2170224d074f5",
 "endpoints": [
        "rest:127.0.0.1:8080"
     ],
      "hostName": "hostNameTest",
     "status": "UP",
 "properties": {
 "engineID": "30c263e5-2eac-4da1-9c72-5abb9ac94550",
```

```
 "engineName": "cse-fkln1-HA"
     },
     "healthCheck": {
 "mode": "push",
 "interval": 30,
       "times": 3
 },
 "timestamp": "1650545270",
     "modTimestamp": "1650545270",
     "version": "1.0.0"
  }
```
## **Status Code**

}

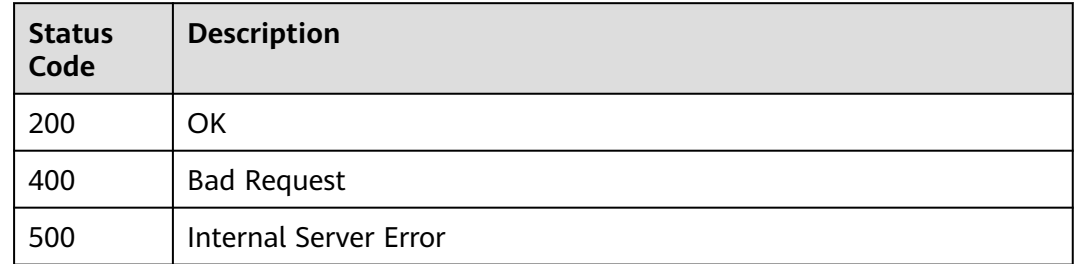

## **Error Code**

See **[ServiceComb Error Codes](#page-203-0)**.

# **7.5.5 Modifying the Extended Information About a Microservice Instance**

## **Function**

This API is used to add or update the extended information about a microservice instance based on **instance\_id** after the instance is registered.

## **Restrictions**

None

#### **URI**

PUT /v4/{project\_id}/registry/microservices/{service\_id}/instances/{instance\_id}/ properties

#### **Table 7-108** Path parameters

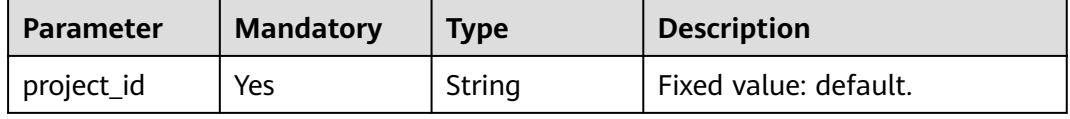

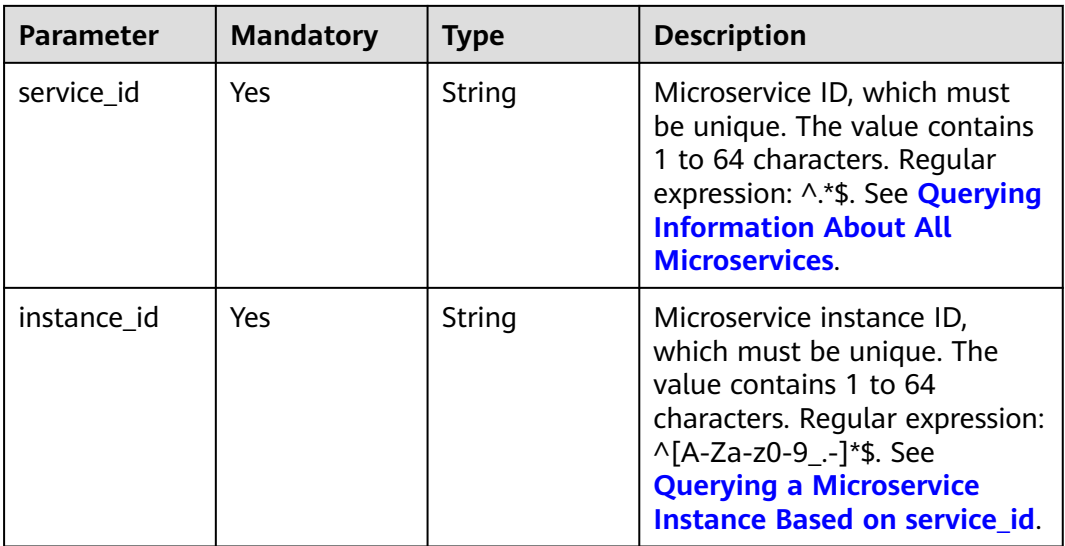

# **Request**

**Table 7-109** Request header parameters

| <b>Parameter</b> | <b>Mandatory</b> | <b>Type</b> | <b>Description</b>                                                                                                    |
|------------------|------------------|-------------|----------------------------------------------------------------------------------------------------|
| Authorization    | No.              | String      | This parameter is mandatory if<br>security authentication is<br>enabled for an exclusive<br>ServiceComb engine.<br>Otherwise, this parameter is<br>not required. |
|                  |                  |             | The token of an exclusive<br>ServiceComb engine with<br>security authentication<br>enabled is in the following<br>format:<br>Authorization:Bearer {Token}        |
|                  |                  |             | For details about how to<br>obtain the token, see<br><b>Obtaining the User Token of</b><br>an Exclusive ServiceComb<br>Engine.                                   |
| X-consumerId     | No.              | String      | Microservice consumer ID,<br>which must be unique.                                                                                                    |

**Table 7-110** Request body parameter

| <b>Parameter</b> | <b>Mandatory</b> | <b>Type</b> | <b>Description</b>                                                                                      |
|------------------|------------------|-------------|----------------------------------------------------------------------------------------------------|
| properties       | No               | Object      | Extended attribute. You can<br>customize a key and value.<br>The value must be at least 1<br>byte long. |

#### **Response**

Status code: 400

#### **Table 7-111** Response body parameters

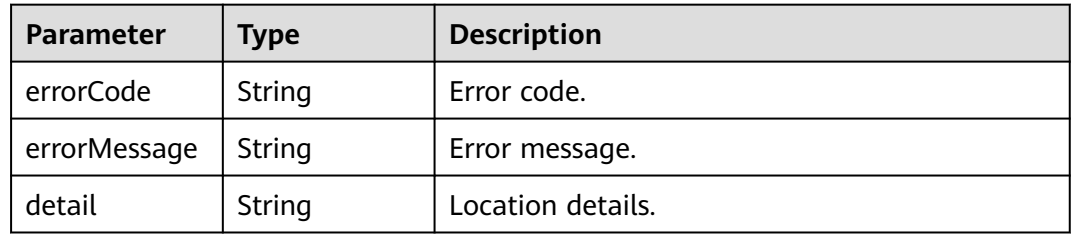

#### Status code: 500

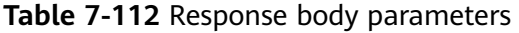

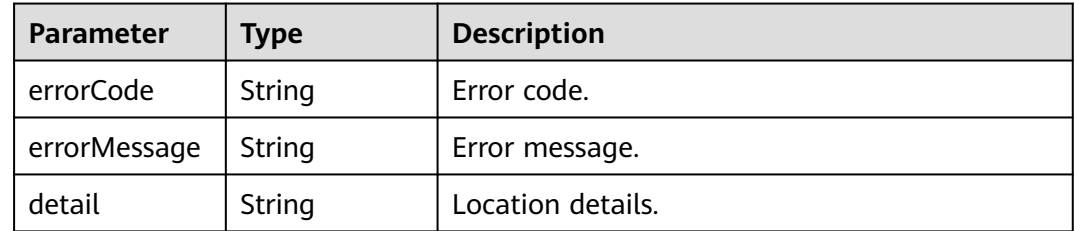

### **Example Request**

Update the extended information of an instance with specified **instance\_id** to **"attr1": "b"**.

PUT https://{endpoint}/v4/{project\_id}/registry/microservices/{service\_id}/instances/{instance\_id}/properties

```
{
 "properties" : {
 "attr1" : "b"
  }
}
```
## **Example Response**

None

# **Status Code**

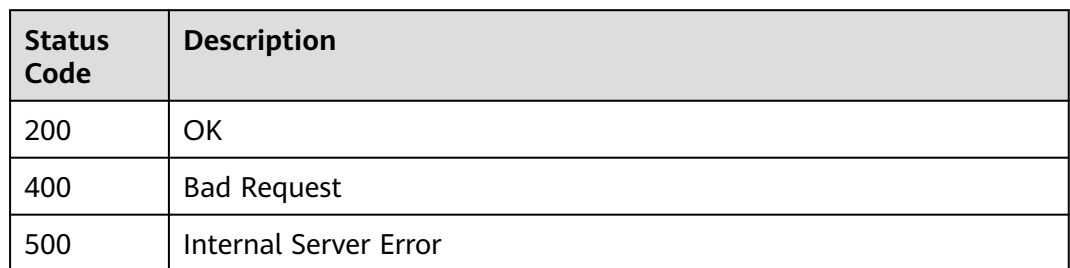

## **Error Code**

See **[ServiceComb Error Codes](#page-203-0)**.

# **7.5.6 Modifying Status of a Microservice Instance**

# **Function**

This API is used to update the status of a microservice instance based on **instance\_id** after the instance is registered.

## **Restrictions**

The TESTING state is supported only in version 2.3.X.

## **URI**

PUT /v4/{project\_id}/registry/microservices/{service\_id}/instances/{instance\_id}/ status

**Table 7-113** Path parameters

| <b>Parameter</b> | <b>Mandatory</b> | <b>Type</b> | <b>Description</b>                                                                                                    |
|------------------|------------------|-------------|----------------------------------------------------------------------------------------------------|
| project_id       | Yes              | String      | Fixed value: default.                                                                                                    |
| service id       | Yes.             | String      | Microservice ID, which must<br>be unique. The value contains<br>1 to 64 characters. Regular<br>expression: ^.*\$. See <b>Querying</b><br><b>Information About All</b><br><b>Microservices</b>                            |
| instance id      | Yes.             | String      | Microservice instance ID,<br>which must be unique. The<br>value contains 1 to 64<br>characters. Regular expression:<br>^[A-Za-z0-9_.-]*\$. See<br><b>Querying a Microservice</b><br><b>Instance Based on service id.</b> |

#### **Table 7-114** Query parameter

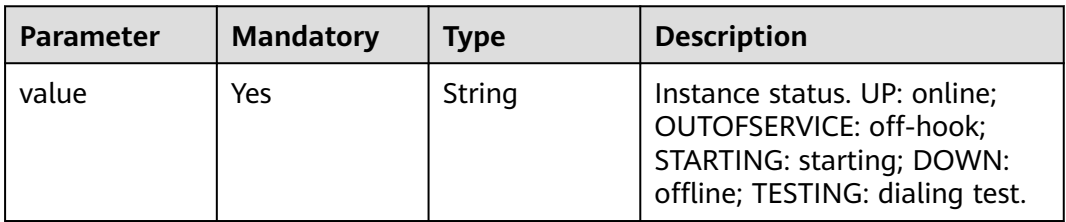

# **Request**

**Table 7-115** Request header parameter

| Parameter     | <b>Mandatory</b> | <b>Type</b> | <b>Description</b>                                                                                                    |
|---------------|------------------|-------------|----------------------------------------------------------------------------------------------------|
| Authorization | No.              | String      | This parameter is mandatory if<br>security authentication is<br>enabled for an exclusive<br>ServiceComb engine.<br>Otherwise, this parameter is<br>not required. |
|               |                  |             | The token of an exclusive<br>ServiceComb engine with<br>security authentication<br>enabled is in the following<br>format:<br>Authorization: Bearer {Token}       |
|               |                  |             | For details about how to<br>obtain the token, see<br><b>Obtaining the User Token of</b><br>an Exclusive ServiceComb<br>Engine.                                   |

## **Response**

Status code: 400

**Table 7-116** Response body parameters

| <b>Parameter</b> | <b>Type</b> | <b>Description</b> |
|------------------|-------------|--------------------|
| errorCode        | String      | Error code.        |
| errorMessage     | String      | Error message.     |
| detail           | String      | Location details.  |

#### Status code: 500

| <b>Parameter</b> | Type   | <b>Description</b> |
|------------------|--------|--------------------|
| errorCode        | String | Error code.        |
| errorMessage     | String | Error message.     |
| detail           | String | Location details.  |

**Table 7-117** Response body parameters

## **Example Request**

Update the status of an instance with specified **instance\_id** to **UP**.

PUT https://{endpoint}/v4/{project\_id}/registry/microservices/{service\_id}/instances/{instance\_id}/status? value=UP

## **Example Response**

None

## **Status Code**

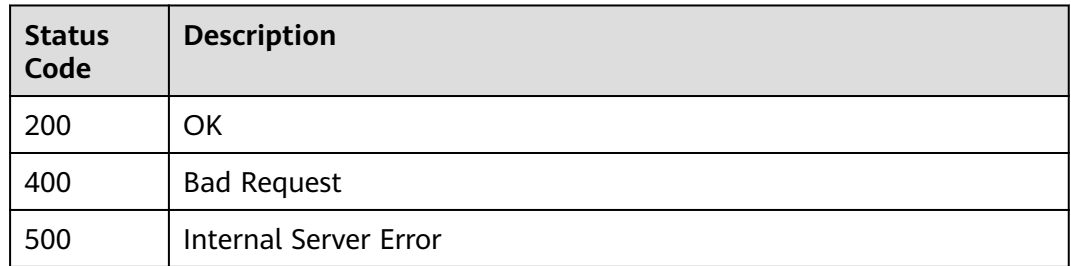

## **Error Code**

See **[ServiceComb Error Codes](#page-203-0)**.

# **7.5.7 Sending Heartbeat Information**

# **Function**

This API is used to send heartbeat information. Service providers need to send heartbeat information to the service center, so that the center can check whether service instances are normal.

## **Restrictions**

None

## **URI**

PUT /v4/{project\_id}/registry/microservices/{service\_id}/instances/{instance\_id}/ heartbeat

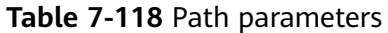

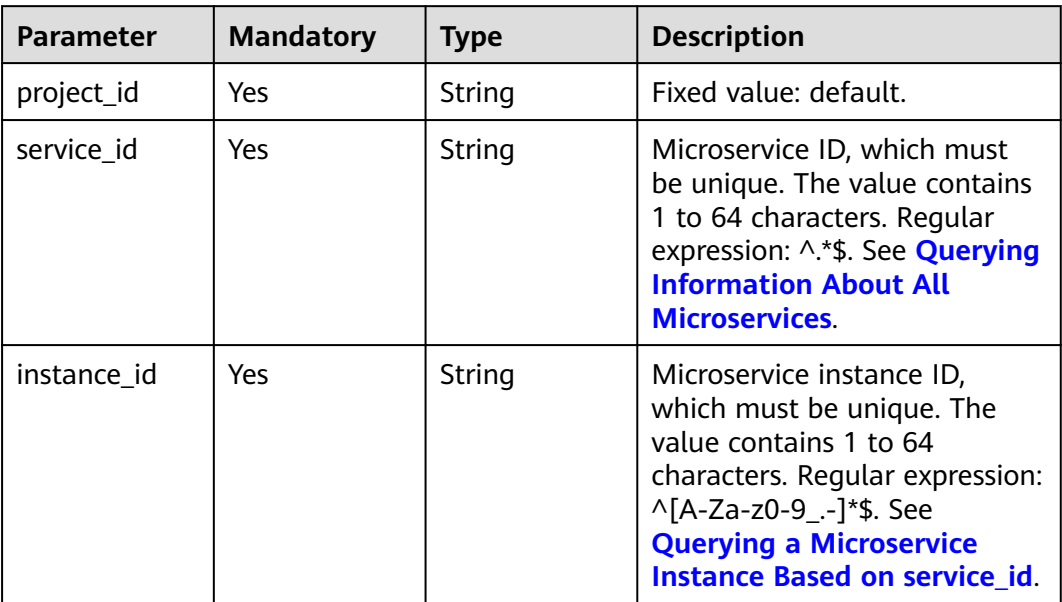

# **Request**

**Table 7-119** Request header parameter

| <b>Parameter</b> | <b>Mandatory</b> | <b>Type</b>                                                                                                    | <b>Description</b>                                                                                                    |
|------------------|------------------|----------------------------------------------------------------------------------------------------|----------------------------------------------------------------------------------------------------|
| Authorization    | No.              | String                                                                                                    | This parameter is mandatory if<br>security authentication is<br>enabled for an exclusive<br>ServiceComb engine.<br>Otherwise, this parameter is<br>not required. |
|                  |                  |                                                                                                    | The token of an exclusive<br>ServiceComb engine with<br>security authentication<br>enabled is in the following<br>format:<br>Authorization:Bearer {Token}        |
|                  |                  | For details about how to<br>obtain the token, see<br><b>Obtaining the User Token of</b><br>an Exclusive ServiceComb<br>Engine. |                                                                                                    |

# **Response**

Status code: 400

| <b>Parameter</b> | Type   | <b>Description</b> |
|------------------|--------|--------------------|
| errorCode        | String | Error code.        |
| errorMessage     | String | Error message.     |
| detail           | String | Location details.  |

**Table 7-120** Response body parameters

Status code: 500

**Table 7-121** Response body parameters

| <b>Parameter</b> | Type   | <b>Description</b> |
|------------------|--------|--------------------|
| errorCode        | String | Error code.        |
| errorMessage     | String | Error message.     |
| detail           | String | Location details.  |

## **Example Request**

Send heartbeat information to check whether an instance with specified **instance\_id** is healthy.

PUT https://{endpoint}/v4/{project\_id}/registry/microservices/{service\_id}/instances/{instance\_id}/heartbeat

## **Example Response**

None

### **Status Code**

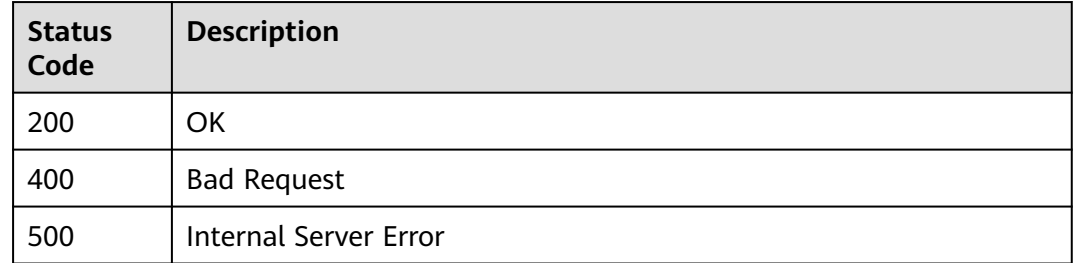

## **Error Code**

#### See **[ServiceComb Error Codes](#page-203-0)**.

# **7.5.8 Querying a Microservice Instance by Filter Criteria**

# **Function**

This API is used to query a microservice instance based on microservice field filter criteria after the instance is registered.

## **URI**

GET /v4/{project\_id}/registry/instances

#### **Table 7-122** Path parameter

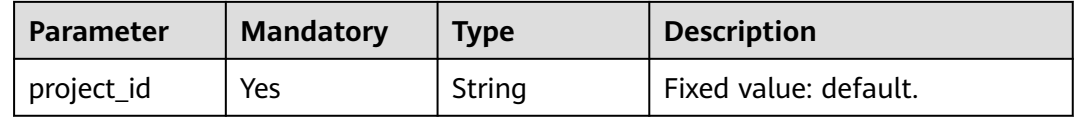

#### **Table 7-123** Query parameters

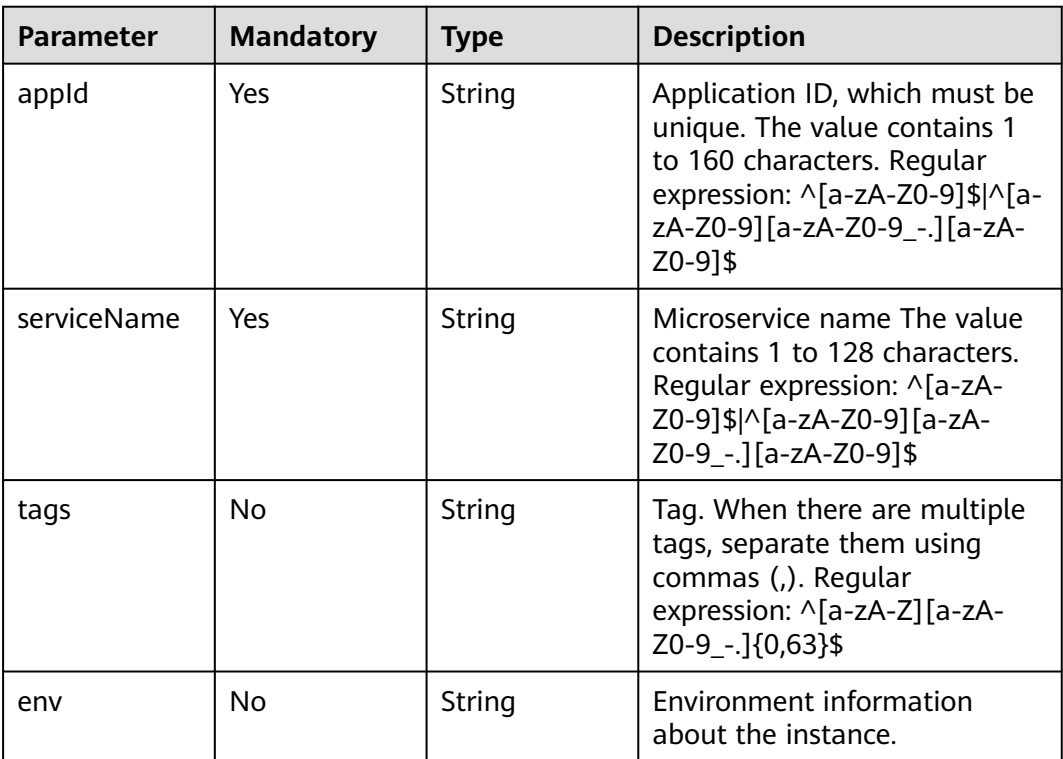

## **Request**

**Table 7-124** Request header parameters

| <b>Parameter</b> | <b>Mandatory</b> | <b>Type</b> | <b>Description</b>                                                                                                    |
|------------------|------------------|-------------|----------------------------------------------------------------------------------------------------|
| X-ConsumerId     | <b>No</b>        | String      | Microservice consumer ID,<br>which must be unique.                                                                                                    |
| Authorization    | No.              | String      | This parameter is mandatory if<br>security authentication is<br>enabled for an exclusive<br>ServiceComb engine.<br>Otherwise, this parameter is<br>not required. |
|                  |                  |             | The token of an exclusive<br>ServiceComb engine with<br>security authentication<br>enabled is in the following<br>format:<br>Authorization:Bearer {Token}        |
|                  |                  |             | For details about how to<br>obtain the token, see<br><b>Obtaining the User Token of</b><br>an Exclusive ServiceComb<br>Engine.                                   |

## **Response**

Status code: 200

**Table 7-125** Response body parameter

| Parameter | Type                                         | <b>Description</b> |
|-----------|----------------------------------------------|--------------------|
| instances | Array of<br>MicroServiceInstan<br>ce objects | Instance list.     |

#### **Table 7-126** MicroServiceInstance

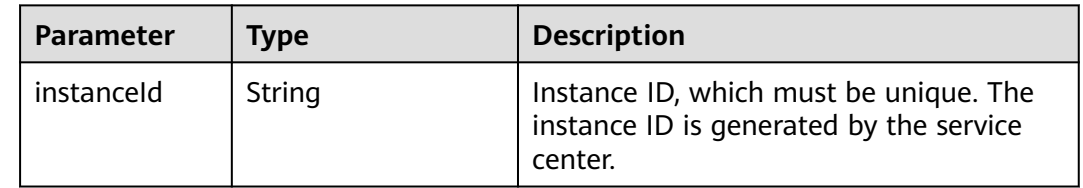

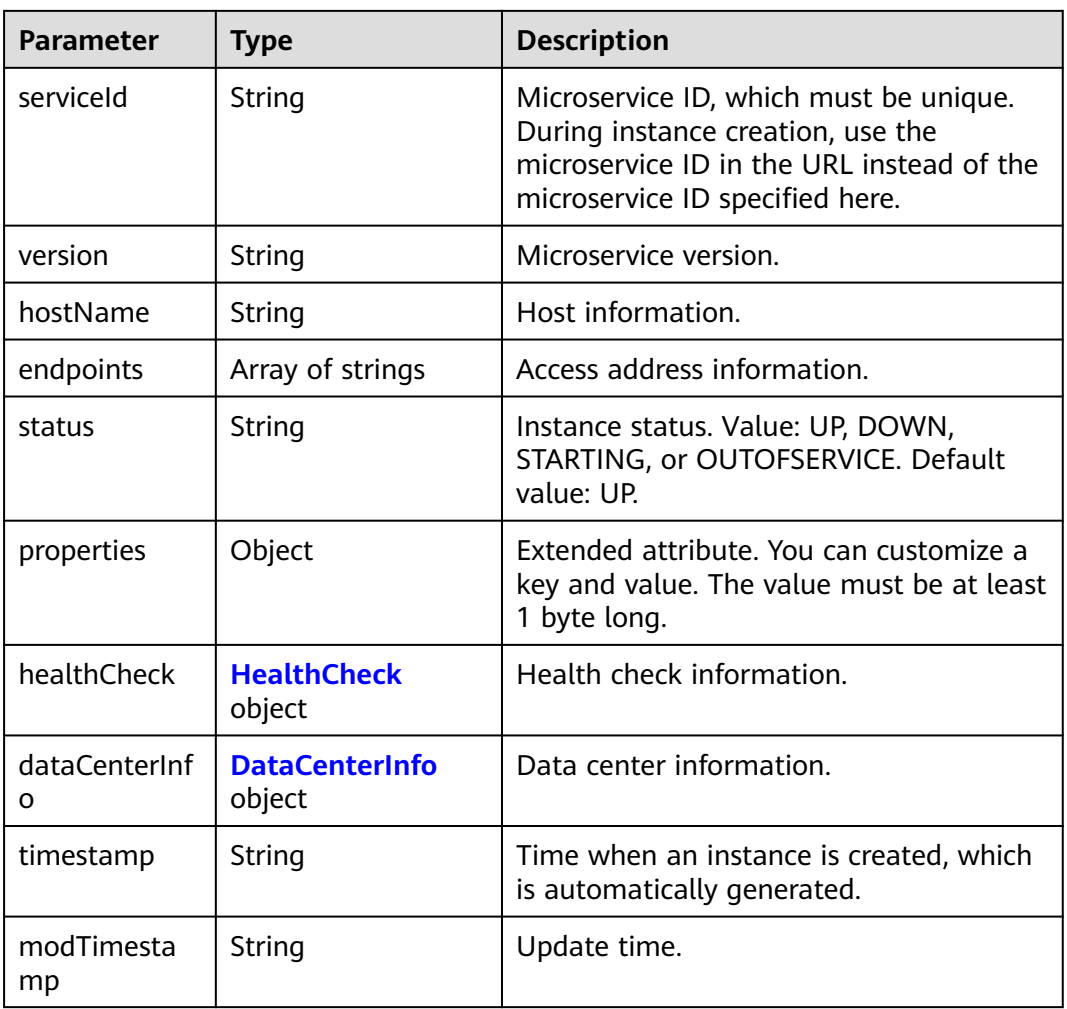

#### **Table 7-127** HealthCheck

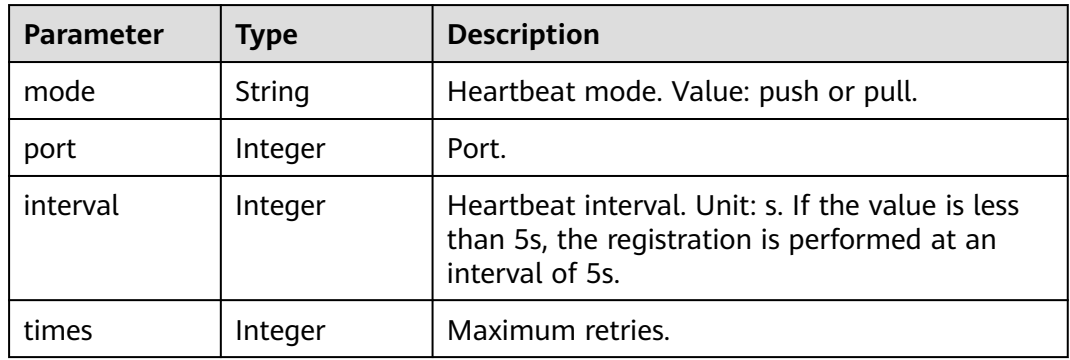

### **Table 7-128** DataCenterInfo

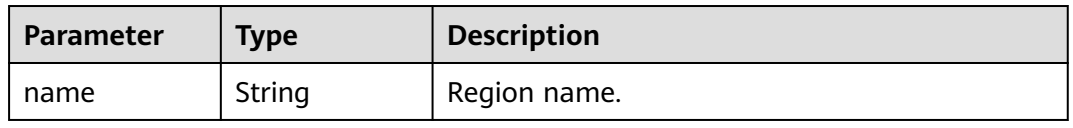

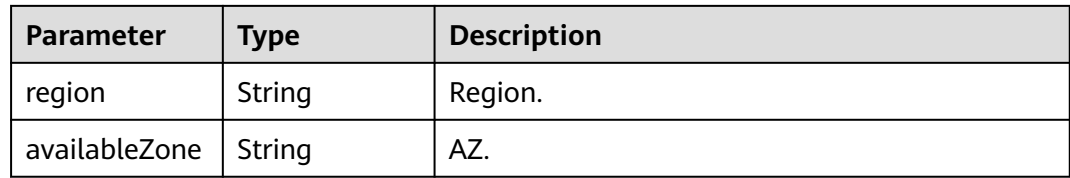

#### Status code: 400

#### **Table 7-129** Response body parameters

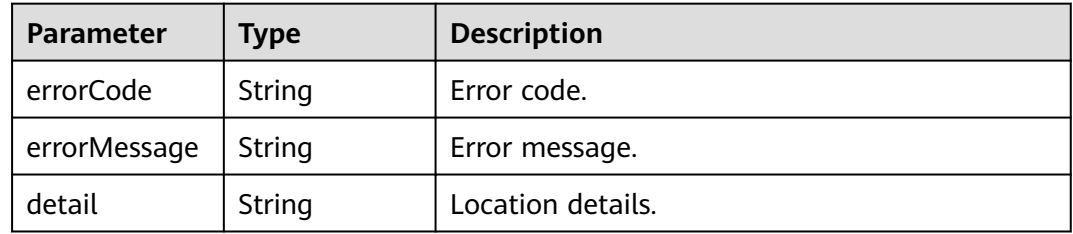

#### Status code: 500

**Table 7-130** Response body parameters

| <b>Parameter</b> | <b>Type</b> | <b>Description</b> |
|------------------|-------------|--------------------|
| errorCode        | String      | Error code.        |
| errorMessage     | String      | Error message.     |
| detail           | String      | Location details.  |

### **Example Request**

Query the instance of the microservice whose application ID is **default** and microservice name is **test**.

GET https://{endpoint}/v4/{project\_id}/registry/instances?appId=default&serviceName=test

#### **Example Response**

#### Status code: 200

Successfully queried.

```
{
   "instances": [
      {
         "instanceId": "4098483294bb42d8b3c27eee0c166c1c",
         "serviceId": "8aed80ea052ac04a64dfc79c24f2170224d074f5",
         "endpoints": [
            "rest:127.0.0.1:8080"
\qquad \qquad ],
         "hostName": "hostNameTest",
         "status": "UP",
```

```
 "properties": {
 "engineID": "30c263e5-2eac-4da1-9c72-5abb9ac94550",
          "engineName": "cse-fkln1-HA"
\qquad \qquad \} "healthCheck": {
          "mode": "push",
          "interval": 30,
          "times": 3
       },
       "timestamp": "1650545431",
 "modTimestamp": "1650545442",
 "version": "1.0.0"
     }
  ]
```
## **Status Code**

}

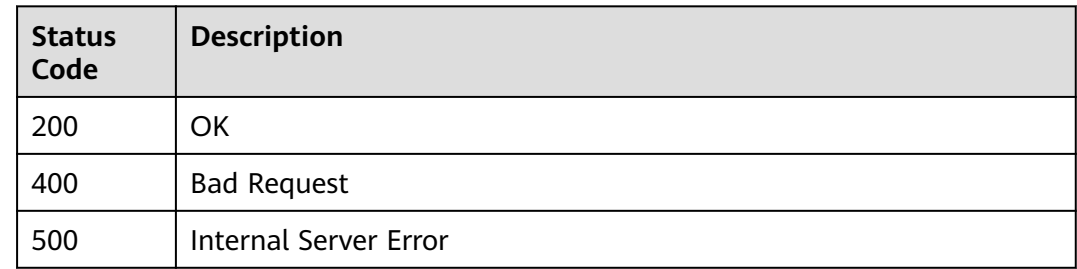

### **Error Code**

See **[ServiceComb Error Codes](#page-203-0)**.

# **7.5.9 Querying Microservice Instances in Batches**

### **Function**

This API is used to query microservice instances in batches based on microservice field filter criteria after the instances are registered.

#### **URI**

POST /v4/{project\_id}/registry/instances/action

#### **Table 7-131** Path parameter

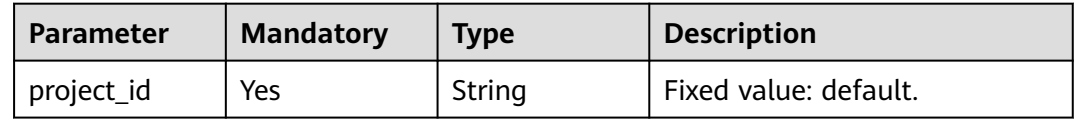

#### **Table 7-132** Query parameter

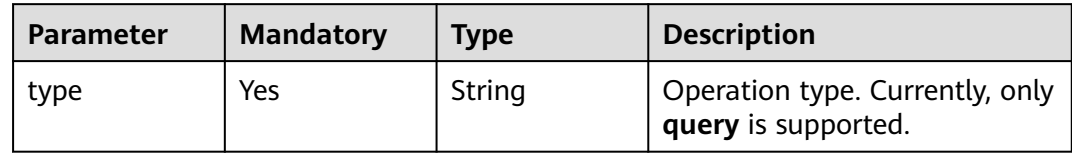

# **Request**

**Table 7-133** Request header parameters

| <b>Parameter</b> | <b>Mandatory</b> | <b>Type</b> | <b>Description</b>                                                                                                    |
|------------------|------------------|-------------|----------------------------------------------------------------------------------------------------|
| X-consumerId     | No.              | String      | Microservice consumer ID,<br>which must be unique.                                                                                                    |
| Authorization    | No.              | String      | This parameter is mandatory if<br>security authentication is<br>enabled for an exclusive<br>ServiceComb engine.<br>Otherwise, this parameter is<br>not required. |
|                  |                  |             | The token of an exclusive<br>ServiceComb engine with<br>security authentication<br>enabled is in the following<br>format:<br>Authorization:Bearer {Token}        |
|                  |                  |             | For details about how to<br>obtain the token, see<br><b>Obtaining the User Token of</b><br>an Exclusive ServiceComb<br>Engine.                                   |

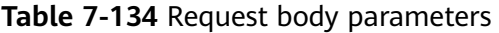

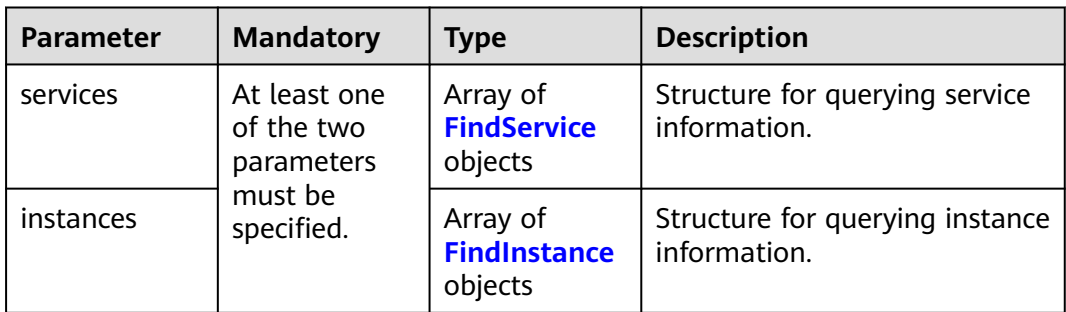

| <b>Parameter</b> | <b>Mandatory</b> | <b>Type</b>                            | <b>Description</b>                                                                                                    |
|------------------|------------------|----------------------------------------|----------------------------------------------------------------------------------------------------|
| service          | Yes              | <b>Dependency</b><br><b>Key</b> object | Dependency item.                                                                                                    |
| rev              | <b>No</b>        | String                                 | Version number of the client<br>cache, which determines the<br>difference between the local<br>cache and the microservice in<br>the service center.   |
|                  |                  |                                        | Input 0 for the first time.                                                                                                    |
|                  |                  |                                        | If the input rev is the same<br>as that of the current<br>microservice, notModified<br>is returned. If they are<br>different, updated is<br>returned. |
|                  |                  |                                        | • If rev is required in the next<br>request, use the value of<br>rev in updated in the<br>response body.                                              |

<span id="page-168-0"></span>**Table 7-135** FindService

## **Table 7-136** DependencyKey

| <b>Parameter</b> | <b>Mandatory</b> | <b>Type</b> | <b>Description</b>                                                         |
|------------------|------------------|-------------|----------------------------------------------------------------------------|
| environment      | Yes              | String      | Environment. Value:<br>development, testing,<br>acceptance, or production. |
| appld            | Yes              | String      | Application ID, which must be<br>unique.                                   |
| serviceName      | Yes              | String      | Microservice name                                                          |

**Table 7-137** FindInstance

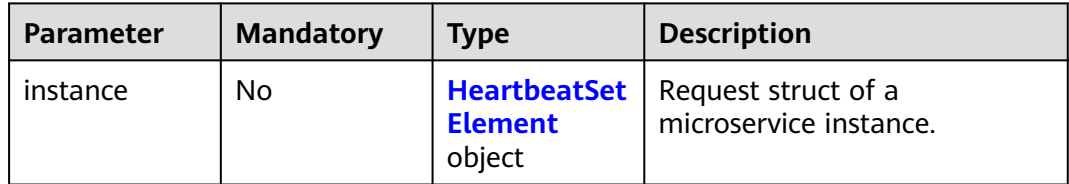

<span id="page-169-0"></span>

| <b>Parameter</b> | <b>Mandatory</b> | Type   | <b>Description</b>                                                                                                    |
|------------------|------------------|--------|----------------------------------------------------------------------------------------------------|
| rev              | No.              | String | Version number cached by the<br>client.                                                                                                    |
|                  |                  |        | Version number of the client<br>cache, which determines the<br>difference between the local<br>cache and the microservice<br>instance in the service center.     |
|                  |                  |        | Input 0 for the first time.                                                                                                    |
|                  |                  |        | • If the input rev is the same<br>as that of the current<br>microservice instance,<br>notModified is returned. If<br>they are different, updated<br>is returned. |
|                  |                  |        | • If rev is required in the next<br>request, use the value of<br>rev in updated in the<br>response body.                                                         |

**Table 7-138** HeartbeatSetElement

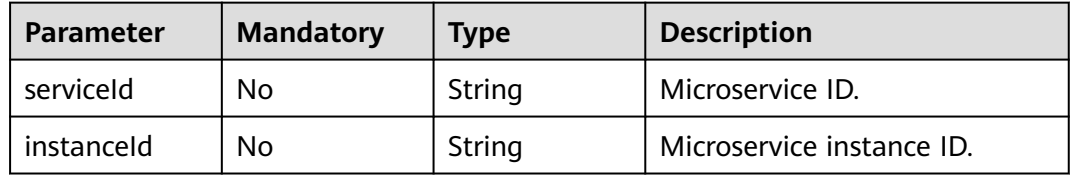

# **Response**

Status code: 200

## **Table 7-139** Response body parameters

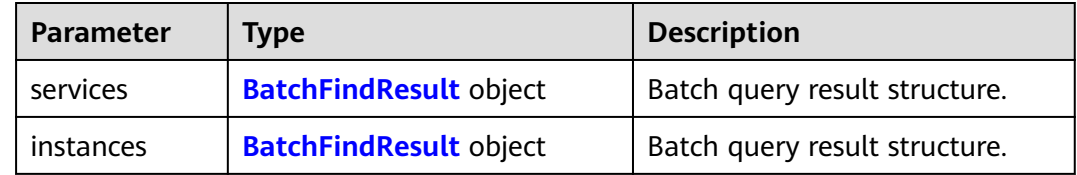

#### **Table 7-140** BatchFindResult

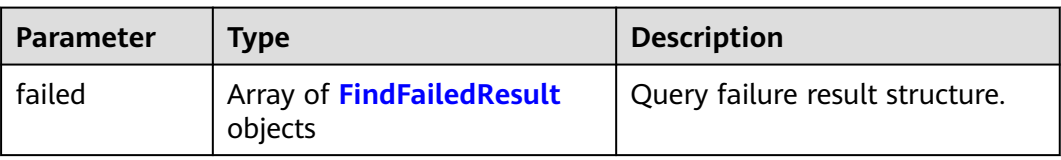

<span id="page-170-0"></span>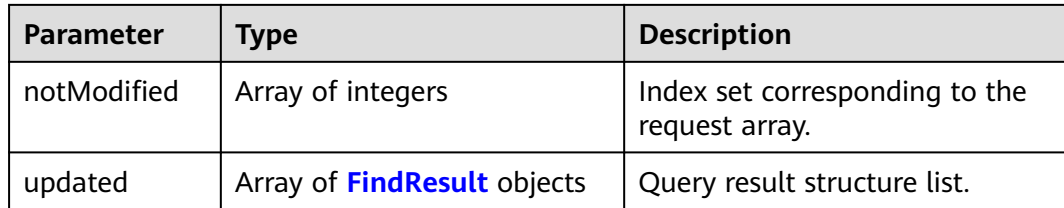

#### **Table 7-141** FindFailedResult

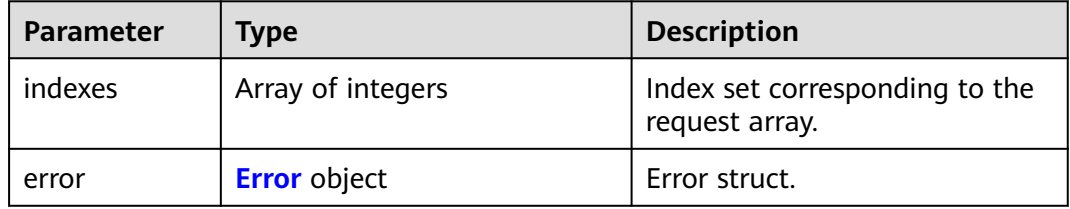

#### **Table 7-142** Error

| Parameter    | Type   | <b>Description</b> |
|--------------|--------|--------------------|
| errorCode    | String | Error code.        |
| errorMessage | String | Error message.     |
| detail       | String | Location details.  |

**Table 7-143** FindResult

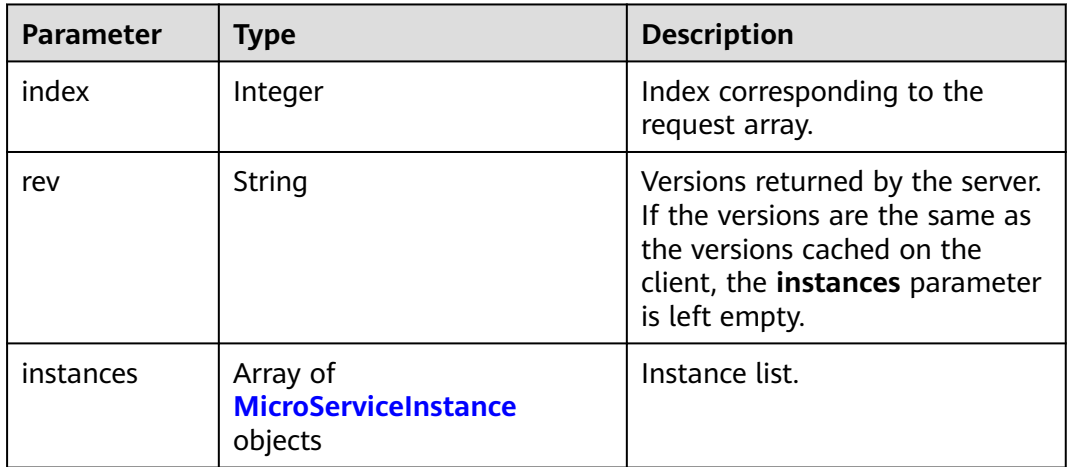

<span id="page-171-0"></span>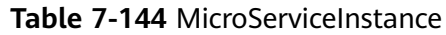

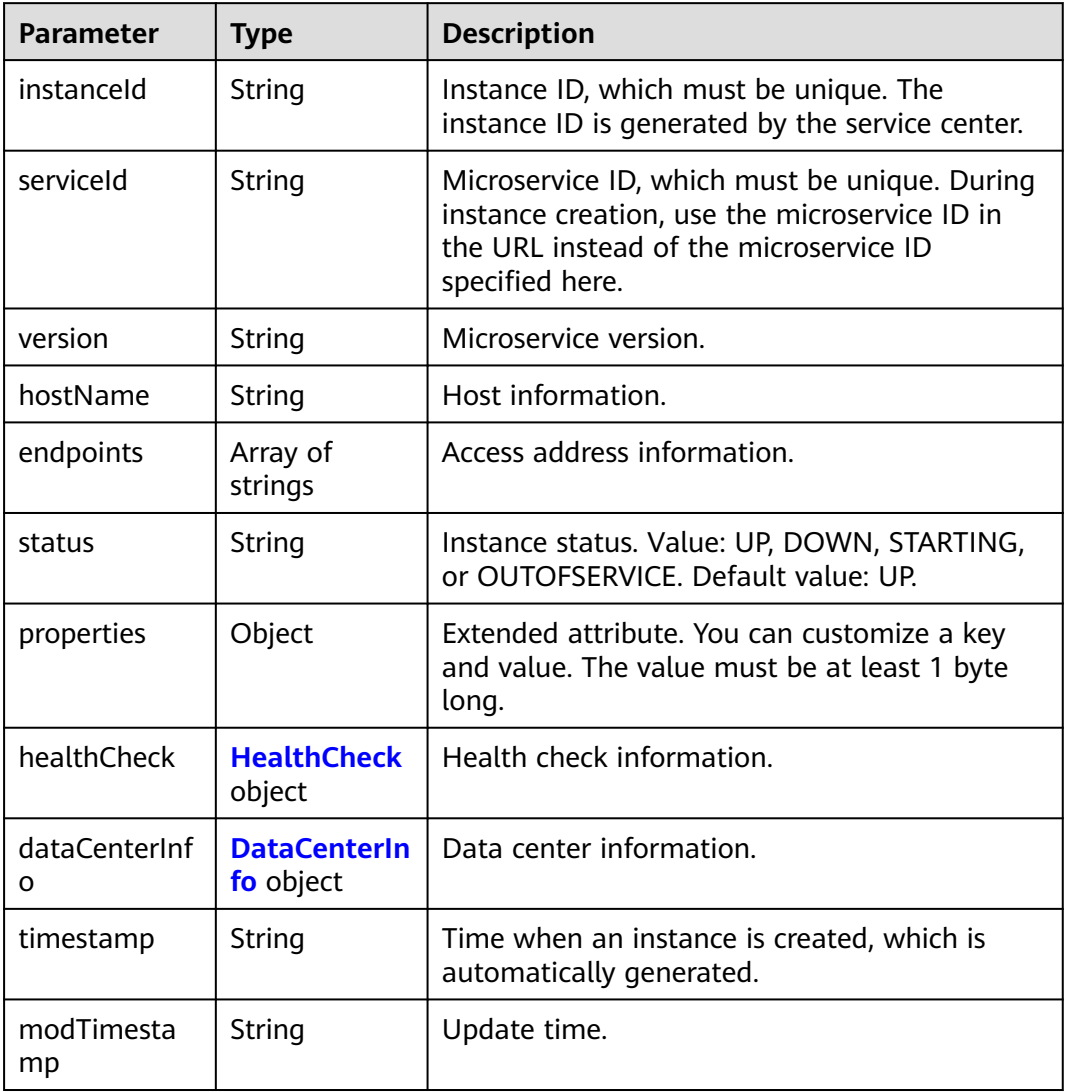

#### **Table 7-145** HealthCheck

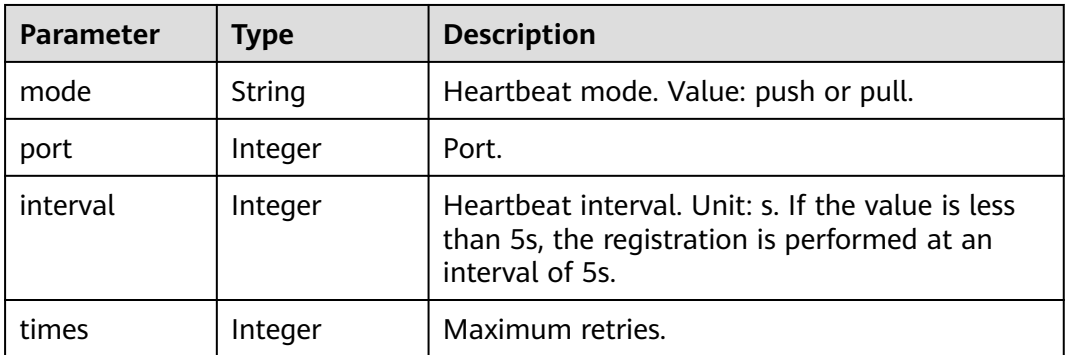

| Parameter     | Type   | <b>Description</b> |
|---------------|--------|--------------------|
| name          | String | Region name.       |
| region        | String | Region.            |
| availableZone | String | AZ.                |

<span id="page-172-0"></span>**Table 7-146** DataCenterInfo

Status code: 400

**Table 7-147** Response body parameters

| <b>Parameter</b> | Type   | <b>Description</b> |
|------------------|--------|--------------------|
| errorCode        | String | Error code.        |
| errorMessage     | String | Error message.     |
| detail           | String | Location details.  |

Status code: 500

**Table 7-148** Response body parameters

| <b>Parameter</b> | Type   | <b>Description</b> |
|------------------|--------|--------------------|
| errorCode        | String | Error code.        |
| errorMessage     | String | Error message.     |
| detail           | String | Location details.  |

# **Example Request**

Query all instances of the microservice whose application ID is **default** and microservice name is **test**.

```
POST https://{endpoint}/v4/{project_id}/registry/instances/action?type=query
{
  "services": [
```

```
\{ "service": {
 "environment": "",
 "appId": "default",
     "serviceName": "test"
    },
 "rev": "0"<br>}
 }
 ]
}
```
# **Example Response**

{

Status code: 200

Successfully queried.

```
 "services": {
    "updated": [
       {
 "index": 0,
 "rev": "0feb784798bca7b2fb4de8351578c4437b516c4b",
         "instances": [
           {
             "instanceId": "79cdaf47cacf43a5b2b4185527da2255",
 "serviceId": "8aed80ea052ac04a64dfc79c24f2170224d074f5",
 "endpoints": [
               "rest:127.0.0.1:8080"
, where \sim 1,
 "hostName": "hostNameTest",
 "status": "UP",
 "properties": {
 "engineID": "30c263e5-2eac-4da1-9c72-5abb9ac94550",
               "engineName": "cse-fkln1-HA"
, where \}, and \},
 "healthCheck": {
 "mode": "push",
 "interval": 30,
               "times": 3
, where \}, and \},
 "timestamp": "1650546183",
             "modTimestamp": "1650546183",
             "version": "1.0.0"
\qquad \qquad \} ]
\qquad \qquad \}\blacksquare }
```
### **Status Code**

}

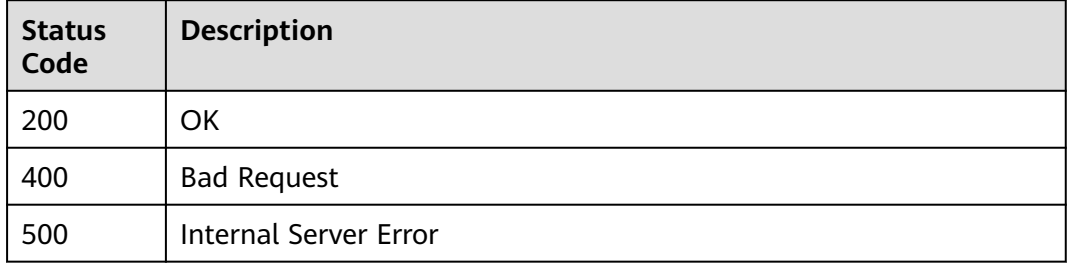

#### **Error Code**

See **[ServiceComb Error Codes](#page-203-0)**.

# **7.6 Dependency**

# **7.6.1 Querying All Providers of a Microservice**

# **Function**

This API is used to query all providers of a microservice based on **consumer\_id**. For example, if service A depends on services B and C, you can query the information about services B and C based on service A ID.

## **URI**

GET /v4/{project\_id}/registry/microservices/{consumer\_id}/providers

**Table 7-149** Path parameters

| <b>Parameter</b> | <b>Mandatory</b> | <b>Type</b> | <b>Description</b>    |
|------------------|------------------|-------------|-----------------------|
| project_id       | Yes              | String      | Fixed value: default. |
| consumer id      | Yes.             | String      | Consumer service ID.  |

#### **Table 7-150** Query parameters

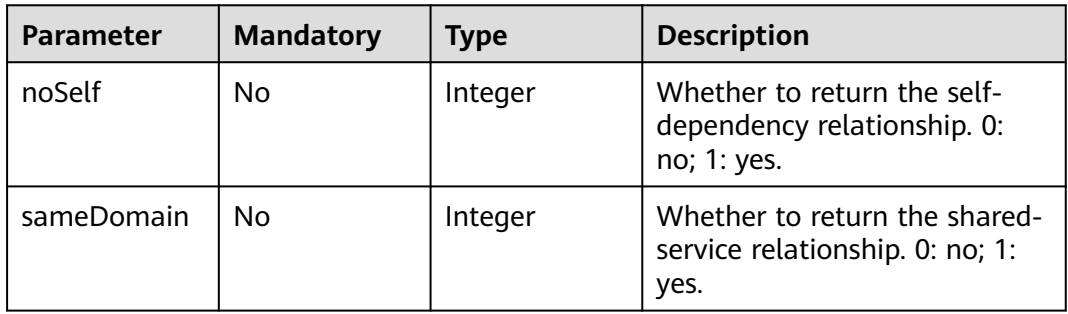

## **Request**

**Table 7-151** Request header parameter

| <b>Parameter</b>     | <b>Mandatory</b> | <b>Type</b>                                                                                                    | <b>Description</b>                                                                                                    |
|----------------------|------------------|----------------------------------------------------------------------------------------------------|----------------------------------------------------------------------------------------------------|
| Authorization<br>No. |                  | String                                                                                                    | This parameter is mandatory if<br>security authentication is<br>enabled for an exclusive<br>ServiceComb engine.<br>Otherwise, this parameter is<br>not required. |
|                      |                  | The token of an exclusive<br>ServiceComb engine with<br>security authentication<br>enabled is in the following<br>format:<br>Authorization:Bearer {Token} |                                                                                                    |
|                      |                  |                                                                                                    | For details about how to<br>obtain the token, see<br><b>Obtaining the User Token of</b><br>an Exclusive ServiceComb<br>Engine.                                   |

## **Response**

Status code: 200

#### **Table 7-152** Response body parameter

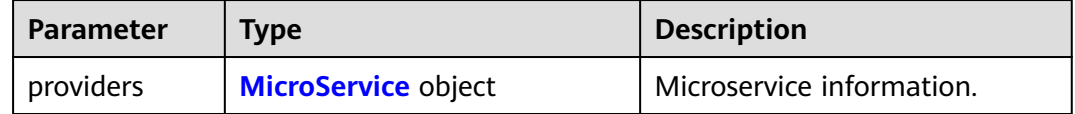

#### **Table 7-153** Microservice

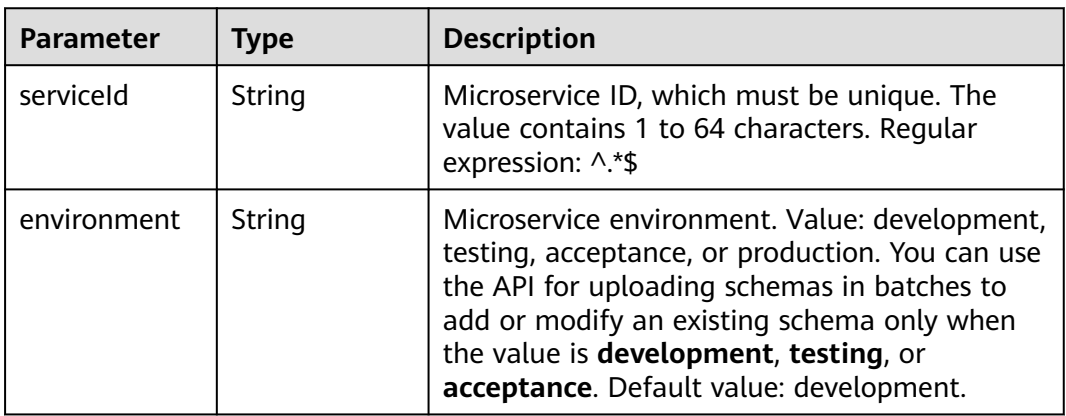

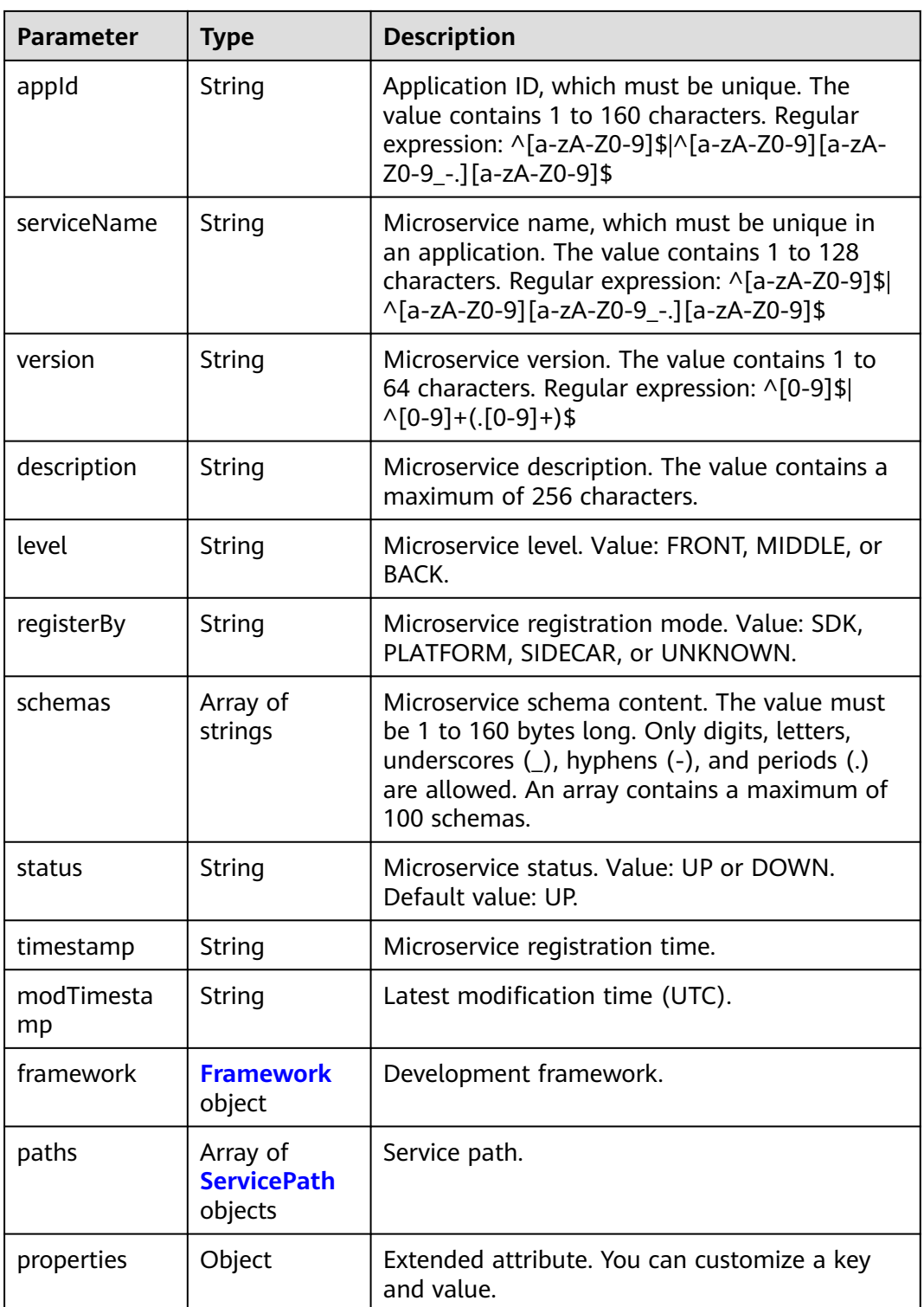

<span id="page-177-0"></span>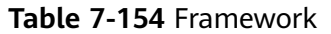

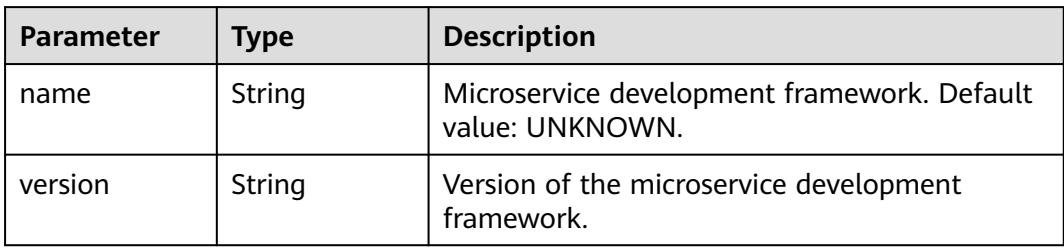

#### **Table 7-155** ServicePath

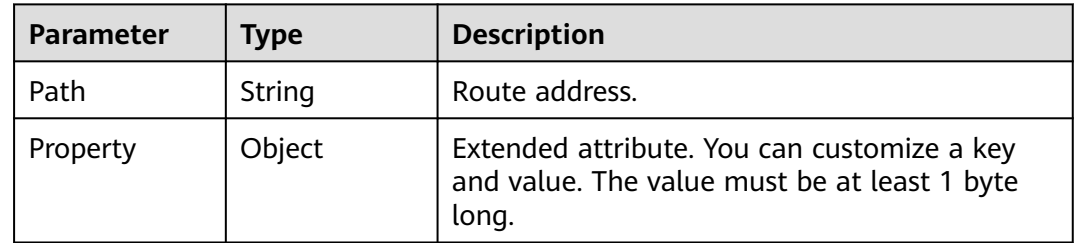

#### Status code: 400

**Table 7-156** Response body parameters

| <b>Parameter</b> | Type   | <b>Description</b> |
|------------------|--------|--------------------|
| errorCode        | String | Error code.        |
| errorMessage     | String | Error message.     |
| detail           | String | Location details.  |

#### Status code: 500

**Table 7-157** Response body parameters

| <b>Parameter</b> | <b>Type</b> | <b>Description</b> |
|------------------|-------------|--------------------|
| errorCode        | String      | Error code.        |
| errorMessage     | String      | Error message.     |
| detail           | String      | Location details.  |

## **Example Request**

Query the providers of a consumer service with specified **consumer\_id**.

GET https://{endpoint}/v4/{project\_id}/registry/microservices/{consumer\_id}/providers

# **Example Response**

Status code: 200

Successfully queried. **serviceId** or **schemaId** is returned.

```
{
   "providers": [
      {
        "serviceId": "8aed80ea052ac04a64dfc79c24f2170224d074f5",
        "appId": "default",
 "serviceName": "test",
 "version": "1.0.0",
        "description": "this is a test",
        "level": "BACK",
        "status": "UP",
        "properties": {
           "test": "test"
\qquad \qquad \} "timestamp": "1650543950",
        "modTimestamp": "1650544411"
     }
   ]
```
## **Status Code**

}

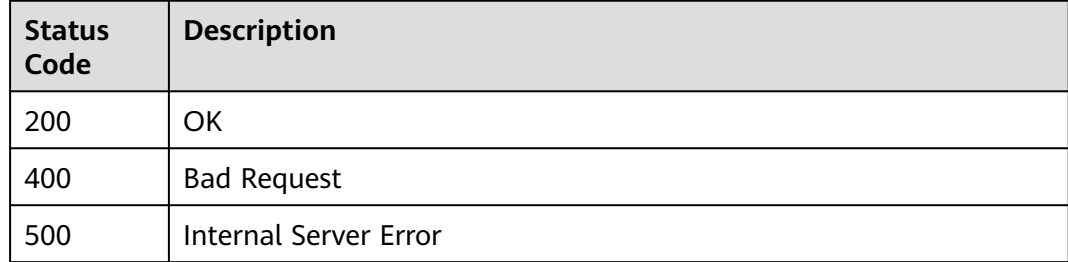

## **Error Code**

See **[ServiceComb Error Codes](#page-203-0)**.

# **7.7 Configuration Management**

# **7.7.1 Creating a Configuration**

### **Function**

This API is used to create a configuration.

## **URI**

POST /v1/{project\_id}/kie/kv

#### **Table 7-158** Path parameter

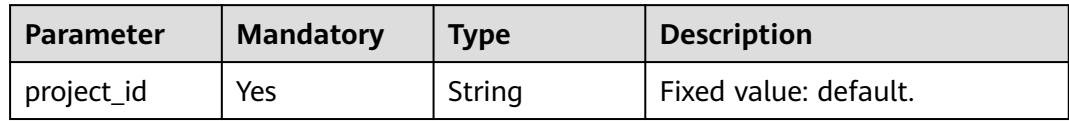

## **Request**

**Table 7-159** Request header parameter

| <b>Parameter</b>     | <b>Mandatory</b> | <b>Type</b>                                                                                                    | <b>Description</b>                                                                                                    |
|----------------------|------------------|----------------------------------------------------------------------------------------------------|----------------------------------------------------------------------------------------------------|
| Authorization<br>No. | String           | This parameter is mandatory if<br>security authentication is<br>enabled for an exclusive<br>ServiceComb engine.<br>Otherwise, this parameter is<br>not required. |                                                                                                    |
|                      |                  |                                                                                                    | The token of an exclusive<br>ServiceComb engine with<br>security authentication<br>enabled is in the following<br>format:<br>Authorization: Bearer {Token} |
|                      |                  |                                                                                                    | For details about how to<br>obtain the token, see<br><b>Obtaining the User Token of</b><br>an Exclusive ServiceComb<br>Engine.                             |

**Table 7-160** Request body parameters

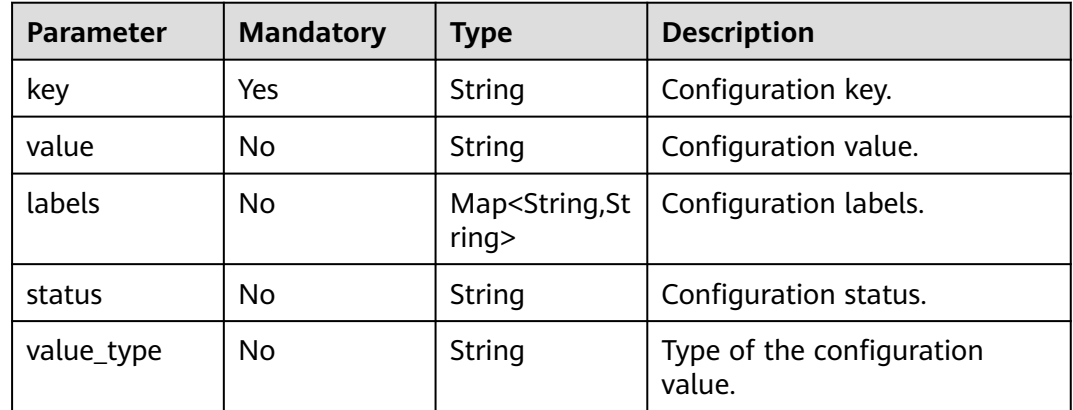

# **Response**

Status code: 200
<span id="page-180-0"></span>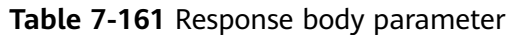

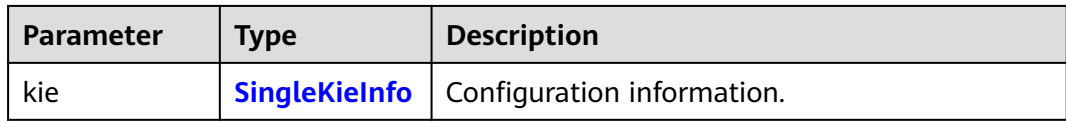

#### **Table 7-162** SingleKieInfo

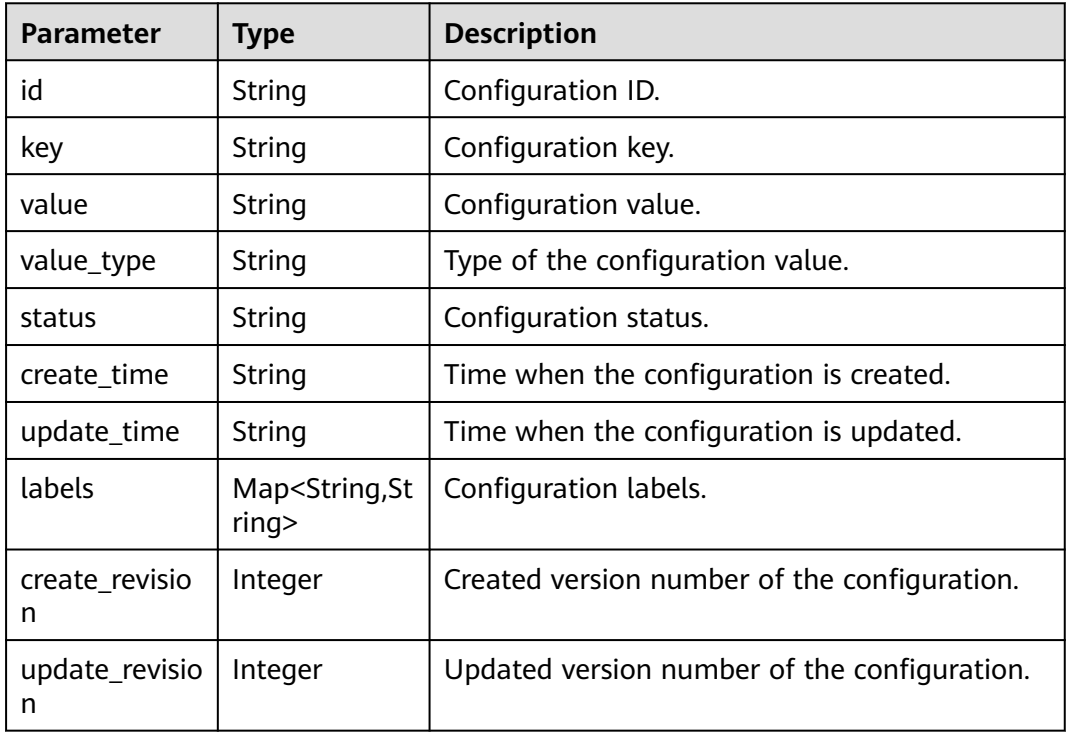

#### Status code: 400

**Table 7-163** Response body parameters

| Parameter         | <b>Type</b> | <b>Description</b> |
|-------------------|-------------|--------------------|
| error_code        | String      | Error code.        |
| error_messag<br>e | String      | Error message.     |

Status code: 500

**Table 7-164** Response body parameters

| Parameter  | <b>Type</b> | <b>Description</b> |
|------------|-------------|--------------------|
| error code | String      | Error code.        |

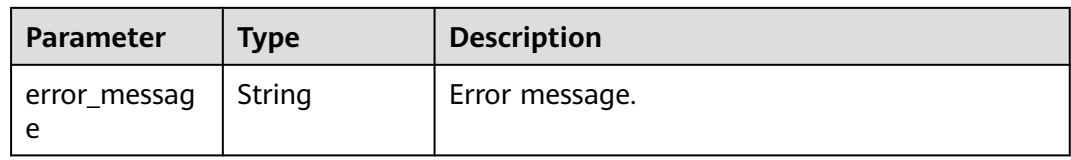

#### **Example Request**

Create a configuration whose label is **"key1": "value1"** and **"key2": "value2"**.

POST https://{endpoint}/v1/{project\_id}/kie/kv

```
{ 
   "key": "String",
 "value": "String",
 "labels": {
 "key1": "value1",
       "key2": "value2",
   },
    "status": "String",
    "value_type": "String"
}
```
#### **Example Response**

Status code: 200

Successfully created. The configuration information is returned.

```
{ 
   "id": "8a9e6a5d-8d65-48fb-a40c-5150c8479da8", 
   "key": "string", 
 "labels": { 
 "key1": "value1",
 "key2": "value2"
 }, 
 "value": "string", 
   "value_type": "text", 
   "status": "enabled", 
 "create_time": 1623139038, 
 "update_time": 1623139038,
   "create_revision": 13,
   "update_revision": 13,
}
```
#### **Status Code**

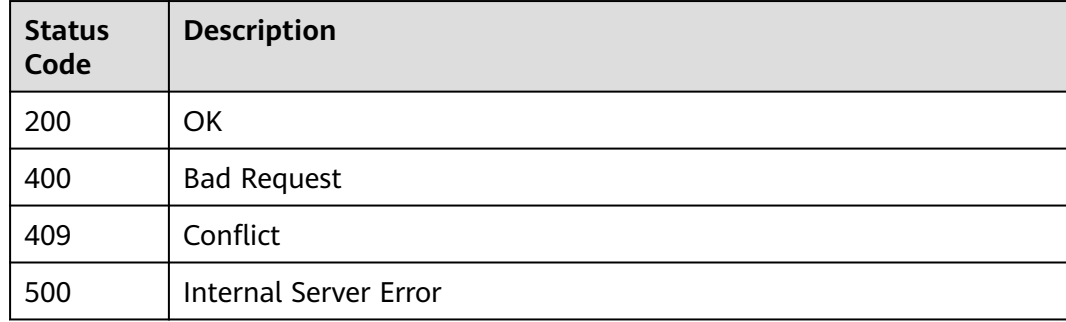

#### **Error Code**

See **[ServiceComb Error Codes](#page-203-0)**.

## **7.7.2 Modifying a Configuration**

#### **Function**

This API is used to modify a configuration.

#### **URI**

PUT /v1/{project\_id}/kie/kv/{kv\_id}

#### **Table 7-165** Path parameters

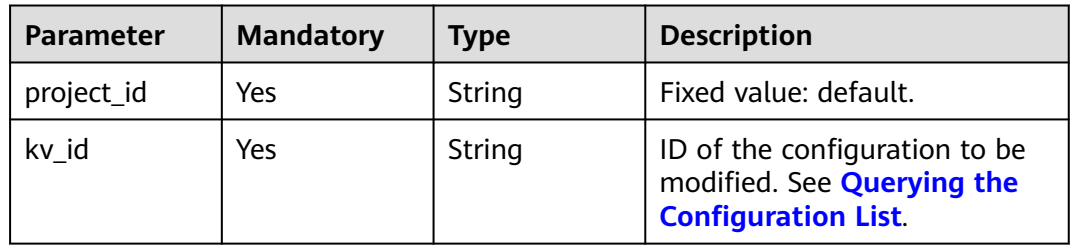

#### **Request**

**Table 7-166** Request header parameter

| <b>Parameter</b> | <b>Mandatory</b> | <b>Type</b> | <b>Description</b>                                                                                                    |
|------------------|------------------|-------------|----------------------------------------------------------------------------------------------------|
| Authorization    | No.              | String      | This parameter is mandatory if<br>security authentication is<br>enabled for an exclusive<br>ServiceComb engine.<br>Otherwise, this parameter is<br>not required. |
|                  |                  |             | The token of an exclusive<br>ServiceComb engine with<br>security authentication<br>enabled is in the following<br>format:<br>Authorization:Bearer {Token}        |
|                  |                  |             | For details about how to<br>obtain the token, see<br><b>Obtaining the User Token of</b><br>an Exclusive ServiceComb<br>Engine.                                   |

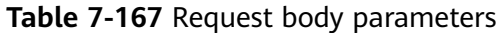

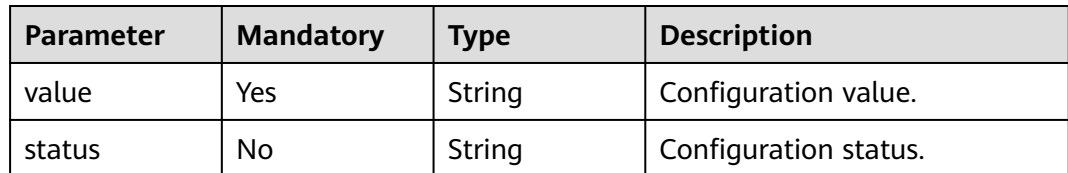

#### **Response**

Status code: 200

#### **Table 7-168** Response body parameter

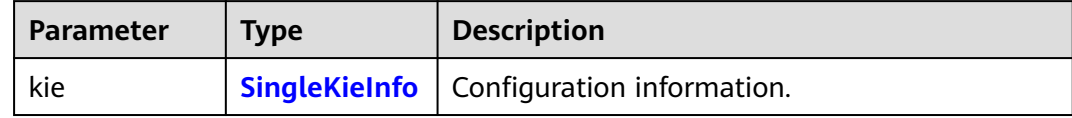

#### Status code: 400

**Table 7-169** Response body parameters

| <b>Parameter</b>  | <b>Type</b> | <b>Description</b> |
|-------------------|-------------|--------------------|
| error_code        | String      | Error code.        |
| error_messag<br>e | String      | Error message.     |

#### Status code: 500

**Table 7-170** Response body parameters

| Parameter         | <b>Type</b> | <b>Description</b> |
|-------------------|-------------|--------------------|
| error_code        | String      | Error code.        |
| error_messag<br>e | String      | Error message.     |

#### **Example Request**

{

Modify the value of the configuration whose ID is **8a9e6a5d-8d65-48fba40c-5150c8479da8** to **this is a test** and set the configuration status to **enabled**.

PUT https://{endpoint}/v1/{project\_id}/kie/kv/8a9e6a5d-8d65-48fb-a40c-5150c8479da8

"value": "this is a test",

"status": "enabled"

#### **Example Response**

}

}

Status code: 200

Successfully modified. The configuration information is returned.

```
{ 
   "id": "8a9e6a5d-8d65-48fb-a40c-5150c8479da8", 
   "key": "string", 
 "labels": { 
 "key1": "value1",
      "key2": "value2"
 }, 
   "value": "this is a test", 
 "value_type": "text", 
 "status": "enabled", 
   "create_time": 1623139038, 
   "update_time": 1623139038,
  "create_revision": 13,
   "update_revision": 13,
```
#### **Status Code**

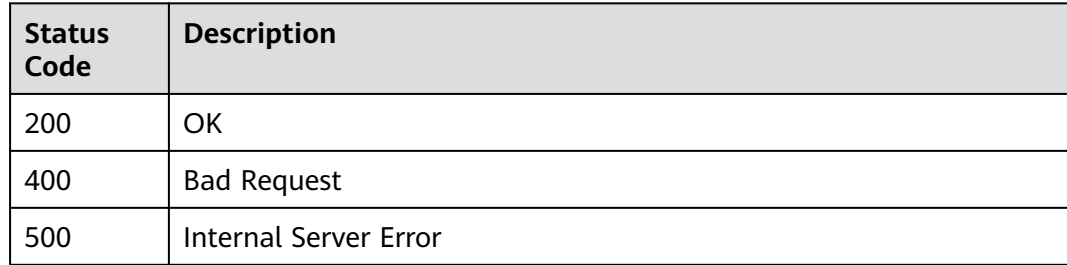

#### **Error Code**

See **[ServiceComb Error Codes](#page-203-0)**.

## **7.7.3 Querying a Configuration**

#### **Function**

This API is used to query a configuration in the configuration center.

#### **URI**

GET /v1/{project\_id}/kie/kv/{kv\_id}

#### **Table 7-171** Path parameters

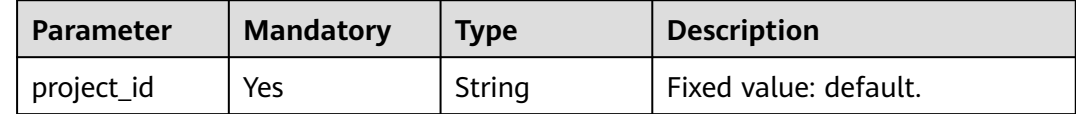

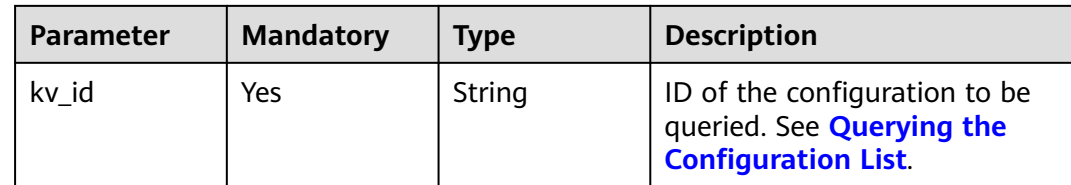

### **Request**

**Table 7-172** Request header parameter

| <b>Parameter</b> | <b>Mandatory</b> | <b>Type</b> | <b>Description</b>                                                                                                    |
|------------------|------------------|-------------|----------------------------------------------------------------------------------------------------|
| Authorization    | No.              | String      | This parameter is mandatory if<br>security authentication is<br>enabled for an exclusive<br>ServiceComb engine.<br>Otherwise, this parameter is<br>not required. |
|                  |                  |             | The token of an exclusive<br>ServiceComb engine with<br>security authentication<br>enabled is in the following<br>format:<br>Authorization: Bearer {Token}       |
|                  |                  |             | For details about how to<br>obtain the token, see<br><b>Obtaining the User Token of</b><br>an Exclusive ServiceComb<br>Engine.                                   |

#### **Response**

Status code: 200

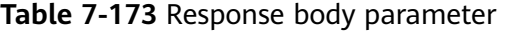

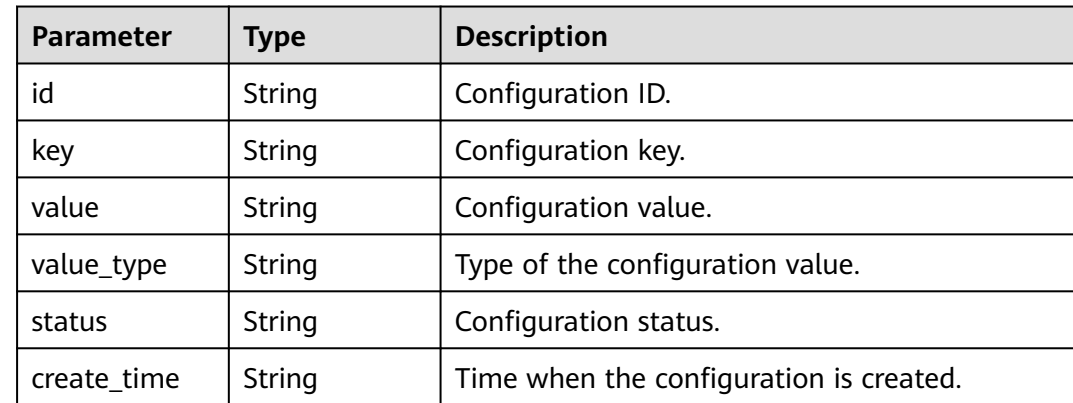

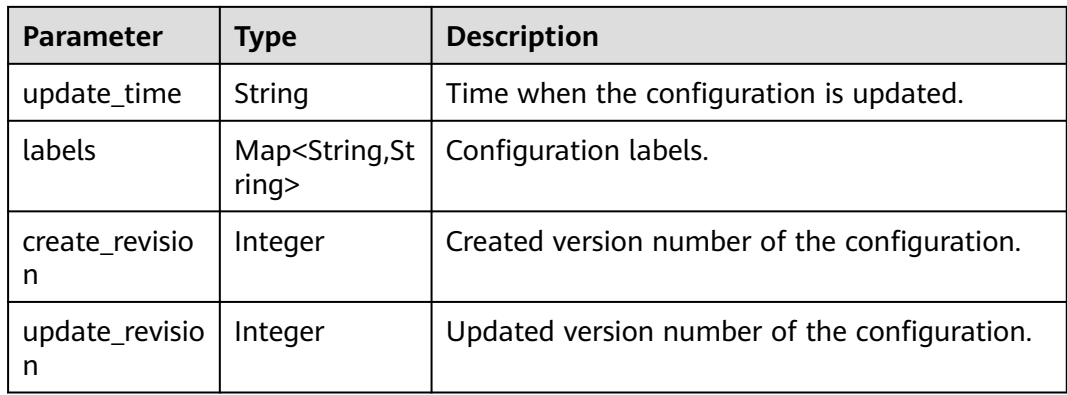

Status code: 400

#### **Table 7-174** Response body parameters

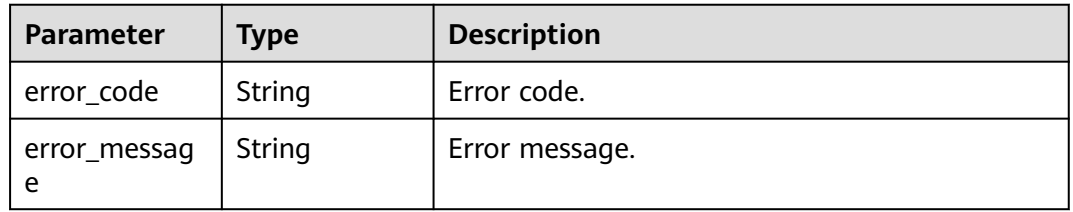

Status code: 404

**Table 7-175** Response body parameters

| <b>Parameter</b>  | <b>Type</b> | <b>Description</b> |
|-------------------|-------------|--------------------|
| error_code        | String      | Error code.        |
| error_messag<br>e | String      | Error message.     |

Status code: 500

**Table 7-176** Response body parameters

| Parameter         | <b>Type</b> | <b>Description</b> |
|-------------------|-------------|--------------------|
| error_code        | String      | Error code.        |
| error_messag<br>e | String      | Error message.     |

#### <span id="page-187-0"></span>**Example Request**

Query the configuration whose configuration ID is **8a9e6a5d-8d65-48fba40c-5150c847**.

GET https://{endpoint}/v1/{project\_id}/kie/kv/8a9e6a5d-8d65-48fb-a40c-5150c8479da8

#### **Example Response**

Status code: 200.

Successfully queried.

```
{ 
   "id": "8a9e6a5d-8d65-48fb-a40c-5150c8479da8", 
   "key": "string", 
   "labels": { 
 "key1": "value1",
 "key2": "value2"
 }, 
 "value": "string", 
   "value_type": "text", 
   "status": "enabled", 
   "create_time": 1623139038, 
   "update_time": 1623139038,
   "create_revision": 13,
   "update_revision": 13
```
#### **Status Code**

}

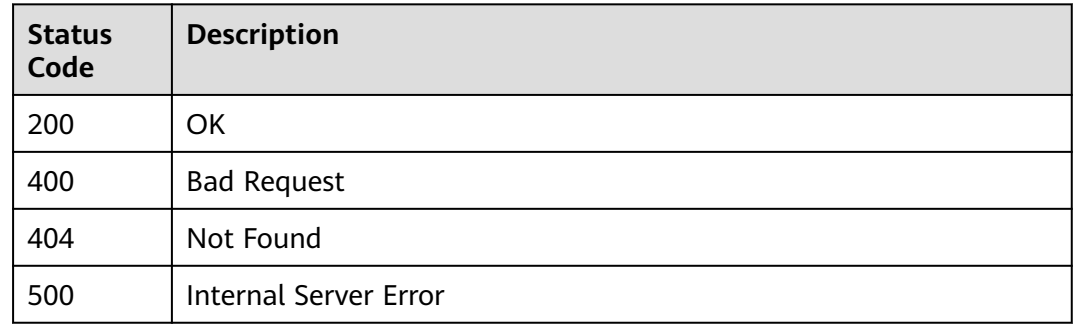

#### **Error Code**

See **[ServiceComb Error Codes](#page-203-0)**.

## **7.7.4 Querying the Configuration List**

#### **Function**

This API is used to query the configuration list in the configuration center.

#### **URI**

GET /v1/{project\_id}/kie/kv

#### **Table 7-177** Path parameter

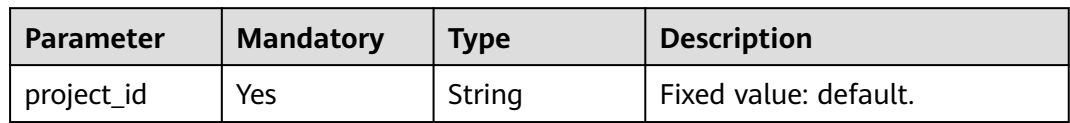

## **Request**

**Table 7-178** Request header parameter

| <b>Parameter</b> | <b>Mandatory</b> | <b>Type</b> | <b>Description</b>                                                                                                    |
|------------------|------------------|-------------|----------------------------------------------------------------------------------------------------|
| Authorization    | No.              | String      | This parameter is mandatory if<br>security authentication is<br>enabled for an exclusive<br>ServiceComb engine.<br>Otherwise, this parameter is<br>not required. |
|                  |                  |             | The token of an exclusive<br>ServiceComb engine with<br>security authentication<br>enabled is in the following<br>format:<br>Authorization: Bearer {Token}       |
|                  |                  |             | For details about how to<br>obtain the token, see<br><b>Obtaining the User Token of</b><br>an Exclusive ServiceComb<br>Engine.                                   |

#### **Table 7-179** Query parameters

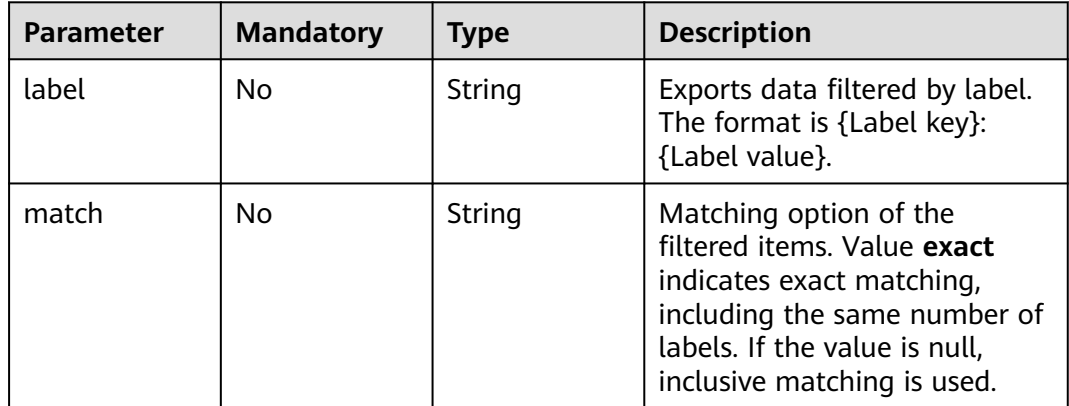

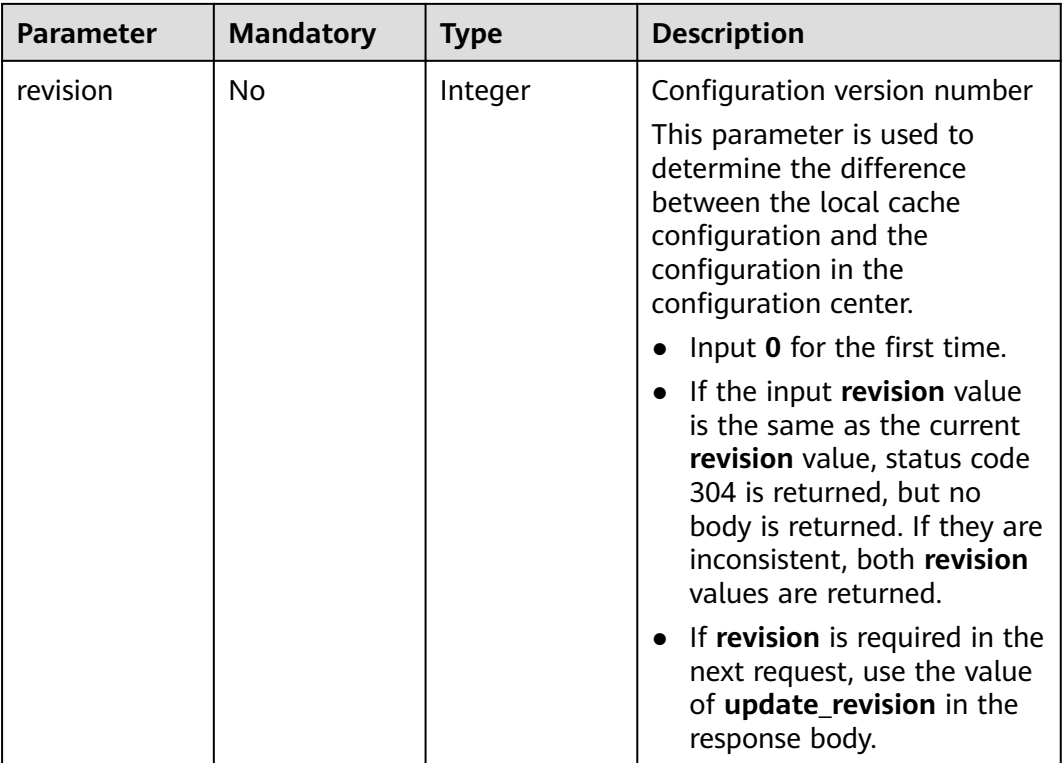

#### **Response**

Status code: 200

**Table 7-180** Response body parameters

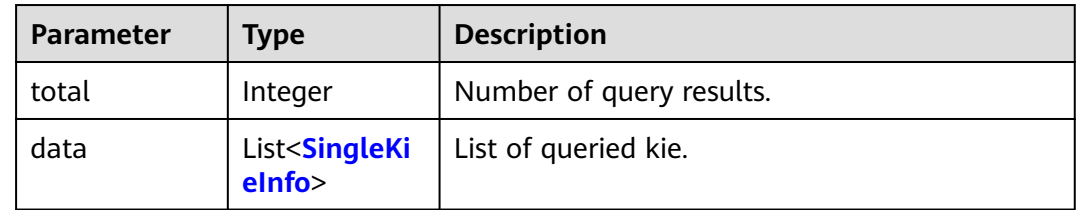

#### **Table 7-181** SingleKieInfo

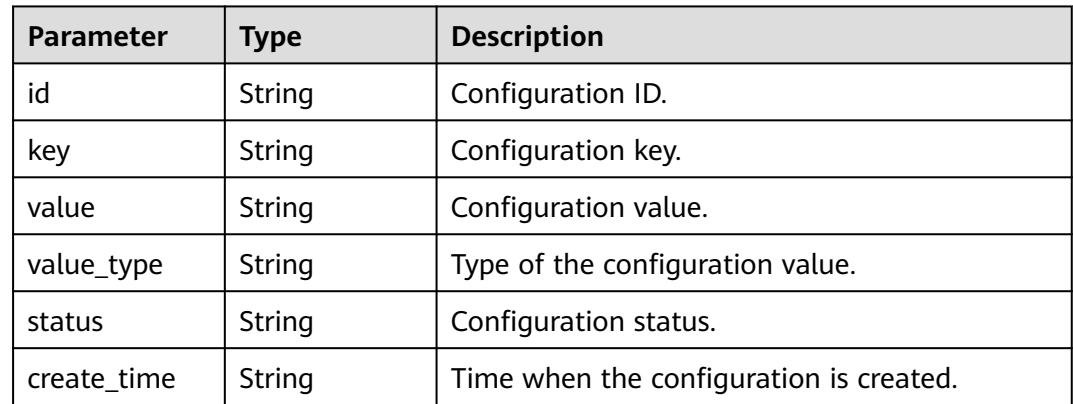

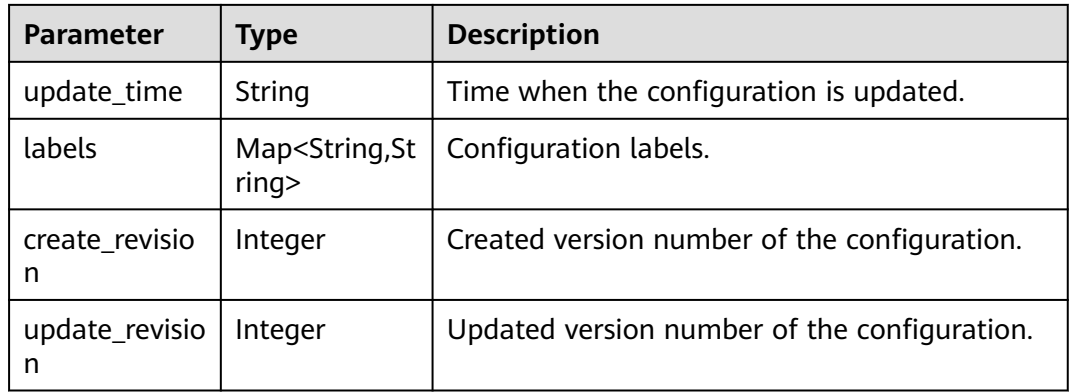

Status code: 304

None

Status code: 400

**Table 7-182** Response body parameters

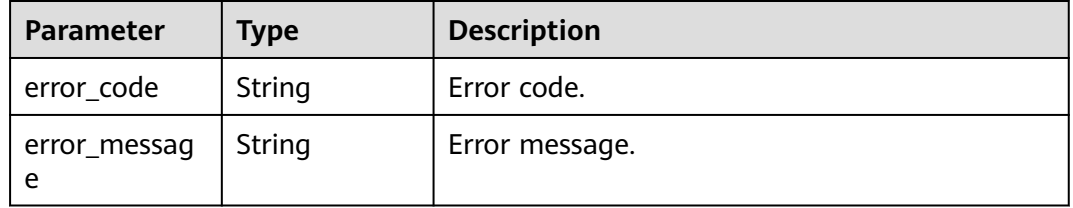

#### Status code: 500

**Table 7-183** Response body parameters

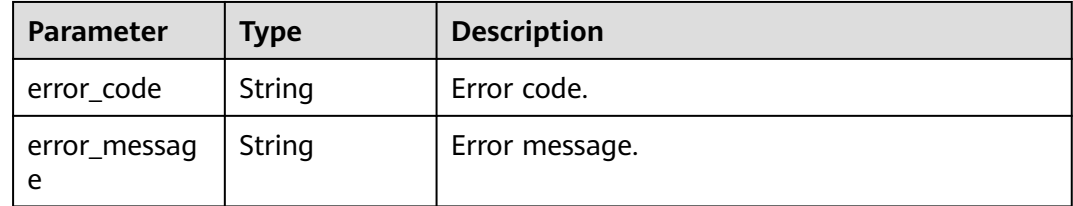

#### **Example Request**

Query the configuration list.

GET https://{endpoint}/v1/{project\_id}/kie/kv

#### **Example Response**

Status code: 200

Successfully queried.

{

}

```
 "total": 1, 
 "data":[{ 
 "id": "8a9e6a5d-8d65-48fb-a40c-5150c8479da8", 
 "key": "string", 
 "labels": { 
 "key1": "value1",
 "key2": "value2"
     }, 
     "value": "string", 
 "value_type": "text", 
 "status": "enabled", 
     "create_time": 1623139038, 
     "update_time": 1623139038,
     "create_revision": 13,
     "update_revision": 13
   }]
```
#### **Status Code**

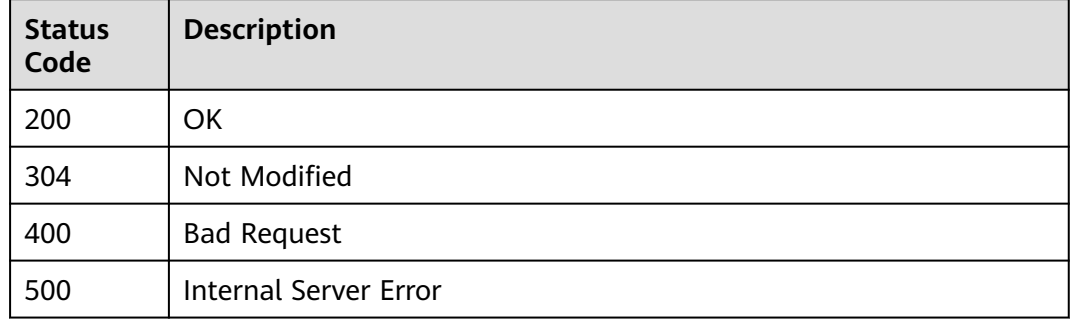

#### **Error Code**

See **[ServiceComb Error Codes](#page-203-0)**.

## **7.7.5 Deleting a Configuration**

#### **Function**

This API is used to delete a configuration.

#### **URI**

DELETE /v1/{project\_id}/kie/kv/{kv\_id}

#### **Table 7-184** Path parameters

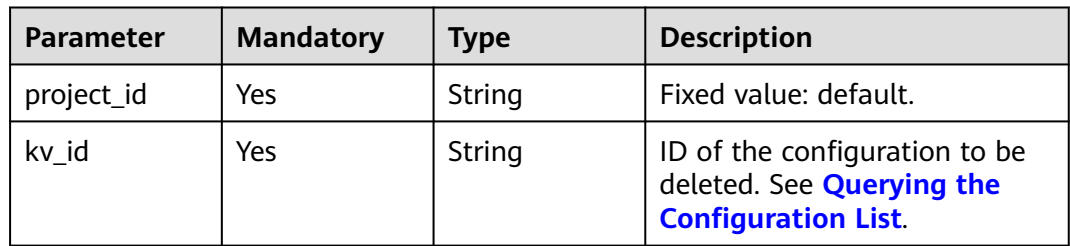

#### **Request**

**Table 7-185** Request header parameter

| Parameter     | <b>Mandatory</b> | <b>Type</b> | <b>Description</b>                                                                                                    |
|---------------|------------------|-------------|----------------------------------------------------------------------------------------------------|
| Authorization | No.              | String      | This parameter is mandatory if<br>security authentication is<br>enabled for an exclusive<br>ServiceComb engine.<br>Otherwise, this parameter is<br>not required. |
|               |                  |             | The token of an exclusive<br>ServiceComb engine with<br>security authentication<br>enabled is in the following<br>format:<br>Authorization: Bearer {Token}       |
|               |                  |             | For details about how to<br>obtain the token, see<br><b>Obtaining the User Token of</b><br>an Exclusive ServiceComb<br>Engine.                                   |

#### **Response**

Status code: 200

Successfully deleted.

Status code: 404

**Table 7-186** Response body parameters

| <b>Parameter</b>  | <b>Type</b> | <b>Description</b> |
|-------------------|-------------|--------------------|
| error_code        | String      | Error code.        |
| error_messag<br>e | String      | Error message.     |

Status code: 400

**Table 7-187** Response body parameters

| <b>Parameter</b> | <b>Type</b> | <b>Description</b> |
|------------------|-------------|--------------------|
| error code       | String      | Error code.        |

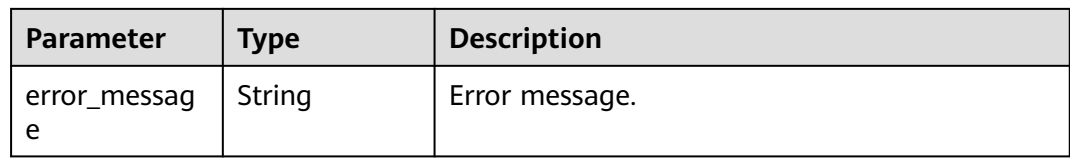

#### Status code: 500

#### **Table 7-188** Response body parameters

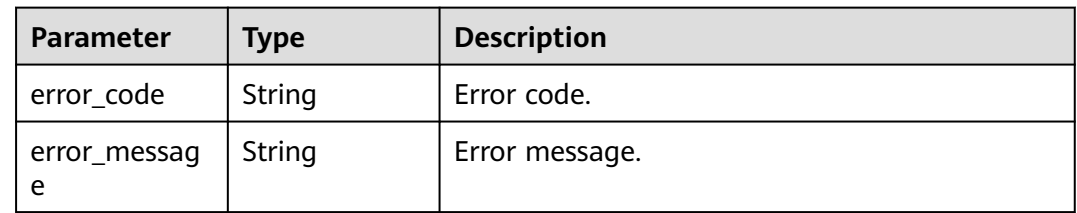

#### **Example Request**

Delete the configuration whose configuration ID is **8a9e6a5d-8d65-48fba40c-5150c8479da8**.

DELETE https://{endpoint}/v1/{project\_id}/kie/kv/8a9e6a5d-8d65-48fb-a40c-5150c8479da8

#### **Example Response**

Status code: 204

Successfully deleted.

#### **Status Code**

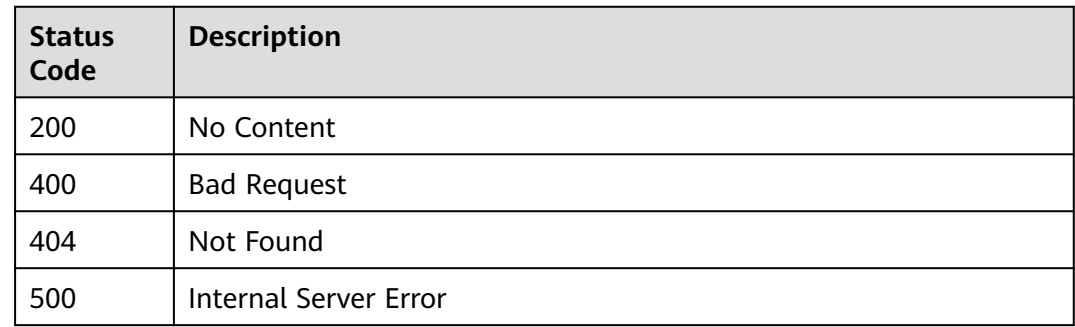

#### **Error Code**

See **[ServiceComb Error Codes](#page-203-0)**.

## **7.7.6 Deleting All Configurations**

#### **Function**

This API is used to delete all configurations.

#### **URI**

DELETE /v1/{project\_id}/kie/kv

#### **Table 7-189** Path parameter

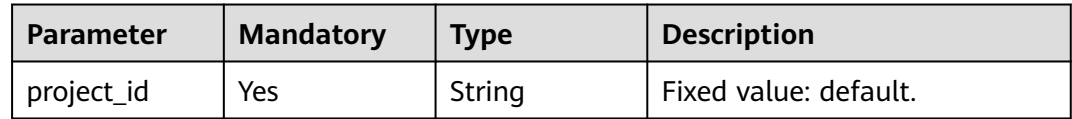

#### **Request**

**Table 7-190** Request header parameter

| <b>Parameter</b> | <b>Mandatory</b> | <b>Type</b> | <b>Description</b>                                                                                                    |
|------------------|------------------|-------------|----------------------------------------------------------------------------------------------------|
| Authorization    | N <sub>0</sub>   | String      | This parameter is mandatory if<br>security authentication is<br>enabled for an exclusive<br>ServiceComb engine.<br>Otherwise, this parameter is<br>not required. |
|                  |                  |             | The token of an exclusive<br>ServiceComb engine with<br>security authentication<br>enabled is in the following<br>format:<br>Authorization:Bearer {Token}        |
|                  |                  |             | For details about how to<br>obtain the token, see<br><b>Obtaining the User Token of</b><br>an Exclusive ServiceComb<br>Engine.                                   |

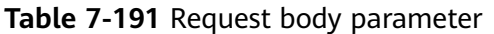

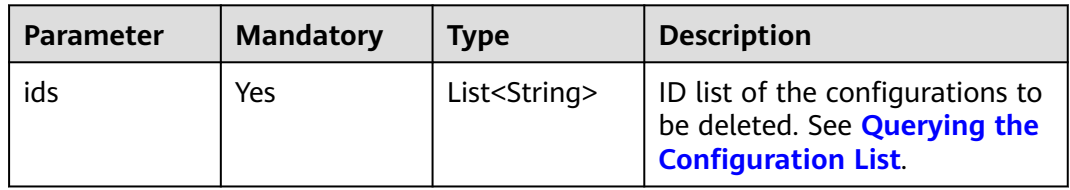

#### **Response**

Status code: 204

Successfully deleted.

Status code: 404

**Table 7-192** Response body parameters

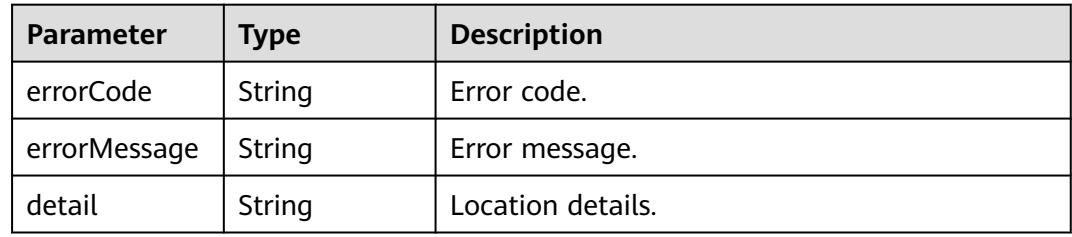

#### Status code: 500

**Table 7-193** Response body parameters

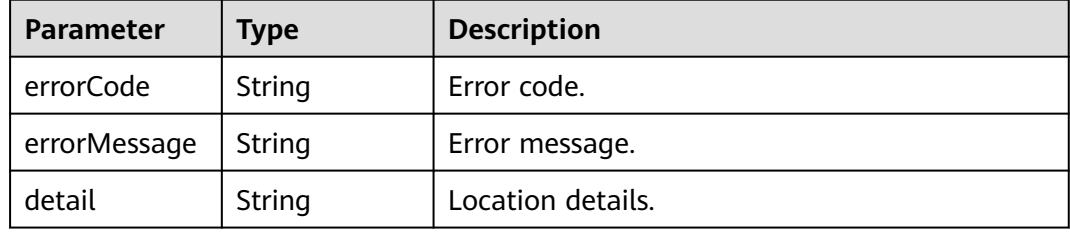

#### **Example Request**

Delete all configurations.

DELETE https://{endpoint}/v1/{project\_id}/kie/kv

```
 "ids":[
 "id1",
      "id2"
   ]
```
{

}

#### **Example Response**

Status code: 204

Successfully deleted.

#### **Status Code**

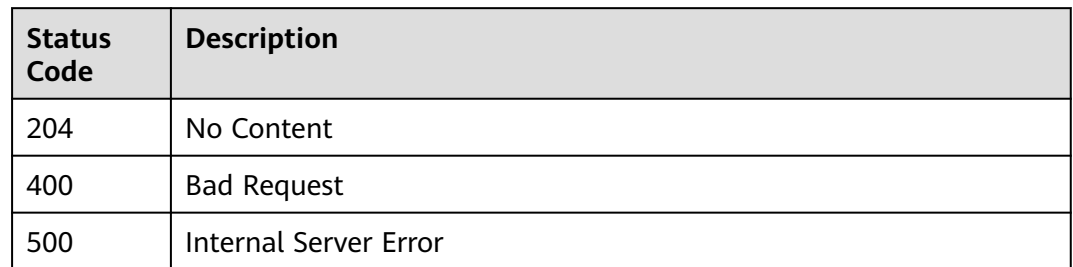

#### **Error Code**

See **[ServiceComb Error Codes](#page-203-0)**.

## **8 Appendixes**

## **8.1 Status Codes**

**Table 8-1** describes the status codes.

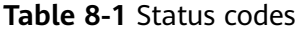

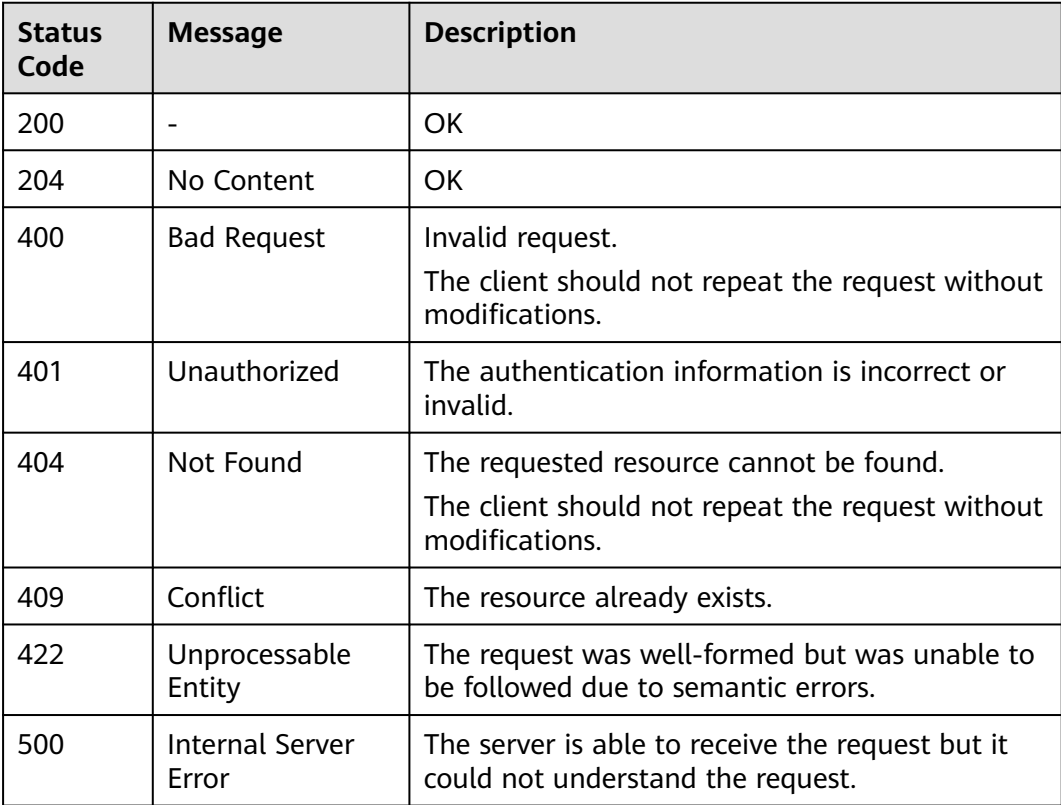

## **8.2 Error Code**

## **8.2.1 CSE Error Codes**

If an error code starting with **APIGW** is returned after you call an API, rectify the fault by referring to the instructions provided in **[Error Codes](https://support.huaweicloud.com/intl/en-us/devg-apisign/api-sign-errorcode.html)**.

| <b>Status Code</b> | <b>Error Code</b>          | <b>Error</b><br><b>Message</b> | <b>Description</b>                           | <b>Measure</b>                                                                                                    |
|--------------------|----------------------------|--------------------------------|----------------------------------------------|----------------------------------------------------------------------------------------------------|
| 400                | <b>SVCSTG.0050</b><br>1134 | <b>Bad Request</b>             | Invalid engine<br>type.                      | The engine<br>type field is<br>the specType<br>field in the<br>request query.<br>Set it to a<br>valid value<br>(for example,<br>CSE2) and try<br>again. For<br>example, to<br>query the<br>specifications<br>supported by<br>CSE, set<br>specType to<br>CSE <sub>2</sub> . |
| 400                | <b>SVCSTG.0050</b><br>1111 | <b>Bad Request</b>             | Duplicate<br>engine<br>instance<br>name.     | Change the<br>engine name.                                                                                                    |
| 400                | <b>SVCSTG.0050</b><br>1112 | <b>Bad Request</b>             | Insufficient<br>engine<br>instance<br>quota. | Contact<br>technical<br>support<br>engineers to<br>increase the<br>engine<br>instance<br>quota or<br>delete<br>unnecessary<br>engine<br>instances.                                                                                                    |

**Table 8-2** Engine management error codes

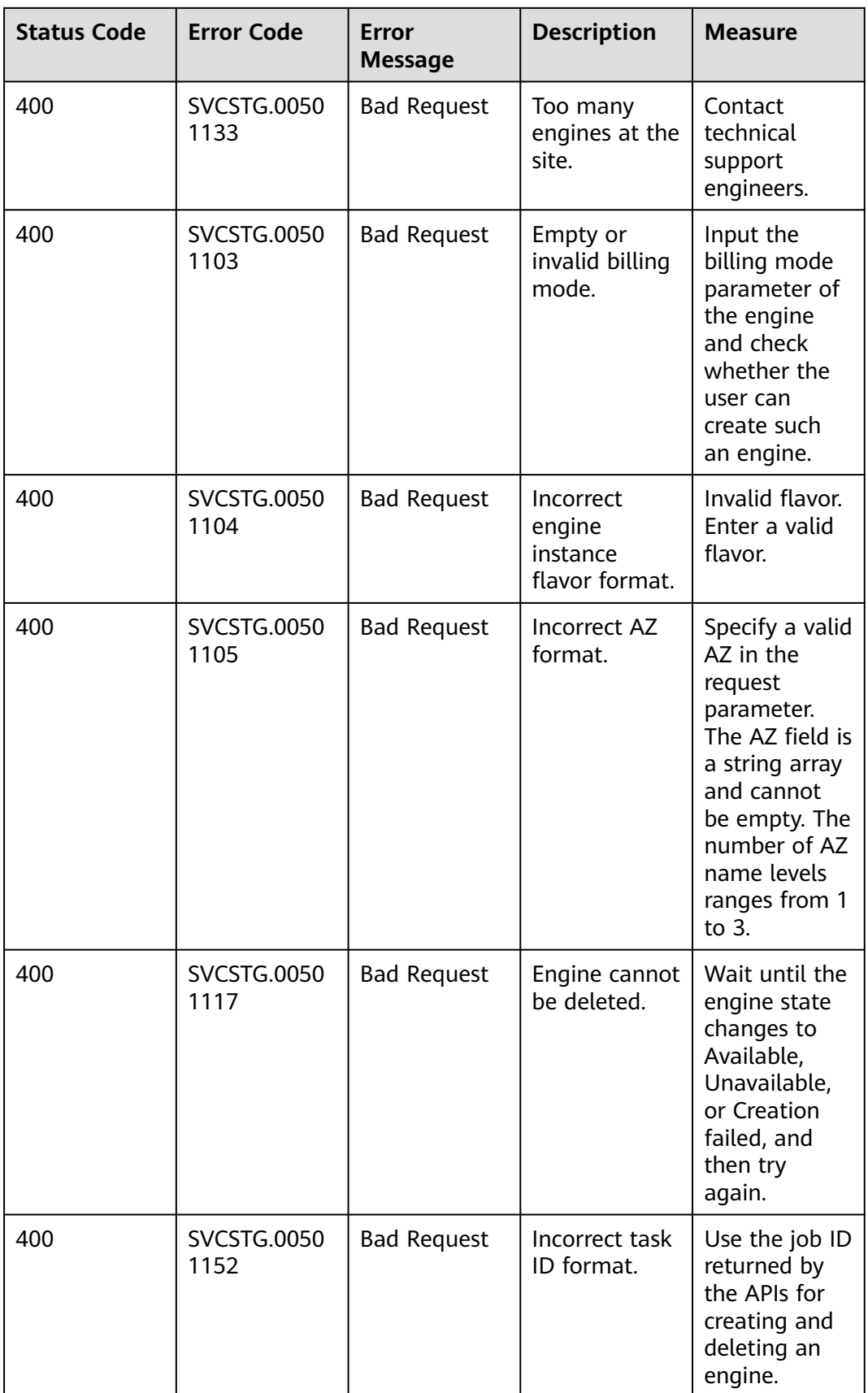

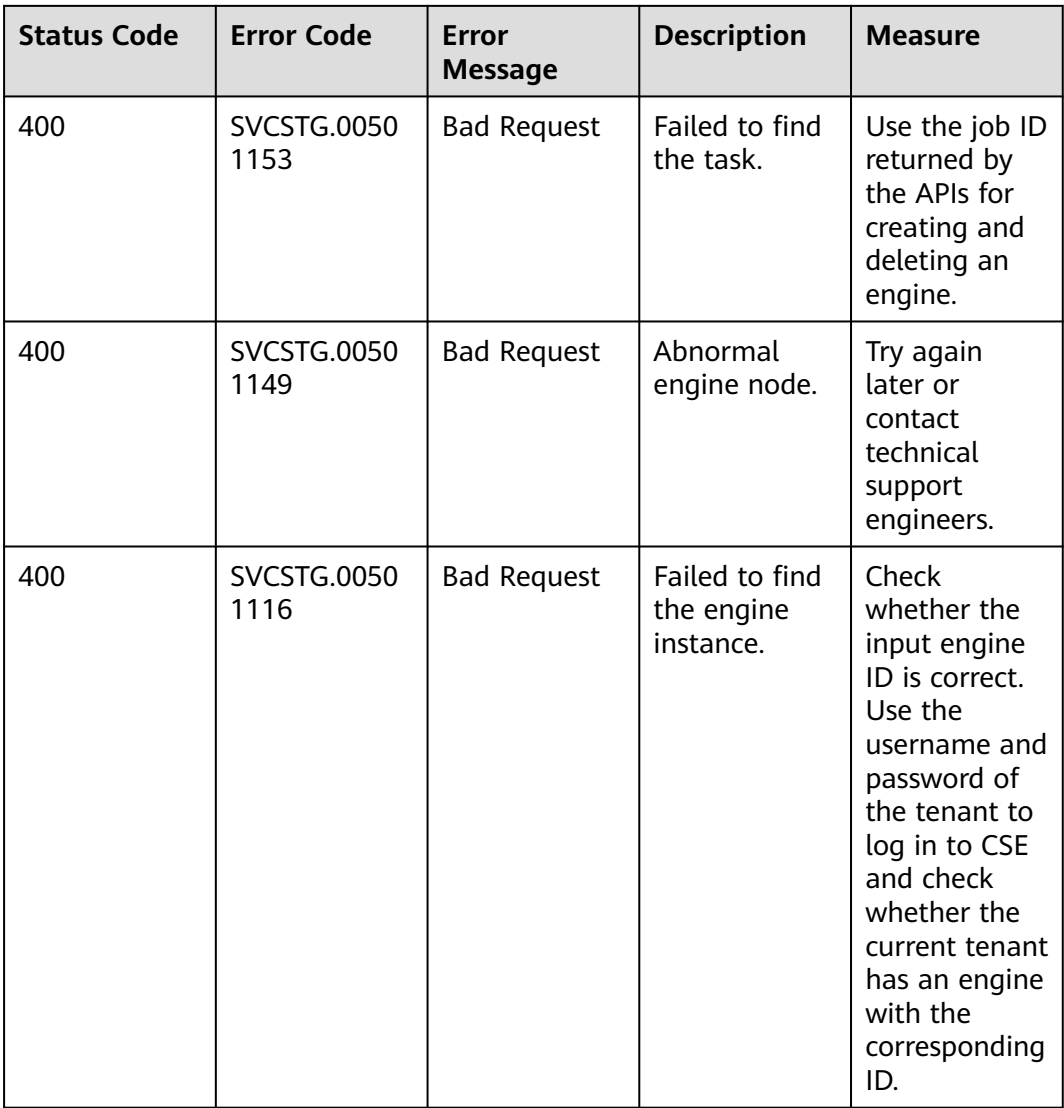

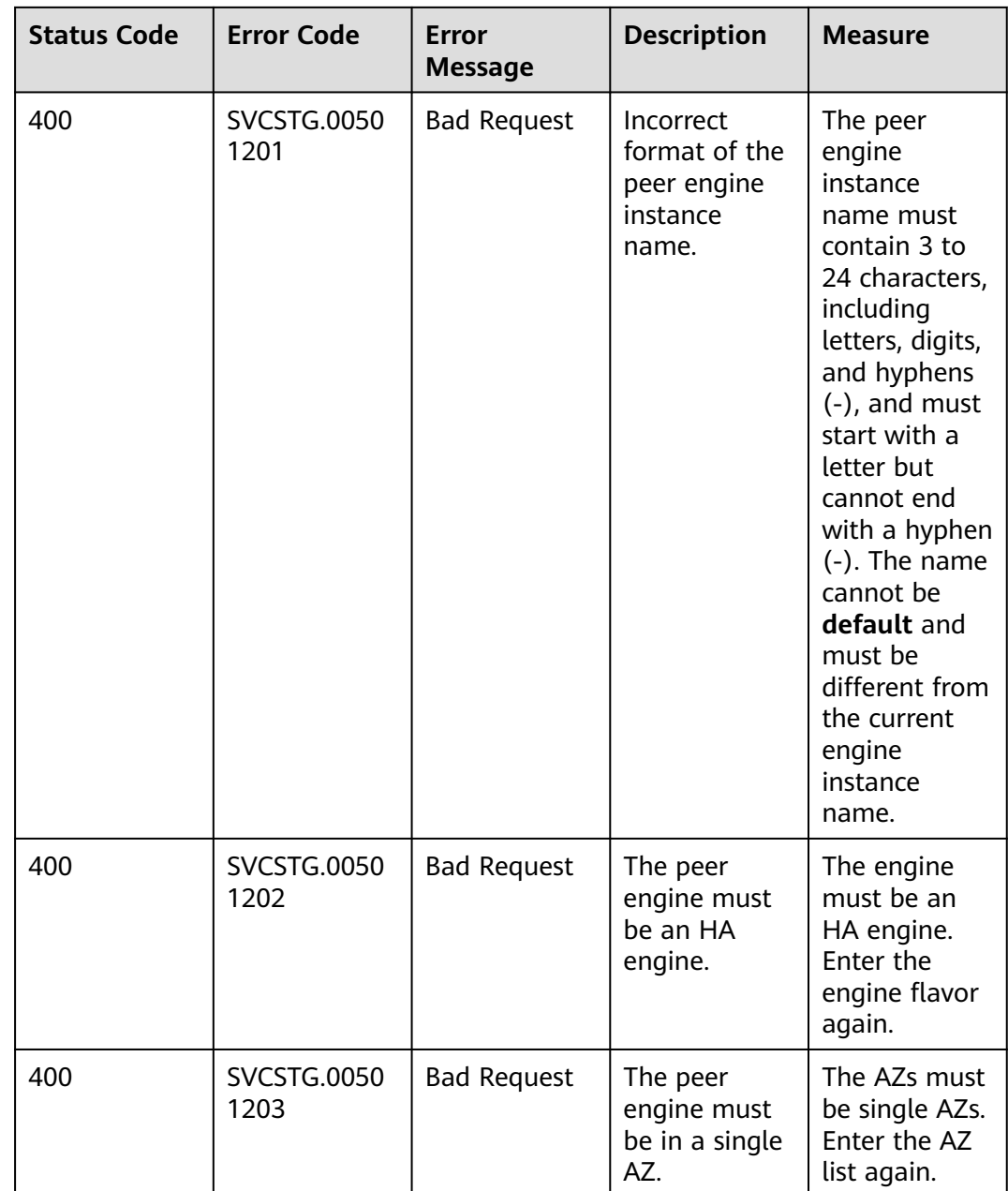

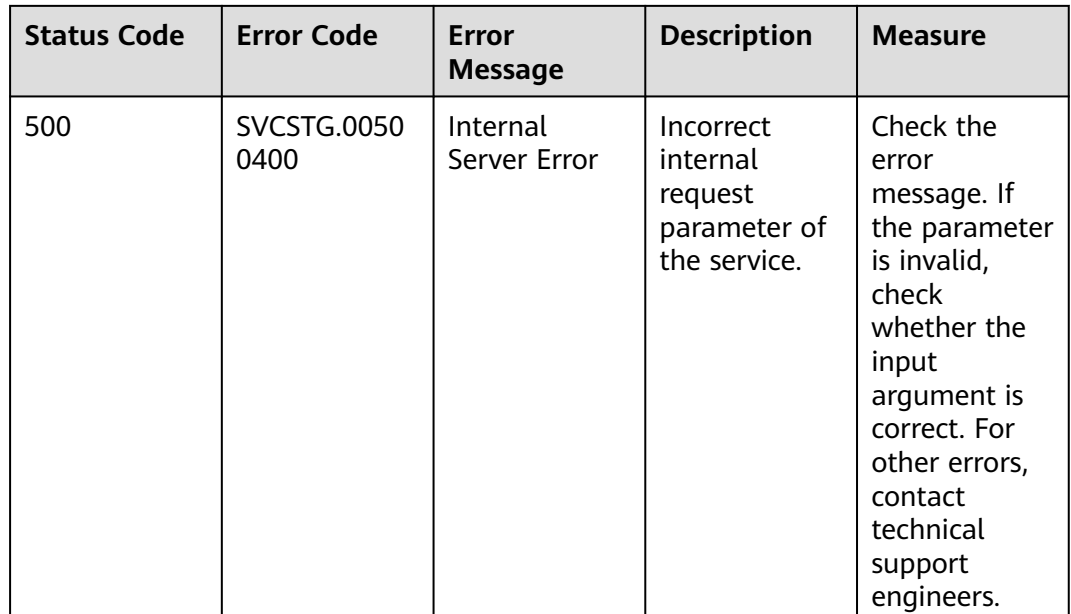

#### **Table 8-3** Dynamic configuration error codes

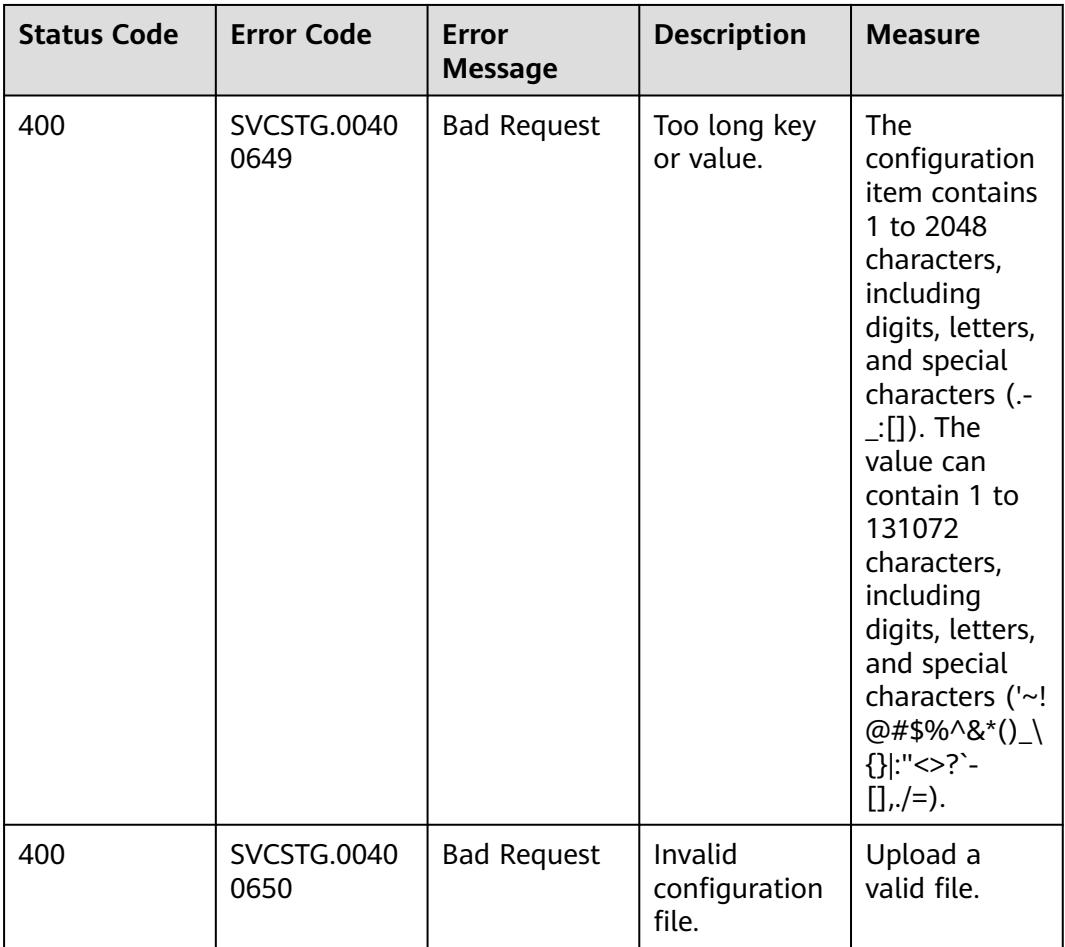

<span id="page-203-0"></span>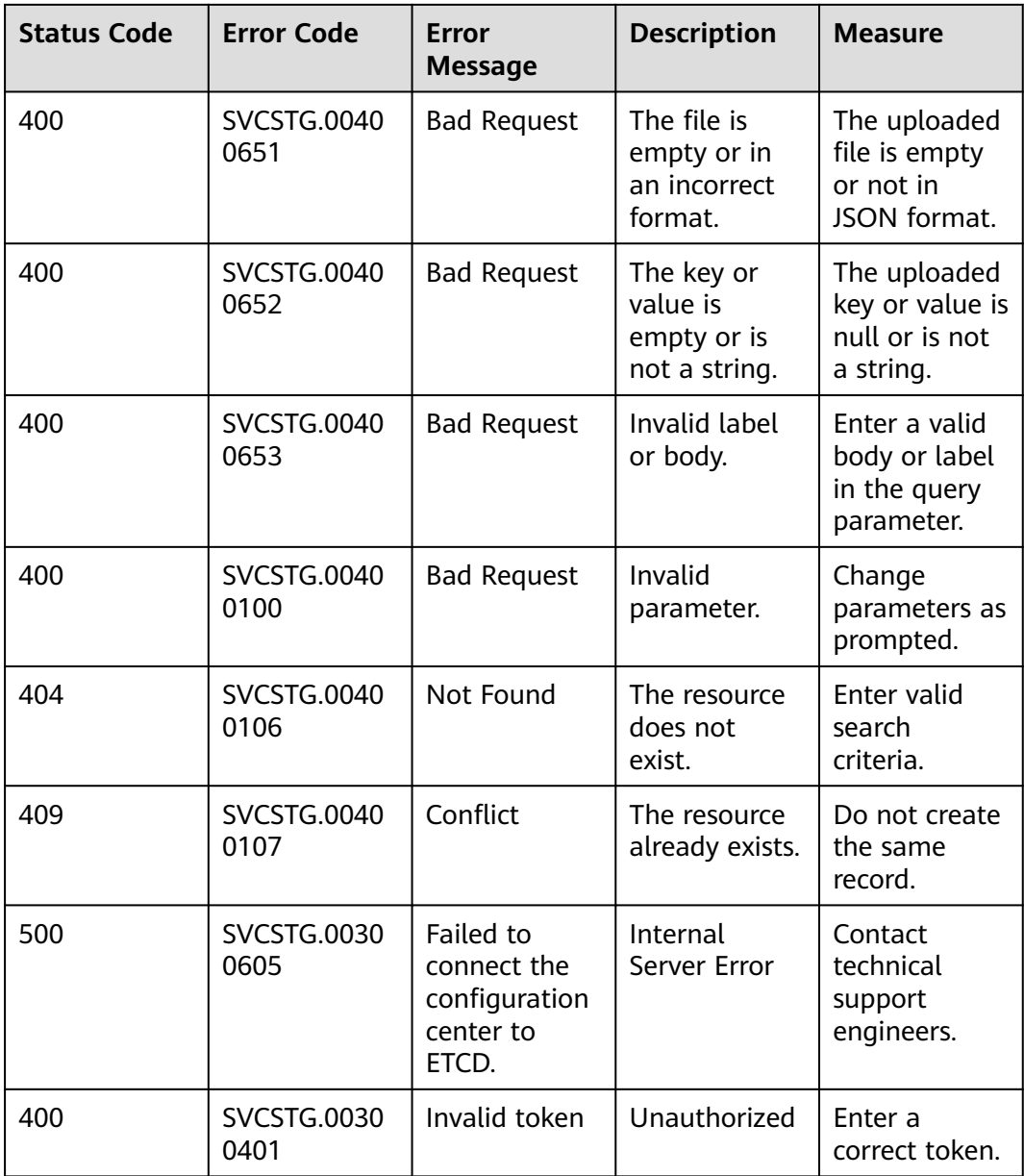

## **8.2.2 ServiceComb Error Codes**

If an error code starting with **APIGW** is returned after you call an API, rectify the fault by referring to the instructions provided in **[Error Codes](https://support.huaweicloud.com/intl/en-us/devg-apisign/api-sign-errorcode.html)**.

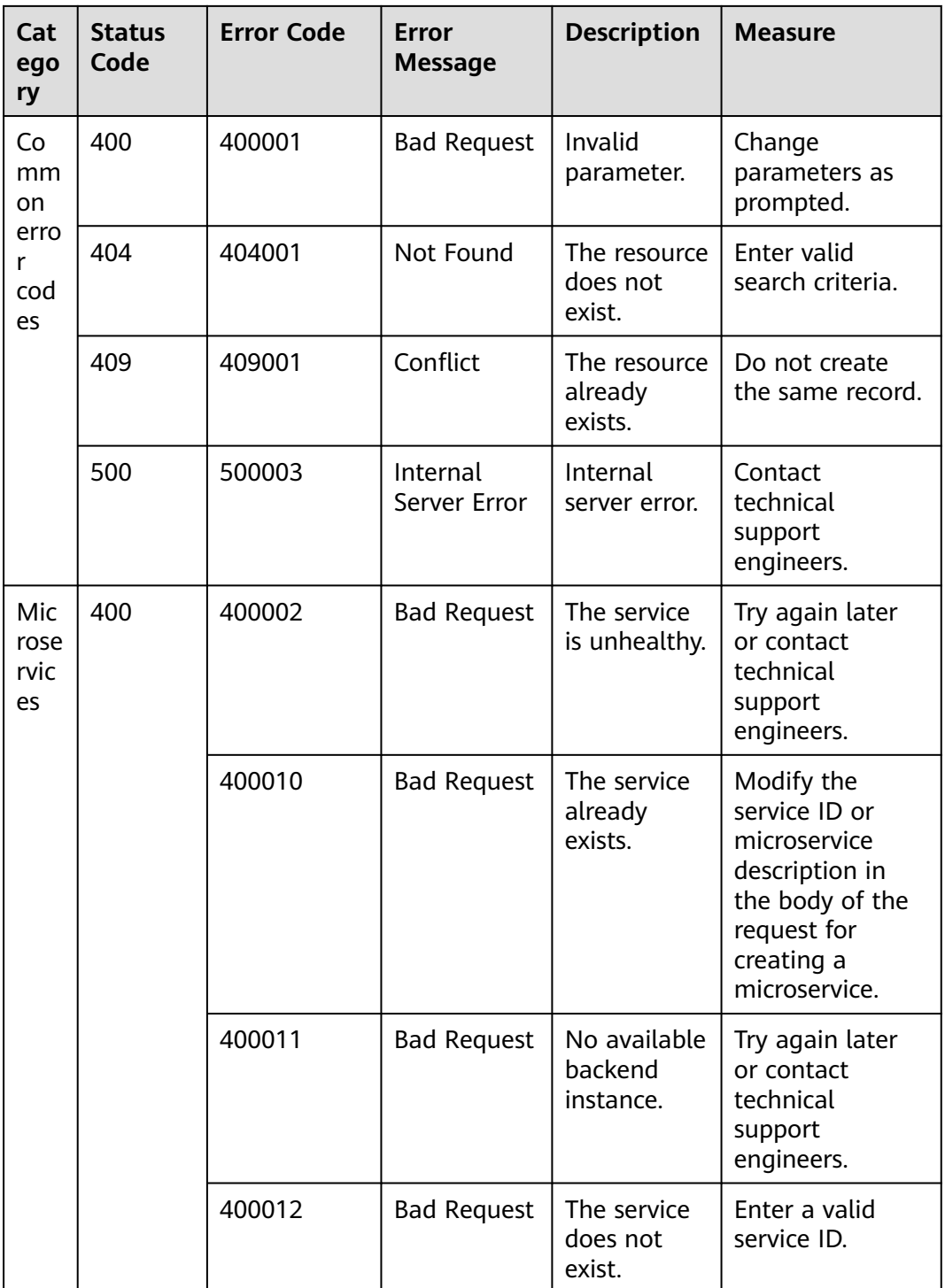

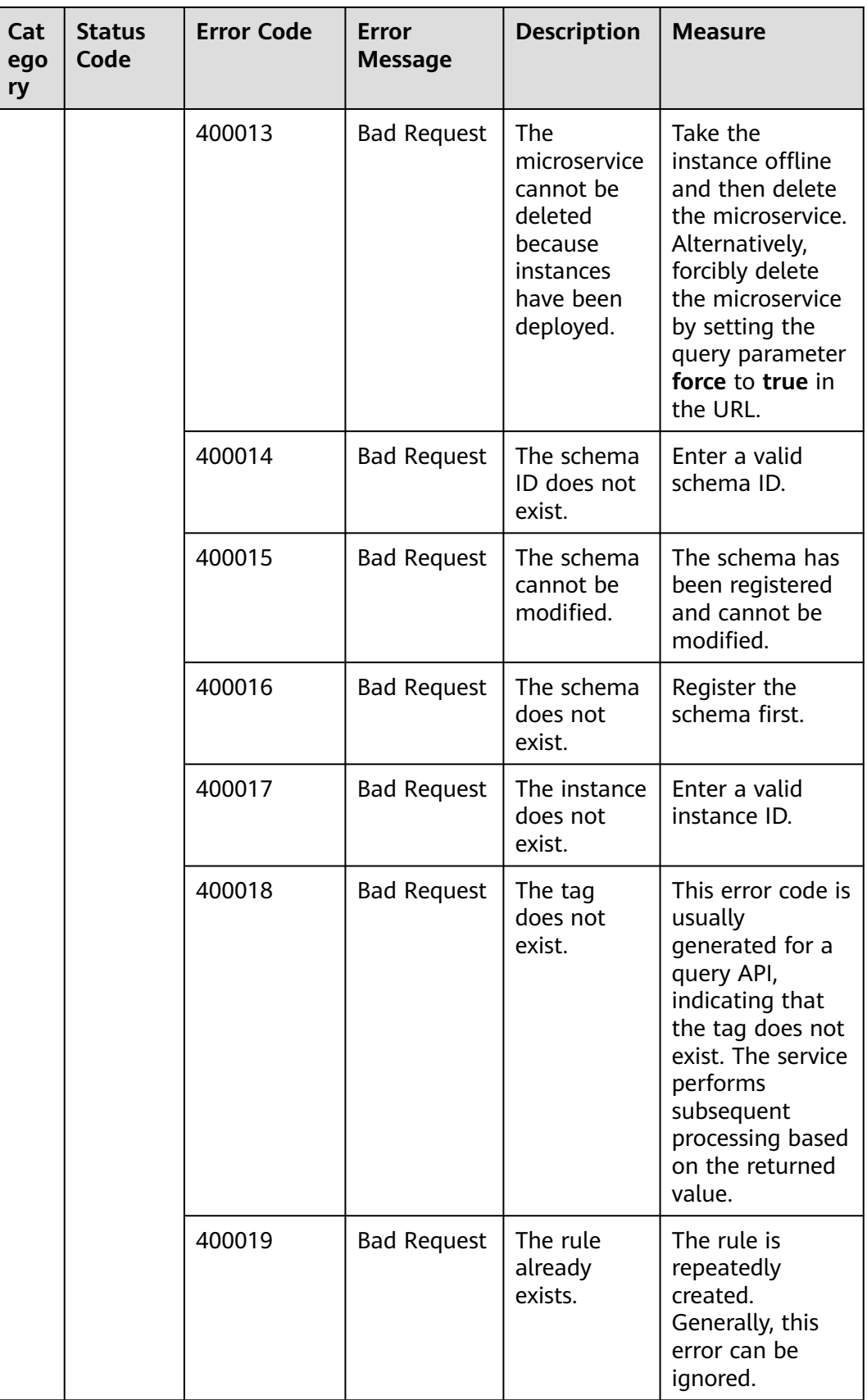

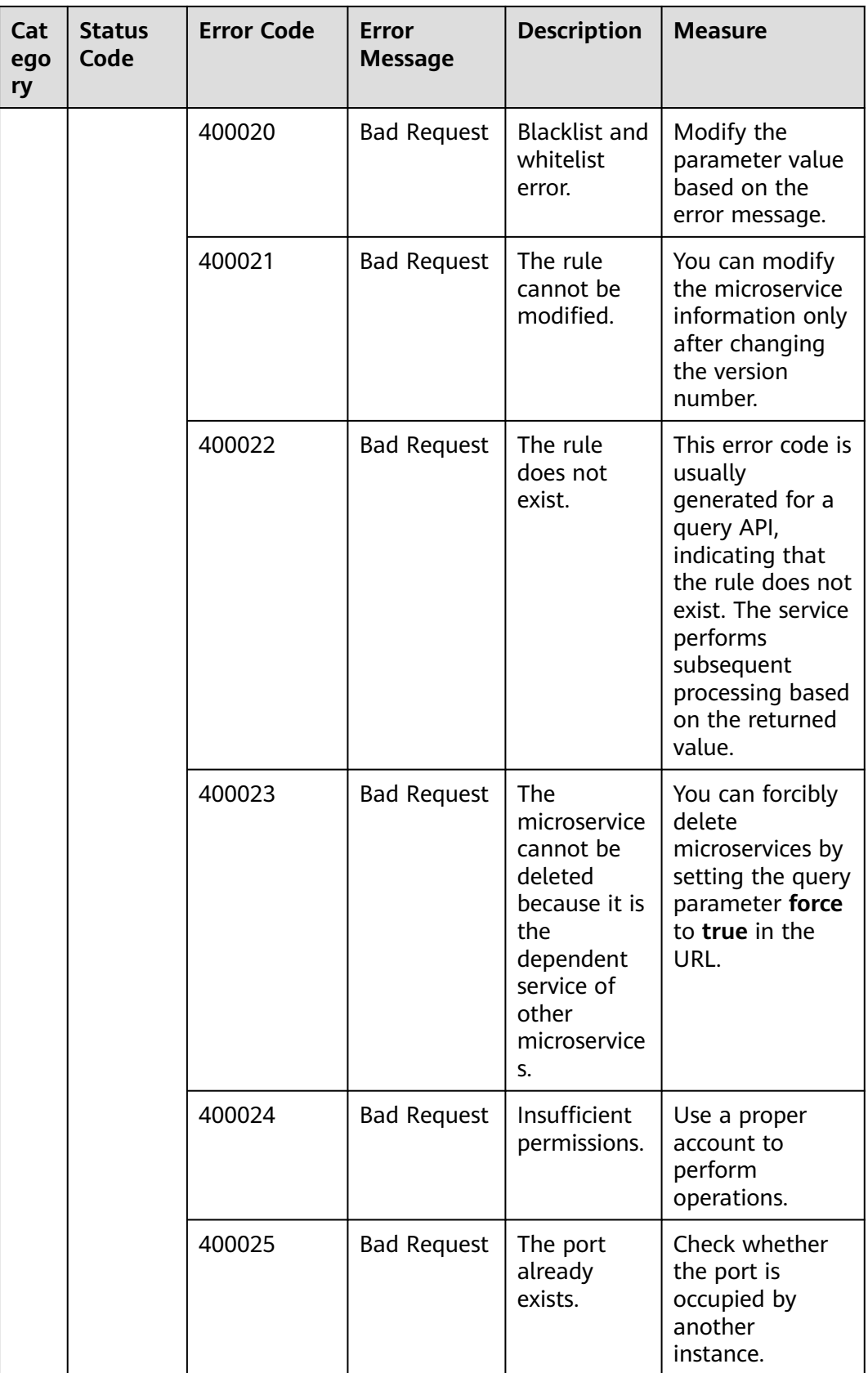

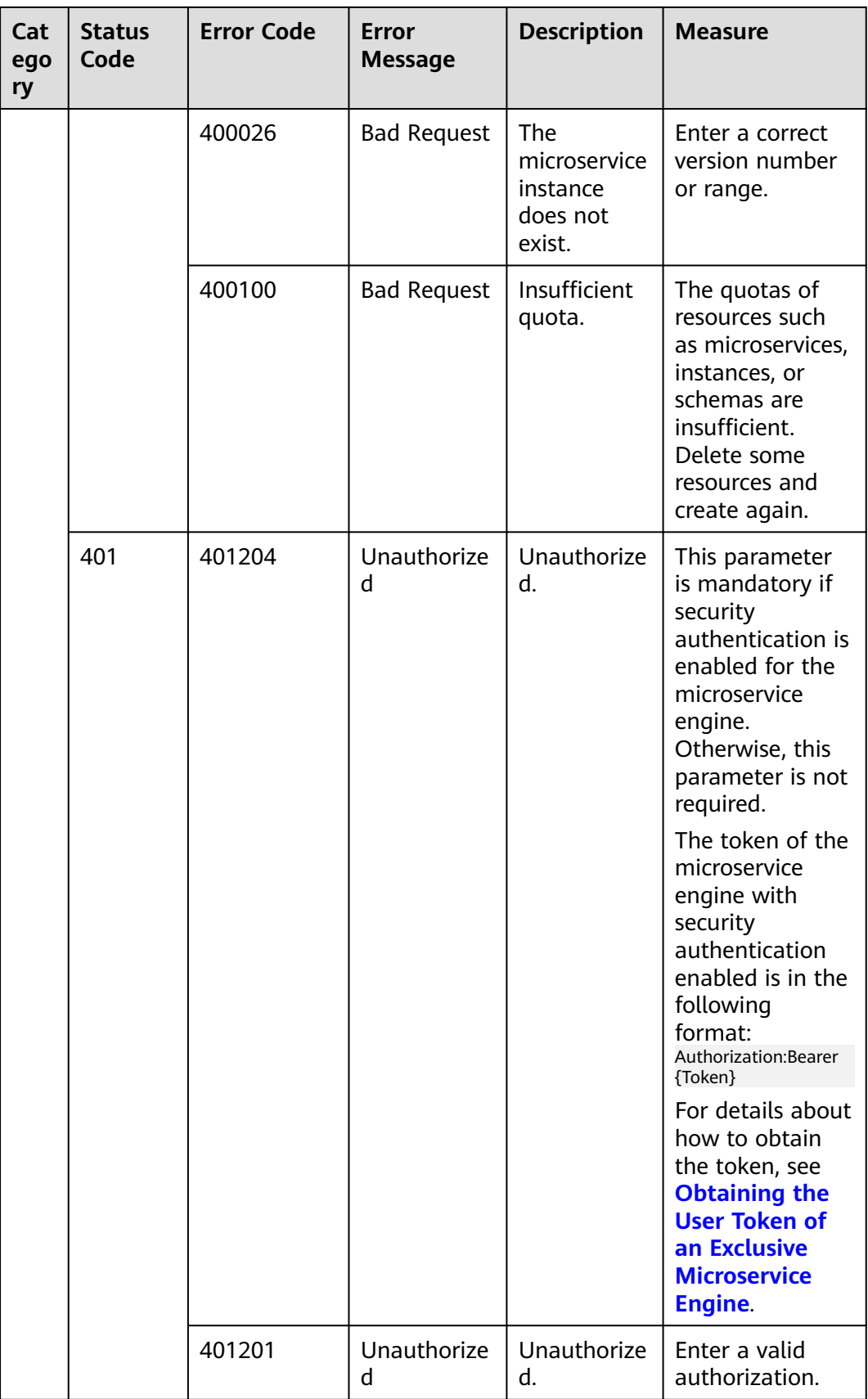

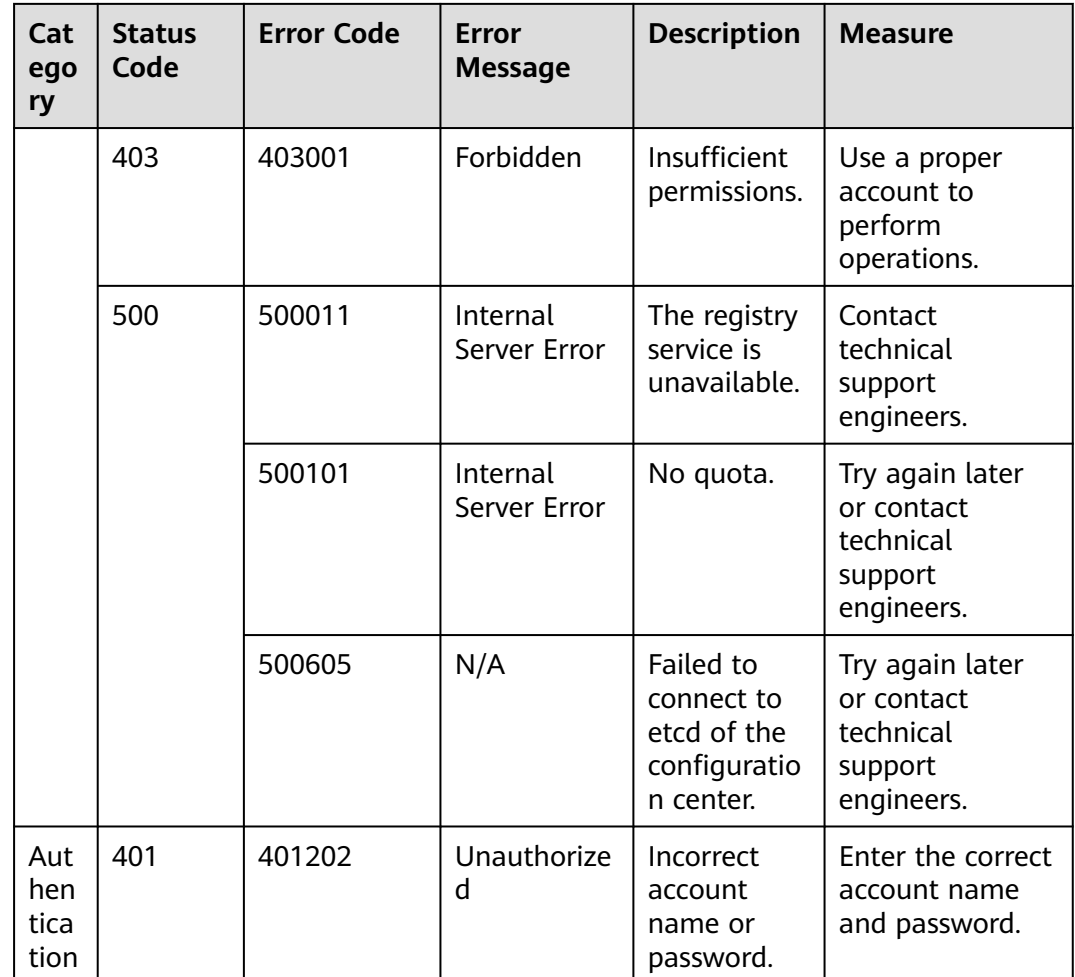

## **8.3 Obtaining a Project ID**

#### **Obtaining a Project ID on the Console**

A project ID is required for some URLs when an API is called. To obtain an ID, do as follows:

- **Step 1** Log in to CSE.
- **Step 2** Move the cursor to the username in the upper right corner and select **My Credentials** from the drop-down list.
- **Step 3** On the **Project List** tab, obtain the required project ID in the project list.

**Figure 8-1** Viewing a project ID

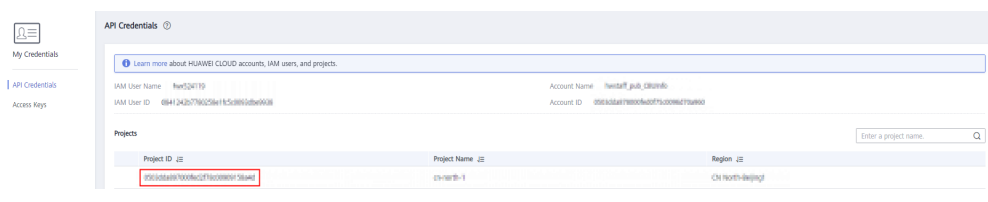

**----End**

#### **Obtaining a Project ID by Calling an API**

You can also call the API for **[querying project information based on the](https://support.huaweicloud.com/intl/en-us/api-iam/iam_06_0001.html) [specified criteria](https://support.huaweicloud.com/intl/en-us/api-iam/iam_06_0001.html)** to obtain a project ID.

The API for obtaining a project ID is **GET https://**{Endpoint}**/v3/projects**, where {Endpoint} indicates the IAM endpoint. You can obtain the IAM endpoint from **[Regions and Endpoints](https://developer.huaweicloud.com/intl/en-us/endpoint)**. For details about API authentication, see **[Authentication](#page-12-0)**.

The following is an example response. *id* indicates a project ID.

```
{ 
    "projects": [ 
       { 
          "domain_id": "65382450e8f64ac0870cd180d14e684b", 
          "is_domain": false, 
          "parent_id": "65382450e8f64ac0870cd180d14e684b", 
         "name": "region_id", 
          "description": "", 
          "links": { 
             "next": null, 
             "previous": null, 
             "self": "https://www.example.com/v3/projects/a4a5d4098fb4474fa22cd05f897d6b99" 
         }, 
          "id": "a4a5d4098fb4474fa22cd05f897d6b99", 
          "enabled": true 
      } 
    ], 
   \dddot{}}"links": {
       "next": null, 
       "previous": null, 
       "self": "https://www.example.com/v3/projects" 
   } 
}
```
# **9 Change History**

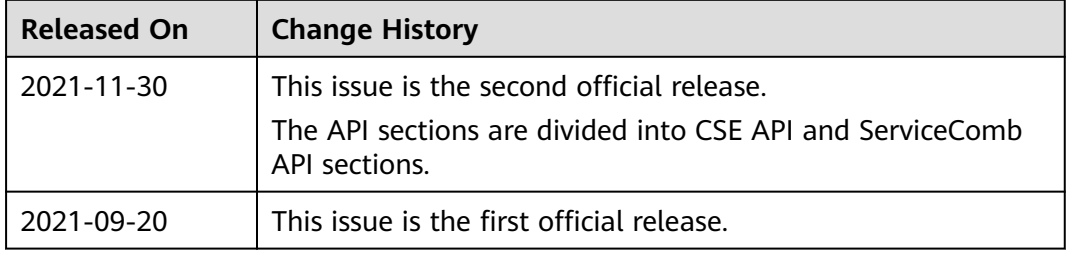